Die Fachzeitschrift für ATARI & Apple Macintosh Computer

4**"**399151"008000

4399151008000

**Oktober 95 DM 8.** hfl 10,80 / Ös. 64,<br>fr. 8,- / Lit. 7500,

# **Künstliche Welten durch Virtual Reality**

Innental

MAG O D Macintos

MAG O

**Neue PowerMacs** PowerMac 7200, 7500, 8500

**PixArt 3.0 Farbgrafik vom Feinsten**

# **PageMaker 6.0**

**Erste Eindrücke**

<span id="page-0-0"></span>**Signum !4 mit GDOS- & NVDI Unterstützung**

# **Neue PowerBooks PowerPC, SVGA-Grafik, Infrarotnetz**

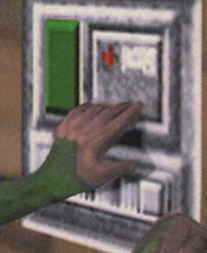

# **Keine TV-Spots. Keine Milliardäre Keine Probleme.**

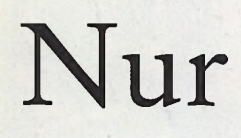

gute

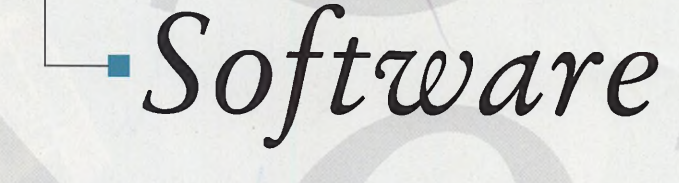

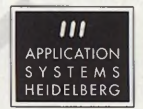

*Gleich geht's weiter.*

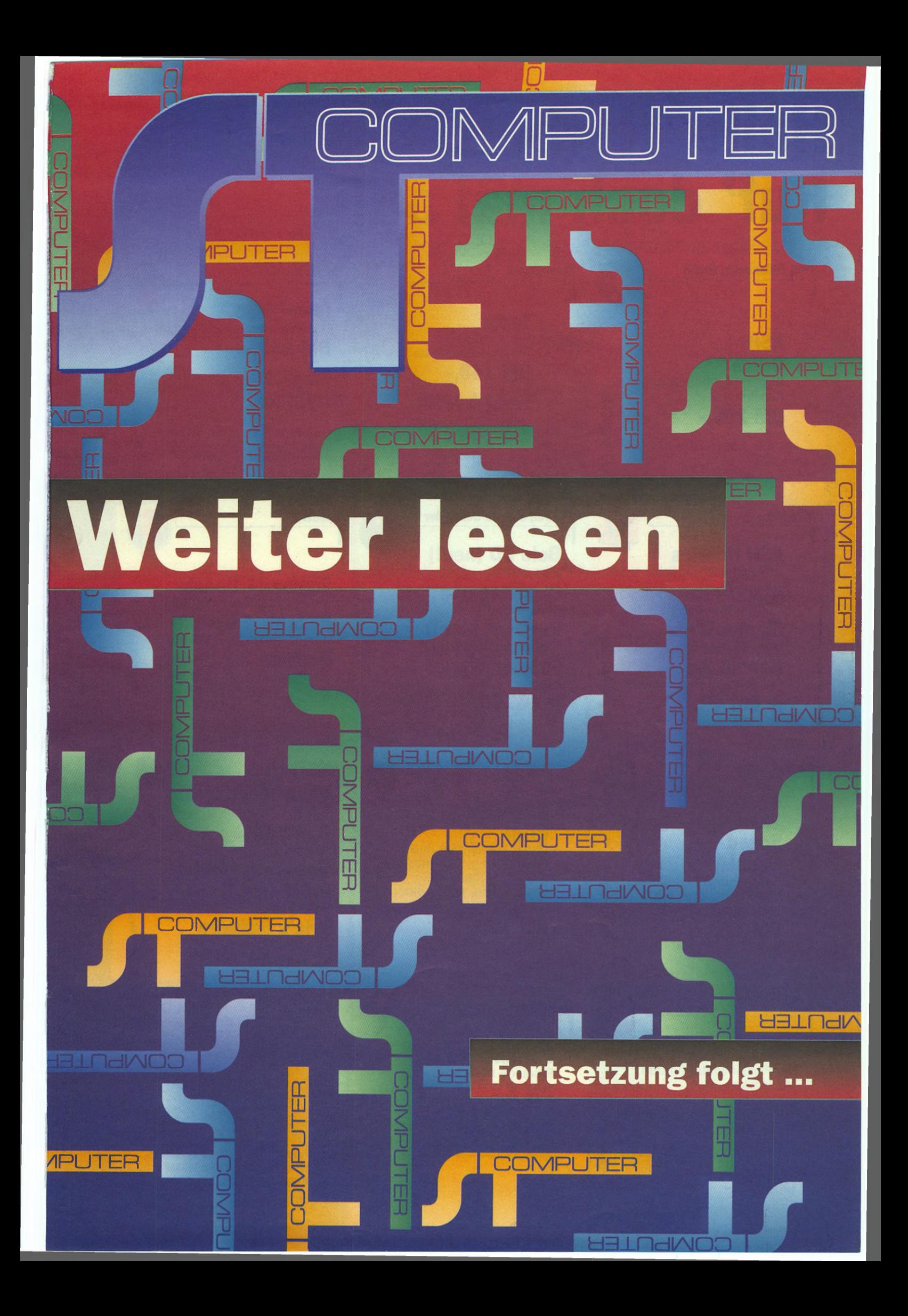

# **Hallo, Herbert! Ruf doch mal an!**

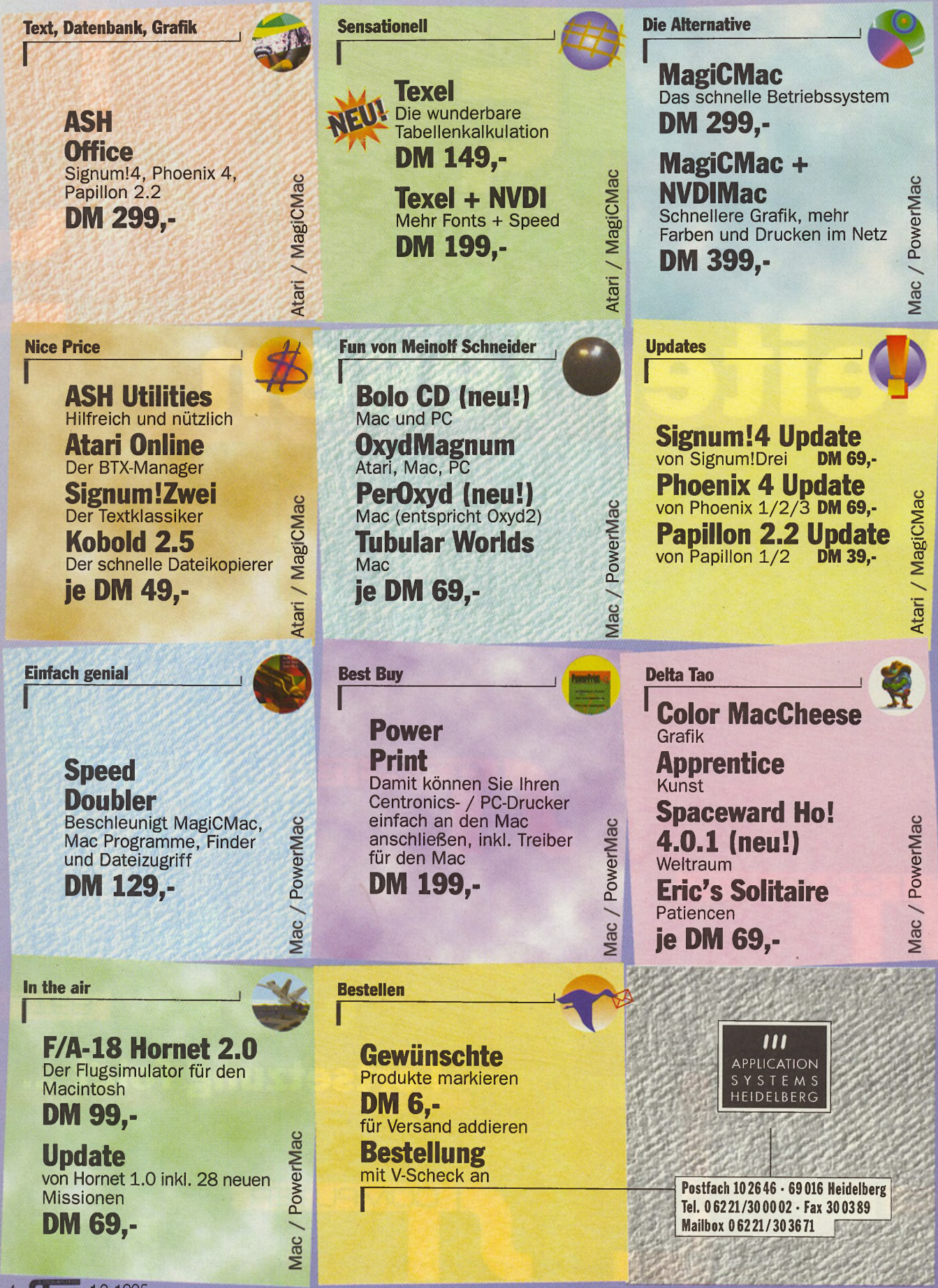

 $26Pc$ 

4 10-1995

Wer mit Atari-Software im Grünen arbeiten will, greift nicht zum Picknick-Korb.

> Sondern zum PowerBook mit MagiCMac.

Als stolzer Atari-Software-Besitzer können auch Sie jetzt die Sonne genießen. Eine einzige Diskette m acht es möglich: MagiCMac für Apple Macintosh" Systeme mit 68030-, 68040- oder *PowerPC* RISC-Prozessor. Egal, ob Sie die technisch wissenschaftliche Textverarbeitung Signum!3 einsetzen, das relationale Datenbanksystem Phoenix oder ein anderes Programm, das Ihnen unter MagiC ans Herz gewachsen ist: MagiCMac bringt es auch auf das PowerBook". Damit laufen Ihre Programme, je nach Mag dem mit welchem

Rechner man vergleicht, auch noch schneller, und zwar bis zu zehnmal. Ganz gleichgültig, ob Sie gerade am Meer oder in den Bergen sind. Und wenn Sie zurückkommen, können Sie auch noch CDs benutzen, auf Netzwerke zugreifen oder per Modem Daten austauschen. Natürlich bei jedem Wetter. Also, befriedigen Sie Ihre Neugier beim Apple Händler. Oder telefonisch unter: 0130-86 10 11.

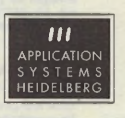

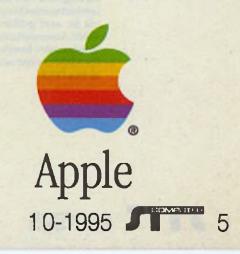

**VHF Computer GmbH** Daimlerstraße 13 71101 Schönaich Germany

 $Tel$ : 07031.75019-0 Fax: 07031.654031 E-Mail: info@vhf.cube.de

Die vhf Computer GmbH ist der Spezialist für CAD/CAM-<br>Produkte auf ATARI, NEXTSTEP, MS-Windows und anderen Plattformen. Wir entwickeln Produkte<br>für die professionelle computergesteuerte **CAM-Produktion, von der Design-**Software bis zu anschlußfertigen CAM-Komplettsystemen. Egal, ob für die Werbetechnik oder im industriellen Bereich. wir geben Ihren<br>Ideen Kontur! 躧

**Das Konzept** 

Die Janus-Karte und die Intel-Hardware<br>
Die Janus-Karte und die Intel-Hardware<br>
arbeiten Hand in Hand. Ihre komplette<br>
PC-Peripherie kann auf dem ATARI-<br>
Desktop in vertrauter Weise genutzt<br>
serden: Ob PC-Drucker, PC-Grafi

Frozessor, der Haupt-<br>speicher und die ATARI

TOS-ROMs sind

separat realisiert

**ZENON DTP** 

unabhängig zus nahezu<br>allen Grafikprogram-<br>men in ZENCN, um auf<br>den unterschedlichsten

den unterschiedlichsich<br>CAM-Ausgabegeräten ru produzieren. Für<br>NEXTSTEP und MS-

**OpenEnd** 

**S** 

Gmbt

Sparc **ZENON PCB** 

Intel

Motorola

**PA-RISC** 

Sic *wollen Platinei*<br>ZENON PCB gibt dem Out<br>Dimension durch integriert<br>zieren Sie schnell und<br>komfortabel Leiterplatcient are sometical<br>technological Leiterplatten<br>technological Leiterplatten – kein Be-<br>lichten, kein Ätzen! Die<br>frontplatten – und<br>defigen Sie gleich<br>mit. Für NEXTSTEP<br>und MS-Windows. **TARNS** 

### **PLATON** Sie wollen PCB-Design

Ne terminer<br>
of the augments of the Schalar Schalar Schalar Schalar Schalar Schalar<br>
Leterplattere Profile Coung für Schalar spentwurf und<br>
mit der wohl größen<br>
ATARI-Anwerderbass<br>
im Principalite Bereich im industriellen Bereich<br>Für ATARI und jetzt ne<br>für NEXTSTEP.

### Die Kompatibilität

A

d e r

DOS- und Windows-Anwendungen einsetzen können. Und jetzt nochmal fixer mit 68020 / 25 MHz!

 $\bullet$ 

# Die 020-Rakete

Es reicht Ihnen immer noch nicht? Dann brauchen Sie vielleicht doch unsere Janus 020-Karte mit 25 MHz—bis zu 3 mai schneller als die Standard-Ausführung. Und das zum alten Preis!.

Die JANUS-Karte verwandelt Ihren PC in einen voll kompatiblen, superschnellen ATARI-Rechner, den Sie parallel zu

Wir bringen den ATARI-

**Markt auf den Punkt:** 

Die Geschwindigkeit F

z

Vektorgrafik

00000000000

**01992 A ATARI<br>TOS 2.06 - GER<br>EE (REVHOI)** 

×

Pixelgrafik

**Desktop** 

 $-40.075$ 

 $-68$ <sup>H</sup>

 $-35$ 

 $\langle \phi \rangle$ 

 $-55^{\circ}$ 

 $-60$ 

 $-25.$ 

Textausgabe

AMC68901P

۵

-nieus

e seben daniir este emirine heschieunigung.<br>Bis zu 25 mai schneiler als ein ATARI 1040ST!

**ZENON CUT** Sie te ollen ein Rach nur beschriften.<br>
Sie te ollen ein kleinen Buder von ZENON DTP.<br>
Für die professionelle Schild- und Display-Produktion<br>
ist ZENON CUT der<br>
Spezialist zu einem<br>
Spezialist zu einem **ZENON** speziell niedriger<br>Preis. Für NEXTSTER

 $\label{eq:convex} \begin{array}{c} CNC-Komponenten\\ \textit{Sie} \textit{wollen} \textit{Anschluß} \textit{an die} \textit{CAM-1Felt2}\\ \textit{Wt lieten} \textit{then die komplette Bardkeute an CNC-}\\ \textit{Baisikomponenten: XYZ-Anlagen, Schrittmotor-} \end{array}$ 

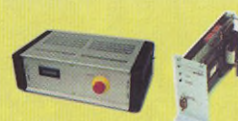

Alle angegebenen Warenzeichen sind Eigentum der jeweiligen Hersteller.

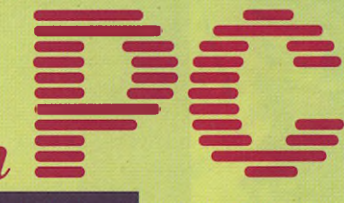

# Technische Dater

Prozesso Motorola 68000 / 20 MHz Motorola 68020 / 25 MHz

Speicher Steckplätze für zwei SIMMs, 70 1 MB, 4 MB, 16 MB

Grafikkarte<sup>®</sup> mind. Standard-VGA oder Kart nach dem VESA-Standard

Betriebssystem:<br>Sockel für 2 ROMs TOS 2.06

**Schnittstelle:** ISA-BUS (auch für EISA, VLB un

PCI-Systeme geeignet) Prejse: 68000 / 20 MHz  $698 - DM$ 68020 / 25 MHz 898,-DM

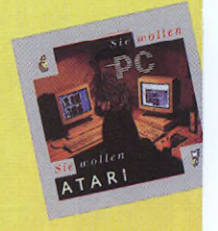

### Соиро Schicken Sie mir bil

O Janus Prospekt O Janus Händlerlist

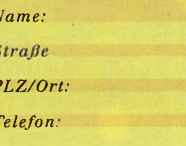

 $\begin{tabular}{l|c|c|} \hline \textbf{P} & \textbf{P} & \textbf{P} & \textbf{P} & \textbf{P} & \textbf{P} & \textbf{P} & \textbf{P} & \textbf{P} & \textbf{P} & \textbf{P} & \textbf{P} & \textbf{P} & \textbf{P} & \textbf{P} & \textbf{P} & \textbf{P} \\ \hline \textbf{Ne} & \textbf{Re} & \textbf{Re} & \textbf{Re} & \textbf{Re} & \textbf{Re} & \textbf{Re} & \textbf{Re} & \textbf{Re} & \textbf{Re} & \textbf{P} & \textbf{P$ insteuerung. Fü<br>NEXTSTEP und MS

signification in the second control of the second control of the second control of

Sie wellen ihren Entwürfen Profil geben?<br>ZENON DTP 186 line Kreativiteit nicht mehr am Drucker oder Satzbeilchter enden, Grafiken, Logos und Schriftzige importer<br>tieren Sie plattform:<br>allen Grafiken, Logos niemer.<br>allen Gr Dateien o Fragen Sie einfach mal!

> **CAM-Komplettsysteme** Sie wollen sofort productieren?<br>Unsere anschlußterligen CAM-Komplettsystemen<br>Nieten für alle Ihre Produktionsvon dienanen Gravier

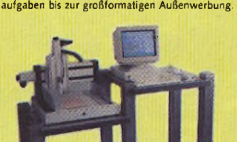

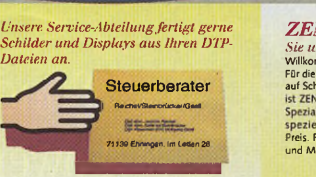

# Die Stimme des Volkes

ja, was soll man sagen? Sie sind noch da, die eingefleischten **I ATARI-Fans. Eine wahre Flut von Briefen und E-Mails hat uns erreicht, als wir die geplante Umbenennung der ST-Computer in OPEN Systems in der letzten Ausgabe bekanntgaben. Wir haben uns daraufhin noch einmal mit dem PSH Medienvertrieb, dem Verlag der ST-Computer, zusammengesetzt. Es wurden Zahlen gewälzt, Möglichkeiten noch einmal überprüft, die Köpfe heißgeredet und dann zum Schluß die Entscheidung getroffen: die ST-Computer bleibt Ihnen, liebe Leser, weiterhin erhalten. Wir sind sogar noch einen Schritt weiter gegangen, denn Sie bekommen ab der nächsten Ausgabe wieder eine reine ATARI-Fachzeitschrift, die aber trotzdem über den Zaun gucken wird also die ATARI-Emulatoren berücksichtigen wird. Der MacOPEN-Teil wird aus der ST-Computer verschwinden, denn es wird eine eigene Macintosh-Zeitschrift MacOPEN geben. Sie wird zum ersten Mal mit der November-Ausgabe in den Handel gehen.**

**Wir wollen allerdings nicht den ATARI-Markt schön reden. Es läßt sich leider nicht bestreiten, daß die Anwender und die Firmen, die Soft- und Hardware für den ATARI produzieren, auf sich allein gestellt sind. Von der Firma ATARI selbst ist nichts mehr zu erwarten! Da helfen auch keine Visionen von neuen Rechnern oder das Auftauchen von Prototypen (wie z.B. die Microbox), die vor Jahren hinter verschlossenen Türen wenigen Eingeweihten präsentiert wurden, dann aber nicht in die Firmenpolitik ATARIs paßten und wieder in der Versenkung verschwanden. Vergessen Sie also den Falcon040 oder solche Ankündigungen. Wer neue leistungsfähigere ATARI-Hardware benötigt, ist darauf angewiesen, auf Entwicklungen ATARI-unabhängiger Firmen zurückzugreifen, auf Geräte wie die Medusa von MW Electronic, den Eagle von GE-Soft und den Falcon MK von C-Lab.**

**Bleibt zum Schluß nur zu sagen: "Auf Wiederlesen in der nächsten ST-Computer!"**

*Harald Egel*

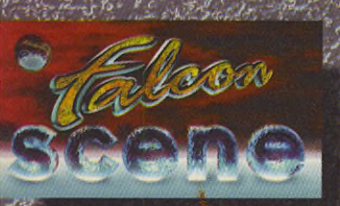

# **Hardware**

**Software** 

rückung<br>rschriften

Т.

纺

aixTT-Speichererweiterung<br>Mehr Speicher für den TT ........................ 18

# **Aktuelles**

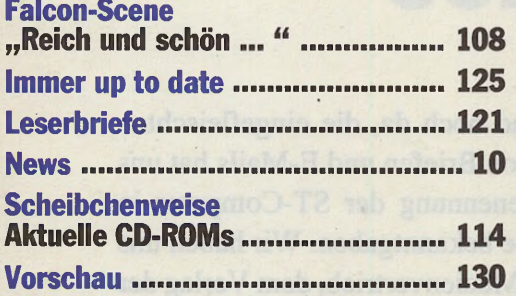

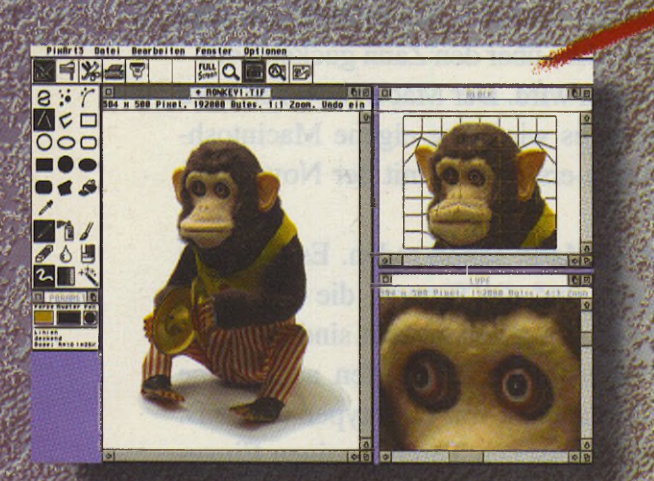

# **Rubriken**

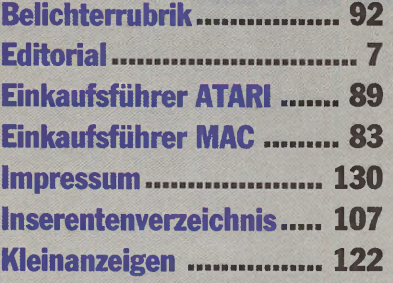

Contribution of the

# **Arkus**

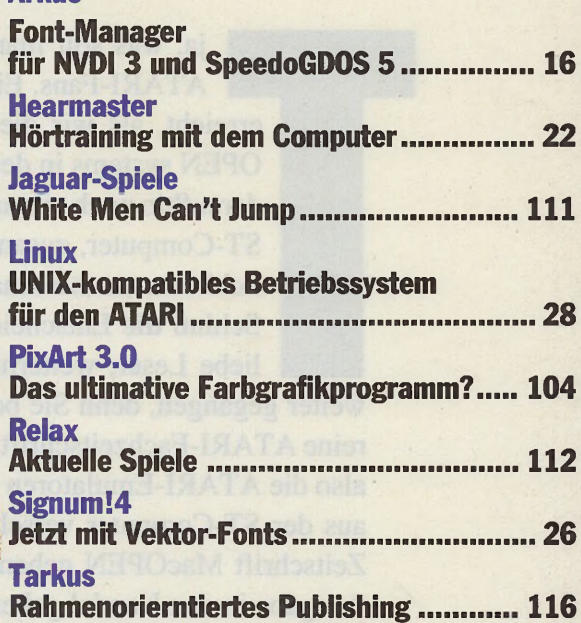

### **JGGERETZIUL**  $S = U_N \cdot I_N \rightarrow S = 220V \cdot 0.43A = 94.6W$  $\cos \varphi = \frac{P}{S} = -\frac{40W}{94,4W} = 0,487 \Rightarrow \varphi = 60,9^{\circ}$  $\mathsf{P} \models \mathsf{R}_{\mathsf{pre}} \cdot \mathsf{I}^{\mathtt{S}}_{\mathsf{N}} \models \left( \mathsf{R}_{\mathsf{V}} \ast \mathsf{R}_{\mathsf{L}} \right) \cdot \mathsf{I}^{\mathtt{S}}_{\mathsf{N}} \Rightarrow \mathsf{R}_{\mathsf{L}} \models \sqrt{-\frac{\mathsf{P}}{\mathsf{I}^{\mathtt{S}}_{\mathsf{N}}}} - \mathsf{R}_{\mathsf{V}} \models 205,98 \Omega$  $U_{RL} = R_L \cdot I_N = 88,57V$  $U_m = \sqrt{U_t^2 + U_m^2} = 46,43V$ 215.93  $U_{\rm RV} = R_{\rm V} \cdot I_{\rm N} = 18 \, \text{AUV}$  $\bar{U}_{\text{RB}} = \bar{U}_{\text{RV}} + \bar{U}_{\text{RL}} = 106,97 \bar{V}$  $\varphi_L = \cos^{-1}\left(\frac{U_{BL}}{U_L}\right) = 27.68^\circ$  $U_{xy} = \sqrt{U_y^2 - U_{av}^2} = 118,58V$ <br> $U_{x0} = U_{x0} + U_{x1} = 105,0N$ **E** del del  $\varphi_L = \cos^{-1}\left(\frac{Ll_{\rm EW}}{LL}\right) = 81,170$

# Grundlagen

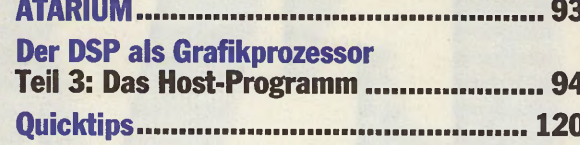

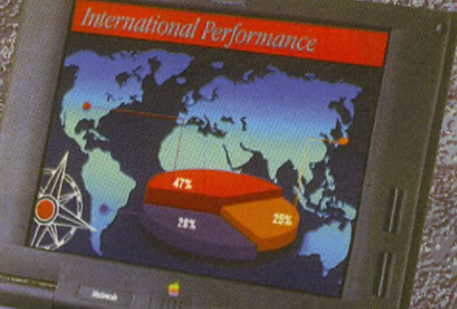

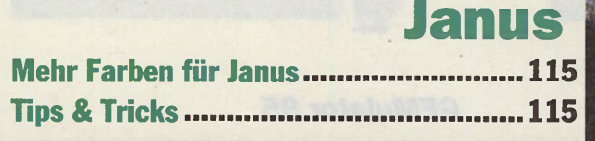

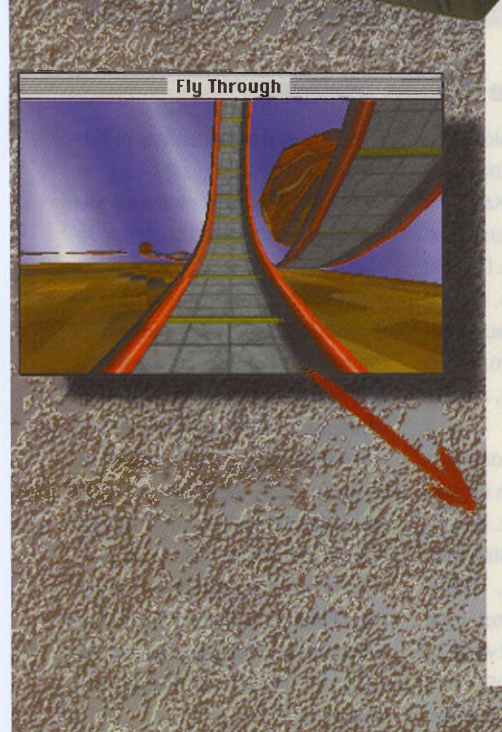

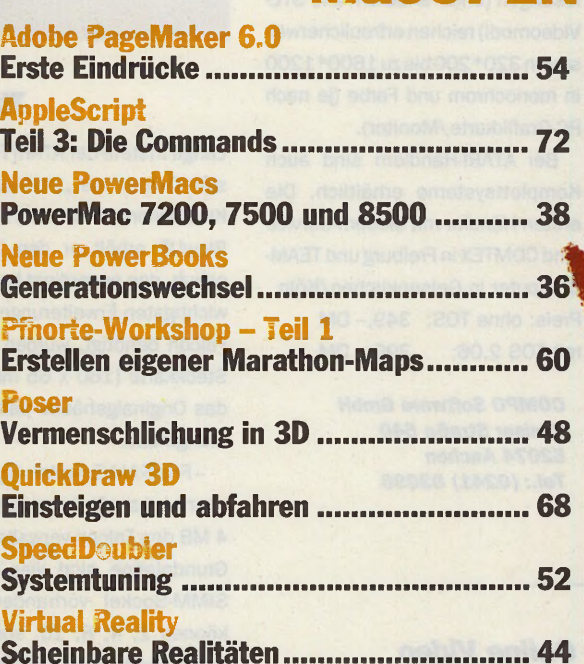

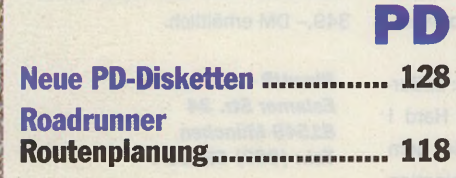

**MacOPEN** 

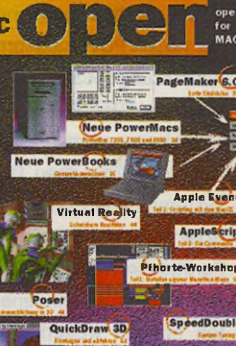

MA

雜

ATARI

**Software Hardware** 

Grundlagen

 $\frac{1}{2}$ Janus

Grundlagen

**Software** 

**News & Tips** 

**MacOPEN** 

Software **Hardware** 

Grundlagen

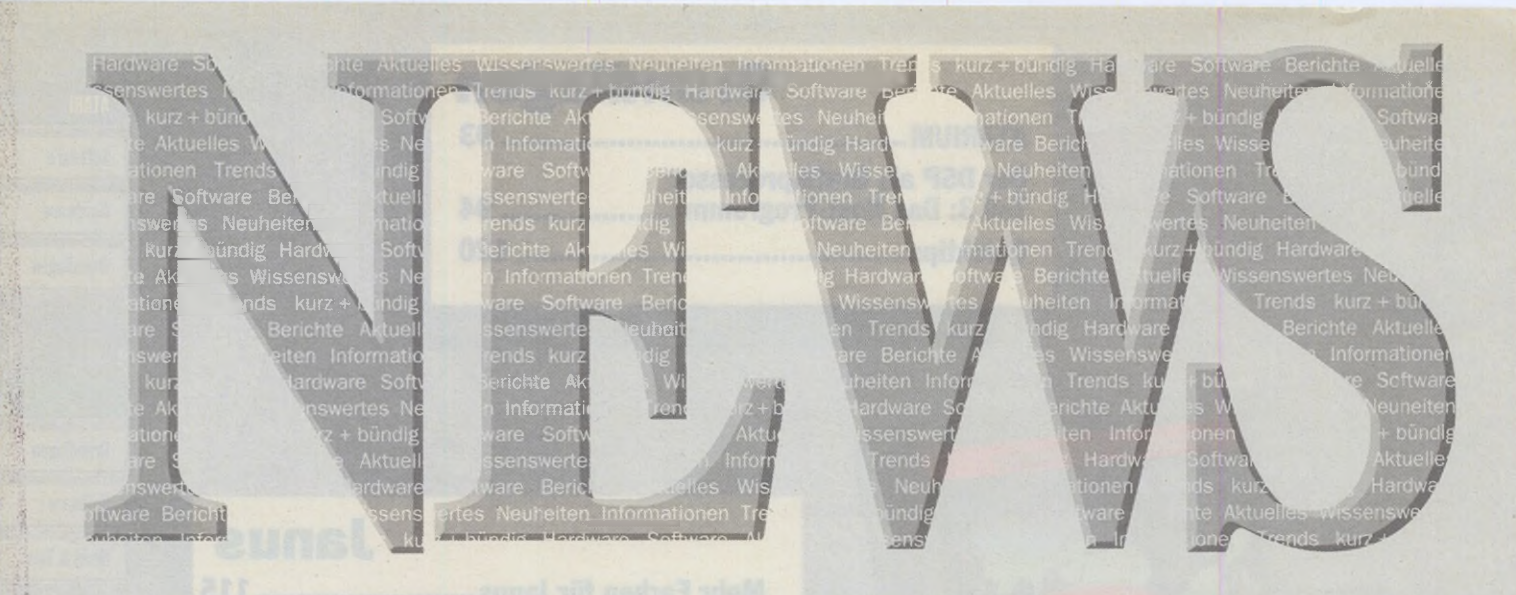

# *GEMulator 95*

Der bekannte ATARI-Emulator GEMulator ist nun in einer neuen Version unter dem Namen "GEMulator 95" erhältlich. Mit der 200%igen Geschwindigkeit eines TT ist der GEMulator 95 auf einem Pentium 90 wesentlich schneller als der schnellste jemals von ATARI verkaufte Rechner. Erreicht wird diese Power durch konsequente Nutzung der neuen PC-Prozessoren und die Ausnutzung der 32-Bit-Routinen von Windows '95. Die schnellen PC-Grafikkarten sorgen für blitzschnellen Bildschirmaufbau. Die Betriebssystemroutinen des original TOS-ROM wurden so erweitert, daß auch Partitionen von bis zu 1 GB ermöglichtwerden. Vorhandene SCSI-Platten können weiterhin verwendet werden.

Der Zugriff auf die Festplatte ist mit ATARI und Windows-Programmen uneingeschränkt möglich. Ebenso können Windows-Programme parallel zu TOS-Anwendungen genutzt werden. Der Drucker-Spooler am Parallel-Port ist unter Windows '95 obligatorisch.

Der serielle Port zum Daten-Highway ist mit 115.200 bps auch für die neuesten Modems schnell genug. Geeignete Computer für den GEMulator 95 sind PCs ab 486er mit 8 MB RAM. Die Bildschirmauflösungen (unter anderem alle STE-Videomodi) reichen erfreulicherweise von 320\*200 biszu 1600\*1200 in monochrom und Farbe (ie nach PC-Grafikkarte/Monitor).

Bei ATARI-Händlern sind auch Komplettsysteme erhältlich. Die ersten Händler mit diesem Service sind COMTEX in Freiburg und TEAM-Computer in Gelsenkirchen/Köln. Preis: ohne TOS: 349,- DM mit TOS 2.06: 399,- DM

*COMPO Software GmbH Vaalser Straße 540 52074 Aachen Tel. : (0241) 83098*

# *ATARI Explorer Online Video*

Wer sich fernab vom US-Markt ein Bild von ATARIs Engagement auf Consumer-Messen in Sachen Jaguar machen will, dem bietet die woller & link gbr eine mit AE0(ATARI Explorer Online)-Lizenz konvertierte PAL-Version des Videos von der E3 im Juni 1995 in Los Angeles, USA, für 29,- DM an. Highlights dieses 2stündigen Videos sind Bilder von allen wichtigen aktuellen Spieleentwicklungen (Rayman, Defender 2000, Fight for Life, Missile Command 2000 VR Baldies, Power Drive Rally, Ultra Vortek, Battlesphere,

Varunas Forces, Soulstar, Aircars, Nerf, Myst, Flip Out, The Realm Fighters, Blue Lightning, Primal Rage, Brett Hull Hockey, Battlemorph, Hover Hunter, VLM etc.), Hardware-Entwicklungen (Jaguar VR, 6-Button-Controller, Catbox etc.) und Interviews mit Dean Fox, Marketing ATARI, Jeff Minier, François Bertrand, 4Play, ICD, Beyond Games, Hyper Image etc.

*woller & link gbr Westendallee 94 a 14052 Berlin Tel.: (030) 7515724*

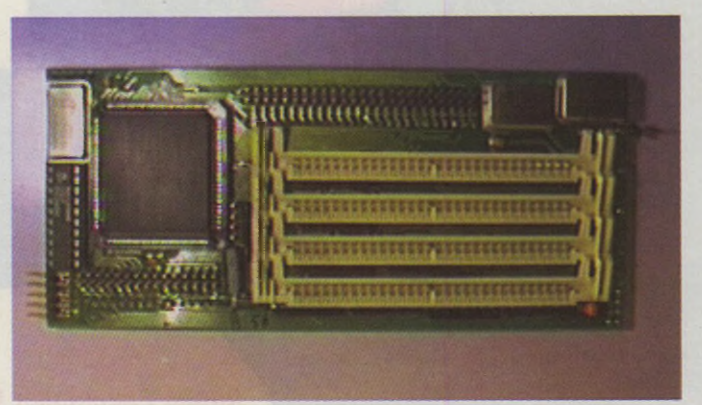

### *The Falcon Xtender*

Lange fristete der ATARI Falcon030 sein Dasein als "Workstation fürs Kinderzimmer" . Mit der FX-Karte von BlowUP erhält er den Leistungsschub, den er verdient hat. Die drei wichtigsten Erweiterungen, die der Falcon benötigt, wurden auf einer Steckkarte (160 x 65 mm), die in das Originalgehäuse paßt, zusammengefaßt:

-FastRAM-Erweiterung: der Speicher wird zusätzlich zu den original 4 MB des Falcon verwaltet. Auf der Grundplatine sind vier Standard-SIMM-Sockel vorhanden. Damit können 2, 4, 8, 10, später auch 16MB Speicher hinzugefügt werden.

- Beschleuniger: der DSP wird mit 50 MHz getaktet. Der Systemtakt kann von 32 auf 36 oder 40, der CPU/FPU-Takt von 16 auf 18, 20, 32, 36 oder 40 MHz softwaremäßig geschaltet werden.

- Auflösungserweiterung: außerdem ist eine BlowUP030 Hard I integriert. Diese bietet außer dem bekannten Komfort in Kombination mit dem Hardware-Speeder endlich ergonomisches Arbeiten in dem 256- Farb- und TC-Modus: z.B. 256 Farben 1024\* 768 84Hz interlaced oder TC Modus 640\*480 110Hz interlaced.

Die Innovation an der FX-Karte ist der jederzeit neu programmierbare Controller-Chip. Dadurch ist es möglich, die Fähigkeiten der Karte zu verbessern, ohne die Karte an den Hersteller einschicken zu müssen. In Kürze wird die Karte mit einem Highspeed-Zugriffsmodus ausgestattet, der einen Datendurchsatz von bis zu 20 MB/s erlaubt (normal max. 8MB/s). Optional ist auch eine Zweitplatine erhältlich, mit der der Speicher um 32 MB aufgestockt werden kann.

Die FX-Karte ist über den ATARI-Fachhandel oder den Hersteller für 349,- DM erhältlich.

*BlowUP - A.E.S. GbR Eslarner Str. 34 81549 München Tel.: (089) 681104*

### *STELLA Version 2.1*

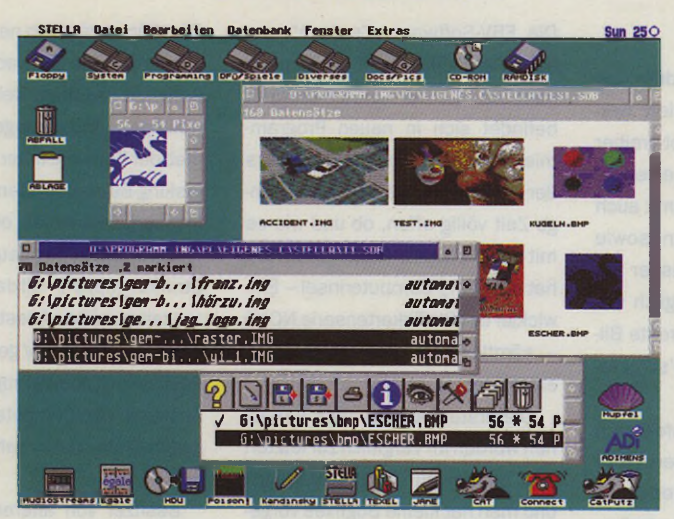

Vor kurzem wurde die Version 2.1 des bekannten Grafik-Utilities STELLA veröffentlicht. Neben den zahlreichen bekannten Modulen zum Manipulieren von Rastergrafiken wie Spiegeln, Skalieren, Rotieren, Neigen, Schatten erzeugen oder Mehrfachblock sind viele Module zum Importieren von Grafiken vorhanden, darunter ein FLI-Player, der in Monochrom bzw. ab 16 Farben arbeitet. Die neue Version wurde um Import-Module für TIFF, IFF und GIF erweitert. Ferner können jetzt auch GEM Metafiles eingelesen und in Rastergrafiken konvertiert werden. Ein weiteres Highlight ist sicher der Datenbankteil, mit dem sich Dokumente bequem archivieren lassen. Mit seiner

### *Routenplanung*

Seit Ende Juni gibt es ein neues Programm mit dem Namen Roadrunner auf dem ATARI-Markt. Dabei handelt es sich um ein Programm zur Autofahrtplanung mit über 7700 Knotenpunkten in Deutschland und wichtigen Orten des umliegenden Auslands. Die Daten basieren auf denen des DOS-Programms Autoplan und werden in unregelmäßigen Abständen abgeglichen. Die Karte kann außerdem vom Benutzer geändert oder sogar neu erstellt werden. Roadrunner enthält die Karte in Textform. Eine grafische Darstellung ist für ein späteres Upgrade aber geplant. Die Ausgabe ist eine Liste der Straßen, Kreuzungen und Orte. Natürlich werden auch die Entfernung und die voraussichtliche Fahrtzeit mit ausgegeben. Diese Liste kann frei formatiert werden, u.a. ist auch die Ausgabe als LaTeX-Quelltext vorgesehen. Pausenzeiten und Geschwindigkeiten können dem eigenen Bedarf angepaßt werden. Das Programm läuft auf jedem ATARI sowie auf der Medusa und MagiCMac. Es wird eine Festplatte benötigt. Roadrunner kostet 50,- DM inkl. Handbuch und Versandkosten.

**Andreas Schrell EDV-Service** *Erlenstr. 1 42283 Wuppertal Tel.: (0202) 502354*

mächtigen Such-Funktion lassen sich später auch große Datenbestände schnell und bequem nach benötigten Dokumenten durchforsten. STELLA ist für 50,- DM direkt beim Autor oder inklusive gedruckten Handbuchs mit Einführung und vielen Abbildungen bei delat labs media für 69,- DM erhältlich.

*Thomas Künneth Friedrich-Neuper-Str. 2b 90552 Röthenbach Tel.: (0911) 5709690*

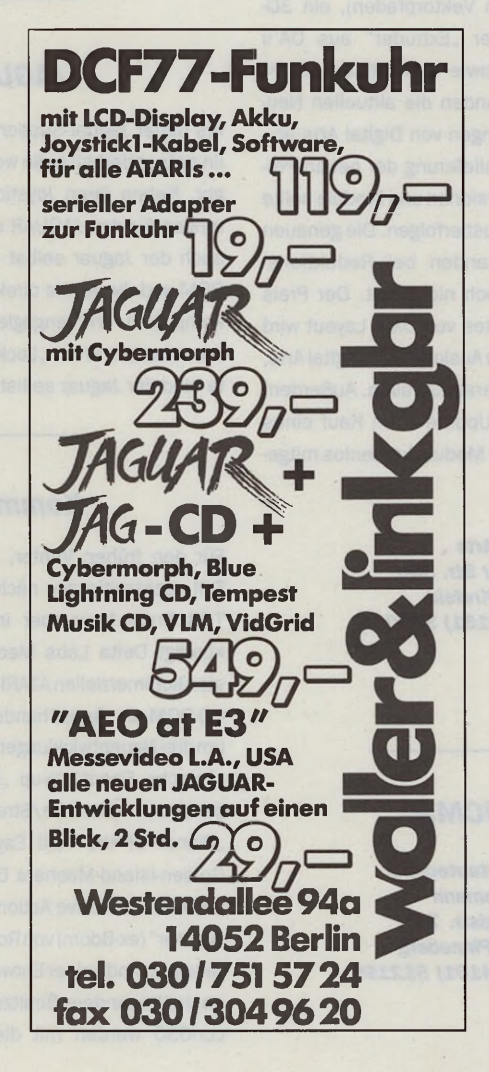

# McSTout **Multi-I/O-Karte für den Mac**

McSTout erweitert Ihren Mac um bis zu drei ST-kompatible Schnittstellen: Parallel-Port, ModemI (seriell) und MIDI.<br>McSTout (1 x parallel, 1 x seriell) DM 249,-McSTout (1 x parallel, 1 x seriell) DM 249,-<br>Serielle 2-Tasten-Maus (Aufpreis) DM 10,-Serielle 2-Tasten-Maus (Aufpreis) Midi In/Out/Thru (Aufpreis) DM 29,-

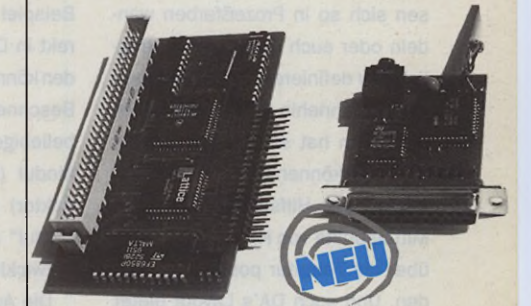

# McSTout/Classic **Paralleldruck an jedem Mac**

McSTout/Classic ist der Name des brandneuen Parallel-Druckeradapters für jeden Mac; Er wird einfach zwischen Mac und Drucker gesteckt. Die Geschwindigkeit ist von 57600 bps bis 234000 bps einstellbar und damit unerreicht schnell! Natürlich druckt McSTout/Classic software-konfigurierbar unter MagicMac und MacOS. Der Preis ist unglaublich, aber wahr. McSTout/Classic DM 98,-

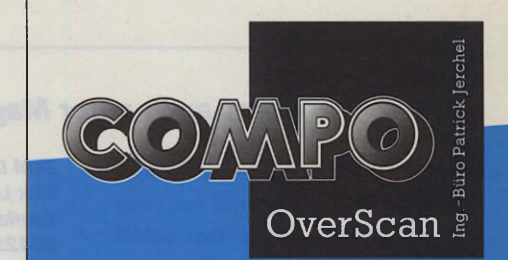

OverScan, Elbestr. 28-29, 12045 Berlin Tel: 030/623 82 92, Fax: 623 83 47 Compo, Vaalser Str. 540, 52074 Aachen Tel: 0241/830 98, Fax: 869 22

# *und DA's Layout*

Bereits wenige Monate nach dem letzten Update von DA's Layout hat die Entwicklerfirma Digital Arts die Version 5.6 fertiggestellt, zu der auch weitere neue Zusatzmodule angeboten werden. Auch von DA's Vektor und Vektor Pro sind endlich Updates erhältlich. In ihnen wurden ausschließlich Fehlerbereinigungen sowie notwendige Anpassungen an MagiC und MagiCMac vorgenommen. DieVektor/Vektor-Pro-Updates sind über das Mausnetz kostenlos erhältlich. Modemlose Grafikerwenden sich direkt an Digital Arts in Krefeld.

DA's Layout wartet in der Version 5.6 mit zahlreichen Neuerungen auf. Neu sind die erweiterten Suchen/ Ersetzen-Funktionen, mit denen nun auch nach Eigenschaften gesucht werden kann. Schmuckfarben lassen sich so in Prozeßfarben wandeln oder auch Outlines nachträglich neu definieren. Auch die Arbeit mit den ohnehin schon sehr guten Hilfslinien hat sich weiter verbessert. Nun können Anfangs- und Endpunkte der Hilfslinien sowie die Mittelpunkte von Hilfskreisen auch über die Tastatur positioniert werden. Und auch DA's Layout bietet nun farbig einstellbare Hilfslinien.

Neben vielen "Kleinigkeiten" (wie dem grafischen Browser im Dateiselektor, Löschen von beliebigen Objekten mit "Delete" usw.) sind die neuen PostScript-Treiber interessant. DA's Layout hat schon sehr früh neben eigenem Ripping auch die PostScript-Ausgabe als Option angeboten. In der neuen Version von DA's Layout können nun (wie auf dem Macintosh schon lange üblich) im PS-Treiberdie PPD-Dateien der verschiedenen Ausgabegeräte angewählt und so auf die spezifischen Geräte angepaßt werden.

Unter Level 2 kann außerdem das Ausgabeformat frei definiert werden. Ein zweiter PostScript-Treiber enthält die mit Softripping erzeugte Seite als Bild und kann damit auch Farb-PostScript ausgeben sowie Funktionen nutzen, die bisher bei der PS-Ausgabe nicht möglich waren (zum Beispiel transparente Bilder oder FM-Raster mit DA's Photoscreening)

Mit dem als Zubehör lieferbaren universellen Apple-Druckertreiber kann unter MagiCMac jeder im MacOS installierte Druckertreiber aus DA's Layout heraus genutzt werden. Und zwar für jedes Ausgabegerät, außer für Drucker, also auch für Satz- und Diabelichter mit oder ohne PostScript!

Weiter ist ein EPS-AI-Modul verfügbar, mit dem EPS-Grafiken zum Beispiel aus Adobe Illustrator direkt in DA's Layout importiert werden können. Ein Clipping-Modul (zum Beschneiden beliebiger Objekte mit beliebigen Vektorpfaden), ein 3D-Modul (der "Extruder" aus DA's Vektor) sowie das "Reference K-Modul" runden die aktuellen Neuentwicklungen von Digital Arts ab.

Die Auslieferung der neuen Programmversionen und Module sollte Ende August erfolgen. Die genauen Preise standen bei Redaktionsschluß noch nicht fest. Der Preis des Updates von DA's Layout wird aber, nach Auskunft von Digital Arts, sehr moderat ausfallen. Außerdem wird das Update beim Kauf eines der neuen Module kostenlos mitgeliefert.

*Digital Arts Anrather Str. 300 47807 Krefeld Tel. (02151) 396064*

# *Cranach Prevision wird weiterentwickelt*

Die EBV-Software "Cranach", neben "Retouche" einst die Renommier-EBV auf der ATARI-Plattform, befindet sich in neuen Programmiererhänden. Durch den Konkurs der Herstellerfirma tms war es lange Zeit völlig offen, ob und wie es mit der Software weitergeht. Nun hat die Firma Computerinsel - Entwickler der Grafikkartenserie NOVA - sämtliche Rechte an Cranach erworben.

Die ersten vorliegenden Versionen wurden im Vergleich zur letzten erst einmal nur leicht verändert, und man hat kleine Bugfixes vorgenommen. NOVA Cranach Studio ohne Vektorteil und CYMK kostet nun 199 Mark, NOVA Cranach Prevision kostet 399 Mark. Das Handbuch wurde völlig überarbeitet.

Für die Zukunft plant die Computerinsel - neben einer kontinuierlichen Programmpflege - eine komplette Reorganisation des Programms. Dabei wird zunächst die Oberfläche gänzlich neu entwickelt und so eine der Schwachstellen der Software beseitigt. Neben den notwendigen Anpassungen zum Betrieb der Software unter einem Multitasking-Betriebssystem sind 8-Bit-Masken, Zauberstab, ein neuerVektorteil sowie eine neue modulare Strukturgeplant- all das eben, was zur zeitgemäßen Ausstattung einer professionellen EBV gehört. Mit der Realisierung dieses Projekts ist nach Auskunft der Computerinsel noch gegen Ende dieses Jahres zu rechnen.

Besitzer von älteren Versionen können natürlich auch ein Update beziehen: NOVA Cranach Studio kostet als Update oder im Tausch gegen ein anderes Bildverarbeitungsprogramm 100 Mark, NOVA Cranach Previson 300 Mark.

*Computerinsel Zur Limestherme 4 93333 Bad Gögging Tel.: (09445) 953140*

## *JAGUAR-Support in Berlin*

Als neuer Jaguar-Supporter in Berlin präsentiert sich die woller & link gbr. Neben ihren Joystick-Erweiterungen für den JAGUAR sollen nun auch der Jaguar selbst nebst CD-ROM und die Spiele direkt in Berlin kompetent und engagiert vertrieben werden. Erste "Lock"-Angebote sind der Jaguar selbst für 239,-

DM inkl. Cybermorph und der Jaguar inkl. CD-ROM, Cybermorph, Blue Lightning, Tempest 2000 CD-Tracks, Videopuzzle VidGrid für zusammen 539,- DM.

*woller & link gbr Westendallee 94 a 14052 Berlin Tel.: (030) 7515724*

# *Kommerzielle Spiele auf CD*

Für den frühen Winter, auf jeden Fall rechtzeitig zur nächsten pro-TOS Ende November in Hennef, kündigt Delta Labs Media die ersten kommerziellen ATARI-Spiele auf CD-ROM an. Dabei handelt es sich um drei Neuentwicklungen: das französische Shoot'em-up "Killing impact" , das Adventure/Strategiespiel "Planet of the Red Eagles" des Golden-Island-Machers Olaf Güthe und das innovative Action-Spiel "Incubator" (ex-Boom) von Roland Spatzenegger und seiner Entwicklergruppe. Insbesondere Besitzer des Falcon030 werden mit diesem CD-

Bündle angesprochen, da alle drei Entwicklungen die besonderen Sound- und Grafikfähigkeiten des Raubvogels nutzen und die Kapazität dieses Mediums ausreizen. Zu welchem Preis diese CD erhältlich sein wird, steht noch nicht fest. Alle drei Spiele werden auch einzeln in Diskettenversionen erscheinen. Vorabinformationen, Previews usw. sind erhältlich bei:

*Delta Labs Media Briller Str. 40 42105 Wuppertal Tel.: (0202) 308307*

# *Jetzt auch unter MagiCMac*

Die ECAD-Programme der Firma DLM-Datentechnik sind nun unter MagiCMac lauffähig. Dies betrifft die Programme GEM-SPICE 2G6 V2.11, Spiceline V1.61, STANED V1.2 und STANLOG V1.0.

### *DLM Datentechnik Dirk Lehmann Saarlandstr. 74 25421 Pinneberg*

*Tel.: (04101) 512199*

12 *f f —* 10-1995

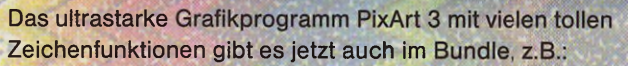

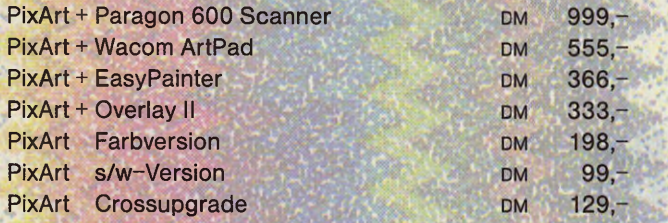

# **Mustek Paragon 600/1200 Scanner**

Endlich gibt es den Mustek Paragon Scanner auch für ATARI! Die beiliegende Scannsoftware kann als PRG, als ACC oder als GDPS-Treiber für Programme wie PixArt u.a. verwendet werden.

Aufl. Paragon 1200:1200 x 1200 dpi (echt 1200 x 600) Aufl. Paragon 600:600 x 600 dpi (echt 600 x 300) Modus: s/w, 256 Graust, und 16,7 Mio. Farben Scannbereich: 21,6 x 35,6 cm (größer A4) eingebaute Gammakorrektur ^ Geschwindigkeit: 3,6 ms pro Zeile optional: Durchlichtaufsatz Anschluß: SCSI (für TT/Falcon, bei ST(E) a.A.)

*(jraphic Solutions*

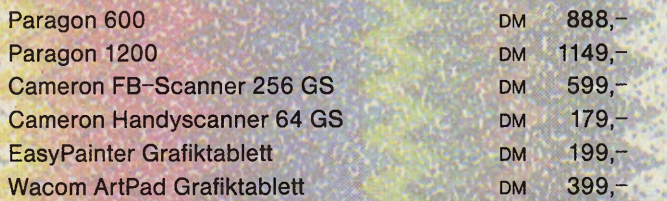

Außerdem im Angebot: Fargo Primera Fotodrucker, Grafiktabletts in A4 und A3, Nova Grafikkarten uvm. Alle Preise incl. MWSt, zzgl. Versandkosten. Änderungen und Irrtümer vorbehalten.

> $C_{R}ZU$  BIG  $1018015$

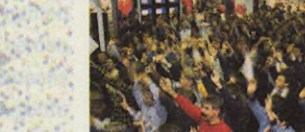

# "Eine der erfolgreichsten Consumermessen Europas"

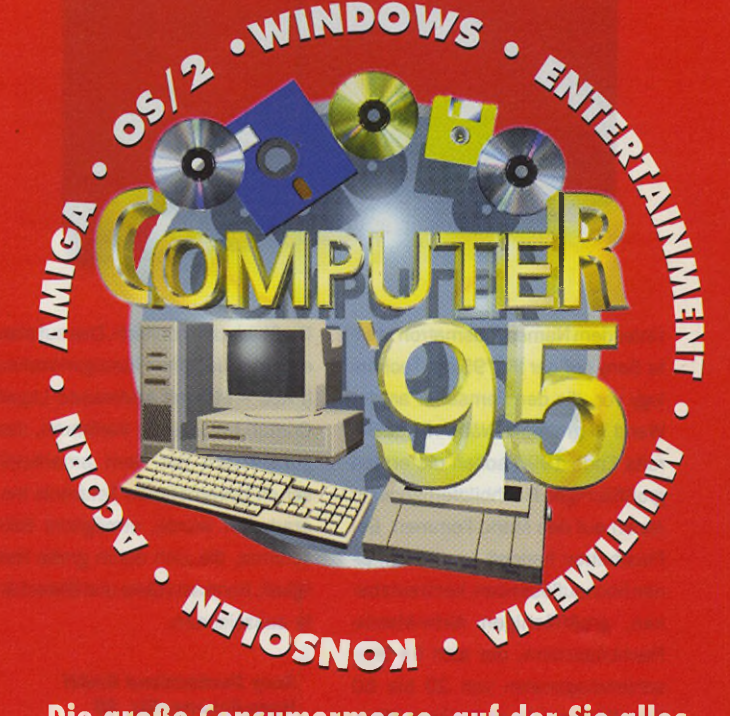

**Die große Consumermesse, auf der Sie alles sofort kaufen können Köln, Messegelände, Halle 10 & 11, vom 10. bis 12. November 1995**

**Zum ersten Mal auf der Computer "95:** Amiga Technologies GmbH Apple Computer GmbH

line 99 53 Mailbox 086 42 / 13 36 ISDN 086 42 / 89 99 52

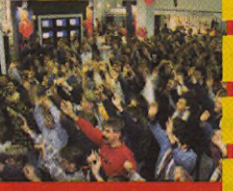

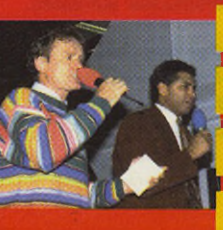

Fax 08106/34238 Ein Unternehmen des Medienkonzems GONG

Eine Gemeinschaftsveranstaltung von

ICPGmbH&Co.KG

EINTRITTSKARTENSERVIGE

Gesellschaft für Veranstaltungen und Marketing mbH Fax 02 34/946 88 44

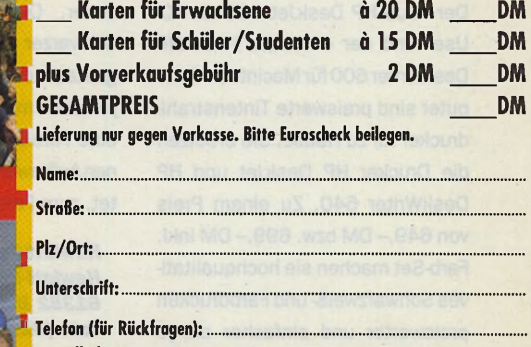

Bestelladresse: APC & TPC, Kartenservice COMPUTER '95, Dorfstr. 17,83236 Übersee/Chiemsee

>azy Bits • Pintschstr. 6 • 10249 Berlin • Tel/Fax 030 / 427 48 84

# *IFA: Sony präsentiert 'Wandfernsehen ' Rainbow*

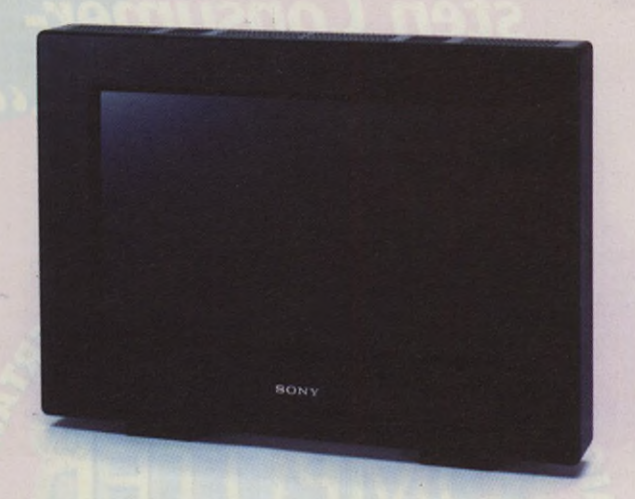

Unter dem Namen Plasmatron stellte Sony auf der IFA '95 die Technology vor, die den Fernseher an der Wand in greifbare Nähe rückt. Bereits Ende 1996 sollen die ersten großflächigen Flachbildfernseherin Japan auf den Markt kommen. Bei Plasmatron handelt es sich um einen hochauflösenden, kontraststarken, großflächigen Aktiv-Matrix-Flachbildschirm, der sich für Bildschirmdiagonalen von 20 bis 50 Zoll (50 bis 127 cm) eignet. Plasmatron istdie Bezeichnung der Flachdisplay-Technik für den Einsatz im

Großbildschirmbereich. Das auf plasmagesteuerten Flüssigkristallen (PALC - Plasma Addressed Liquid Cristal) basierende Verfahren, das gemeinsam mit dem amerikanischen Unternehmen Tektronix Inc. erarbeitet wurde, ermöglicht Bildschirme, die sich durch große Helligkeit, Kontraststärke und Bildschärfe auszeichnen.

*Sony Deutschland GmbH Hugo-Eckener-Str. 20 50829 Köln Tel.: (0221) 59662516*

## *ATARI*- *und Mac-Markt in Frankfurt*

Am Sonntag, dem 10. Dezember, findet wieder einmal der ATARI- und Mac-Markt in Frankfurt statt. Der Veranstalter erwartet erneut wichtige Aussteller aus dem ATARI- und Mac-Bereich. Neben den diversen Hard- und Software-Anbietern rechnet man mit etlichen Clubs, die sich und ihre Aktivitäten präsentieren. Dabei können sicher auch ein paar Tips und Tricks erhascht werden.

Der Markt findet wie immer im Kolping-Haus, Lange-Straße 26, in Frankfurt statt. Die Türen öffen sich um 11.00 Uhr und schließen sich um 17.00 Uhr.

*Clamonl Veranstaltungsgesellschaft Halnstr. 23A 61118 Bad Vilbel Tel.: (06101) 540343*

### *HP bringt Farbe ins private Arbeitszimmer*

Der neue HP DeskJet 600 für PC-User und der ebenfalls neue HP DeskWriter 600 für Macintosh-Computer sind preiswerte Tintenstrahldrucker für zu Hause. Sie ersetzen die Drucker HP DeskJet und HP DeskWriter 540. Zu einem Preis von 649,- DM bzw. 699,- DM inkl. Farb-Set machen sie hochqualitatives Schwarzweiß-und Farbdrucken preiswerter und einfacher als je

zuvor. Die standardmäßig mit schwarzer Druckkopfpatrone ausgestatteten Drucker lassen sich jederzeit mit dem HP Farb-Set, das eine Farbdruckkopfpatrone und einen Aufbewahrungsbehälter beinhaltet, zum Farbdrucker aufrüsten.

*Hewlett-Packard GmbH Hewlett-Packard-Straße 61352 Bad Homburg v.d.H. Tel.: (02102) 907070*

men.

Aus schwedischen Software-Schmieden, bei uns in Deutschland im Rahmen der Whiteline Soft Series exklusiv von Delta Labs Media vertrieben, kommt ein außergewöhnliches Grafikpaket in zwei Varianten: Rainbow 1.2 bzw. Rainbow II Multimedia. Bei Rainbow handelt es sich um ein True-Color-Grafikpaket primär für Spiele- und Demoprogrammierer auf dem Falcon, aber auch für Falcon-User, die die besonderen Grafikeigenschaften ihres Rechners mit einem innovativen Zeichenund Grafikprogramm nutzen wollen. Rainbow lädt und bearbeitet Bilder in den verschiedensten Formaten, u.a. True-Color-Bilder im TIF-, TGA-, TPI-, NEO-, PI-? und PC?-Format. Es verfügt über ein modulares "Studio-System" und ist RGB- und VGAtauglich (automatischer Auflösungs-

Vom 5. bis 7. Oktober findet auf dem Messegelände Frankfurt die alljährliche Messe rund um den Apple Macintosh statt. Über 400 Aussteller zeigen auf 20.000 m2 die neueste Hard- und Software für Business bis Hobby. Alles, was der Mac zu bieten hat. Man kann sich live vor Ort über Anwender-Software, DTP, Bildverarbeitung, Multimedia, Spiele, Kommunikation u.v.m. informieren. Die Öffnungszeiten sind Donnerstag bis Freitag 10<sup>00</sup> bis 18<sup>00</sup> Uhr und Samstag 10<sup>00</sup> bis 17<sup>00</sup> Uhr. Der Eintrittspreis beträgt 20,- DM, für Schüler, Studenten, Rentner etc. mit entsprechendem Nachweis oder mit Eintrittsgutschein 10,- DM. Weitere Informationen über Aussteller, Rahmenprogramm etc. kann man im World Wide Web unter der Adresse *[http://www.m acworld.de](http://www.macworld.de)* bekom-

Wechsel). Die stark erweiterte Multimediaversion bietet in diesem Modulsystem ein "Picture Studio", ein "Photo Studio", ein "Sprite-Studio", ein "Sound-Studio" und ein "Slideshow-Studio". Integriert ist außerdem das Spiel Dominoes 2000, das auch als Beispiel zur Verdeutlichung der Fähigkeiten dieses Grafik-Multitools dienen soll. Rainbow 1.2 bzw. Rainbow II Multimedia wird mit umfangreichem (deutschsprachigen) Handbuch in einerPlastikhardcoverboxzum Preis von 89,- DM bzw. 169,- DM ausgeliefert. Weitere Infos bzw. Demoversionen beider Programme erhalten Sie bei:

*Delta Labs Media Brlller Str. 40 42105 Wuppertal Tel.: (0202) 308307*

### **Veranstaltungskalender**

vom 5.10.1995 bis 7.10.1995 MacWorld Expo '95 Messegelände Frankfurt/Main, Halle 10

am 21.10.1995 CCD-Hausmesse Haus des Gastes Kiedrich

am 11.11.1995 Rheintal Electronica '95 Hardt-Halle, Durmersheim, Kreis Rastatt

vom 10.11. bis bis 12.11.1995 COMPUTER '95 Köln Messegelände Halle 10 und 11

vom 23.11.1995 bis 26.11.1995 Hobbyland Berlin 1995 Messe Berlin

vom 25.11.1995 bis 26.11.1995 proTOS'95 Messezentrum Hennef

am 10.12.1995 ATARI- und Mac-Markt Kolping-Haus LangeStraße 26 Frankfurt/Main

14 10-1995

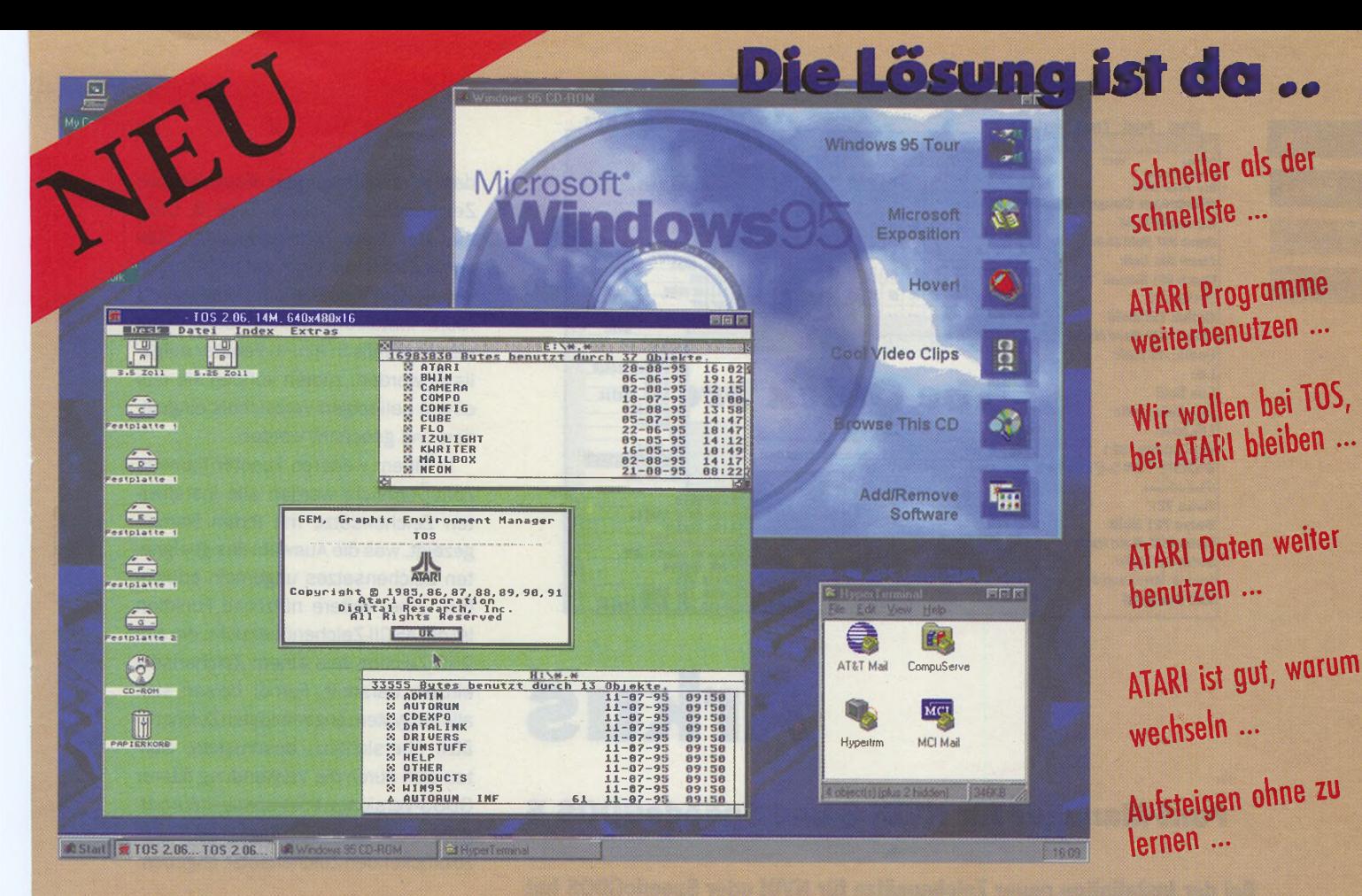

# **GEMULATOR 95 349 DM**

# Die meistgestellten Fragen - und die Antworten dazu ...

- ? ... ja, er ist schneller als der schnellste von ATARI gebaute Rechner. Auf einem Pentium 90 mehr als 200 Prozent!
- ? ... ja, der GEMULATOR 95 hat fast 1000 Prozent des ersten ATARI 1040 ST.
- ? ... ja, ein 90 MHz PC ist schneller als ein 8, 25 oder 32 MHz Rechner mit 68000, 68020 oder 68030 Prozessor!
- ? ...ja, obwohl Sie einen PC unterm Tisch haben, haben Sie einen ATARI Desktop auf dem Bildschirm, bleiben der ATARI Software treu, obwohl Sie PC Technologie nutzen!
- ? ... nein, Sie brauchen nichts neu zu erlernen! Sie benutzen Ihre ATARI Programme weiter!
- ? ... ja, alle 'sauberen' ATARI Programme (außer falconspezifische) laufen!
- ? ... ja, die bisherigen Daten können weiter benutzt werden!
- ? ...ja, der Rechner kann mit allen Zusatzkomponenten eines PC's ausgerüstet werden!
- ? ... ja, der GEMULATOR 95 ist die Lösung, um an der Zukunftsentwicklung der PC's teilzunehmen.
- ? ... ja, Sie können Ihre alten Geräte wie Drucker, SCSI Festplatten, Wechselplatten, Modem etc. weiterhin benutzen, wenn nicht speziell für ATARI (z.B. ATARI Laser SLM)!
- ? ... ja, die Daten auf den Festplatten können von ATARI TOS und von Windows 95 benutzt werden! Auch unter DoubleSpace und ähnlicher Komprimierungs-Software!
- ? ... ja, die 32 MB Grenze existiert für GEMULATOR 95 nicht mehr. Partitionsgrößen bis zu 1 GByte sind möglich!
- ? ... ja, CD-ROM Zugriff unter GEMULATOR 95 und Windows 95!
- ? ... ia. die Datenübergabe zwischen GEMULATOR 95 und Windows 95 ist möglich!
- ? ... nein, Sie brauchen kein zusätzliches ATARI RAM! Das PC-RAM steht dem GEMULATOR 95 und Windows 95 zur Verfügung! Gemulator 95 nutzt 14 MB!
- ? ... ja, auch bei wenig RAM-Speicher des PC's kann der GEMULATOR 95 auf insgesamt 14 MB ST-RAM durch den virtuellen Festplattenspeicher zugreifen!
- ? ...ja, sämtliche Videomodi des STE und weitere Bildschirmauflösungen von 320x200 bis zu 1600x1200 je nach Grafikkarte sind möglich. Monochrom und Farbe auf einem Monitor!
- ? ... ja, Schnittstellen wie Drucker und Seriell (bis 115.200 baud) werden unterstützt.
- ? ... ja, es wird die linke und die rechte Maustaste genau wie beim Original ATARI benutzt!
- ? ... ja, Sound (Soundkarte notwendig) und Blitter wird wie beim STE unterstützt!
- ? ... ja, jetzt lohnt es sich wieder, in ATARI Software zu investieren! Denn damit steht jetzt fest, daß Sie die Software wieder über Jahre hinweg nutzen können!
- ? ... ja, die Softwareauswahl wird mehr als doppelt so groß! ATARI-TOS und Windows 95!
- ? ...ja, die Grafikausgaben sind mehrere hundert Prozent schneller durch die PC-Grafikkarte!
- ? ...ja, der GEMULATOR 95 unterstützt 360/720 KB, 1,44 MB und die 5,25" Floppy-Formate annten Warenzeichen sind Finentum der jeweiligen Resitzer, Irrtum und Änderung vorhehalte. Lieferung nach Verfü

# **Distributor für GEMULATOR 95**

**COMPO Software GmbH** Vaalser Straße 540, 52074 Aachen TEL: 0241-83098, FAX: 86922 Hotline: 0241-876 574 von 13-17 Uhr

# Fachhändler für GEMULATOR und PC

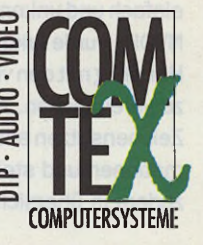

Rehlingstraße 7, 79100 Freiburg Nähe Kronenbrücke/Basler Tor TEL: 0761-706321 FAX: 706785

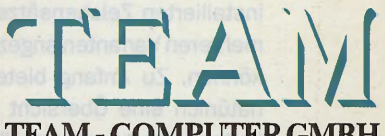

**TEAM - COMPUTER GMBH** Wilhelminenstr. 29, 45881 Gelsenkirchen TEL: 0209/42011 FAX: 497109 Klettenberggürtel 5, 50939 Köln TEL: 0221/466774 FAX: 466775

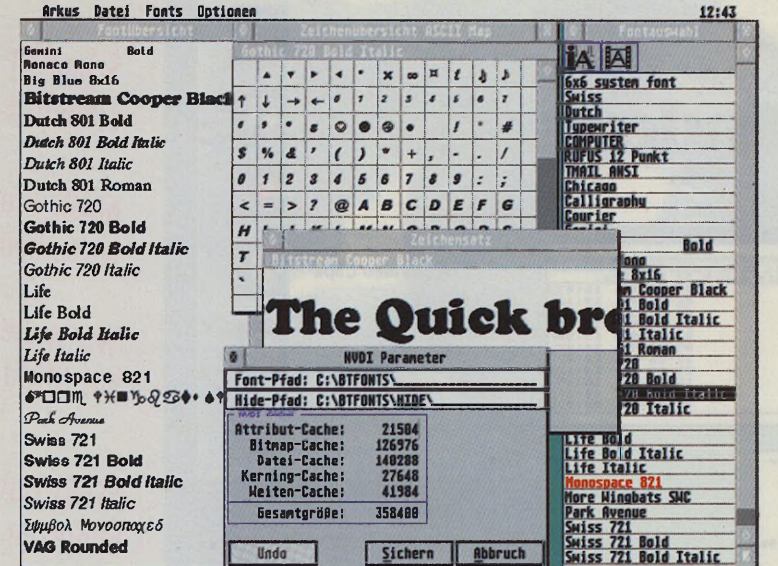

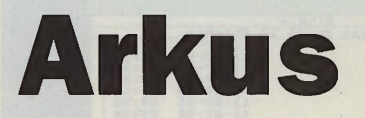

# **Font-Manager für NVDI 3 und SpeedoGDOS 5**

**Bei der Installation neuer Zeichensätze für NVDI oder SpeedoGDOS hat sich fast jeder schon einmal über die doch recht kryptischen Bezeichnungen wie BX000954.SPD oder BX143219.SPD gewundert. Oder wissen Sie auf Anhieb, daß sich hinter dem Dateinamen BX000013.SPD der Zeichensatz Dutch 801 Bold verbirgt?**

urch die zwei Betriebssystem-<br>
erweiterungen NVDI 3 und<br>
SpeedoGDOS steht dem ATARI-<br>
User eine nahezu unüberschaubare urch die zwei Betriebssystemerweiterungen NVDI 3 und SpeedoGDOS steht dem ATARI-Zahl an Speedo-, Calamus-, Typelund TrueType-Zeichensätzen zur Verfügung. Da diese Schriften zudem in großer Zahl und in ausreichend guter Qualität auf PD- und Shareware-Basis zu erhalten sind, ist die Handhabung dieser Dateimengen nicht immer ganz einfach und unkompliziert. Speziell für NVDI 3 wurde Arkus entwickelt, um das Handling mit den vielen Zeichensätzen zu vereinfachen. Arkus entnimmt den Zeichensätzen alle notwendigen Informationen und stellt die Zeichensätze zudem in übersichtlichen Listen dar.

### **Übersichten**

ATARI

**Software Hardware** 

Grundlagen

Arkus liest bei Programmstart automatisch alle installierten und nicht installierten Zeichensätze ein, die in mehreren Varianten angezeigt werden können. Zu Anfang bietet sich hier natürlich eine Übersicht aller installierter Fonts an, die bei NVDI 3 alphabetisch und bei SpeedoGDOS 5 nach

Zeichensatztypen sortiert in einem GEM-Fenster angezeigt werden. In diesem Fenster erkennt man zwei Icons, hinter denen sich zwei recht nützliche Funktionen verbergen. Zum einen kann man sich einen Überblick über die Anzahl der installierten Zeichensätze sowie derjeweiligen Zeichensatztypen verschaffen, zum anderen verbirgt sich hier eine kleine Dialogbox, in der ein bestimmtes Zeichen wie in einem Zeichenfilm nacheinander aus allen Zeichensätzen dargestellt wird. Letztere Funktion ist insbesondere dann unverzichtbar, wenn man häufiger nach einer speziellen Darstellungsform dieses Zeichens sucht.

Mit einem Doppelklick auf einen Eintrag in der Liste der installierten Zeichensätze öffnet sich ein Fenster, in dem der obige Satz im gewählten Zeichensatz angezeigt wird und Font-Name, Dateiname, Font-ID und Font-Stil beschrieben werden. Letztere Angaben erhält man allerdings nur unter Verwendung von NVDI 3.02 oder höher, Besitzern älterer NVDI-Versionen bleiben diese Informationen verwehrt. Diese Tatsache gilt übrigens auch für das Verschieben oder Kopieren von Zeichensätzen mittels Drag & Drop aus der Liste der installierten Zeichensätze in die Liste der nicht installierten Zeichensätze oder umgekehrt. Nicht installierte Zeichensätze können ebenfalls in einem Fenster aufgelistet werden, zudem können sie aus einem beliebigen Verzeichnis eingelesen und gescannt werden.

In einem weiteren Fenster namens Font-Übersicht werden alle installierten Zeichensätze mit ihrem Namen gezeigt, was die Auswahl des geeigneten Zeichensatzes ungemein erleichtert. Eine weitere nützliche Funktion istdie ASCII-Zeichenübersicht, die alle 255 Zeichen aus einem Zeichensatz einzeln darstellt. Ferner lassen sich alle im System angemeldeten Zeichensätze übersichtlich ausdrucken. Sollten sich durch die Verwendung älterer GDOS-Versionen Inkompatibilitäten ergeben, läßt sich ein Offset-Wert für die zu druckenden Zeichensätze angeben.

## **Abschließendes**

Daß Arkus speziell für NVDI 3 und SpeedoGDOS 5 entwickelt wurde, zeigt sich auch durch die Möglichkeit zur Veränderung der Caches beider Betriebssystemerweiterungen. Obwohl die Cache-Größen frei eingestellt werden können, achtet Arkus trotzdem auf die erforderlichen Mindestgrößen. Für den günstigen Preis von DM 29,- stellt sich Arkus als ein überaus nützliches und praktisches Utility dar, das seine Fähigkeiten allerdings erst unter NVDI 3.02 voll ausspielen kann. Hier empfiehlt es sich also, vor dem Kauf von Arkus erst die Version 3.02 von NVDI zu erwerben. *RW*

### *Bezugsquelle:*

*Pergamon Software Christian Lehmann Am Roten Hang 14 61476 Kronberg/Taunus Tel.: (06173) 940063*

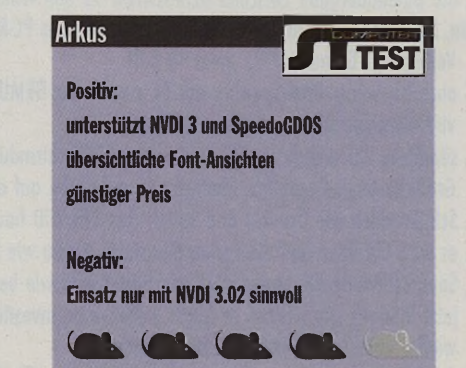

# Der Tupfer auf dem "i"

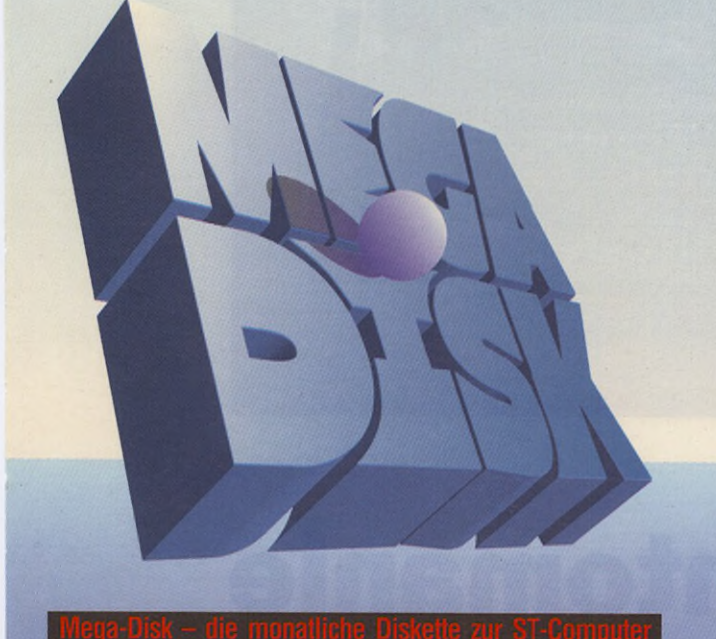

**ln diesem Monat enthält die Diskette folgende Programme bzw. Dateien:**

ST-Computer: "Der DSP als Grafikkoprozessor - Teil 3: Das Host-Programm"

Ü i» .

MacOPEN: "QuickDraw 3D - Einsteigen und abfahren"

Außerdem befindet sich auf der Diskette:

Mit Uni-Format kann jederzeit nahezu jedes Diskettenformat erzeugt werden, ganz gleich ob es sich nun um 3,5"- oder 5,25"- Standard- oder HD-Disketten handelt. Uni-Format erzeugt in Verbindung mit entsprechender Hardware fast jedes gewünschte Format. Uni Format kann sowohl als Accessory als auch als Programm eingesetzt werden.

... ist ein Buchführungsprogramm für kleine und mittlere Betriebe, Freiberufler, Selbständige und Privathaushalte. Durch sein gut durchdachtes und benutzerfreundliches Konzept bietet es sowohl für den Anfänger als auch für den Profi das ideale Werkzeug zur Bewältigung der Buchhaltung.

Leistungsmerkmale: nutzbar für gewerbliche und private Buchführung • mandantenfähig (Namen von Buchungsdateien frei wählbar) • Paßwortschutz für Buchungsdateien • die Buchungsperiode ist jederzeit frei einstellbar • bis zu 10 verschiedene Steuersätze frei definierbar • Sicherung beim Löschen von Konten • bei Bedarf Umrechnung von Nettobeträgen in Bruttobeträge • Suchfunktion zum Auffinden bestimmter Buchungen • alle Ausgaben auf Bildschirm oder Drucker, wahlweise auch als ASCII Datei • lauffähig auf allen Atari ST, Mega ST, TT und Falcon sowie Apple Macintosh MagiC Mac oder IBM kompatiblen PCs • u.v.m.

Die Mega-Disk ist unter folgender Adresse gegen DM 10, inkl. Versandkosten zu beziehen bei:

PSH Medienvertriebs GmbH Georgenstraße 38b, 64297 Darmstadt, Tel.: (06151) 9477-0

# **^lodernes Konzept**

Einfaches Erstellen und Bearbeiten von Datenbanken, Reports, etc. ohne komplizierte Programmierung in atemberaubender Geschwindigkeit. Selbst komplexe Datenbanken lassen sich schnell erzeugen, ansprechend gestalten und leicht bedienen. Zwischen den Feldern können Berechnungen vorgenommen werden, wie in einer Tabellenkalkulation.

Der integrierte Editor als Feldtyp eröffnet neue, bisher nicht gekannte Anwendungsmöglichkeiten. Volltext- und Ähnlichkeitssuche, Echtzeit-Kodierung mit Paßwortschutz sowie die flexible Grafik- und Sound-Einbindung sind nur einige der herausragenden TWIST-Funktionen.

# *K***yerbundmasken und Online-Relationen**

TWIST bietet das, was Datenprofis brauchen: 1:1-, l:N-und N:M-Relationen, Verbundmasken (Zugriff auf Felder mehrerer Datenbanken aus einer Maske).

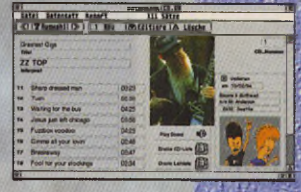

**LAMBADA DRIN?** 

**IST DA AUCH** 

# **ntegriertes Textprogramm**

Schreiben Sie Ihre (Serien-) Briefe und sonstigen Dokumente direkt mit TWIST 3. Vektorfont-Unterstützung, Textformate, Tabulatoren - alles drin. Natürlich können Sie auch weiterhin alle Daten per Tastendruck an Papyrus, Signum!, Tempus Word, Script und That's Write übergeben.

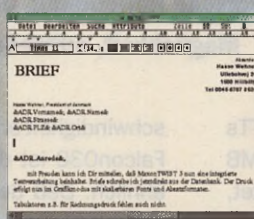

# *X***Hochwertiger Druck**

Texte und Reports lassen sich über GDOS (z.B. NVDI 3, SpeedoGDOS) in optimaler Qualität zu Papier bringen. Proportionalschrift, Vektorfonts u.v.m., d.h. Ausdrucke, die sich sehen lassen können.

# *X* **rei definierbare Äbfrageboxen**

Zur individuellen Kommunikation mit dem Anwender und Abfrage von Werten. Mit ,Easy- to-Use<sup>4</sup>. Dialogboxdesigner. |i &

# *X* **ukunftskompatibel**

TWIST kennt keine Schranken, läuft auf allen ATARI-Rechnern (ab 1MB) und MagiCMac auf Macintosh - auf Wunsch sogar als Accessory. Import von anderen Datenbanken leicht möglich.

MaxonTWIST 3<sup>office</sup><br>Upgrade auf TWIST 3<sup>office</sup> **DM** 89.-Upgrade auf TWIST 3office

# Datenbank & Textsystem

MAXON Computer GmbH Industriestr. 26 • D-65760 Eschborn Tel.: 061 96 / 48 1811 • Fax: 061 96 / 4 18 85

# **Mehrbahniges**

**Layout** Zum Drucken von Etiketten oder Listen, natürlich mit beliebigen Fonts.

List Davis<br>Reporter in

)ttice

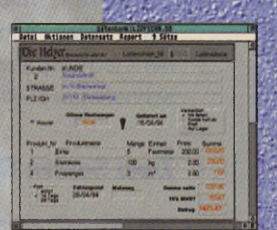

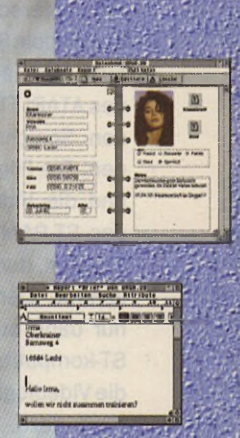

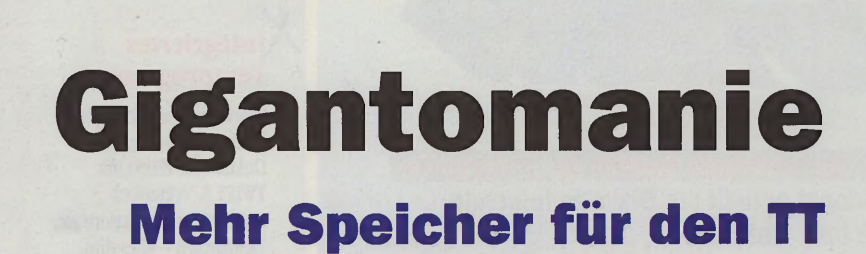

**Zweifellos kann man einen ATARI selbst dann noch recht gut einsetzen, wenn er mit nur 4 MB Hauptspeicher ausgestattet ist. Wer jedoch speicherhungrige Anwendungen benutzt oder komfortabel im Multitasking-Betrieb arbeiten will, kommt um eine Speichererweiterung kaum herum. Auch das Unix-kompatible Betriebssystem Linux ist eine typische Anwendung, die nach mehr Speicher schreit. Beim ATARI TT gibt es die Möglichkeit, entweder das ST-kompatible RAM oder das TT-RAM auszubauen.**

b Werk ausgeliefert wurden TTs<br>
mit 2, 4, 2+4 oder 4+4 MB<br>
Hauptspeicher. "+4" bedeutet,<br>
daß diese TTs nicht nur mit ST-kompab Werk ausgeliefert wurden TTs mit 2, 4, 2+4 oder 4+4 MB Hauptspeicher. "+4" bedeutet, tiblen RAM, sondern zusätzlich mit dem je nach Anwendung bis zu 50% schnelleren TT-RAM ausgerüstet sind.

## **Zwei Sorten RAM**

**ATARI** 

**Software Hardware** 

**Grundlagen** 

Wie läßt sich ein solcher Geschwindigkeitsunterschied erklären? Das STkompatible RAM zeichnet sich dadurch aus, daß alle Systemkomponenten des ATARI TT uneingeschränkt auf diesen Speicherbereich zugreifen können. Die Folge ist, daß der Prozessor und die Videologik ihre Zugriffe auf das ST-RAM miteinander abstimmen müssen, damit es nicht zu Kollisionen kommt. Der 68030-Prozessor kann nur dann auf den Adreßbereich des ST-kompatiblen RAM zugreifen, wenn die Videologik ihm Zeit dafür läßt. Dies führt dazu, daß der 68030 diesen Speicher nicht mit der maximalen Geschwindigkeit ansprechen kann. Beim Falcon030 ist die Situation übrigens ähnlich. Daß der Prozessor durch Videozugriffe gebremst wird, zeigt sich deutlich, wenn man die Bildschirmauflösung beim Falcon erhöht: Die Rechenleistung sinkt dann spürbar. Schaltet man hingegen mit speziellen Bildschirmschonern den Videoteil des Falcon vollständig ab, läßt sich ein Zuwachs an Geschwindigkeit feststellen. In der Praxis macht dieses Vorgehen natürlich nur bedingt Sinn, da man nur bei wenigen Anwendungen auf die Bildschirmdarstellung verzichten kann.

### **TT-RAM bevorzugt**

Um eine Abhängigkeit der Rechenleistung von der Bildschirmauflösung zu vermeiden, bietet es sich an, einen speziellen RAM-Bereich vorzusehen, der nur für den Prozessor und ausgewählte Peripheriebausteine zugänglich ist. Beim TT-RAM handelt es sich um einen solchen Speicherbereich. ST- kompatible Peripherie, wozu insbesondere die Videologik und Geräte am DMA-Bus (ACSI) zählen, haben keine Möglichkeit, direkt auf dieses RAM zuzugreifen. Der Prozessor hat hier also freie Bahn und so erklärt sich der Geschwindigkeitsgewinn bei Anwendungen, die im TT-RAM ablaufen.

Wer zusätzlichen Speicher in seinen TT einbaut, wird also in der Regel kein ST-kompatibles RAM nachrüsten, sondern das schnellere TT-RAM bevorzugen. Lediglich in Sonderfällen macht eine Aufrüstung des ST-RAM Sinn. Für einen TT mit nur 2 MB ST-RAM und einen SLM804- oder SLM605-Laserdrucker benötigt man u.U. zusätzliches ST-RAM, weil die ATARI-Laserdrucker kein eigenes RAM besitzen und daher das ST-RAM mitbenutzen müssen. Das ST-kompatible RAM kann auf bis zu 10 MB ausgebaut werden.

Bei TTs, die nicht von vornherein mit TT-RAM ausgestattet sind, lassen sich Speicherbausteine in Form der heute üblichen SIMMs nicht einsetzen, da

auf dem Mainboard des TT keine geeigneten Steckplätze vorhanden sind. Man benötigt daher in jedem Fall eine Speicherkarte. Von ATARI existieren Karten, die eine Erweiterung des TT-RAM auf 4 oder 16 MB erlauben. In diesem Zusammenhang ist zu beachten, daß es nicht ohne weiteres möglich ist, einen ab Werk mit 4 MB TT-RAM bestückten TT durch Austauschen von SIMMs auf 16 MB Speicher zu erweitern. Diese so einfach erscheinende Lösung scheitert oft daran, daß die vorhandenen 4 MB Speicher auf die Speicherkarte aufgelötet wurden oder daß die verwendete RAM-Karte nicht ohne Hardware-Modifikationen dazu gebracht werden kann, andere als die bereits vorhandenen SIMMs zu akzeptieren.

Unterm Strich heißt das also, daß für viele, die keine RAM-Karte eines Drittanbieters besitzen, der Einbau oder die Aufstockung des Speichers nicht gangbar ist. Seit GE-Soft mit der Mighty Sonic die erste Karte auf den Markt brachte, die eine vernünftige Aufrüstung des TT-RAM ermöglichte, gab es daher eine ganze Reihe weiterer Speicherkarten für den TT, von denen einige bereits wieder vom Markt verschwunden sind.

### **Neuer Wind**

Neu zu haben ist nun die aixTT von Heyer und Neumann. Diese Karte unterscheidet sich von den bisherigen Speichererweiterungen für den TT dadurch, daß auf ihr PS/2-SIMMs zum Einsatz kommen, die die handelsüblichen SIMMs zunehmend verdrängen und auch in IBM-kompatiblen PCs Verwendung finden. Je nach Ausführung bietet ein PS/2 SIMM zur Zeit 4, 16 oder 32 MB Kapazität. Die aixTT kann mit ein oder zwei solcher SIMMs bestückt werden und erlaubt somit bei kleinen Ausmaßen eine Aufrüstung des TT-RAM auf insgesamt 64 MB. Beide RAM-Bänke können unterschiedlich bestückt werden. Der Speicherausbau wird von der Karte automatisch erkannt, so daß es nicht notwendig ist, beim Ändern der Konfiguration irgendwelche Jumper zu setzen. Wenn sich auf der Karte dennoch Jumper befinden (s. Abbildung), liegt das daran, daß sich die Geschwindigkeit des

RAM-Zugriffs mit ihnen senken läßt, um der Hardware mancher TTs älteren Datums gerecht zu werden, die Probleme beim schnellen Zugriff auf das TT-RAM haben. Obwohl für diesen Test ein solcher betagter TT verwendet wurde, gab es jedoch keine Fehler beim RAM-Zugriff und man darf davon ausgehen, daß die Möglichkeit zur Herabsetzung der Geschwindigkeit beim Speicherzugriff in erster Linie eine Vorsichtsmaßnahme von Heyer und Neumann darstellt, die in der Praxis nur selten von Bedeutung sein dürfte. Somit beschränkt sich der Einbau der Karte in den TT darauf, sie im vorgesehenen Steckplatz in der Nähe des Netzteils zu plazieren.

### **Automatik mit Tücken**

So praktisch die automatische Erkennung der Bestückung bei der aixTT auch sein mag, bereitete diese in der Praxis Probleme. So wurde unter TOS, MagiC und Linux ein Speicherausbau von 16 und 32 MB korrekt erkannt, nicht dagegen vom UniSoft System V, Release 4. (Zur Erinnerung: Dabei handelt es sich um ein im Auftrag von ATARI entwickeltes Unix für den TT, das nur an Entwickler ausgeliefert wurde.) Hier ging das Betriebssystem bei einer Bestückung von 16 MB RAM davon aus, daß 24 MB vorhanden seien. Diese Fehleinschätzung führte zwangsweise zum Systemabsturz. Zumindest dieses Verhalten läßt sich darauf zurückführen, daß das SVR4 ein schlecht gewähltes Verfahren zur Bestimmung der RAM-Bestückung verwendet. Da sich die Anwender des SVR4 vermutlich an den Fingern einer Hand abzählen lassen und ohnehin bereits das TT-RAM erweitert haben dürften, sollte dieser Punkt für eine Kaufentscheidung nicht weiter relevant sein. Bei einer mit 32 MB Speicher bestückten aixTT arbeitet das SVR4 übrigens einwandfrei.

Der Prototyp der aixTT, wie er für diesen Test vorlag, arbeitete in Verbindung mit den für den Test zur Verfügung gestellten SIMMs bei der Erkennung der RAM-Bestückung einwandfrei. Bei einem Exemplar aus der Serienfertigung, das kurz vor Redaktionsschluß getestet werden konnte, war dies überraschenderweise nicht mehr

der Fall. Nach Experimenten auf mehreren TTs mit unterschiedlichen SIMM- Grundlagen Typen und RAM-Ausbaustufen zeigte sich, daß der Speicherausbau in Abhängigkeit von den verwendeten SIMMs nicht immer korrekt erkannt wurde. Bei manchen Kombinationen in den beiden RAM-Bänken der aixTT versagte die Karte schlichtweg. Eine Anfrage bei H&N ergab, daß man die aixTT in einem solchen Fall zusammen mit den verwendeten SIMMs einschicken könne, um die Widerstände auf der Karte ändern zu lassen bzw. Lötbrücken auf den SIMMs anzubringen. In diesem Fall wird ein Aufpreis fällig.

### **Gemischte Gefühle**

Müßte der Anwender nicht mit Problemen bei der Erkennungdiverser SIMMs rechnen, hätte ich nun ein durchweg positives Fazit ziehen können. Die Hauptforderung an eine Hardware wie an eine Speicherkarte ist, daß sie sich leicht einbauen läßt und zuverlässig funktioniert. Genau dies trifft grundsätzlich auch für die aixTT zu, sofern sich die verwendeten SIMMs mit der Karte vertragen. Anders sieht es dagegen aus, wenn SIMMs und Speicherkarte nicht harmonieren. Wer mit dem Gedanken spielt, das schnelle RAM seines TT mit einer aixTT zu erweitern, sollte sich vorher mit H&N in Verbindung setzen und sich über den aktuellen Stand hinsichtlich der Probleme bei der Erkennung der RAM-Bestükkung informieren. Eventuell fallen zusätzlich zu den 249,- DM für die aixTT noch 29,- DM für die Anpassung an die verwendeten SIMMs an.

*US*

*Bezugsquelle: Heyer & Neumann GbR Hansmannstraße 19 52080 Aachen Tel: (0241) 553001*

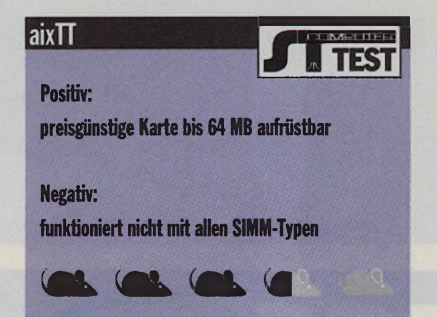

## ATARI

Hardware

**Software** 

### Goethestraße 7

**FISCHER COMPUTER SYSTEME** 64407 Fränkisch Crumbach Telefon 0 61 64 - 46 01

# Matrix Graphikkarten, VME Bus, True Color

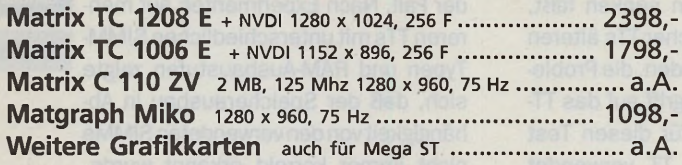

# **Monochrom Monitor plus Graphikkarte**

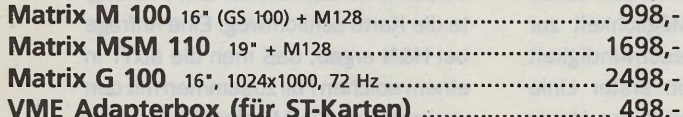

# Ausstellungsgeräte (solange Vorrat)

<span id="page-19-0"></span>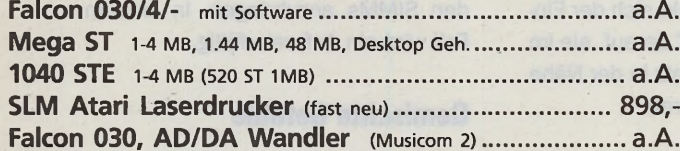

# Ersatzteile, Restposten, Zubehör

<span id="page-19-3"></span><span id="page-19-2"></span><span id="page-19-1"></span>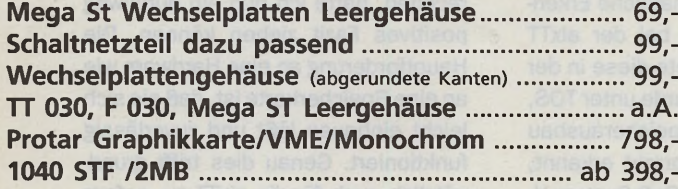

# <span id="page-19-5"></span><span id="page-19-4"></span>

# Inzahlungnahme:

Wir nehmen Ihren gebrauchten, gut erhaltenen Atari plus Peripherie in Zahlung.

Alle Preise sind unverbindlich empfohlene Verkaufspreise. Preise in DM. Irrtümer und Zwischenverkauf vorbehalten. Lieferung solang Vorrat.

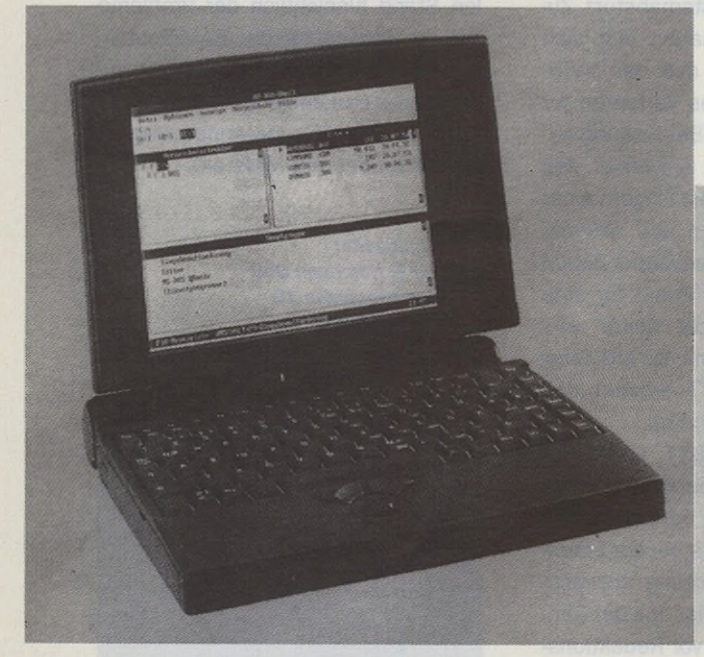

# **Der POWER-ATARI**

Der POWER-ATARI besteht aus einem 486er Rechner im Tower. Ein kompletter PC. Dazu eine Atari-Hardware-Karte, die in den PC eingesteckt wird. Atari und PC-Betrieb sind ohne Einschränkung möglich.

## PC Rechner und JANUS-Karte in einem Gerät

Alle Peripherie wird mitbenutzt · Zwei Betriebsysteme oder mehr · Fest-/Wechselplatten . Atari TOS - DOS zusammen auf einer Platte . Die JANUS-Karte machts möglich.

- NC-68000 CPU 16 MHz' . Extrem schneller RAM-Zugriff
- PC-Speicher: 4 128 MB . ST-Ram: 2 32 MB
- 486 DX/2-66 MHz bis Pentium 170 Mhz alles möglich. .
- -+ HighSpeed-Schnittstellen, HighRes. Grafikcard, SCSI, AT-BUS etc.
- Weitere Informationen auf Anfrage **NEU! Power ATARI 560**

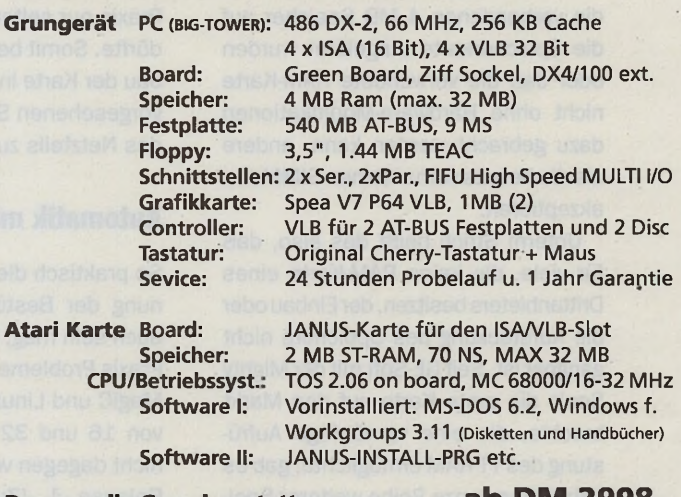

Das war die Grundausstattung.

ab DM 2998,-

# **NEU! Power ATARI 860**

Wie Power ATARI 560 aber mit folgenden Unterschieden:

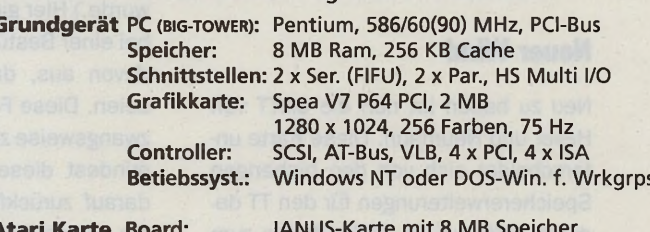

Vorinstalliert

Software:

**Preis** 

0 61 64 - 46 01

ab DM 5998.-

# **ATARI Power Laptop 650**

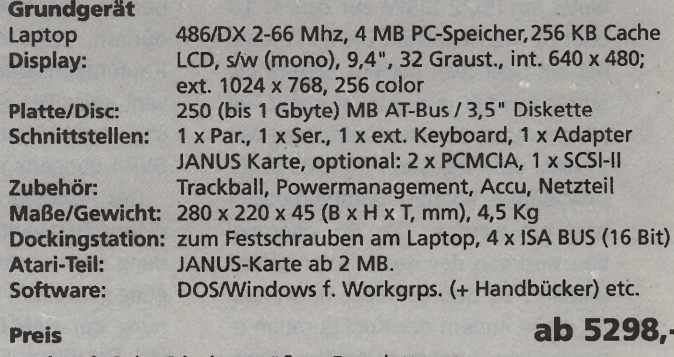

Optional: Color Display, größere Festplatte, etc.

Rufen Sie uns an - Wir liefern per Versand Abholen nur gegen Terminabsprache

Fax 0 61 64 - 37 48 Zwischenverkauf und Irrtümer vorbehalten

 $\bar{2}$  0 61 64 - 46 01 Fax

 $\frac{1}{2}$ 

Rufen Sie uns an - Wir liefern per Versand Abholen nur gegen Terminabsprache

0 61 64 - 37 48 Zwischenverkauf und Irrtümer vorbehalten.

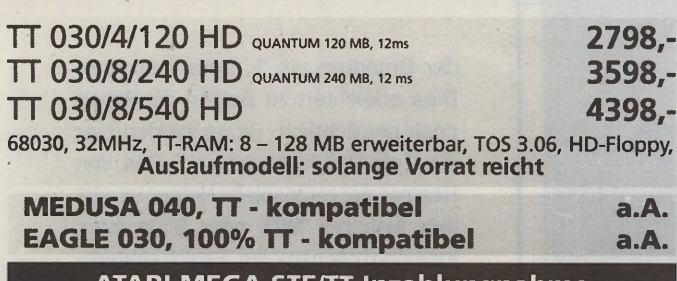

ATARI MEGA STE/TT Inzahlungnahme **ATARI FALCON Inzahlungnahme** 

– DUO-Power-Atari —

ein Falcon 030 und ein PC (ab 486), in einem Gehäuse und das tragbar mit LCD-Display a.A.

# Wechselplatten

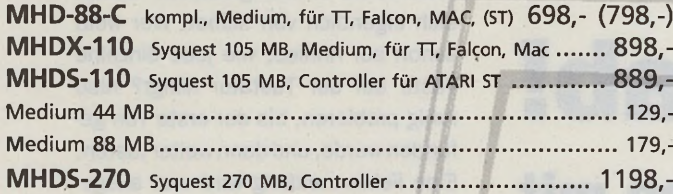

# Festplatten-Komplettsysteme

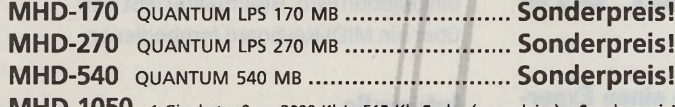

 $\textsf{MHD-1050}$   $\,$  1 Gigabyte, 9ms, 2000 Kb/s, 512 Kb Cache (super leise)  $\,$  Sonderpreis! **Alle externen Fest- und Wechselplatten werden komplett anschlußfertig geliefert in der je-<br>
Alle externen Fest- und Wechselplatten werden komplett anschlußfertig geliefert in der je-<br>
weiligen Ausführung. Die Platten sind** 

# NEU!

# EPSON GT 9000......................2698,-

600 x 600 dpi physikalisch, alte Software ist lauffähig, weitere Informationen auf Anfrage!

# **CD-ROM - Foto CD, multisession**

MCD-1100 Toshiba SCSI, 320 KB/s, extern .................. ab 698,-MCD-1100 wie oben jedoch mit Software .................... 1198,-

# Floppy-Stationen kompl. anschlußfertig f. ST, STE, TT.

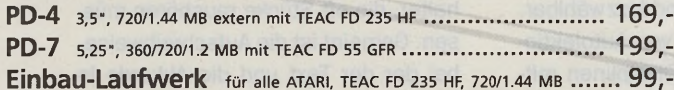

# **Magneto-Optische-Platten**

## 128-MB Fujitsu M2511A

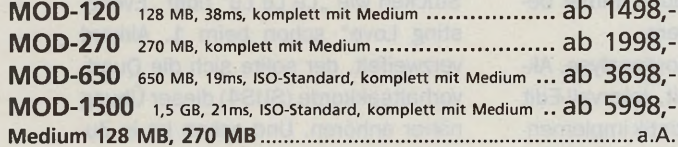

**FISCHER COMPUTER SYSTEME** 

<span id="page-20-0"></span>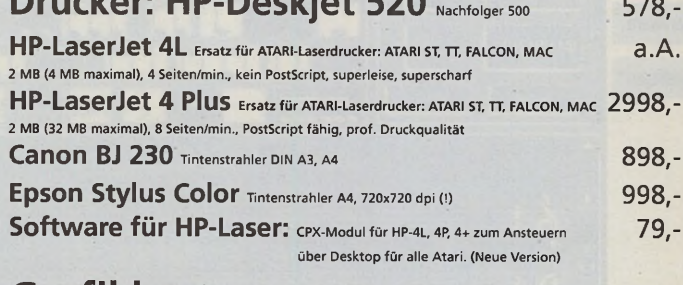

 $-11 + 570$ 

# Grafikkarten:

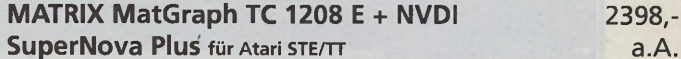

# **Monitore**

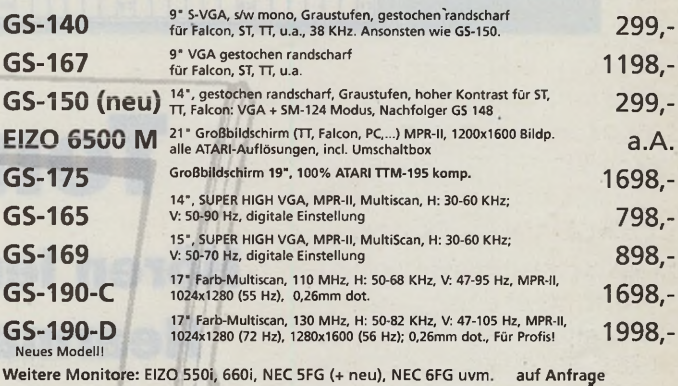

CODIOZESSOI: MC 68882-20MHz (Falcon, MSTE)  $45. -$ 

**Einbau-Festplatten** (1) ATARI-STE: Platten-Kit (2) ATARI-TT-Kit<br>
(3) extern für TT/MAC<br>
(4) extern für STE<br>
(5) = (4) + MEGA ST Gehäuse

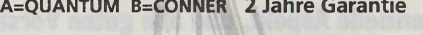

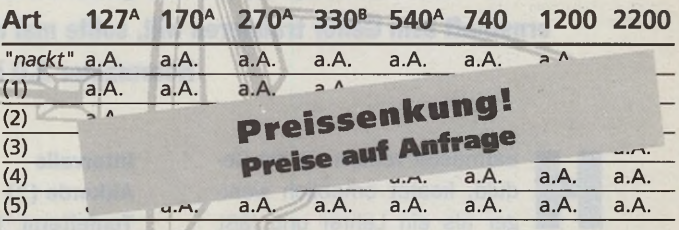

### NEU: 2,2 Gigabyte, 9ms

Alle Einbaufestplatten (außer "nackt") werden mit ATARI-Festplattendeckel, Befestigungs-<br>material, Software, dt. Anleitung, SCSI-Kabel, Y-Kabel geliefert. Bei (3): kompl. anschluß-<br>fertig für TT/Mac, incl. Kabel, Software.

# **HIGH END MONITORE**

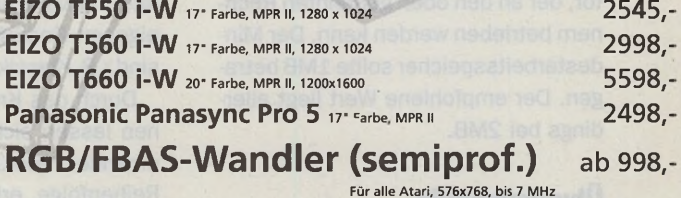

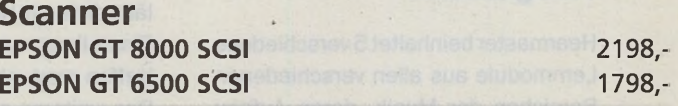

# Restposten: MEGA ST, 1040, Monitore, Festplatten

Alle Preise sind unverbindlich empfohlene Verkaufspreise. Preise in DM. Irrtümer und Zwischenverkauf vorbehalten. Lieferung solang Vorrat.

Goethestraße 7

64407 Fränkisch Crumbach Telefon 0 61 64 - 46 01

 $a.A.$ 

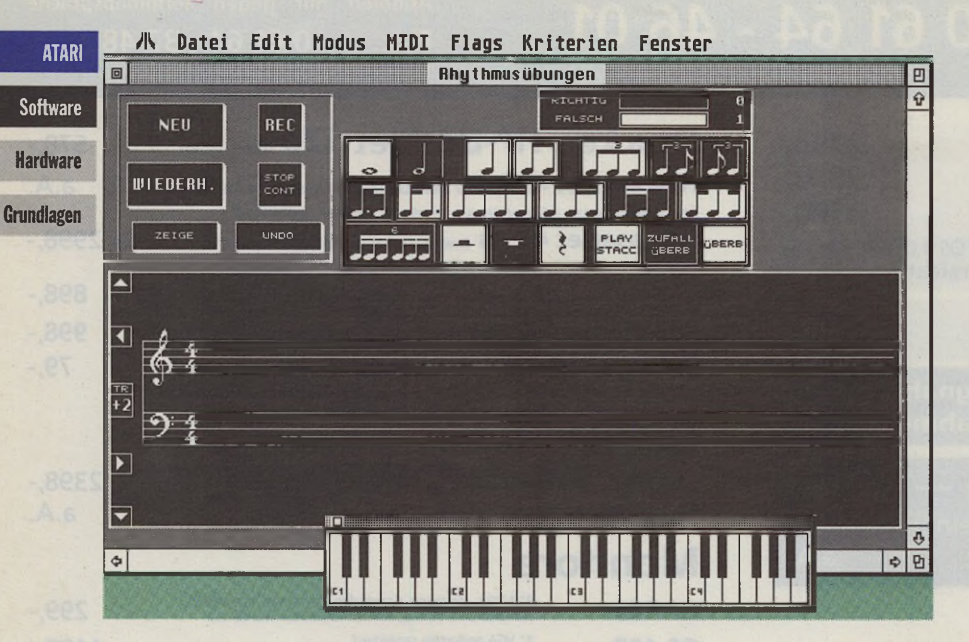

# **Ton ab!** Hören lernen mit Hearmaster 2.0

**Wer hat schon die Zeit, sein musikalisches Gehör durch einen Experten schulen zu lassen? Wohl die wenigsten. Hinzu kommt dann noch der finanzielle Aspekt, und alle guten Vorsätze sind dahin. Wer ernsthaft sein Gehör trainieren will, sollte mal die Anschaffung von Hearmaster 2.0 in Erwägung ziehen.**

**Head and School School School School School School School School School School School School School School School School School School School School School School School School School School School School School School Sc** earmaster verliert nie die Geduld, kostet erheblich weniger als ein Lehrer und läßt ausschalten. Voraussetzungen fürden Betrieb sind ein ATARI Falcon030, TT, ST, STE, MEGA ST oder MEGA STE, sowie ein beliebiger, gängiger Monitor, der an den oben genannten Rechnern betrieben werden kann. Der Mindestarbeitsspeicher sollte 1MB betragen. Der empfohlene Wert liegt allerdings bei 2MB.

# **Übungsmodule**

Hearmaster beinhaltet 5 verschiedene Lernmodule aus allen verschiedenen Bereichen der Musik, deren Aufbau nahezu identisch ist, so daß die Umgewöhnungsphase von Modul zu Modul nicht zu zeitraubenden Probier-Sessions wird. Folgende Übungen stehen zur Auswahl:

**Intervalle Akkorde (\*) Tonleitern(\*) Zufallstonreihen Rhythmusübungen**

Die mit(\*)gekennzeichneten Übungen lassen sich in Ihrem Schwierigkeitsgrad und mit verschiedenen Kriterien den eigenen Bedürfnissen anpassen. So sindz.B. Klassik, Pop und Jazz wählbar.

Durch das Kreieren von Autolektionen lassen sich alle Disziplinen miteinander verknüpfen und in beliebiger Reihenfolge erlernen. Grundsätzlich läßt sich mit Hearmaster jede eigene Einstellung, was sie auch immer betreffen mag, abspeichern.

Des weiteren sind Akkordanalyse, Akkord-Edit, Tonleiter-Edit, Intervall-Edit sowie eine Gesamtstatistik implementiert. Alle Übungen lassen sich den persönlichen Bedürfnissen anpassen. So läßt sich z.B. bei den Intervallen der Grundton als 1. Note festlegen. Dies erleichtert zu Beginn die Arbeit doch beträchtlich. Profis werden hier die Zufallsvariante wählen. Das von Hearmastervorgespielte Notenmaterial läßt sich per MIDI oder Bildschirm-Keyboard nachspielen. Falsch eingegebene Noten lassen sich löschen oder die gesamte Aufgabe neu Vorspielen. Die Parameter/Voreinstellungen stellen einen extrem hohen Grad an Flexibilität dar, die mir so bisher von keiner anderen Gehörbildung bekannt ist.

Für alle Anfänger hier noch ein besonderes Schmankerl. Die Option "Warte, bis 1. Note gefunden" erklärt sich eigentlich von selbst. Wer weiß schon auf Anhieb, wie jede einzelne Taste auf der Tastatur klingt? Also ruhig probieren, bis der erste Ton gefunden wurde, und dann weitertasten. Eine Fehlermeldung wird erst ausgelöst, wenn der erste Ton als richtig erkannt ist und eine weitere falsch eingegeben wird. Hearmaster läßt sich über ein MIDI-Keyboard fernbedienen.

### **Intervalle**

Die Intervall-Übung stellt verschiedene Arten von Intervallen bereit, die sich in ihrem Tonumfang eingrenzen lassen. (1-10 Oktaven).

Die verschiedenen Arten von Intervallen lassen sich ausselektieren. Grau dargestellte Felder fließen nicht in die Aufgabenstellung ein. Ein Anfänger wählt einfach nur 2 Arten aus und begrenzt den Tonumfang auf 1 oder 2 Oktaven. Das Erfolgserlebnis sollte dann nicht lange auf sich warten lassen.

### **Akkorde**

Diese Übung ist ideal für Alleinunterhalter, die oft Stücke raushören müssen. Gemeint ist die Aufschreibweise, bei der der Text und die Akkorde in Buchstabenform auf das Papier gebracht wird.

Wer beim Akkordeheraushören bei Stücken wie "La Le Lu" oder "Everlasting Love" schon beim 1. Akkord verzweifelt, der sollte sich die Quartvorhaltsakkorde (SUS4) dieser Übung näher anhören. Und schon ist in Zukunft ein so "krummes Ding" kein Problem mehr. Diese Übung läßt sich über Akkord-Edit vielfältig verändern

# **CD Rom für Atari- 850 MB Quantum**

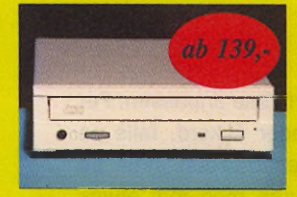

Der Preisknaller: ATAPI (IDE)-CD Rom 2-fach Speed für Atari Falcon oder PC, in-<br>tern mit Schublade nur 139tern mit Schublade nur 199,-<br>SCSI CD-Rom Laufwerke: Double Speed CD.Rom, Caddy 219,-<br>Toshiba 4-fach Speed 399.-Toshiba 4-fach Speed 399,<br>Toshiba 4.4-fach Speed 569 Toshiba 4,4-fach Speed 569,- \* Lieferengpass TOSHIBA CD Rom's \*

# **nicht für STE!** tage I Hostadapter

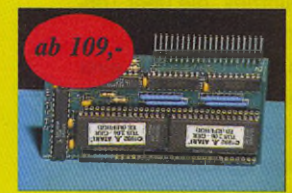

Rüsten Sie Ihren Atari ST mit dem Be-triebssystem Tos 2.06 auf oder erweitern Sie Ihren Computer um eine AT BUS Schnittstelle zum Anschluß von Festplatten

und CD Rom's.<br>TOS Card 2.06 o. Tos 79.- mit Tos 149.-TOSCard2.06o.Tos 79,- mitTosl49,- ATBusTOSCardoTos 109,- mitTos 179,-

# **ATARI FALCON Big Tower Sytem 4 MB**

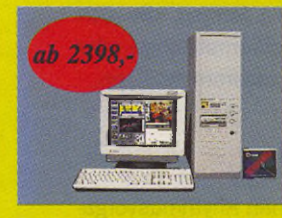

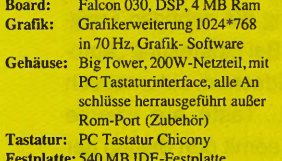

Festplatte: 540 MB IDE-Festplatte Software: SCSI Tools, NVDI3, Muli Tos

# **Sonderposten Restposten**

*Vorab: A lle A rtikel aus der Sonderpostenliste enthalten 15% MwSt. Da es sich um Restposten handelt, können* wir keine Garantie auf Vollständigkeit des *Artikels garantieren! Auf alle Sonder/*<br>*Restposten können wir keine Restposten können wir keine H ändlerkonditionen gewähren!*

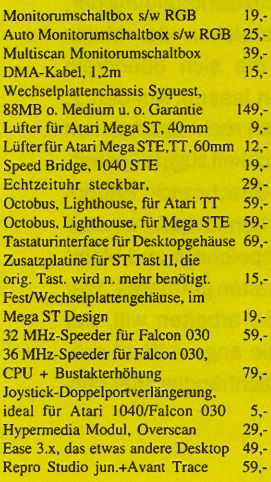

# **Mac-und PC Systeme S C S I - F e s tp l at t e**

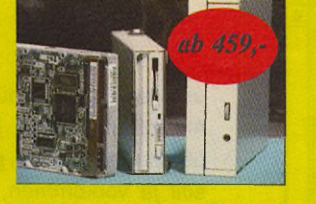

Wir führen hauptsächlich SCSI Festplatten<br>von Quantum, Fujitsu oder Conner. Diese von Quantum, Fujitsu oder Conner. Diese Festplatten haben schnelle Zugriffszeiten und hohe Datentransferraten. 540 MB Fujitsu Festplatte 339,-<br>540 MB Quantum Festplatte 359,-540 MB Quantum Festplatte 359,<br>850 MB Quantum Festplatte 459 850 MB Quantum Festplatte 459,- 1080MB Conner Festplatte 699,-

# **AT-BUS Tos Card SCSI Link II / Van-**

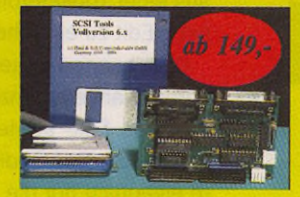

In dem SCSI II Link steckt unser gesamte mehrjähriges Know How (echter SCSI II Befehlsatz).

Lieferung incl. Festplattensoftware SCSI Tools Vollversion 149,- Vantage Micro, Mega ST 149,-<br>Vantage I mit DMA IN/DMA Out 169. Vantage I mit DMA IN/DMA Out

# **ATARI FALCON Desktop System 4 MB**

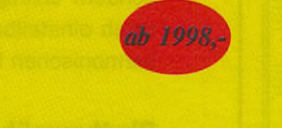

**Board:** Falcon 030, DSP, 4 MB Ram<br>Grafik: Grafikerweitening 912\*612 i Grafikerweiterung 912\*612 in 70 Hz, Grafik- Software Gehäuse: Desktop Gehäuse mit PC Ta-staturinterface, LED Display, alle Anschlüsse herrausgeführt (Optional auch im Tower)

Tastatur: PC Tastatur Chicony Festplatte: 540 MB AT-BUS, >14ms Software: SCSI Tools, NVDI 3, Muli Tos

# **Zubehör für Atari Laserdrucker**

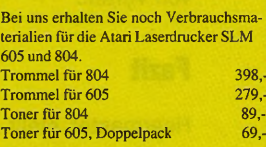

# **\*\*\* Last minute \*\*\* Sch n äp p ch en**

Tastaturen für Atari Falcon 030, engl. 19,- 17" Trinitron Monitor 1299,- Screen Eye für Atari Falcon 030 399,- Diverse Jaguar Spiele 49,- Janus, Atari Emulator für Ihren PC, ohne Tos und Speicher 699,- Falcon Speed, MS Dos Emulator 299,- AT Speed C 16, MS Dos Emulator 199,- Orig. Atari Diskettenlaufwerke 79,- Teac Diskettenlaufwerke DD, getestet 49,- Teac Diskettenlaufwerke HD, getestet 59,- Orig. Atari Fastram Karte f. TT, 4MB 249,- 105 MB Syquest Wechselplatte, IDE 449,- Fast Filemover, Dateikopicrer 15, weitere Restposten sowie Softwareangebote können Sie telefonisch bei uns erfragen.

Unsere Telefonnummern: 0 2 3 0 5 /18014oder 18015

**270 MB Syquest SCSI-Wechselplatte**

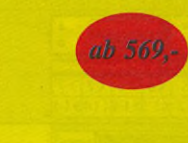

Diese Wechselplatten eignen sich beson-ders als BackUp-System für Apple-, Atarioder PC-Systeme. Die Zugriffszeit beträgt 14ms, Datentransferraten von biszul,2M B/ sek. werden erreicht. Die Laufwerke werden ohne Medium geliefert. 270 MB Syquest, *Chassis* 569,-<br>270 MB Syquest Medium 105.-270 MB Syquest Medium

# **Speed Resolution Card Vers. 3.x**

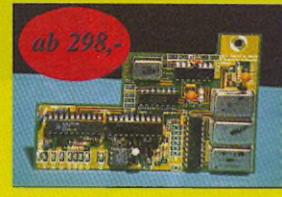

Ein Falcon schneller als ein TT. In 6 Stufen auf Höchstgeschwindigkeit schaltar. Einen<br>2.Clock für den DSP Port Grafikeigenschaften z.B.:  $800*600$  Pkt in 256 Far eigenschaften z.B.: 800\*600 Pkt.in 256 Far-ben (68-70Hz), 640\*480 in TC (60 Hz) oder 1024\*768 Pkt in 2/16 Far-ben (64-70Hz).<br>Speed Resolution Card 298 Speed Resolution Card

# **GS 148 Monitor für Atari, Mac und PC**

14" (ca.35cm) SW/Graustufenmonitor an-schließbar an alle Atari ST/E/Mega STE/TT Falcon und PC-Systeme. Mit einem speziellen Anschlußkabel auch an Mac betreibbar. Die Bildschirmauflösung: max. 1024 \* 768 Pkt. 87Hz interl. Der Monitor überzeugt durch ein gestochen scharfes Bild. TOP Test ST Computer. Der Monitor wird ohne Tonteil geliefert. Mit Tonteil Aufpreis DM 50,-

**GEMULATOR ST Emulator für PC**

> ラハリ Atari ST el

ator for PC

Der Atari ST Emulator für Windows. In der aktuellen Gemulator - Version 4.0 stehen neue Features zur Verfügung: Lauffähig unter Windows 95, Windows 3.1 und OS/2 Warp. Bildschirmauflösungen unter GEM in 800\*600, 1024\*768 und höher, Blitterchip - Emulation, 512 KB bis max. 14MB Atari ST Ram-Emulation, Multitasking Mode (Atari/Dos/Windows), unterstützt werden folgende PC Komponenten: Modem-,Printerschnittstelle,<br>Soundcard, Midicard, Mouse, Joystick, Super VGA Monitor, CD Rom. Gemulator ohne Tos 399,- mitTos 449,-

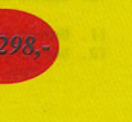

SCSI Flachbettfarbscanner DIN/ A4, 16,7Mil!ionen Farben, 256 Graustufen und schwarzweiß, Auflösung 600 dpi, (bzw. 1200 dpi durch interpolation möglich), verschie-dene Scangeschwindigkeiten per Software einstellbar. Budget Empfehlung Zeitschrift PC Professional. Lieferung incl. MS-DOS<br>Scansoftware. 699,-Scansoftware. 699,- Anschlußfertig an Atari ST, bestehend aus

**SCSI Pro Slim Lime für Atari, Mac-und PC**

Extrem kleine Bauweise mit den Leistungsdaten großer Systeme. Bei einem Systemwechsel wird nur das Datenkabel gewechselt. Incl. SCSI Tool's Vollversion Pro Slim Line 540MB Quantum 479,<br>Pro Slim Line 850MB Quantum 599 Pro Slim Line 850MB Quantum 599,- Pro Slim Line 1080MB Conner 869,- ProSlim Line 270MBWPm.Medium 839,- **16MB Ramcard für**

Unsere VANTAGE2000 PS2 Ramcard können Sie im Falcon, den aktuellen Mac's u.<br>PC Motherboards einsetzten. Dazu kommt noch ein knallhart kalkulierter Preis. Für nur 50,- mehr gibt es einen auf der Ramkarte integrierten 32 MHz Speeder. Vantage 2000 Leerkarte 98,- **SCSI Farbflachbettscanner, 600dpi**

**Falcon**

Scanner, Scansoftware, Controller 998,

# **256GS Graustufen Handyscanner**

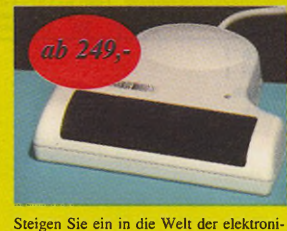

schen Bildverarbeitung und werten Sie Ihre Dokumente mit aussagekräftigen Grafiken auf. Mit dem 256GS Handyscanner erzielen Sie Scans in echter Bildqualität. Lieferung incl. Bildverarbeitungssoftware, GDPS Treiber, Scaninterface und Dokumentation.

# **Unser weiteres Atari L ie f er p rogram m**

Atari Software, Atari Ersatzteile, Zubehör für Atari Laserdrucker SLM 804/605, lieferbar. Sollten Sie noch Fragen oder Anregun-gen haben rufen Sie einfach an. Telefon: 02305/18014/18015

Mo. - Fr. 10 - 13 und 15 - 17 Uhr Mittwochs vormittags geschlossen ! Telefax: 02305/32463 24h Online!

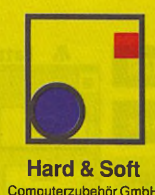

Computerzubehör GmbH<br>Obere Münsterstr. 33 - 35 Obere Münsterstr. 33 - 35 44575 Castrop-Rauxel

**Telefon: 02305/18014 02305/18015 02305/18016 Telefax :32463**

# **Big Tower für Atari ST**

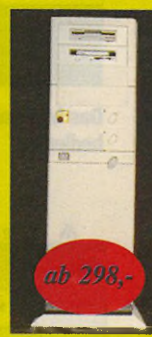

# **SCSI Tools & CD Tools**

SCSI Tool 6.x und CD Tool 2.x der Standard unter den Festplatten bzw. CD ROM Treibem. TOP Testberichte, ein muß für jeden Atari Anwender.

CDTools 2.x mit ATAPI. Nun können Sie auch die neuen IDE-CD ROM Laufwerke mit echter IDE - S chnittstelle (ATAPI) an der AT Bus Tos Card incl. Tos 2.06 oder am Falcon betrei-ben. Wir beraten Sie gerne!<br>SCSI Tools 6.x 99,

 $CD$ Tools2.x 99,-**Bundlepreis** SCSI+CDTools 149.

# **Faxmodem mit BZT !**

Highspeed Faxmodem, 14400 Boud, postzugelassen, Anschluß an den Atari über das im Lieferumfang enthaltendeserielle Kabel. Weiterhin gehören folgendeTeile zum Lieferumfang: TAE-Kabel, Netzteil, Handbuch, Gutschein für kostenlosen BTX-Antrag. Telefaxe senden/ empfangen kern Problem mitTele Office, (optional erhältlich!) DerBTX-Betrieb wird mit Multi Term pro ermöglicht, (optional erhältlich!) 189,-

# **Wichtige Information!**

Lieferung nur solange Vorrat, zzgl. Porto, Ver-s a n d /N a c h n a h m e . Irrtümer, Druckfehler, technische sowie Preisänderungen vorbehalten. Es gelten unsere allgemeinen Geschäftsbe

dingungen!

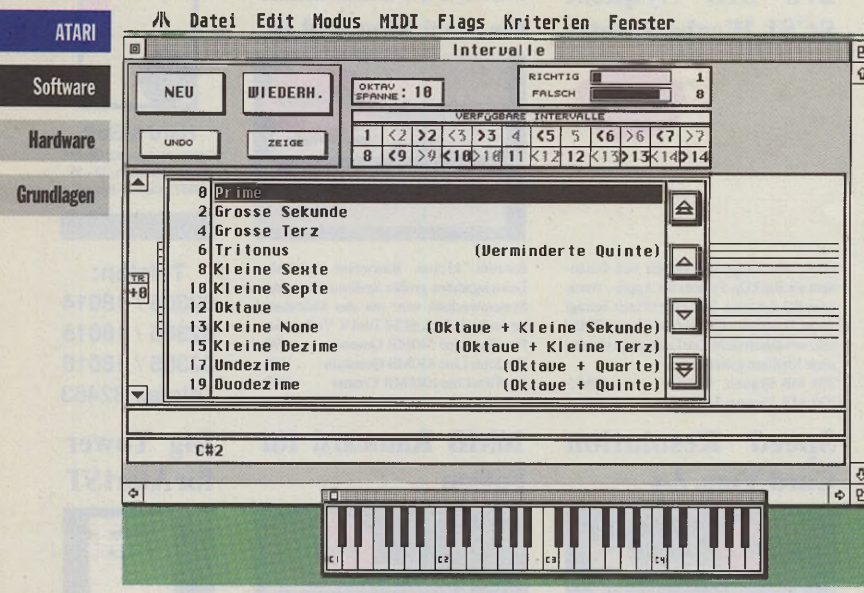

Das Intervall-Fenster ist übersichtlich und ohne Bedienungsanleitung leicht zu bedienen.

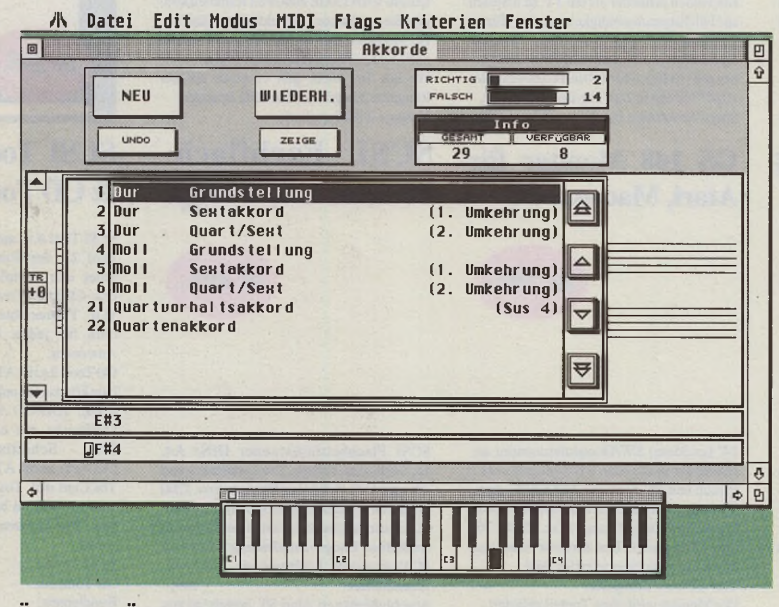

Über diese Übung werden sich die Alleinunterhalter besonders freuen.

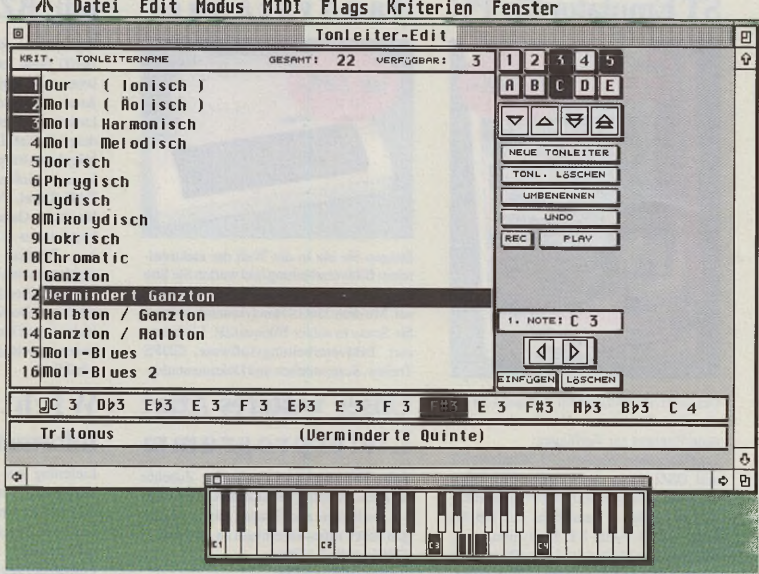

Hier findet sich wirklich alles, was das Musikerohr begehrt.

und auf eigene Bedürfnisse anpassen. Per Akkord-Analyse ist jeder Akkord, falls es überhaupt einer ist, genau zu definieren. Es soll ja vorkommen, daß man mal etwas spielt, was ja auch gut klingen mag, von dem aber die genaue Bezeichnung nicht bekannt ist. Damit ist jetzt Schluß.

## **Tonleitern**

Diese Übung schöpft ihre Tonleiterreihen aus einer Tonleiterbibliothek, die über Tonleiter-Edit zu erreichen ist.

Die Übungen lassen sich auch durch eine Vorauswahl eingrenzen. Auch hier erklären sich das Edit- sowie das Tonleiterfenster von selbst. Das Bedienungshandbuch sollte eigentlich nur die ersten paar Mal nötig sein.

# **Zufallstonreihen**

Dies ist eigentlich eine erweiterte Tonleiterübung. Hier hält sich Hearmaster nicht mehr an die Grundregeln der Tonleiterübungen, sondern erzeugt zufällig Reihen, die sich vorab einstellbar aus chromatischen oder harmonischen Reihen zusammensetzen.

# **Rhythmusübungen**

Hier wird versucht, gemäß Rhythmusvorgabe, im richtigen Timing die richtigen Ereignisse aufzuzeichnen. Bei Einstellung "Automatik" schaltet der Bildschirm automatisch bei Druck auf die 1. Taste auf inverse Darstellung und zeigt somit den Beginn der Aufzeichnung an. Bei dieser Übung ist die Verwendung eines Drumcomputers oder Expanders mit integrierten Percussionsounds von Vorteil.

## **Fazit**

Hearmaster stellt so ziemlich die Grenze des Machbaren in puncto Gehörbildung dar. Es sind aus allen Bereichen der Musik Übungen vorhanden, die sich obendrein noch speziell anpassen lassen. Auf den 1. Blick sehen die Übungen recht spartanisch aus, was der Übersichtlichkeit zugute kommt, lassen sich aber nach Geschmack, Bedürfnis und Bildungsstand komfortabel einstellen. Alles läßt sich abspeichern und bleibt auch nach dem Ausschalten griffbereit. Wer an sich (seinem Gehör) arbeiten will, der sollte Hearmaster in die engere Wahl nehmen und bei seinem Fachhändler mal reinhören.

## **Die Zugabe**

Zum Lieferumfang von Heramaster gehört ebenfalls MIDI-Master. Dieses Programm dient der Datenanalyse, Senden und Empfangen von MIDI-Daten und zum Erlernen der wichtigsten MIDI-Funktionen. Eintreffende Daten zeigen sich ebenfalls im Klartext als Beschreibung in einem Dialogfeld. Beliebig lange Sys-Ex-Nachrichten lassen sich generieren und abschicken. Sämtliche Controller sind als Grafik abgebildet und zeigen naturgetreu die Räder, Hebel, Knöpfe, Schweller etc. wie sie auch an den gängigsten Keyboards zu finden sind. Vom Program-Change, über Modulation, bis hin zur MIDI-Lautstärke (Contr.7), läßt sich alles realisieren. Auch hier ist die Anleitung für jedermann geschrieben und leicht verständlich.

Nach einmaligem Durcharbeiten läßt sich MIDI-Master leicht als Universalhilfsmittel gebrauchen und erleichtert durch komfortable Filtereinstellungen die Fehleranalyse. Eine abschließende MIDI-Kurzeinführung wertet das ohnehin schon gute Bild noch einmal positiv auf. Wenn man bedenkt, daß MIDI-Master vor ein paar Jahren den Verkaufspreis dieses Bundles schon gerechtfertigt hätte, ist dem Preis-Leistungs-Verhältnis nur die Bestnote zu geben.

*Preis für Hearmaster + MIDImaster: 230,- DM*

*EMAGIC Soft-und Hardware GmbH Halstenbeker Weg 98 25462 Rellingen Tel.: (04101) 4765-0*

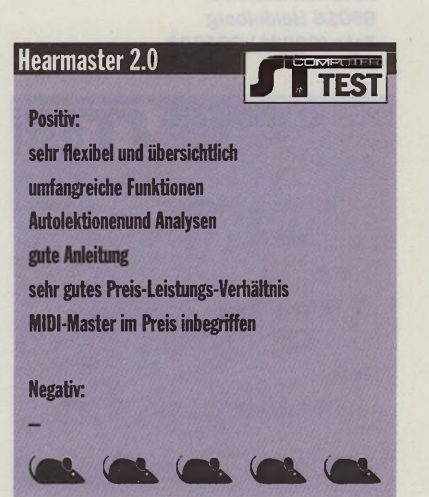

PAGEDOWN AGUAT PAGEDOWN A TAKT STORE<br>HANNOVERSCHE STRAPE 144 37077 GÖTTINGEN<br>TEL 0551 - 372 603 FAX 0551 - 378 149 Wer JA sagt, muß auch GUAR sagen! TAGUAR neuer Preis: **379 —** PREISSENKUNG!!! NUR NOCH 四 JE DM 119 .--SOFTWARE<br>4 CONV 59  $A^{\text{u}}$   $_{\text{fall}}$   $_{\text{coll}}$  69  $\sim$  $K$ arma, Conv.  $59$ <br>Formula  $69$ **CD-Tools** FORMULA 69 In f ín ít u O ne *U 9 .- ~* MiONiGHT 2 .0 6 9 ,— 100 13.0 109<br>109 100 109 109<br>HeadLine 15 MOD SPEEDO 5.0 79,--1<br>HeadLine 15,-ext. EAMWORKS 99 Aufp 106 div. Spiele ATARI <mark>a. A.</mark><br>-- 59. II MIONIGHT 59, --<br>WEITERE SOFTWARE A. A. DER BESTE MAC-EMULATOR FÜR **IHREN ATARI: DER MAC WAS MACHEN SIE MIT IHRER ALTEN PLATTFORM? WIR NEHMEN HREN ATARI IN ZAHLUNG!** *Apple Powerbook DM 1.699***,—** *Viele Mac-Spiele am Lager. ANRUFEN!" Performa 63 0,* **4** *MB, 2 5 0 HD, Softwarepaket & Starwriteri Kompl. DM 1.749,— NEU! Performa 5 2 00, 8 MB, 500 HD, Quadro CD-ROM, PPC 60 3,* **7***5Mhz, integr. 15" Monitor, inkL Software DM 2.998,—* M AGIC POWERMAC 249.--<br>
HAGIC POWERPRINT 249.--<br>
FOR MONTOI STARWRITER F. MAC 449.--<br>
STARK TURBOCAD 3 D *449.--*-A dapie 49 - ERIC SOLITARE (SPIEL) 89.-<br>- A p <sup>1</sup> <sup>2</sup> COLOR Mac CHEESE (GRAFIK) 89.-<br>- A p REENTICE (GRAFIK) 89.-SPACEWARD (SPIEL) 89,--<br>- OXVO FÜR MAC 69,--**ATARI Ankauf** bei Neukauf eines Das Š Apple oder PC! Wir kaufen an. Alle ST und M ega ST Wir kaufen nicht: Falcon und TT **Buch** Volker R<br>DM 25 REPARATURSERVICE für Atari !!! Ihren Rechner bekommen Sie innerhalb weniger Tage wieder **P1** *70* **-,** zurück !!! Sämtliche Ersatzteile am Lager!  $\frac{1}{12}$  in  $\frac{1}{12}$ Scan Deal: NEU! MUSTEK Paragon Q O <sup>C</sup>*7 0* SCSI Flachbett Scanner, 600dpi A4, 24 BIT Farbe 749, -- (wirklich!)  $ightharpoonup$   $ightharpoonup$ Scansoftware. Progr. o. GDPS. HP Scanjet / Mustek 189,-**ATARI Primax Mouse** 35,--Zubehör für Lynx:<br>299,--LYNX II 149,--1040 STFM 298,—Comlynx Kabel 25,<br>149,—Cleaning Set 15. JANUS Karte 15.- SM 124. gebr. ISHAR Falcon/ST  $49$ **Lieferbare** K Spread light 99 Lynx-Spiele: 249 Formula Pro **Gauntlet OBSESSION**  $49$ Klax **SUBSTATION** 49 Robo Squash Transarctica Faic./ST 49 Je DM 15— Beetle Mouse div. Fb.  $35. - 39. - 39. - 379. - 379. - 379. - 379. - 379. - 379. - 379. - 379. - 379. - 379. - 379. - 379. - 379. - 379. - 379. - 379. - 379. - 379. - 379. - 379. - 379. - 379. - 379. - 379. - 379. - 379. - 379. - 379. - 379. - 379. - 379. - 379. - 379. - 379. - 3$ Sol. Vorrat reicht 2600/7800 Konsole Lynx TETRIS 59,-14" Monitor GS 148 ext. DD Floppy 159 1040 STF. gebr. 298,— MB Speedo Fontkonverte 40 6 für Signum 3 DM 49.—  $ACI$ *Festplatte 80MB extern fü r* ATARI *S T incl. SCSI Tools incl. SCSI K A d ap ter*  $R = 609$ **PERSONAL REPARTMENT**<br>Grafikkarte C110ZV<br>2MB VME<br>DM E<sup>00</sup>  $13$ Voliv<sup>e</sup> ersand Vorkasse 5.— Nachnahme IO.— Ausland Vorkasse DM 25, Irrtum und Änderungen vorbehalten

**' 9 5 Systemübergreifende Computermesse für ATARI, MAC & PC** c c o ᄔ **0** *n*  $\overline{\phantom{a}}$ **0** C **c 0**  $\overline{\phantom{0}}$ **E** Z5 V \_ **c © N ©** ၯ ၯ **©**  $\overline{a}$ o o  $\epsilon$  /  $\blacktriangleright$  .  $\epsilon$  /

**proTOS**

### Nähere Informationen:

**TOS** Messeorganisation GbR Heisterbacher Straße 96 D - 53639 Königswinter Fax  $02223 - 26982$ Mailbox  $02241 - 590053$ E-Mail: [protos@intercom.rhein.de](mailto:protos@intercom.rhein.de)

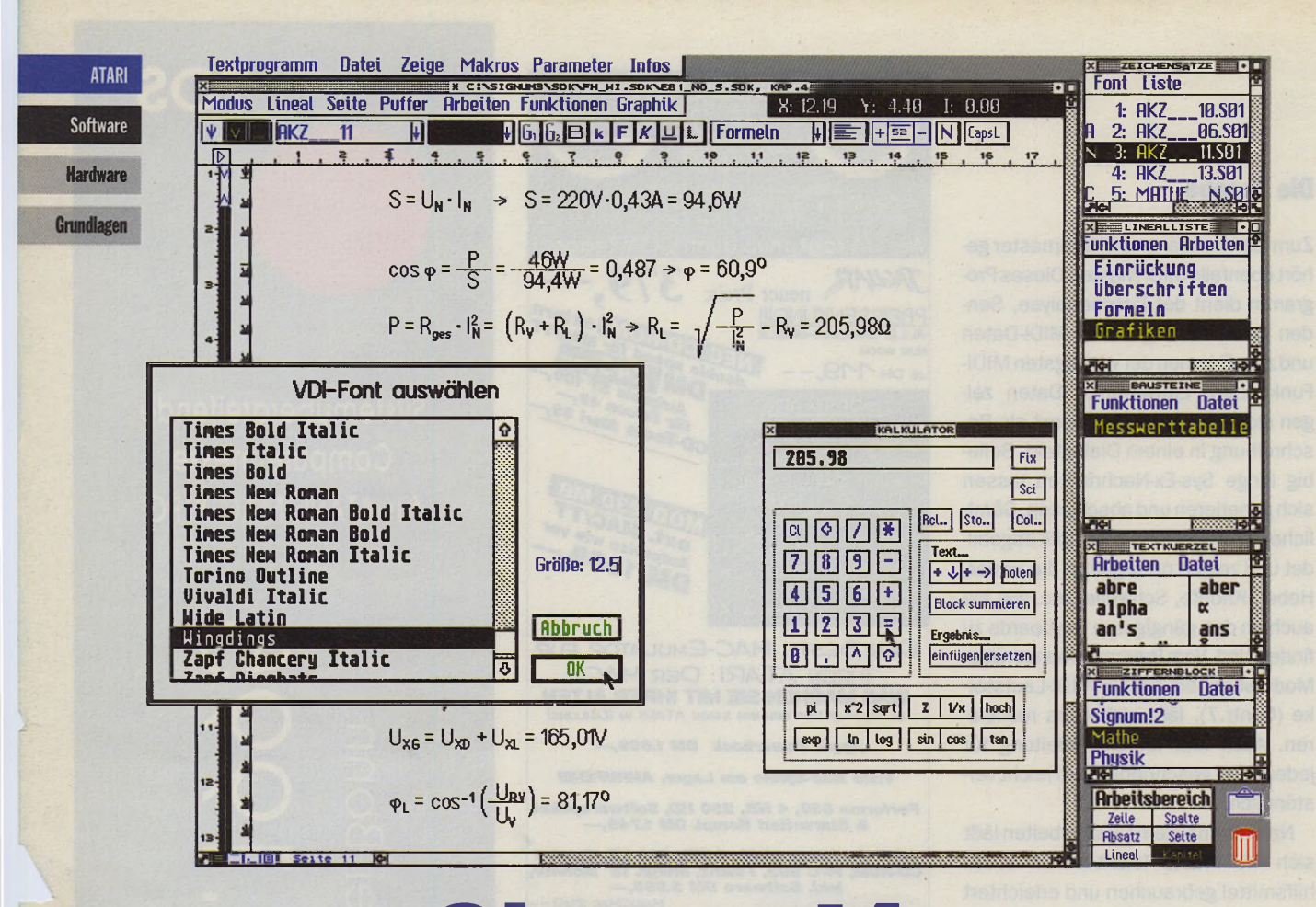

# **Signum!4 Jetzt mit Vektor- und**

# **TrueType-Fonts**

Bei der Vorstellung von Textverarbeitungen der vierten Generation in der Ausgabe 7/8 1995 der ST-Computer fehlte noch ein wichtiges Programm: Signum! von der Heidelberger Firma Application Systems. Inzwischen hat man in Heidelberg gleichgezogen und kann ebenfalls mit einer Version 4 aufwarten.

iel hat sich nicht geändert. Neu ist die Unterstützung von Vektor-bzw. TrueType-Fonts bis zu 600 DPI. Diese sind von der Windows- und Mac-Plattform her bekannt. Vektor-Fonts werden am ATARI unter anderem durch NVDI 3.0 bereitgestellt. Unter MagiCMac werden dabei inzwischen sämtliche Apple- sowie beliebige TrueType-Fonts von der NVDI-Version für Macintosh unterstützt. Diese Zeichensätze erscheinen in einer eigenen Font-Auswahlbox. Dort läßt sich auch die Größe des VDI-Fonts beliebig festsetzen. Die Konvertierung der True-Type-Fonts in eine Pixel-Matrix zur Bildschirmdarstellung sowie das Erzeugen der druckerspezifischen TrueType-Fonts nehmen - dank eines durchdachten Speichersystems - nur bei der ersten Verwendung des Zeichensatzes etwas Zeit in Anspruch.

Beim Ausdruck zeigt sich Signum!4 äußerst flexibel, sowohl 600-DPI-Vektorfonts als auch 300-DPI-Pixel-Fonts können gleichzeitig in einem Dokument verwendet und in ihrer maximalen Auflösung gedruckt werden. An dem Druckbild gibt es dementsprechend nichts auszusetzen.

# **Fazit**

Durch die Unterstützung von GDOS bzw. NVDI öffnet sich für Signum!4-Nutzer unter MagiCMac Tür und Tor zu reinen Mac Druckern sowie zum Ausdruck auf Netzwerkdruckern. Damit hat Application Systems in Sachen Textverarbeitung wieder gleichgezogen. Signum!4 kostet bei Application Systems Heidelberg 199,- DM.

**Dieter Bothof** 

**Application Systems Heidelberg Postfach 102646** 69016 Heidelberg Tel.: (06221) 300002

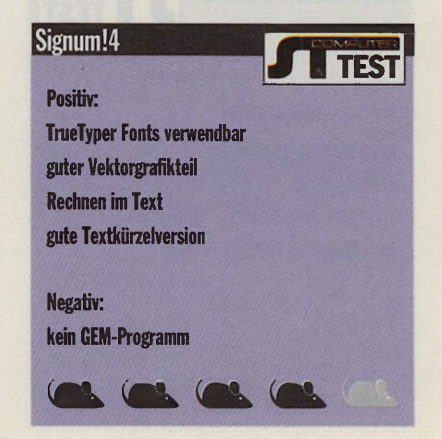

# $T$   $\sim$   $T$

**iutschrift** von

Die besondere FAST-RAM Karte für hren TT030. Leichter Einbau ohne Inferi Tiusu, Latental Entuare<br>Töten, Durch die Verwendung<br>modernster PS2 SIM-Module kön-<br>nen Sie stufenweise bis zu 64MB FAST-RAM in jeden TT nachrüsten.

# ionderanaebot

e Limete Schicken Sie uns b<br>TT Ihre alte Fastrar

# $\ddot{\phantom{a}}$ y.y

ie Hardwarebeschleuniger Famie der Extraklasse. Volle Kompatiilität ohne die von anderen teil-<br>veise sogar langsameren "Beweise sogar längsameren "Be-<br>schleunigern" bekannten Inkompa-<br>ibilitäten. Wählen Sie zwischen bis<br>zu drei oder vierfacher Beschleuni-<br>gung. Speziell im DTP, EBV und<br>lextverarbeitungsbereich werden Sie Ihren Computer nicht wiederer-<br>Sie Ihren Speziell für recheninten-<br>sive FPU-Software steht ein optio-<br>naler Coprozessor zur Verfügung.

# **Aufriboard**

ie Ihren Mega ST/1040ST oder r 520ST in einen mo Jen Computer. Bis zu 12MB RAM ganz einfach<br>mit SIM Modulen. Für das Multiboard existiert<br>die beruchtigte 4MB Grenze NICHTI Klar, da lst die ber l eine eige **De Speicherverwaltung drauf.** a aud e wollen ei **rabgroßbild** chirm. Problem, das Multiboard ermöglicht die Verwendung von ET4000 VGA<br>Karten auch mit Ihrem Atari. AT-Bus Festplatten ermônlicht die V inatürlich BOOT-fähig) göer ein modernes<br>ATAPI CD-ROM Laufwurk auch Ihr ST kann<br>Jurch das Multiboard in eine neue Leistungs**dasse aufsteigen** 

Seit Jahren bewährt zigtausendmal im Einsatz, unsere beste Speichererweiterung für jedes Atari ST Modell. Die einzige mit 3MB.

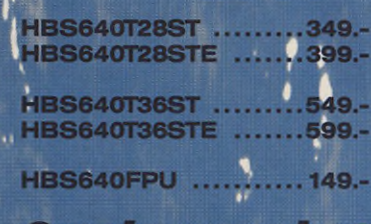

# Sonderangebot

Wenn Sie einen HBS640 zusammen mit dem<br>HBS640FPU Coprozessor bestellen, erhalten<br>Sie den Coprozessor zum absoluten

Superpreis von **COLOR** 

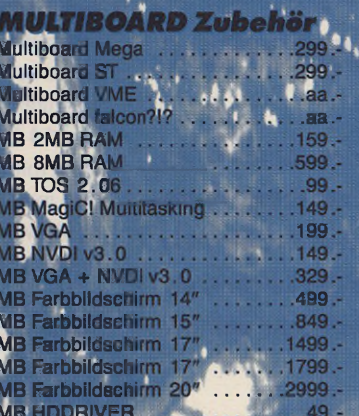

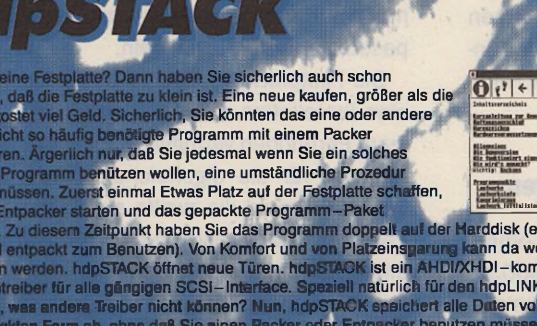

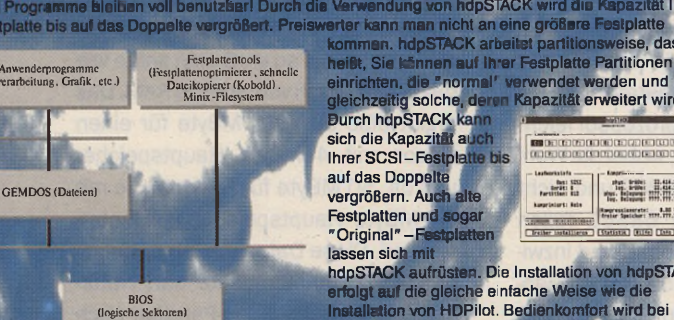

hdpSTACK<br>physikalische Sektoren)

Festnlatte

"normal **gleichzeitig solche, der**<br>Durch hdpSTACK kan sich die Kapazität auch<br>Ihrer SCSI-Festplatte bi auf das Doppelte vergrößern. Auch all Festplatten und so Original" - Fe

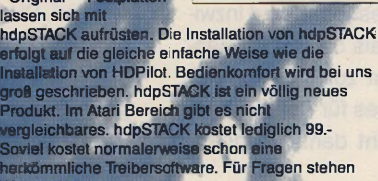

ng von hdpSTACK wird die I

# **IMEX above**

Für alle IMEX Anwender, die nach vollen 4MB ST-RAM lechtzen. **Unser TIP: Das Multiboard lohnt** sich zumeist mehr!

# **Schnäpchen:**

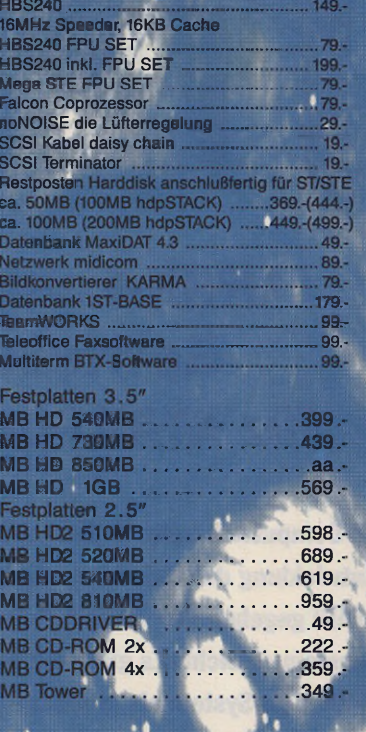

.........117.-Tischgehäuse ...... liscrigenause minimitation in the gestellt werden Minigehäuse .... ...........117. stehend o<mark>der liegend, mit Füßen,</mark> Kunststoff, gutes Design, sehr klein

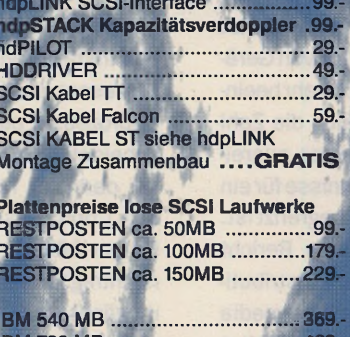

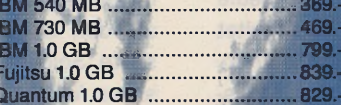

Kostenlose und unver**bindliche Beratung beim Festplattenkauf:** Mo.-<mark>Fr. 11-12 Uhr und 15-16 Uh</mark>r TEL: 0241 553002

### **Macht Schluss mit** schwammigen Gummitasten. Endlich können alle Tastaturen aus dem **PC-Bereich ohne** zusätzliche Treiber

oder gar Patches

am Betriebssystem direkt mit

 $20.$ 49 29.  $2<sub>q</sub>$ 

jedem Atari Computer verwendet werden.

### *die zweite* **ABYTE Scheib** nin is ut Brite

fort lieferb lega Archive vol. 2. a ist mehr drauf o avf mancher CD

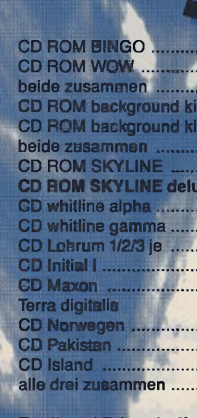

rinterbuffer, speziell für strahldrucker sowohl für Fs arz weiss Drucker geelgnet

# ULTImat

Wenn Sie einen PC haben und auf der Suche nach einem der diesem Leiterplatten-CAD Pro-<br>gramme der Welt sind, dann rufen Sie uns einfach an, wir sind **ULTIMATE Distributor für alle** ULTIcap und ULTiboard Produk-<br>te. Echte Layouter kommen an **ULTIMATE nicht vorbei. Ebenfalls** verfügbar: Spectra 100% Router!

**Zum Ausprobieren: ULTI Evalution KIT ........**  $04 -$ **Echtes CAD Programm mit<br>Begrenzung auf 200 Pins.** 

### **H&N** Hansmannstr. 19 **D-52080 Aachen** TEL +49(0)241 553001 FAX +49(0)241 558671

um. Es gill

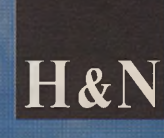

hdpSTACK aufrüsten. Die Installation von hdpSTACK<br>erfolgt auf die gleiche einfache Weise wie die<br>Installation von HDPilot. Bedienkomfort wird bei uns<br>groß geschrieben. hdpSTACK ist ein völlig neues<br>Produkt. Im Atari Bereic agung.

**mal gepac**<br>Il nicht

ibler las kan

le D

et werden und

 $\begin{tabular}{|c|c|c|c|c|c|c|c|c|} \hline & $b_0$ & $b_0$ & $b_0$ & $b_0$ & $b_0$ & $b_0$ & $b_0$ & $b_0$ & $b_0$ & $b_0$ & $b_0$ & $b_0$ & $b_0$ & $b_0$ & $b_0$ & $b_0$ & $b_0$ & $b_0$ & $b_0$ & $b_0$ & $b_0$ & $b_0$ & $b_0$ & $b_0$ & $b_0$ & $b_0$ & $b_0$ & $b_0$ & $b_0$ & $b_0$ & $b_0$ & $b_0$ 

Rogressianerste: 1.00 E<br>Graier Speicher: 1119.777.777

ED EXEL

Kapazität erweitert wird.

zität Ihrer

ise, das

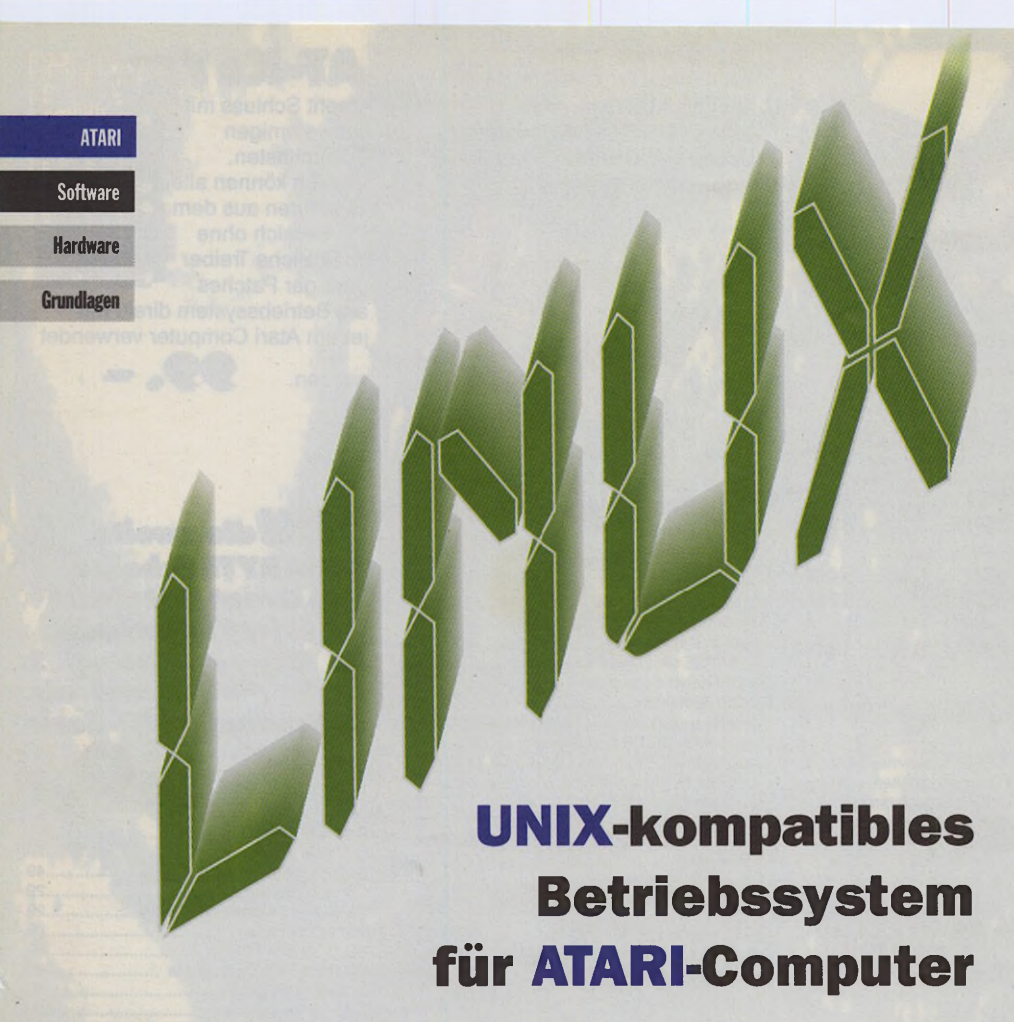

**Nachdem die ST-Computer bereits im Herbst letzten Jahres einen Überblick über die Entwicklung des Unix-kompatiblen Betriebssystems Linux für den ATARI gegeben hat, ist seit einiger Zeit der für viele entscheidende Meilenstein erreicht: Es gibt eine offizielle Version, die auch das X-Window-System als grafische Oberfläche umfaßt.**

TARI und AMIGA stellen die ersten und möglicherweise auch<br>einzigen Plattformen mit Motorola-68K-Prozessor dar, für die Linux TARI und AMIGA stellen die ersten und möglicherweise auch *i* einzigen Plattformen mit Motoverfügbar ist. Die Entwicklung eines Linux für 68K-basierte Macintosh-Computer wurde offenbar eingestellt. Dies dürfte u.a. daran liegen, daß Hardware-Informationen fürdiese Plattform von Apple wie ein Augapfel gehütet werden, was die Entwicklung von Gerätetreibern für Linux natürlich sehr beeinträchtigt. Möglich, daß auch die Zahl der Mac-Anwender, die über ausreichende Programmierkenntnisse fürein solches Projekt verfügen, begrenzt ist.

Die Grundlage für diesen Bericht stellt die ALD (ATARI Linux Distribution) dar, wie sie von delta labs media vertrieben wird. Die ALD beinhaltet neben den eigentlichen Linux-Binaries, die sich auch in manchen Maus-Mailboxen und auf einigen ftp-Servern befinden, ein Installationsprogramm, mit dem sich die Installation des neuen Betriebssystems erleichtern läßt. Doch bevor die ALD und deren Lieferumfang unter die Lupe genommen wird, dürfen einige grundlegende Hinweise zur von Linux benötigen Hardware nicht fehlen.

## **Hardware-Voraussetzungen**

Linux läßt sich nur auf ATARI Computern installieren, die mit einem 68030-Prozessor sowie einem Fließkomma-Coprozessor ausgerüstet sind. Ein ST scheidet daher von vornherein aus, es sei denn, er wurde mit einer PAK/3 inkl. Coprozessor ausgestattet. In den Falcon läßt sich ein Coprozessor leicht nachträglich einsetzen, wobei die Wahl möglichst auf einen 68882 und nicht auf den langsameren 68881 fallen sollte. Solche Prozessoren sind inzwischen für weniger als 50 DM im Handel erhältlich. Nicht zuletzt aufgrund des niedrigen Preises für Coprozessoren sollte man nicht damit rechnen,

daß es einmal ein Linux geben wird, das ohne einen Fließkomma-Coprozessor auskommt. Besitzereines ATA-RI TT brauchen sich über die Prozessoren erst gar keine Gedanken zu machen, da der TT von Hause aus alle Voraussetzungen für die Installation von Linux erfüllt.

Bleiben noch die Plattformen, die nicht auf ATARI-Hardware, sondern auf ATARI-kompatiblen Computern von Drittanbietern basieren, also die Medusa sowie der Eagle. Für beide Maschinen sind noch Software-Anpassungen im Gange, um Linux auch hier einsetzen zu können.

Falsche Vorstellungen machen sich viele Anwender über den Ressourcenverbrauch von Linux. Wer das System ernsthaft nutzen will, muß über mindestens 8 MByte Hauptspeicher verfügen. Beim Falcon ist eine Erweiterung des Speichers auf 8 MByte nicht ohne weiteres möglich. Von ATARI wurden lediglich die Ausbaustufen 4 MByte und 14 MByte vorgesehen. In Verbindung mit einer Fast-RAM-Karte lassen sich jedoch auch für den Falcon andere RAM-Konfigurationen realisieren. Diese Lösung bietet sich für Linux auch insofern an, als ein beschleunigter RAM-Zugriff gerade in Verbindung mit Linux mehr als empfehlenswert ist. Vor dem Kauf einer solchen Karte sollte man jedoch sicherstellen, daß diese von Linux unterstützt wird. Für manche Karten könnten spezielle Anpassungen erforderlich sein.

Die Festplatte schließlich sollte für eine Installation von Linux über zwei leere Partitionen verfügen, wobei eine Partition für die eigentlichen Daten gedacht ist und die zweite als Swap-Partition für die Realisierung des virtuellen Speichers. Die Datenpartition sollte eine Kapazität von mindestens 150 MByte besitzen. Für die Swap-Partition gilt die Faustregel, daß sie drei bis viermal so groß sein sollte wie das physikalisch vorhandene RAM. Das ergibt also etwa 15 MByte für einen Falcon mit 4 MByte Hauptspeicher und ca. 50 MByte für Falcons, die mit 14 MByte Hauptspeicher ausgestattet sind. Diese Daten stellen natürlich nur grobe Anhaltspunkte dar. Natürlich läßt sich die Swap-Partition auch größer wählen, aber wer ständig deutlich mehr Hauptspeicher benötigt, als

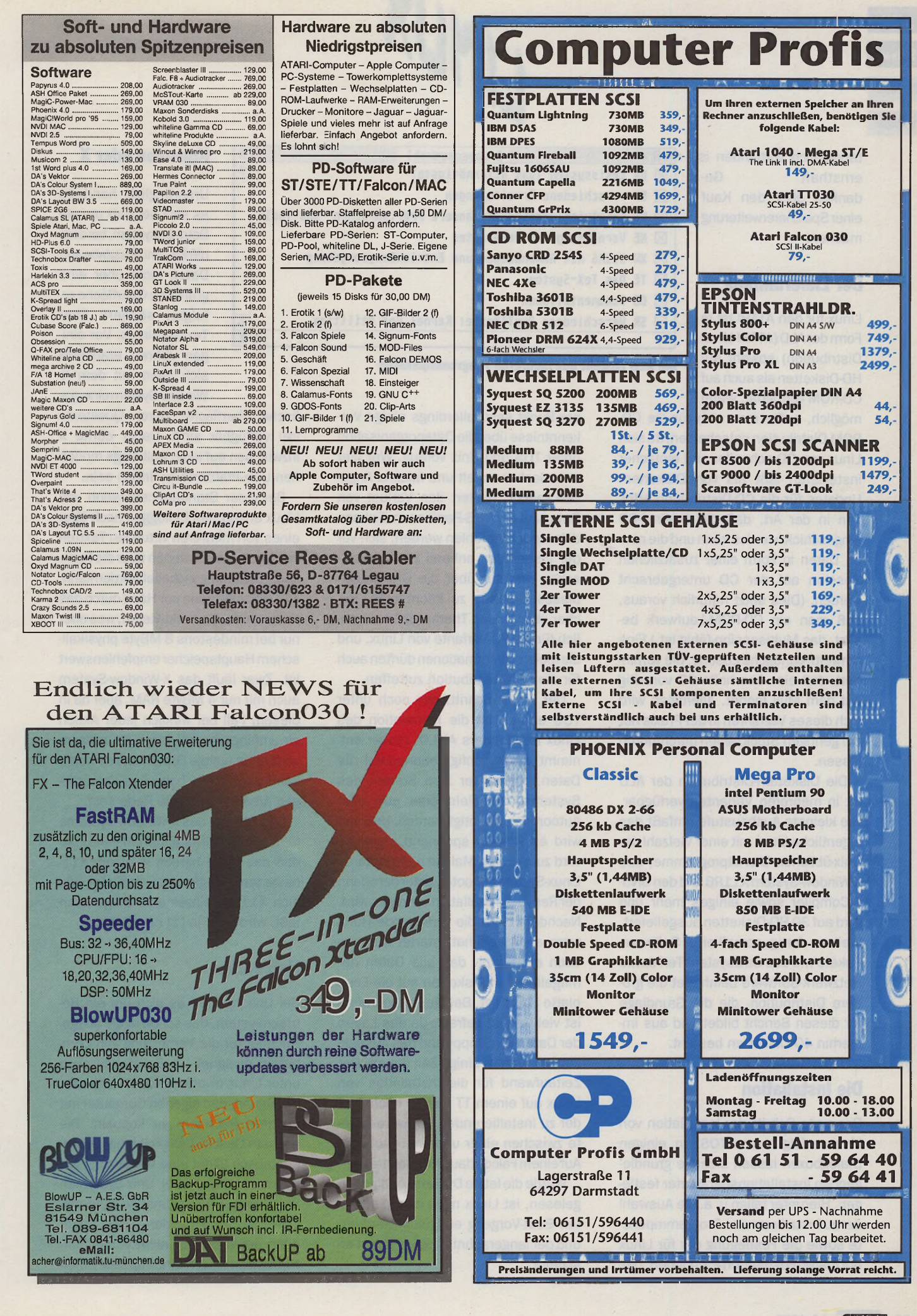

**ATARI** 

**Software** 

**Hardware** 

Grundlagen

tatsächlich vorhanden ist, mit ernsthaft Gedanken über den Kauf einer Speichererweiterung machen.

# **Der Lieferumfang**

Linux für den ATARI ist in Form der ALD (ATARI Linux) Distribution) sowohl auf HD-Disketten als auch auf CD-ROM verfügbar. Wenn

möglich, sollte man sich für die CD-ROM-Distribution entscheiden, da sich Linux von CD schneller und einfacher installieren läßt als von Disketten. Updates für die CD-Distribution erfolgen in der Art, daß die Original-CD eingeschickt werden kann und die neuen Daten in Form einer zusätzlichen Session auf der CD untergebracht werden. (Dies setzt natürlich voraus, daß man ein CD-ROM-Laufwerk besitzt, das Multisession-fähig ist.) Eine umweltfreundliche Lösung, die verhindert, daß eine überholte CD vorzeitig auf dem Müll landet. Allerdings wird sich dieses Verfahren in der Praxis nur bei geringen Stückzahlen durchführen lassen.

Die Disketten-Distribution der ALD ist in mehreren Varianten verfügbar. Die kleinste Ausbaustufe umfaßt das eigentliche Linux mit einer Vielzahl der Unix-üblichen Dienstprogramme, das X-Window-System X11R6 und den GNU-C-Compiler sowie einiges mehr und wird auf 30 HD-Disketten ausgeliefert. Weitere fertig compilierte Software-Pakete wie das Satzsystem TeX sowie Netzwerk-Software beinhaltet die grö-**Sere Distribution, die die Grundlage** für diesen Bericht bildet und aus immerhin 40 Disketten besteht.

# **Die Installation**

Der erste Schritt der Installation von Linux erfolgt unter TOS. In einigen Dialogboxen lassen sich die grundlegenden Installationsparameter festlegen. Hierunter fallen u. a. die Auswahl der zu installierenden Programmpakete sowie die Festlegung der für Linux nutzbaren Festplatten-Partitionen. Die-

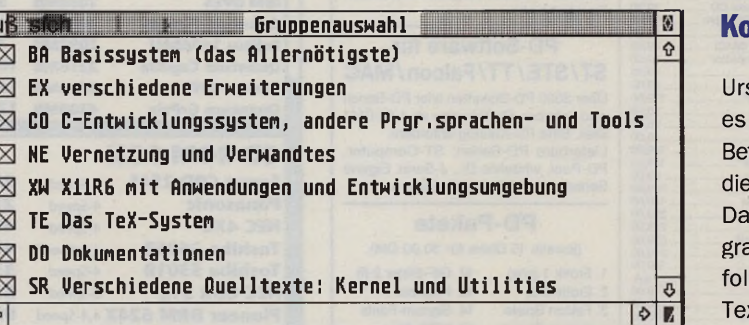

LINUX

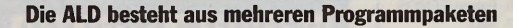

ser Punkt setzt allerdings einige Vorkenntnisse über die Datenorganisation unter TOS und Unix voraus. Wer hier unbedacht handelt und falsche Angaben macht, riskiert den Verlust von Daten auf den TOS-Partitionen. Es kann daher nur empfohlen werden, sich vor der Installation anhand Linux-spezifischer Literatur über die Grundlagen dieses Systems zu informieren. Bücher über dieses Thema gibt es reichlich für die PC-Variante von Linux, und die meisten Informationen dürften auch für die 68K-Distribution zutreffen.

Der letzte Schritt, der noch unter TOS erfolgt, ist die Installation des Linux Bootloaders ALILO. Dieser entnimmt einer Konfigurationsdatei die Daten, die später zum Starten des Systems, beispielsweise aus dem Autoordner, benötigt werden. Und nun wird es wirklich spannend, denn es wird zum ersten Mal ein rudimentäres Linux-System gebootet, unter dem dann der Rest der Installation vollzogen wird. Nachdem Linux die vorliegende Hardware analysiert hat, startet automatisch ein Script, das alle Daten der mitgelieferten Disketten auf die Festplatte überträgt. Bei dieser Operation ist viel Geduld gefragt, da das Laden der Daten von Floppy und das Auspakken der Archive einige Zeit dauert. Der Zeitaufwand für die Installation von Linux auf einem TT liegt je nach Zahl der zu installierenden Software-Pakete zwischen einer und zwei Stunden. Aufeinem Falcon dauert es noch länger.

Wurde die letzte Diskette erfolgreich gelesen, ist Linux nach einem erneuten Boot-Vorgang endgültig startklar, und der langersehnte Login-Prompt erscheint.

# **Insolen oder X**

sprünglich handelte sich bei Unix um ein triebssystem, bei dem Ein- und Ausgabe von ten nicht über eine afische Oberfläche ergte, sondern über xtterminals, Vor einigen Jahren etablierte sich dann mit dem X-Window-System eine gra-

fische Oberfläche, deren Ouelltexte frei verfügbar sind. Daher dürfte X inzwischen auf jeder halbwegs modernen Unix-Plattform zu finden sein.

Bei einer Standardinstallation von Linux erfolgt das Einloggen noch über eines von mehreren virtuellen Textterminals, zwischen denen über die Funktionstasten umgeschaltet werden kann. X11 läßt sich dann per Hand durch das Kommando startx aktivieren, was aber nur bei mindestens 8 MByte physikalischem Hauptspeicher empfehlenswert ist. Zwar läuft das X-Window-System auch mit nur 4 MByte RAM, aber da in diesem Fall bei wirklich jeder Aktion ein umfangreiches Swapping (Auslagern von Daten auf die Festplatte) einsetzt, kann von einem halbwegs vernünftigen Arbeiten nicht die Rede sein.

Das Starten des X-Window-Systems läßt sich übrigens automatisieren, so daß das Login bereits in einem X11basierten Dialogfenster stattfindet. Wie sich X11 im einzelnen konfigurieren läßt, wird u. a. in [1] beschrieben.

# **Netzwerke**

Bei Unix handelt es sich um ein Betriebssystem, das schon lange ausgezeichnet für die Vernetzung von Computern geeignet ist. So stehen auch unter Linux diverse Möglichkeiten zur Verfügung, den eigenen Computer mit anderen Rechnern zu koppeln. Die höchste Geschwindigkeit beim Datenaustausch bildet eine Vernetzung per Ethernet, wie es bei Unix-Systemen Standard ist. Preisgünstige Ethernet-Lösungen sind für den ATARI leider dünn gesät bis gar nicht vorhanden. Hinzu kommt, daß Linux für jede Ether-

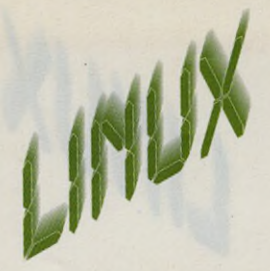

net-Hardware spezielle Treiber benötigt. Gut lachen haben TT-Anwender, die eine Riebel Ethernet-Karte für den VME-Bus besitzen. Diese Karten, die auch vom ATARI System V, Release 4 unterstützt werden, waren ursprünglich mit ca. 800,-DM recht teuer. Aus Restbeständen konnte man diese Karten vor einigen Monaten für ca. 300,- DM erwerben. (Wäre der Preis schon immer so vergleichsweise niedrig gewesen, wäre wohl ein großer Teil der TT-Anwender im Besitz einer Ethernet-Karte...) Die Datenübertragung über die Riebel-

Karte läuft mit 150 bis 200 KB pro Sekunde ab, so daß einem sinnvollen Netzbetrieb (TCP/IP) nichts im Wege steht. Bei Redaktionsschluß war der Linux-Ethernet-Treiber für diese Karte in Arbeit, aber noch nicht fertiggestellt.

Für den Falcon ist bisher keine Ethernet-Lösungfür Linux in Sicht, und man muß sich wahrscheinlich damit abfinden, daß sich daran auch in Zukunft nichts ändern wird.

# **Ethernet-Alternativen**

Da ein ATARI nur selten mit einer Ethernet-Karte ausgestattet ist, kommt alternativen Lösungen zur Rechnervernetzung hier eine besondere Bedeutung bei. Zwar deutlich langsamer als Ethernet, dafür aber bei allen ATA-Rls verfügbar, ist die serielle Schnittstelle. Allerdings sollte man sich von vornherein darüber im klaren sein, daß man bei einer Vernetzung auf dieser Ebene schnell an eine Grenze stößt, wenn es um die Übertragung von Daten im Rahmen umfangreicher Grafikoperationen geht, was bei der Benutzung interaktiver Grafikanwendungen häufig der Fall ist. Selbst mit ISDN-Modems, die gegenüber analogen Modems eine deutlich höhere Übertragungsrate bieten, hat man keine optimalen Voraussetzungen für grafikintensive interaktive Anwendungen im Netzbetrieb.

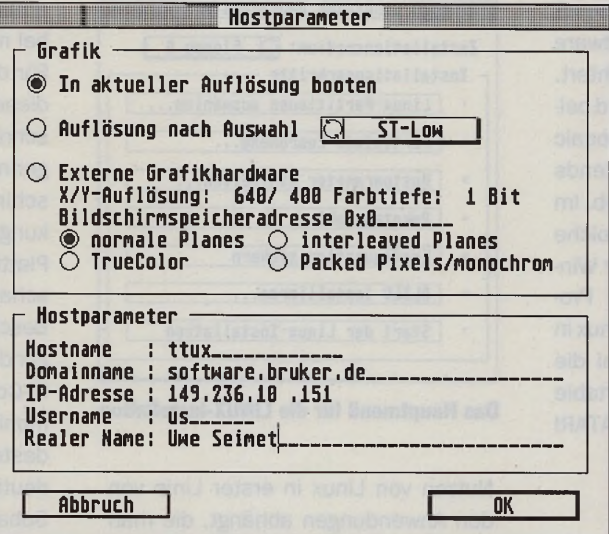

### **Die Einstellung der Host-Parameter**

Dennoch läßt sich in Verbindung mit SLIP (Serial Line IP) oder PPP (Point to Point Protocol) auf serieller Basis eine recht brauchbare TCP/IP-Verbindung aufbauen, über die alle Unix-üblichen Netzwerkfunktionen zugänglich sind. Ein Wermutstropfen für den ATARI-Anwender: Bisher werden von Linux noch nicht alle seriellen Schnittstellen unterstützt. So lassen sich beim TT zur Zeit nur die "langsamen" seriellen Schnittstellen ansteuern, die über den MFP realisiert sind, nicht aber die schnellen SCC-Schnittstellen. Besonders ungünstig sieht es beim Falcon aus, da die einzige serielle Schnittstelle unter Linux noch nicht angesprochen werden kann.

# **Anmerkungen zur Geschwindigkeit**

Wie schnell ist Linux für den ATARI denn nun? Diese Frage läßt sich kaum in Form der üblichen Benchmarks beantworten, da es keine gute Vergleichsbasis gibt. Ein Vergleich mit dem PC-Linux ist wenig sinnvoll, da die Plattformen zu unterschiedlich sind. Pauschal läßt sich sagen, daß ein 486er oder ein Pentium unter Linux deutlich schnellersind als ein ATARI. Wird die Rechenleistung der Intel-Prozessoren unter Microsoft Windows geschickt verschleudert, zeigt sich unter Linux, was wirklich in diesen Systemen steckt. Gewisse Aussagen über die Performance von Linux auf einem ATARI erlaubt lediglich ein Vergleich mit dem ATARI System V, Release 4, das ATARI für den TT entwickeln ließ, dann aber nicht mehr kommerziell ver-marktet hat. Rein subjektiv ließ sich kein nennenswerter Unterschied zwischen den beiden Unix-Derivaten feststellen.

Einen nicht zu unterschätzenden Einfluß auf die Arbeitsgeschwindigkeit hat die Bildschirmauflösung. X11 in Farbe magja sehr hüsch sein, aber eventuell wird man die monochrome Darstellung, be-

sonders in der Auflösung TT hoch, vorziehen, um einen flüssigeren Bildaufbau zu erhalten. Grundsätzlich ist festzuhalten, daß die Bildschirmausgabe unter X11 bei weitem nicht die Geschwindigkeit erreicht, die man von NVDI unter GEM gewohnt sein mag.

### **Kommerzielle Aspekte**

Unix bietet einen schier unerschöpflichen Vorrat an frei zugänglicher Software, die meist in Form der C-Ouelltexte verbreitet wird. Hin und wieder sind für einige Plattformen auch Binärdateien zu finden, und gerade für Software, die unter Linux läuft, dürfte es sich bei Binaries um die bevorzugte Verbreitungsform handeln. Kommerzielle Produkte für Linux stellen bisher die Ausnahme dar. Im Gegensatz zum Linux für IBM-kompatible PCs, das schon seit geraumer Zeit verfügbar ist, liegt für 68K-Plattformen verständlicherweise noch keine kommerzielle Software vor. Inwiefern sich dies ändern wird, dürfte nicht zuletzt daran liegen, wie groß der Anwenderkreis für Linux 68K sein wird. Die Tatsache, daß mit einem Linux für 68K-Macs nicht mehr zu rechnen ist, dürfte sich in dieser Hinsicht negativ auswirken, da dies den Kreis der potentiellen Linux-68K-Anwender merklich einschränkt.

Ein interessantes kommerzielles Programmpaket, das es für das PC Linux bereits gibt, ist die weit verbreitete

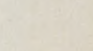

**Hardware** 

**Grundlagen** 

**Software** 

**ATARI** 

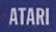

**Software** 

**Hardware** 

Grundlagen

Motif-Bibliothek, die auf dem X-Toolkit aufsetzt und den Entwurf von Software mit grafischer Oberfläche erleichtert. Typische Motif-Anwendungen sind beispielsweise die Programme Mosaic und Netscape, bekannte Frontends (Browser) für das World Wide Web. Im Gegensatz zum PC-Sektor, wo solche Frontends auch unter OS/2 oder Windows verfügbar sind, fehlt ein Programm wie Mosaic unter GEM. Linux in Verbindung mit Motif wäre wohl die einfachste Lösung, eine komfortable WWW-Anbindung auch auf dem ATARI zu erreichen.

# **Linux und die ALD**

Bei der Bewertung von Linux für den ATARI, wie es im Rahmen der ALD verfügbar ist, muß man unterscheiden zwischen der Software, die speziell für die ALD entwickelt wurde und nur bei delta labs media erhältlich ist, sowie Linux für den ATARI im allgemeinen.

Was die ALD angeht, fällt es damit nicht schwer, ein lauffähiges Linux auf seinem ATARI zu installieren. Lediglich über die Bedeutung von Dateisystemen unter Unix sollte man sich vor der Installation informieren, damit man in der Lage ist, eine sinnvolle Aufteilung seiner Festplatte in Linux-Datenbereiche vorzunehmen. Hier würde es nicht schaden, wenn die ALD entsprechende Hinweise in Form einer Textdatei enthalten würde. Die Binaries, die im Umfang der ALD enthalten sind, stellen eine gute Basis für den Aufbau eines Linux-Systems dar. Mit X11, TeX, Emacs, Ghostscript und den restlichen Programmen des Lieferumfangs wird bereits ein recht breites Spektrum typischer Unix-Anwendungen abgedeckt, und genau das sollte das Anliegen für ein Paket zum Einstieg in Linux sein.

### **Altlasten**

Unabhängig von der Bewertung der ALD zu beantworten ist die Frage nach der Qualität von Linux im allgemeinen. Kann Linux ein kommerzielles Unix ersetzen? Eine sinnvolle Antwort läßt sich hier wohl kaum geben, da der

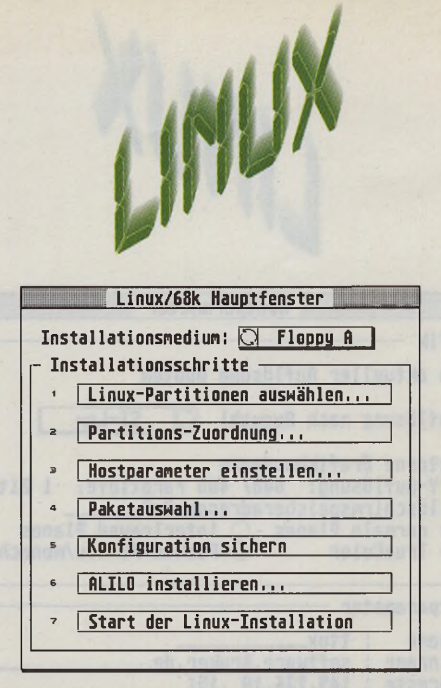

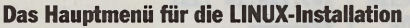

Nutzen von Linux in erster Linie von den Anwendungen abhängt, die man einsetzen will. Mein persönlicher Eindruck von Linux ist, daß bei der Entwicklung des Systems hier und dort der nötige Weitblick gefehlt hat. Zwar läßt sich mit den verfügbaren Binaries recht schnell ein funktionsfähiges Unix zusammenstellen, wer aber tiefer in die Materie einsteigen und selber Software für Unix entwickeln will, wird des öfteren mit Problemen konfrontiert, die es bei kommerziellen Unix-Portierungen nicht oder nur in seltenen Fällen gibt. Hin und wieder trifft man auf Altlasten, die daher rühren, daß Linux ursprünglich auf IBM-kompatiblen PCs entwickelt wurde. So ist beispielsweise das Mapping der Geräte am SCSI-Bus zu den Gerätedateien im /dev-Verzeichnis äußerst unglücklich gewählt, was man dann zu spüren bekommt, wenn eine zusätzliche SCSI-Platte angeschlossen oder eine Platte entfernt wird.

Ein weiterer Kritikpunkt an Linux ist, daß es sich weder um ein reines BSD-Unix noch um ein SVR4-Unix handelt. Bei diesen beiden Unix-Derivaten handelt es sich um diejenigen, die heutzutage die größte Verbreitung haben. Linux bewegt sich irgendwo zwischen diesen beiden Systemen, was dazu führt, daß sich einige der für Unix frei verfügbaren Programmpakete nicht immer ohne weiteres unter Linux compilieren lassen.

## **Die Entwicklung geht weiter**

Linux für den ATARI hat inzwischen (aktuell ist Version 0.98) ein Stadium erreicht, in dem sich recht komfortabel mit diesem System arbeiten läßt. Für die Besitzer eines Falcon030 gilt diese Aussage allerdings nur eingeschränkt, da der Falcon aufgrund der geringen Rechenleistung und Bildschirmauflösung sowie der Beschränkungen im Hauptspeicher keine ideale Plattform für Linux darstellt. Abhilfe schafft hier eventuell der Einsatz einer Beschleunigerkarte mit schnellem RAM. Für die Verwendung von Linux auf ATA-Rl-Computern stellt der TT mit Großmonitor (Auflösung TT hoch) und mindestens 8 MByte Hauptspeicher eindeutig die sinnvollste Plattform dar. Sobald Linux auch auf der Medusa oder dem Eagle stabil läuft, stehen mit diesen Systemen weitere gut für Linux 68K geeignete Plattformen zur Verfügung.

Eine wichtige Forderung im Hinblick auf die Weiterentwicklung von Linux für den ATARI besteht darin, daß die noch fehlenden Gerätetreiber fertiggestellt werden müssen. Dies betrifft in erster Linie die restlichen Treiber für die seriellen Schnittstellen, ohne die eine Vernetzung des Falcon nicht möglich ist. Ohne daß solche grundlegenden Probleme gelöst sind, macht es wenig Sinn, nach einer GEM-Emulation unter Linux zu rufen, wie es hin und wieder der Fall ist. Bevor man sich Gedanken über irgendwelche Emulationen macht, muß zunächst einmal das emulierende System wasserdicht sein. Noch ist das bei Linux 68K aber nicht der Fall. So scheinen insbesondere die SCSI-Gerätetreiber noch nicht ganz ausgereift zu sein. Auch der Maustreiber hat noch seine Macken, werden doch hin und wieder Bewegungen der Maus als Tastendrücke fehlinterpretiert. Daß es sich hierbei um lösbare Software-Probleme handelt, beweist das System V für den TT, bei dem diese Effekte nicht auftreten.

# **Ohne Literatur läuft nichts**

Wer nun neugierig geworden ist und sich näher mit Linux beschäftigen will, sollte sich zunächst Literatur über dieses System oder allgemein über Unix und X11 besorgen. Wie jedes Unix stellt auch Linux erhöhte Anforderungen an den Anwender, insbesondere wenn dieser auch für die Wartung des Systems zuständig ist. Über die Administration von Unix-Systemen kann man sich anhand spezieller Linux-Literatur informieren oder auch mit Literatur allgemeiner Art [2]. Nicht nur was den erhöhten Wartungsaufwand angeht, läßt sich Unix absolut nicht mit TOS vergleichen. Linux ist nicht als ErsatzfürTOS geeignet und erhebt auch gar nicht diesen Anspruch. Es handelt sich um ein interessantes, eigenständiges Betriebssystem für alle, die sich privat mit Unix beschäftigen wollen oder im Rahmen des Studiums sowie beruflich damit in Kontakt kommen.

Aufgrund des Umfangs des Themenkomplexes Unix ist es nicht möglich, dieses Betriebssystem im Rahmen einiger Artikel auch nur annähernd erschöpfend zu beschreiben. Für Unix-Anwender und solche, die es werden wollen, ist es daher absolut unumgänglich, sich Literatur über dieses Betriebssystem zu besorgen und sich über einen längeren Zeitraum einzuarbeiten. Wer nicht dazu bereit ist, sollte auf die Installation von Linux verzichten. Aktuelle Informationen und Hilfestellungen zu Linux für den ATARI erhält man jederzeit in den ATARI-Gruppen des Mausnetzes, insbesondere in Linux-68k. In dieser Gruppe ist auch ein großerTeil der Programmierer zu finden, die sich um die Weiterentwicklung des ATARI-Linux kümmern. Wer noch kein Modem besitzt, sollte es sich spätestens zusammen mit Linux zulegen, um Ansprechpartner bei Problemen mit diesem Betriebssystem zu haben.

# **Der Konkurrent: NetBSD**

Zu guter Letzt darf der Hinweis nicht fehlen, daß Linux offenbar nicht das einzige Unix ist, das seinen Weg von der PC-Plattform zum ATARI gefunden hat. Inzwischen liegt auch eine Net-BSD-Portierungfürden ATA-RI vor, allerdings noch ohne X-Window-System. Auch hier handelt es sich um eine nicht kommerzielle Unix-Portierung. Leider war es bis zum Redaktionsschluß nicht mehr möglich, Net-BSD näherzu begutachten. Wer einen Internet-Zugang besitzt, kann sich dieses Paket jedoch von verschiedenen ftp-Servern besorgen und es selber mit Linux vergleichen.

*US*

### *Bezugsquelle für die ALD (ATARI Linux Distribution):*

*delta labs media Briller Str. 40 42105 Wuppertal Tel.: (0202) 308307*

### *Preise:*

*CD-ROM (Multisession): 98,- DM HD-Disketten-Version, Standard (30 Disketten): 98,- DM HD-Dlsketten-Version, Extended (40 Disketten): 129,- DM*

### *Literatur:*

*[1 ] Valerie Quercla, Tim O'Reilly, "X Window System User's Guide", O'Reilly & Associates, Inc.*

[2] Æleen Frisch, *"Essential System Administration", O'Reilly & Associates, Inc.*

# **LE** FaceSpan v2

# **Interface Designer & Application Builder für AppleScript™**

Erstellen Sie mit FaceSpan v2 und Apple-Script™ auf einfache Art und Weise schnell Ihre eigenen auf Ihre speziellen Bedürfnisse angepaßten Programme.

FaceSpan v2 besitzt eine interaktive "Visual Interface Design"-Entwicklungsumgebung, die die objektorientierten Fähigkeiten von AppleScript™ geradezu ideal unterstützt.

Zusätzlich lassen sich die Features jedes Programms, das AppleScript™ unterstützt, in Ihre eigene Programme integrieren - Sie haben völlig freie Hand. Nutzen Sie z.B. die Funktionen von MS Excel und FileMaker oder

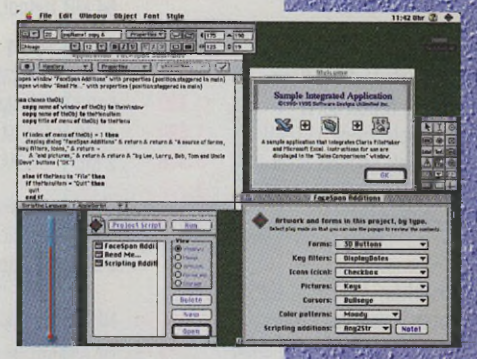

Quark XPress für Ihre eigenen Programme - alles kein Problem mit FaceSpan v2. Die von Ihnen so erstellten Programme lassen sich dann - wie gewohnt - ganz einfach mit Doppelklick starten.

Programme, die mit FaceSpan v2 erstellt wurden, können eine beliebige Anzahl von Fenstern, Dialog-

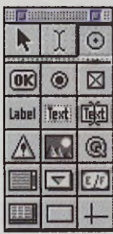

boxen, Paletten und Menüs enthalten. In diesen können Sie dann scrollbare Listen und Texte, Pop-up-Menüs, QuickTime™-Filme, mehrspaltige Tabellen, Bilder, Icons, Knöpfe u.v.m. verwenden. Jedem Objekt kann außerdem ein eigenes Skript zugeordnet werden. Sie sehen, alles,

 $\boxed{\text{Properties } \nabla \text{ | } \nabla \text{ | } \nabla \nabla \text{ | } }$ 

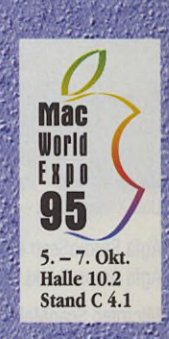

was ein Mac braucht, können Sie jetzt leicht zu dem zusammenfügen, was Sie brauchen!

FaceSpan v2, das ideale Werkzeug für Ihre individuellen Bedürfnisse!

<u>la la alaka jamaala u</u>

# **FaceSpan v2**

 $\sqrt{20}$  20 popName1 copy 6

**Interface Designer & Application Builder inkl. AppleScript™**

Systemanforderungen: ab 68020-Prozessor oder PowerPC, mind. 1,5 MB freier Arbeitsspeicher, Festplatte, ab System 7.0.1 und AppleScript™ (im Lieferumfang enthalten).

**MAXON Computer GmbH Industriestr. 26 D-65760 Eschborn Tel. 0 61 96 / 48 1811 Fax 0 61 9 6 / 4 1 8 85**

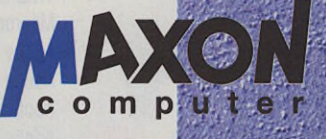

 $4 \overline{175}$   $4 \overline{198}$ 

 $\overline{DM}_{398}$ 

Bei Nachnahmebestellung wird eine NN-Gebühr von DM 8, fallig. Auslandsbestellungen **nur** gegen Vorauskasse

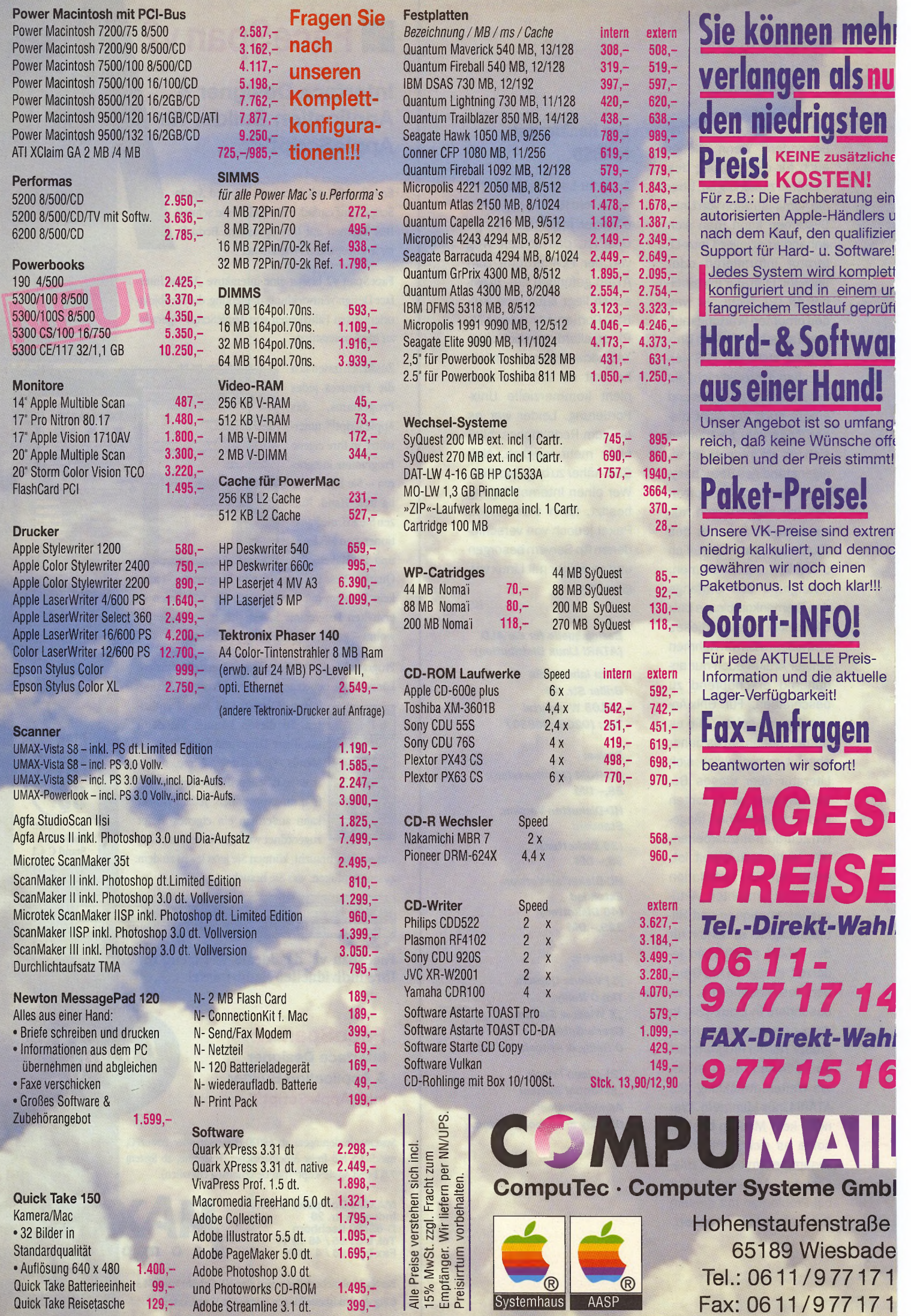

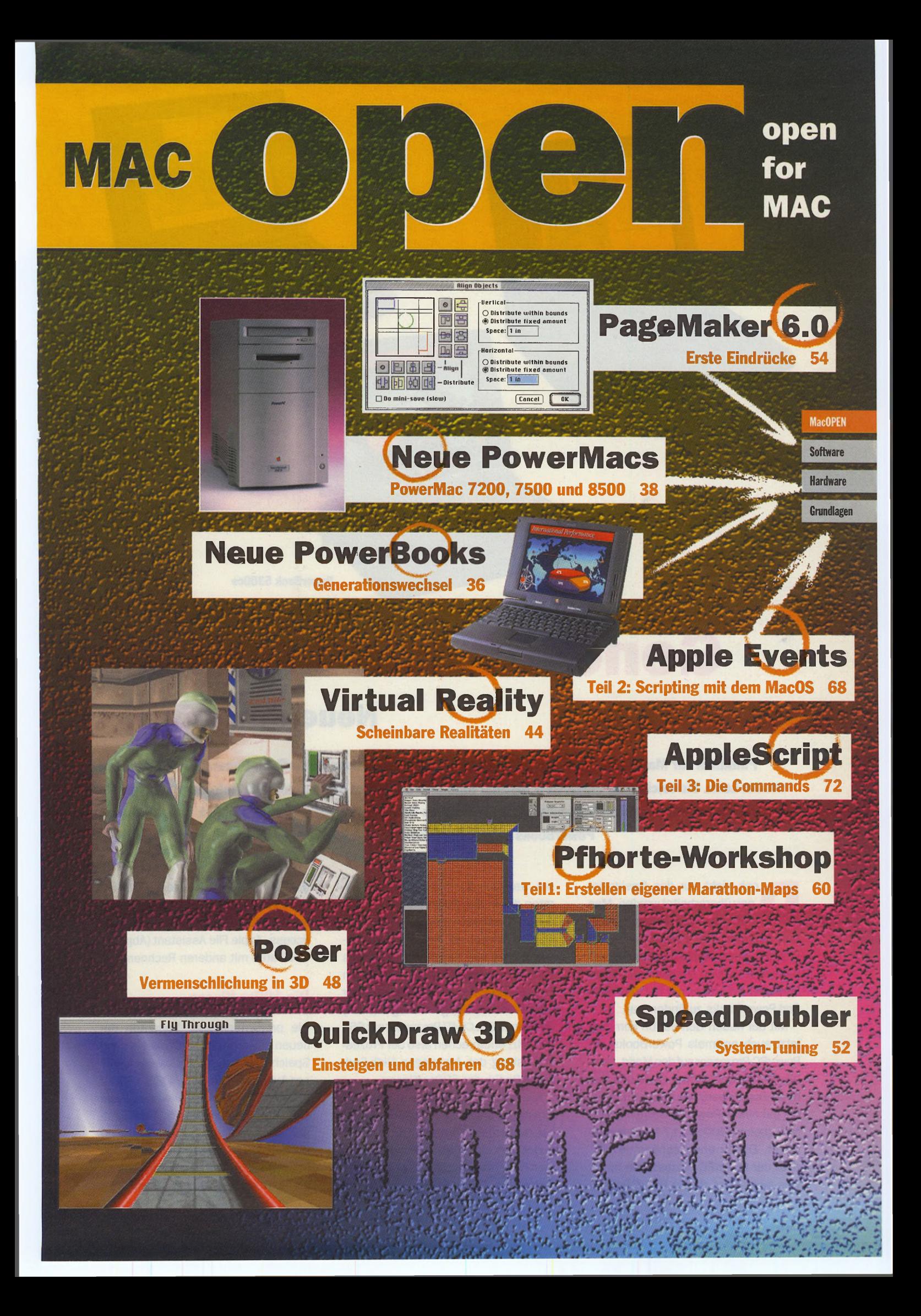

**PowerBook Duo 2300c**

**Software** 

**MacOPEN** 

**Hardware** 

Grundlagen

**PowerBook 190**

**PowerBook 5300ce**

# **Generationswechsel**

# Neue PowerBooks

**Pünktlich zur MacWorld Expo '95 in Frankfurt erscheint eine neue PowerBook-Generation von Apple in neuem Look. Sie reicht vom Einsteiger- bis zum High-End-Gerät und deckt somit alle Anforderungen ab, die man an einen mobilen Computer stellt. Wir wollen Ihnen bereits jetzt einen Überblick über die neuen PowerBooks geben. Ausführliche Test folgen in einer der nächsten Ausgaben.**

och nicht nur das Design ist<br>
neu überarbeitet worden. Man<br>
muß u.a. Abschied vom Track-<br>
ball nehmen. Alle PowerBooks sind och nicht nur das Design ist neu überarbeitet worden. Man muß u.a. Abschied vom Trackjetzt mit einem Apple Trackpad in verbesserter Version ausgerüstet, das in ähnlicher Art bisher nur bei den High-End-PowerBooks zu finden war.

Mit der neuen Generation kommen jetzt auch erstmals PowerBooks mit PowerPC-Prozessoraufden Markt, denn alle Geräte der 5300er-Serie und das neue Duo-PowerBook sind serienmäßig mit einem PowerPC 603e mit 100 MHz (beim 5300ce 117 MHz) ausgerüstet. Dieser energiesparende Variante der PowerPC-Prozessoren ist etwas langsamer als ein 601er-Prozessor, was aber durch die höheren Taktraten der in den PowerBooks verwendeten Prozessoren wiederwettgemacht werden dürfte, so daß sich die Leistung etwa mit der eines PowerMacs 6100/66 vergleichen läßt. Die neuen Einsteigergeräte, die PowerBooks der 190er-Klasse, dagegen verfügen (noch) übereinen 68LC040-Prozessormit66/ 33 MHz, entsprechen also der Prozessorleistung den bisherigen High-End-PowerBooks der 500er-Klasse.

Alle neuen PowerBooks sind mit einem umfangreichen Software-Angebot ausgerüstet. Neben System 7.5.2 findet sich eine Vielzahl von Programmen bereits vorinstalliert auf der Festplatte, u.a. ClarisWorks 3.0, eWorld (E-Mail mit WWW-Browser), Data Viz-Translator (automatisches Konvertieren von PC-Formaten), Apple Remote Access, Apple File Assistant (Abgleich von Daten mit anderen Rechnern).

### **Die 190er-Klasse**

Die preisgünstigsten Varianten der neuen PowerBooks kann man je nach Speicherausbau in drei verschiedenen Ausführungen: 190/4 MB, 190cs/ 4 MB, 190cs/8 MB bekommen. Alle drei Geräte haben eine 500-MB-Festplatte und ein HD-Laufwerk und sind auf max. 40 MB RAM erweiterbar. Das PowerBook 190 verfügt standardmäßig über ein 9,5"-Passiv-Matrix-Grau-

36 **J f "** 10-1995
stufen-Display, die beiden 190cs-Geräte dagegen überein 10,4" Dual-Scan-Farb-Display. Beide Display-Arten sind hintergrundbeleuchtet. Die Bildschirmauflösung beträgt 640x480 Pixel bei 16 Graustufen bzw. 256 Farben. Für den Hörgenuß sorgen 16-Bit-Sound (CD-Qualität) in Stereo, wobei man sowohl den internen als auch einen externen Lautsprecher nutzen kann. Ein Mikrophon ist ebenfalls eingebaut.

Für die Kommunikation mit der Außenwelt stehen diverse Schnittstellen zur Verfügung, u.a. SCSI, LocalTalk, ADB und optionaler Monitoranschluß. Über die Apple Expansion Bay, einen IDE-Port, lassen sich kostengünstig zusätzliche Laufwerke etc. anschließen. Neu ist die Infrarot-Option für LocalTalk, durch die man jetzt sein PowerBook mit anderen Geräten drahtlos verbinden kann. Ebenfalls neu sind die beiden PCMCIA-Steckplätze, über die man sein PowerBook um verschiedene Karten wie z.B. Modem, Ethernet etc. leicht erweitern kann.

Als weitere Aufrüstung läßt sich eine 8-Bit-Grafikkarte für externe Monitore integrieren. Für PowerPC-Freunde, denen z.Zt. noch das nötige Kleingeld fehlt, gibt es eine Logicboard-Upgrade-Möglichkeit auf einen PowerPC 603e/ 100 MHz. Ebenfalls läßt sich der Bildschirm auf ein 10,4"-Aktiv-Matrix-Display tauschen. Dazu ist allerdings ein PowerPC-Upgrade Voraussetzung. Die Betriebsdauer der 190er-PowerBooks ist von Apple je nach Gerät mit 3 bis 5 Stunden angegeben.

#### **Die 5300er-Klasse**

Die neuen PowerPC-PowerBooks gibt es in fast allen Variationen. Sie reichen vom "einfachen" 5300er-Modell mit Graustufen-Display über das 5300cs-PowerBook mit Dual-Scan-Farb-Display bis zum Flaggschiff der Power-Books, dem 5300ce-Modeil, mit Aktiv-Matrix-Farb-Display. Alle Display-Arten sind hintergrundbeleuchtet. Die Bildschirmauflösung beträgt beim 5300 640x480 Pixel bei 16 Graustufen, beim 5300cs 640x480 Pixel bei 256 Farben, beim 5300c 640x480 Pixel bei Tausende Farben bzw. beim 5300ce 800x600 Pixel (SVGA) bei Tausende Farben. Alle Geräte verfügen über die selben Soundeigenschaften wie die

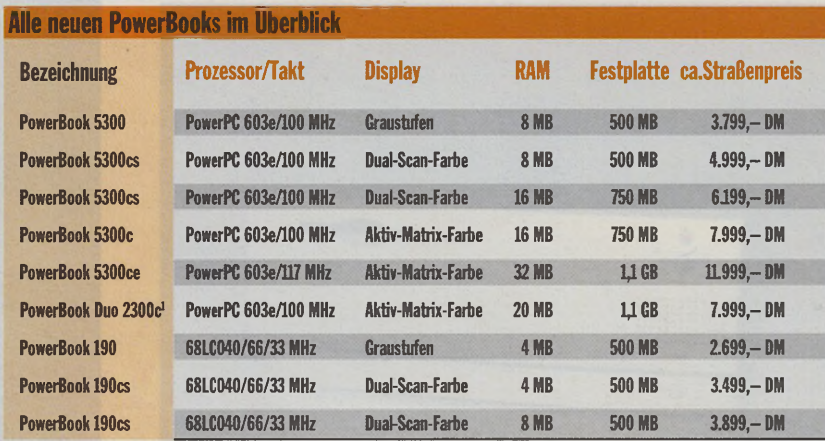

*1 Das PowerBook Duo 2300c wird mit eingebautem Express-Modem geliefert*

190er-Modelle. Die Festplattenkapazität reicht von 500 MB (5300,5300cs) über 750 MB (5300cs, 5300c) bis zu 1.1 GB (5300ce). Ähnlich verhält es sich mit dem RAM-Speicher, der von 8 MB über 16 MB und bis zu 32 MB serienmäßig mitgeliefert wird. Erweiterbar ist das RAM auf bis zu 64 MB.

Die 5300er-Modelle haben die gleichen Schnittstellen und Optionen zur Außenwelt wie die 190er-PowerBooks, also von SCSI, Infrarot-LocalTalk, PC-MCIA bis zur optionalen Grafikkarte. Für Besitzer eines PowerBooks der 500er-Serie gibt es durch Austausch des Daughterboards eine Prozessor-Upgrade-Möglichkeit auf einen Power-PC 603e/100 MHz und 8 MB RAM. Die Betriebsdauer der 5300er-Power-Books ist von Apple je nach Gerät mit 3,5 bis 5,5 Stunden angegeben.

#### **PowerBook Duo 2300c**

Für diejenigen, die in erster Linie auf das Gewicht bei Notebooks achten, dürfte das neue PowerBook Duo 2300c das ideale Gerät sein. Aufgrund des fehlenden Diskettenlaufwerks reduziert sich das Gewicht trotz integriertem Express-Modem (14.440 Bit/s) um über ein halbes Kilo gegenüber den übrigen neuen Modellen auf etwa 2,1 kg. Das Duo-PowerBook wird mit 20 MB RAM (erweiterbar auf 56 MB) und 1.1 GB-Festplatte geliefert. Als Bildschirm wird ein 9,5"-Aktiv-Malrix-Display mit max. 640x480 Pixel bei 256 Farben bzw. 640x400 Pixel bei Tausende Farben verwendet. Natürlich ist auch dieses hintergrundbeleuchtet.

Wie bei allen Duo-PowerBooks läßt sich das Gerät in eine optionale Dokking-Station integrieren, die man am Arbeitsplatz stehen lassen kann, während man sein PowerBook spazieren trägt. In dieser Station sind dann alle wichtigen Schnittstellen integriert, wobei natürlich auf eine Minituriarisierung wie PCMCIA verzichtet wurde, da in der Station genug Platz für normale Laufwerke und Karten vorhanden ist. Ohne Station verfügt das Duo-Power-Book lediglich über eine serielle und eine Modem-Schnittstelle. Es ist voll kompatibel zu dem bereits bestehenden Zubehör der PowerBook Duo 200- Familiewiez.B. externes HD-Laufwerk.

Der Audioteil ist beim Duo im Gegensatz zu den übrigen neuen PowerBooks recht spartanisch und kann nur mit 8 Bit mono aufwarten. Für Besitzer eines PowerBooks der Duo-200er-Serie gibt es eine Logicboard-Upgrade-Möglichkeit auf einen PowerPC 603e/100 MHz und 8 MB RAM. Die Betriebsdauer des Duo 2300c-PowerBooks ist von Apple mit 2 bis 4 Stunden angegeben.

#### **Die Verfügbarkeit**

Apple hat unterschiedliche Erscheinungstermine für seine neuen Power-Books. So werden die 190er-Modelle und das Duo 2300c erst ab Mitte Oktober zu kaufen sein; die 5300er-Modelle werden dagegen bereits am 11. September in den Handel kommen. Die Upgrade-Kits sollen ab Mitte Oktober zur Verfügung stehen. Aber sicherlich kann man alle Geräte auf der MacWorld Expo '95 in Frankfurt bereits zu sehen bekommen.

**MacOPEN** 

**Software Hardware** 

Grundlagen

*HE*

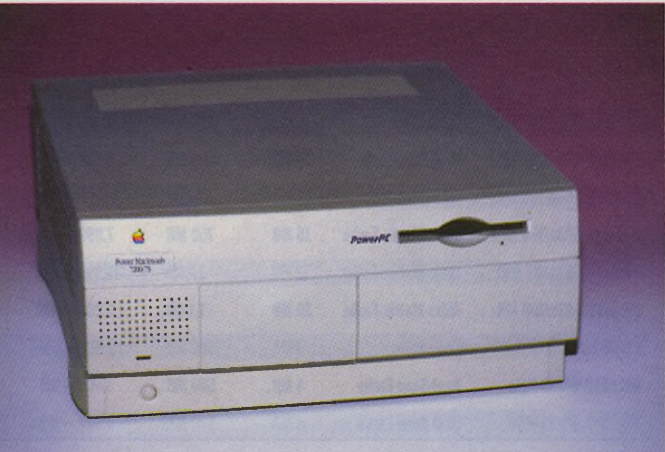

MacOPEN **Software** 

**Hardware Grundlagen** 

# **Zeit für eine neue Mittelklasse**

## Neue PCI-PowerMacs

**Nur wenige Wochen nachdem Apple das neue Flaggschiff, den PowerMac 9500 vorgestellt hat (wir berichteten: MacOPEN 9/95), hat auch die Mittelklasse Zuwachs bekommen bzw. wurde gleich ganz durch neue Modelle ersetzt. Vier PCI-Rechner werden künftig die Mittelklasse im Apple-Lager zu vertreten haben.**

er preisgünstigste – und somit<br>
eher für Einsteiger gedacht<br>
ist der PowerMac 7200/75<br>
bzw. 7200/90. Er soll den bislang güner preisgünstigste - und somit eher für Einsteiger gedacht ist der PowerMac 7200/75 stigsten PowerMac, den 6100/66 ersetzen. Wie man an der Bezeichnung der neuen Rechner schon erkennen kann, unterscheiden sie sich in der Taktfrequenz des Hauptprozessors, welcher mit 75 bzw. 90 MHz betrieben wird. Darüber hinaus ist der PowerMac 7200/90 wie seine größeren Geschwister 7500 und 8500 bereits serienmäßig mit einem Vierfach-Speed-CD-ROM-Laufwerk ausgestattet. Beim 7200/75 kann ein solches entweder extern oderintern nachgerüstetwerden.

Die nächsthöhere Kategorie füllt der PowerMac 7500 aus. Sein Vorgänger, der PowerMac 7200/80, wird ihm weichen müssen. Als Ersatz für das bisherige Spitzenmodell, den PowerMac 8100, führt Apple den PowerMac 8500

ein. Hier ist schon High-End-Feeling spürbar. Doch der Reihe nach ...

#### **Aufklappbar**

Wir wenden uns zunächst dem Kleinsten zu und schreiten zur Tat: Die technischen Daten des PowerMac 7200/75 können Sie - wie immer dem nebenstehenden Kasten entnehmen. Das Gehäuse sieht dem des "alten" PowerMacs 7200 augenscheinlich sehr ähnlich. Wir haben uns daher sofort an die Arbeit gemacht, um die inneren Werte des Probanden zu begutachten. Dabei gab es gleich die erste Überraschung. Im Gegensatz zu den Vorgängermodellen hat Apple beim PowerMac 7200 (wie übrigens auch beim 7500) gänzlich auf eine Gehäuseverschraubung verzichtet. Mit einem Handgriff läßt sich der Gehäusedeckel ohne Komplikationen öffnen (Abb. 1).

Um an die Platine zu kommen, bedarf es nur zweier weiterer Handgriffe, bei denen ebenfalls keine Schrauben gelöst werden müssen. Netzteil, Floppy-Laufwerk, Festplatte und CD-ROM (falls vorhanden) klappen einfach nach rechts oben weg, so daß die gesamte Hauptplatine vollkommen frei zugänglich ist. Das geht sehr schnell und ist extrem servicefreundlich. Da sich dadurch PCI-Karten, Speicher, Cache und Video-RAM sehr leicht selbst installieren lassen, kann wohl in den meisten Fällen der Gang zum Apple-Fachhändler entfallen. Zudem hat Apple in einem extra Handbuch genau diese Prozeduren separat beschrieben. Vorbildlich! So sollte es eigentlich immer sein!

Bei einem genaueren Blick auf die Hauptplatine entdeckt man 4 DIMM-Sockel (beim PowerMac 7500 und 8500 sind es deren 8). Bei Verwendung von 64-MB-DIMMs kommt man also auf einen Maximalausbau von 256 MB RAM bzw. 512 MB beim 7500 und 8500. Das dürfte kaum Wünsche offen lassen. Das Besondere an den DIMMs ist, daß sie nicht (wie die Vorgänger, die SIMMs) immer paarweise eingesetzt werden müssen. Jedes einzelne DIMM bietet bereits einen 64 Bit breiten Datenzugriff. Somit sind beliebige Kombinationen möglich, was zu einen extrem flexiblen Speicherausbau führt. Beispielsweise läßt sich ein RAM-Ausbau von 40 MB GENERATION

mit Ihrem Leistungspartner in Sachen Computer-Innovation

mit Angeboten der von uns **belieferten** Fachhändler

Distribution von:  $ATI$ **CALCEUS** FORMAC **HERMSTEDT IOMEGA NIKON** SCHUH-SPEICHER **SONY SUN** WACOM

Auf unserer Leistungsfähigkeit basiert der Erfolg von über 150 Fachhändlern. Mit diesenstarken Partnern können auch Sie in Ihrer Nähe Ware von uns beziehen. Ein Anruf genügt und Ihrpersönlicher Ansprechpartner meldetsich aus nächster Nähe. **Tel. 0180-5302627**

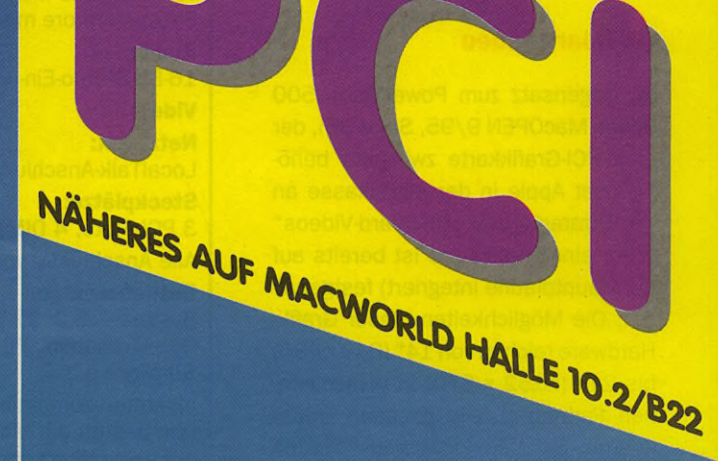

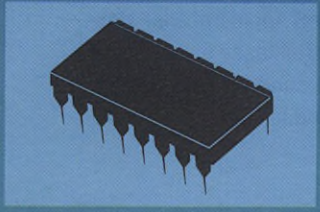

## **Schuh** GmbH & со Elektronik ка

Dieselstraße 1 auch der Telefon auch Durchwahl 66763 Dillingen für Händler: Fax (0 68 31) 90 90 90

i.

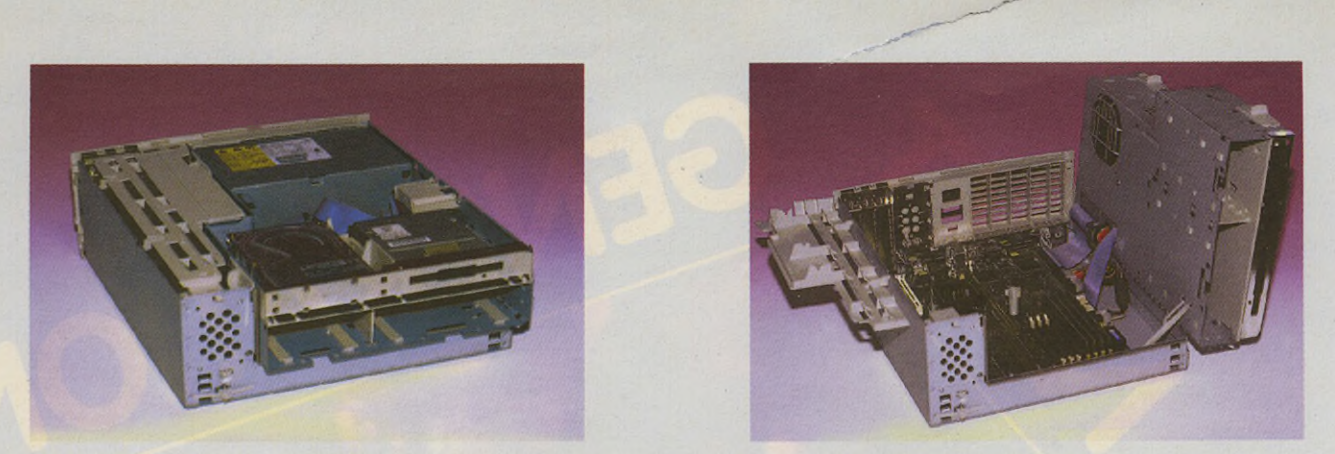

**Abb. 1: Ohne irgendeine Schraube lösen zu müssen, lassen sich der PowerMac 7200 und 7500 öffnen.**

erreichen, indem man zwei 16-MBund ein 8-MB-DIMM einsetzt. Damit steht einem maßgeschneiderten Speicherausbau nichts mehr im Wege.

MacOPEN **Software** Hardware

**Grundlagen** 

Apple empfiehlt allerdings, bei den PowerMacs 7500 und 8500 die DIMMs dennoch immer paarweise zu verwenden, da bei diesen Rechnern für den Speicherzugriff die "Interleaving-Technologie" benutzt wird, was sich leistungssteigernd auswirkt. Im Prinzip heißt das, daß auf den Hauptspeicher mit 128 Bit zugegriffen wird.

Der PowerMac 7200 wird serienmäßig ohne 2nd-Level-Cache ausgeliefert. Er bietet aber die Möglichkeit, bis zu 512 KB dieses schnellen CPU-Speichers nachzurüsten. Leider waren die Module für den Cache-Speicher zum Zeitpunkt des Tests noch nicht verfügbar, so daß wir unsere Benchmarks nur ohne 2nd-Level-Cache durchführen konnten. Wichtig für Umsteiger: Der 2nd-Level-Cache der alten Power-Macs (7100/8100) läßt sich in den neuen Rechnern **nicht** weiterverwenden. Apple hat hier leider wieder neue Wege eingeschlagen.

#### **On-board-Video**

Im Gegensatz zum PowerMac 9500 (siehe MacOPEN 9/95, Seite 36), der eine PCI-Grafikkarte zwingend benötigt, hat Apple in der Mittelkasse an der Strategie des "On-board-Videos" (d.h., eine Grafikkarte ist bereits auf der Hauptplatine integriert) festgehalten. Die Möglichkeiten dieser Grafik-Hardware reichen von 14" (640 x 480) bis 21" (1152 x 870) in verschiedenen Farbtiefen. Die genauen Daten können Sie den Videomodi-Tabcllcn entnehmen.

Serienmäßig wird der PowerMac 7200 mit 1 MB Video-RAM ausgeliefert; seine größeren Brüder mit jeweils 2 MB. Alle lassen sich aber bis auf 4 MB aufrüsten, wobei dem PowerMac

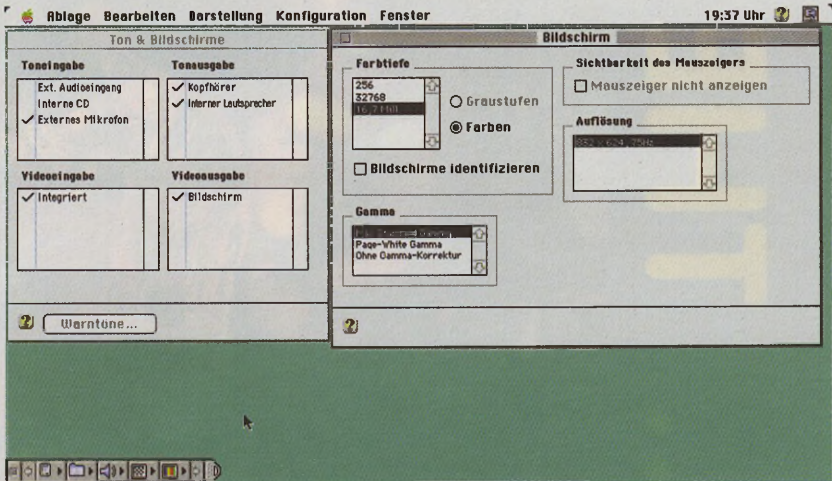

**Abb. 2: Ein neues Kontrollfeld übernimmt die Einstellungen für Ton und Bild.**

### Technische Daten: Macintosh PowerMac 7200/75 bzw. 7200/90 **Prozessor:**

PPC601, 75 bzw. 90 MHz, 64-Bit-Architektur

#### **Speicher:**

8 MB, erweiterbar auf 256 MB 2nd-Level-Cache optional (bis 512 KB) 1 MB-Video-RAM, erweiterbar bis 4 MB

#### **Laufwerke:**

1,44-MB-Diskettenlaufwerk, 500-MB-SCSI-Festplatte eingebaut, nur 7200/90: 4fach-Speed-CD-R0M-Laufwerk eingebaut, SCSI-Schnittstelle für bis zu 6 externe Geräte

#### **Bildschirm:**

verschiedene Monitore mit bis zu 16,7 Mio. Farben, VGA- und SVGA-Monitore mit Adapter

#### **Audio:**

16-Bit-Stereo-Ein- und -Ausgang in CD-Qualität (44,1 KHz) **Video: -**

#### **Netzwerk:**

LocalTalk-Anschluß eingebaut, Ethernet eingebaut (10BaseT und AAUI) **Steckplätze:**

3 PCI-Slots, 4 DIMM-Slots, 4 V-RAM-Slots, 1 2nd-Level-Cache-Slot

Alle Anschlüsse verfügen über selbstkonfigurierende Hard- und Software **Betriebssystem:**

System 7.5.2: 32-Bit-Multitasking-System, Quicktime, QuickDraw 3D, OpenTransport, PC Exchange, Easy Open, TrueType-Schriften, Netzwerk-Software u.a.

disketten-kompatibel zu DOS/Windows, OS/2, ProDOS, ATARI (am besten auf Mac vorformatiert)

7200 die 24-Bit-Farbtiefe (16,7 Millionen Farben) unter der 21"-Auflösung (1152 x 870) auch bei vollem Video-RAM-Ausbau vorenthalten bleibt. Hier muß sich der Anwender mit 16 Bit

(32.000 Farben) begnügen. Weniger erfreulich ist, daß Apple bei allen neuen Macs der Mittelklasse nicht nur auf den 16-Farben-, sondern auch auf den Schwarzweißmodus gänzlich verzieh-

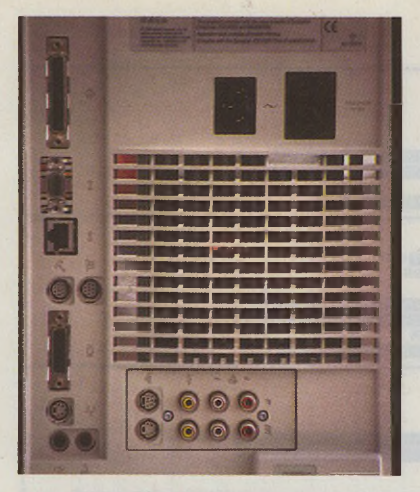

**Abb. 3: Das Anschlußfeld des PowerMacs 8500. Unten erkennt man die Chinch-Buchsen für Audio- und Videoanschlüsse.**

tet hat. Das erscheint zwar zunächst nicht weiter tragisch, aber besonders in Verbindung mit MagiCMac wirft es einige Probleme auf. Der Kompatibilitätsmodus (640 x 400 in SW) wird deutlich langsamer, da das gesamte Bild ständig auf acht statt auf eine Bitplane kopiert werden muß. Auf die gewohnte Auflösung "TT-Mid" (640 x 480 in 16 Farben) muß gar ganz verzichtet werden. Schade! Wenigstens der Graustufenmodus (256 Graustufen) wird weiterhin zur Verfügung gestellt.

In Verbindung mit den Grafikmodi fällt auf, daß Apple das wohlbekannte Kontrollfeld "Monitore" in die ewigen Jagdgründe geschickt hat. Statt dessen wurde ein gemeinsames Kontroilfeld "Ton & Bildschirme" (siehe Abb. 2) eingerichtet, das die Einsteilmöglichkeiten sowohl für die Soundein- und ausgabe als auch für die Videoein- und ausgabe vereint. Auch die ürsprünglich nurfür PowerBooks gedachte Kontrolleiste läßt sich nun auf den Desktop-Macs verwenden. Ein Modul zum Umschalten der Bildschirmauflösung findet sich auch hier. Praktisch!

#### **Video-Input**

Die Zeiten, als AV-Optionen noch als aufwendige Zusatzkarten nachgerüstet werden mußten, sind mit der Einführung der neuen PCI-Macs ebenfalls vorbei. Der PowerMac 7500 und 8500 bieten Videodigitalisierung standardmäßig on board! Durch die extreme Rechenleistung und Busbandbreite der PowerMacs sollen bis zu 30 Bilder pro Sekunde in Echtzeit digitalisiert und gespeichert werden können. Der Power-Mac 8500 bietet zusätzlich noch einen Videoausgang, der PAL- bzw. NTSC-

#### Technische Daten: Macintosh PowerMac 7500/100

#### **Prozessor:**

#### PPC601 auf Daughterboard, 100 MHz, 64-Bit-Architektur **Speicher:**

8 oder 16 MB, erweiterbar auf 512 MB 2nd-Level-Cache optional (bis 512 KB) 2 MB-Video-RAM, erweiterbar auf 4 MB

#### **Laufwerke:**

1,44-MB-Diskettenlaufwerk, 500-MB- oder 1-GB-SCSI-Festplatte eingebaut, 4fach-Speed-CD-R0M-Laufwerk eingebaut, 2 SCSI-Kanäle für bis zu 7 externe und 4 (zusätzliche) interne Geräte.

#### **Bildschirm:**

verschiedene Monitore mit bis zu 16,7 Mio. Farben, VGA- und SVGA-Monitore mit Adapter

#### **Audio:**

16-Bit-Stereo-Ein- und -Ausgang in CD-Qualität (44,1 KHz)

#### **Video:**

24-Bit-Videoeingang, Echtzeitaufnahme bis 15 fps (frames per second) bei 320 x 240 Pixel

#### **Netzwerk:**

LocalTalk-Anschluß eingebaut, Ethernet eingebaut (10BaseT und AAUI) **Steckplätze:**

3 PCI-Slots, 8 DIMM-Slots, 4 V-RAM-Slots, 1 2nd-Level-Cache-Slot Alle Anschlüsse verfügen über selbstkonfigurierende Hard- und Software

#### **Betriebssystem:**

System 7.5.2: 32-Bit-Multitasking-System, Quicktime, QuickDraw 3D, OpenTransport, PC Exchange, Easy Open, TrueType-Schriften, Netzwerk-Software, Avid Videoshop 3.0 u.a.

disketten-kompatibel zu DOS/Windows, OS/2, ProDOS, ATARI (am besten auf Mac vorformatiert)

#### Technische Daten: Macintosh PowerMac 8500/120

#### **Prozessor:**

PPC604 auf Daughterboard, 120 MHz, 64-Bit-Architektur **Speicher:**

16 MB, erweiterbar auf 512 MB 256 KB 2nd-Level-Cache (bis 512 KB) 2 MB-Video-RAM, erweiterbar auf 4 MB

#### **Laufwerke:**

1,44-MB-Diskettenlaufwerk 2-GB-SCSI-Festplatte eingebaut, 4fach-Speed-CD-ROM-Laufwerk eingebaut, 2 SCSI-Kanäle für bis zu 7 externe und 4 (zusätzliche) interne Geräte.

#### **Bildschirm:**

verschiedene Monitore mit bis zu 16,7 Mio. Farben, VGA- und SVGA-Monitore mit Adapter

#### **Audio:**

16-Bit-Stereo-Ein- und -Ausgang in CD-Qualität (44,1 KHz) **Video:**

24-Bit-Videoeingang, Echtzeitaufnahme bis 25 fps (frames per second) bei 320 x 240 Pixel, 24-Bit-Videoausgang PAL und NTSC

#### **Netzwerk:**

LocalTalk-Anschluß eingebaut, Ethernet eingebaut (10BaseT und AAUI) **Steckplätze:**

3 PCI-Slots, 8 DIMM-Slots, 4 V-RAM-Slots, 1 2nd-Level-Cache-Slot Alle Anschlüsse verfügen über selbstkonfigurierende Hard- und Software **Betriebssystem:**

System 7.5.2: 32-Bit-Multitasking-System, Quicktime, QuickDraw 3D, OpenTransport, PC Exchange, Easy Open, TrueType-Schriften, Netzwerk-Software, Avid Videoshop 3.0 u.a. disketten-kompatibel zu DOS/Windows, OS/2, ProDOS, ATARI (am besten auf Mac vorformatiert)

Signale erzeugt. Damit lassen sich im Computer erzeugte Videos direkt auf einen Videorecorder überspielen. Die Qualität der Video-Hardware reicht zwar noch nicht an "broadcast"-taugliche Studioqualität heran, dürfte aber meist für den semiprofessionellen Anwender bzw. den Hobbyvideografen ausreichend sein. Unverständlich ist allerdings, daß die Verkabelung vom AV-Anschlußfeld (Abb. 3) zum Motherboard per Flachbandkabel erfolgt. Einstreuungen in die Audio- und Videosignale sind dadurch so gut wie vorpro**MacOPEN** 

**Software** 

Hardware

Grundlagen

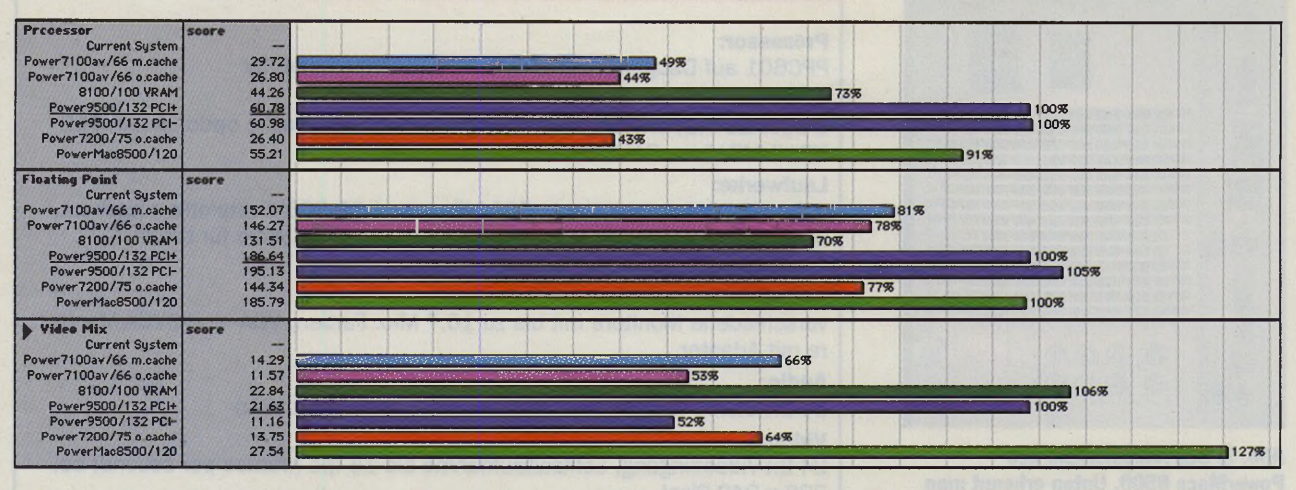

**Benchmark: Der PowerMac 8500 (grün) glänzt dank seines 604-Prozessors mit Rechenleistung. Leider bleibt der PowerMac 7200/75 (rot) ohne 2nd-Level-Cache hinter den Erwartungen zurück.**

**MacOPEN Software** 

Hardware Grundlagen

grammlert. Hier hätten ein paar abgeschirmte Leitungen nicht wehgetan.

#### **Erweiterungsmöglichkeiten**

Alle neuen Mittelklasse-Macs besitzen drei Slots für die Aufnahme von PCI-Erweiterungskarten. Apple weist deutlich darauf hin, daß nur Karten eingesetzt werden können, die dem PCI-2.0-Standard entsprechen. Dieser hat sich aber inzwischen soweit durchgesetzt, daß von dieser Seite kaum Probleme zu erwarten sind. Zudem sind die meisten zur Zeit für die neuen Macintosh-Rechner erhältlichen PCI-Karten speziell für diese Computer entwickelt worden, so daß große Kompatibilitätsprobleme bislang noch ausblieben. Eine neue Grafikkarte hat sich inzwischen hinzugesellt. Die Firma miro kündigte unlängst die Karte "miro-CHROMA 1152GT/PCI" an. Wir werden diese in der nächsten Ausgabe der MacOPEN ausführlich vorstellen.

#### **SCSI und anderes...**

Natürlich sind auch die neuen Power-Macs wieder mit einem SCSI-Bus ausgestattet. Beim 7500 und 8500 sind es sogar zwei getrennte SCSI-Kanäle, so daß sich insgesamt bis zu 14 SCSI-Geräte anschließen lassen, wobei natürlich zwei Adressen schon durch die interne Festplatte und das CD-ROM-Laufwerk belegt sind. Die Power Macs 7200 und 7500 bieten die Möglichkeit, ein weiteres 3,5"-SCSI-Gerät (zusätzlich zum Festplatten- und CD-ROM-Laufwerk) intern anzuschließen. Beim PowerMac 8500 können es sogar zwei weitere Geräte sein. Die Verkabelung ist dafür bereits fertig eingerichtet. Lediglich einige mechanische Bauteile (Kunststoffschlitten für 3,5" SCSI-

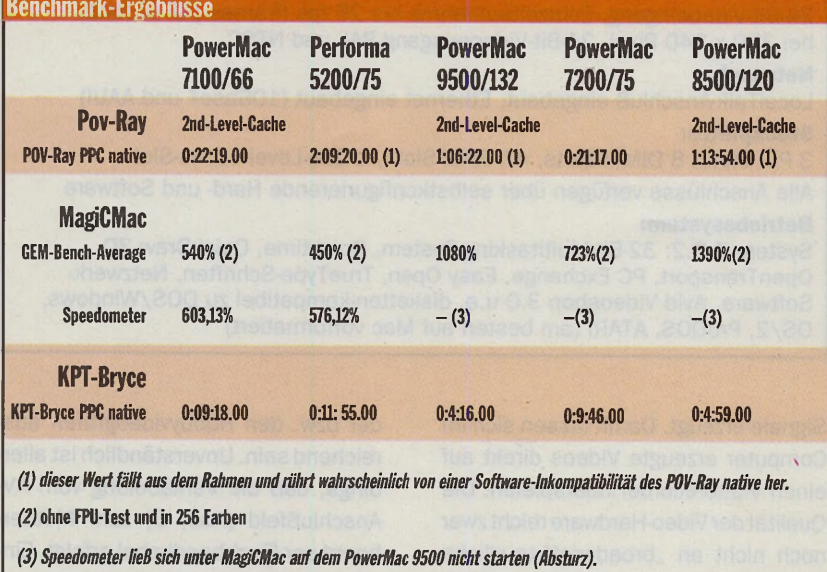

Laufwerke, Frontblende) müssen beim Apple-Händler nachbestellt werden.

Der interne SCSI-Bus der Power-Macs 7500 und 8500 ist nach "Fast-SCSI" ausgelegt und bietet somit eine doppelt so hohe Übertragungsrate. Das macht sich in der Praxis durchaus bemerkbar. Bei einem Harddisk-Benchmark (HDT-Bench) konnten wir dem PowerMac 8500 eine Übertragungsrate von satten 6 MB pro Sekunde für die interne (2-GB-Seagate)-Festplatte bescheinigen. Diese Performance wird auch benötigt. Gerade bei der Echtzeit-Videodigitialisierungmußein enorm hohes Datenaufkommen verarbeitet werden können. Ein Rechenbeispiel: Ein PAL-Vollbild besteht aus 768 x 576 Pixeln. Es wird 25mal pro Sekunde übertragen. Bei 24 Bit (3 Bytes) Farbtiefe ergibt das: 768\*576\*3\*-25=33.177.600 Bytes, also über 33 Megabyte pro Sekunde. Das schafft selbst der schnellste PowerMac mit der besten SCSI-Platte nicht. Eine Echtzeitkomprimierung während der Auf-

#### <span id="page-41-0"></span>PowerMac 7200/75 MAC **ODE:**

#### Positiv:

günstiger Einstiegsrechner in die PCI-Generation bis zu 256 MB RAM on board extrem servicefreundliches Gehäuse Platz und Verkabelung für zwei weitere interne SCSI-Geräte vorhanden

#### Negativ:

Rechenleistung ohne 2nd-Level-Cache im Vetgleich zum PowerMac 7100/66 dürftig keine 24-Bit-Grafik bei 21" möglich

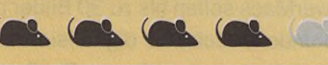

nähme (z.B. MPEG II) scheitert noch an dem extrem hohen Rechenaufwand, den selbst ein PowerPC nicht bewältigen kann. Bei einer Auflösung von 320 x 240 Pixeln sinken die Anforderungen allerdings schon auf unter 6 MB pro Sekunde, womit der PowerMac 8500 also durchaus geeignet ist.

#### **Zur Praxis**

Während die PowerMacs 7500 und 8500 durch ihre Rechenleistung zu überzeugen wußten, bleibt der Power-Mac 7200 etwas hinter unseren Erwartungen zurück. Alle Tests deuten eigentlich eher auf eine Taktfrequenz von 66 statt von 75 MHz hin. Sicherlich wird hier der Einsatz von 2nd-Level-Cache noch einige Leistungsreserven mobilisieren. Dennoch leistet er auch ohne Cache schon genug, um allen Alltagsanwendungen mehr als gerecht zu werden. Überzeugt hat uns der PowerMac 8500. Weder in komplexen Anwendungen, wie Audio oder Videoverarbeitung, noch bei EBV (Photoshop 3.0) oder DTP (PageMaker 6.0) wurde der Arbeitsfluß durch lange Wartezeiten oder hakeligen Bildschirmaufbau unterbrochen. Laut Benchmark ist er in einigen Punkten sogar dem PowerMac 9500 überlegen, was wohl dem schnellen On Board Video zu verdanken ist.

Etwas getrübt wird das Bild allerdings dann, wenn der Arbeitsspeicher des PowerMac 8500 aufgerüstet werden soll. Im Gegensatz zum PowerMac 7200 und 7500 müssen beim 8500 einige Schrauben gelöst, alle Steck-

#### PowerMac 7200/90 MAC<sub>(</sub>

#### Positiv:

bis zu 256 MB RAM on board 4fach-Speed-CD-R0M serienmäßig extrem servicefreundliches Gehäuse Platz und Verkabelung für ein weiteres internes SCSI-Gerät vorhanden

### Negativ: keine 24-Bit-Grafik bei 21" möglich

ML ML ML (fl

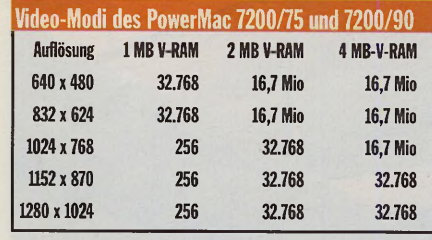

verbinder und obendrein noch das Prozessor-Daughterboard entfernt werden, bevor man die Hauptplatine entnehmen kann. Erst dann sind die DIMM-Sockel zugänglich. Die Prozedur wiederholt sich, wenn der Anwender V-RAM oder2nd-Level-Cache nachrüsten möchte. Hier bleibt der Gang zum Apple-Fachhändler unausweichlich! Warum konnten die Apple-Designer nicht einen ähnlich praktischen Klappmechanismus wie beim PowerMac 7200 bzw. 7500 entwerfen?

#### **Software**

Anders als bei der Performa-Serie liefert Apple bei allen "echten" Macintoshs nicht gerade viel Software mit. Auch die neuen PCI-Macs machen da keine Ausnahme. Außer dem System 7.5.2 (inkl. QuickDraw 3D!), einigen neuen Tools und Kontrollfeldern erhält der geneigte 7200-Käufer keine weiteren Programme. Bei den AV-fähigen PowerMacs 7500 und 8500 wird allerdings der Avid-Videoshop 3.0 serienmäßg auf CD mitgeliefert. Das ist sehr lobenswert!

#### **MAC ODEN** PowerMac 7500

#### Positiv:

bis zu 512 MB RAM on board gute Rechenleistung CPU-Daughterboard austauschbar extrem servicefreundliches Gehäuse zwei SCSI-Kanäle (max. 14 SCSI-Geräte) Platz und Verkabelung für ein weiteres internes SCSI-Gerät vorhanden

#### Negativ:

AV-Verkabelung streustrahlungsempfindlich

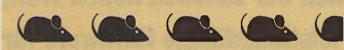

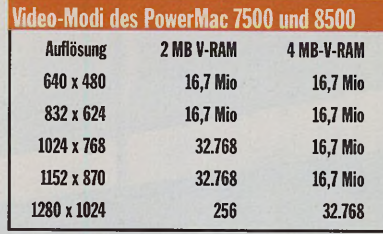

#### **Fazit**

Die neuen Macs der Mittelklasse sind ganz klar ein Schritt nach vorne. Sehr positiv zu bewerten ist das gut zugängliche Gehäuse des PowerMac 7200 und 7500. Die Rechenleistung des PowerMac 7200/75 läßt etwas zu wünschen übrig, hier sollte man eher auf das 90-MHz-Modell setzen oder gleich eine Klasse höher steigen und zum PowerMac 7500 greifen. Letzterer bietet durch Austausch des Prozessor-Daughter-Boards zudem die Möglichkeit, später einmal an die sehr gute Rechenleistung des PowerMac 8500 mit seinem PPC-604-Prozessor heranzukommen. Die Videodigitalisiermöglichkeiten der PowerMacs 7500 und 8500 sind gegenüber den Vorgänger-AV-Macs deutlich verbessert worden, reichen aber noch nicht für professionelle Qualität aus. Was Rechenleistung und Erweiterbarkeit angeht, bleiben kaum Wünsche offen. *CM*

**MacOPEN Software** 

**Hardware** Grundlagen

#### *Preise:*

*PowerMac 7200/75: ca. 2.900 DM PowerMac 7200/90: ca. 3.600 DM PowerMac 7500/8/100: ca. 4.600 DM PowerMac 7500/16/100: ca. 5.900 DM PowerMac 8500/120: ca. 8.900 DM*

#### **PowerMac 8500** MAC **OD**

Positiv:

bis zu 512 MB RAM on board PPC-604-Prozessor extrem gute Rechenleistung CPU-Daughterboard austauschbar zwei SCSI-Kanäle (max. 14 SCSI-Geräte) PAL/NTSC-Videoausgang Platz und Verkabelung für zwei weitere interne SCSI-Geräte vorhanden

#### Negativ: AV-Verkabelung streustrahlungsempfindlich Hauptplatine schwer zugänglich

(flL *<aL mL* « l

10-1995 11 43

**Software Hardware** Grundlagen

# **Scheinbare Realitäten**

## Randbemerkung zur **Virtual Reality**

**"Virtual Reality", diese Floskel löst bei den meisten Computerinteressierten mittlerweile Schreikrämpfe aus, wird sie doch oftmals in haarsträubend falschen Zusammenhängen gebraucht. Wer hip sein** will, schmeißt mit "Cyberspace"-Vokabular um sich und blamiert sich **halt, so gut er kann. Die Computerindustrie schuf in Erwartung glänzender Geschäfte mit einem gigantischen Aufwand an PR-Arbeit einen Bedarf - oder besser ein Verlangen - nach der schönen neuen Welt, bevor noch preisgünstige und halbwegs leistungsfähige Hardware für das untere Preissegment des Massenmarktes verfügbar war.**

m professionellen Bereich ist VR<br> **I** längst etablierter Geschäftssektor<br>
namhafter Firmen wie beispiels-<br>
weise Silicon Research. Überall dort, m professionellen Bereich ist VR längst etablierter Geschäftssektor namhafter Firmen wie beispielswo der Einsatz von VR-Technologie kostengünstigere Entwicklung und Fertigung verspricht oder eine sichere Simulationsumgebung für riskante Umgebungen und Eingriffe zur Verfügung stellt, setzt sich VR als probates und praktikables Werkzeugdurch. Die Automobilhersteller bedienen sich der neuen Technik ebenso wie Architekturbüros, um Entwicklungen und Entwürfe schon in Zwischenstadien auf Funktionalität und Design hin und zu überprüfen. Der langwierige und teuere Bau der aus dem Automobilbau bekannten Designentwürfe aus Holz kann so entfallen. VR beschränkt sich nicht allein auf die Visualisierung simpler CAD-Daten: Mit ihrer Hilfe lassen sich u.a. auch ganze Fertigungsabläufe in Produktionsstraßen optimieren oder komplexe Organisationsstrukturen und -abläufe aus ihrem abstrakten Kontext reißen und anschaulich darstellen.

In der medizinischen Ausbildung werden VR-Programmpakete zu Übungen komplizierterchirurgischer Eingriffe eingesetzt, der Abriß stillgelegter Kernreaktoren unter sicheren Bedingungen am Simulatorgeplant. DieTechnischen Universitäten München und Braunschweig entwickelten kürzlich in enger Kooperation ein VR-System, das die Echtzeit-Sichtnavigation eines Piloten bei aufgesetztem Helm erlaubt. Das System läuft auf einer im Flug mitgeführten SG Onyx, die die laufend eintreffenden GPS-Satellitenpeilungen mit den Daten einer herkömmlichen Inertialnavigation abgleicht und die auf diese Weise exakt bestimmte Position mit hinreichend genauen, digitalisierten Landschaftsdaten kombiniert und in VR-Grafiken umrechnet, im Hinblick auf die Flugsicherheit bei widrigen Flugbedingungen dürfte diese Entwicklung einen mehr als kleinen Schritt nach vorn bedeuten. Soviel zu den Möglichkeiten der VR.

Mit der mittlerweile bestätigten wirtschaftlichen Verwertbarkeit des zunächst als " High Tech Toy" verschrienen "military offspring", eines Nebenproduktes militärischen Forschungseifers, erfährt VR ein wiedererstarktes Interesse, so daß in Zukunft mit einer ver-

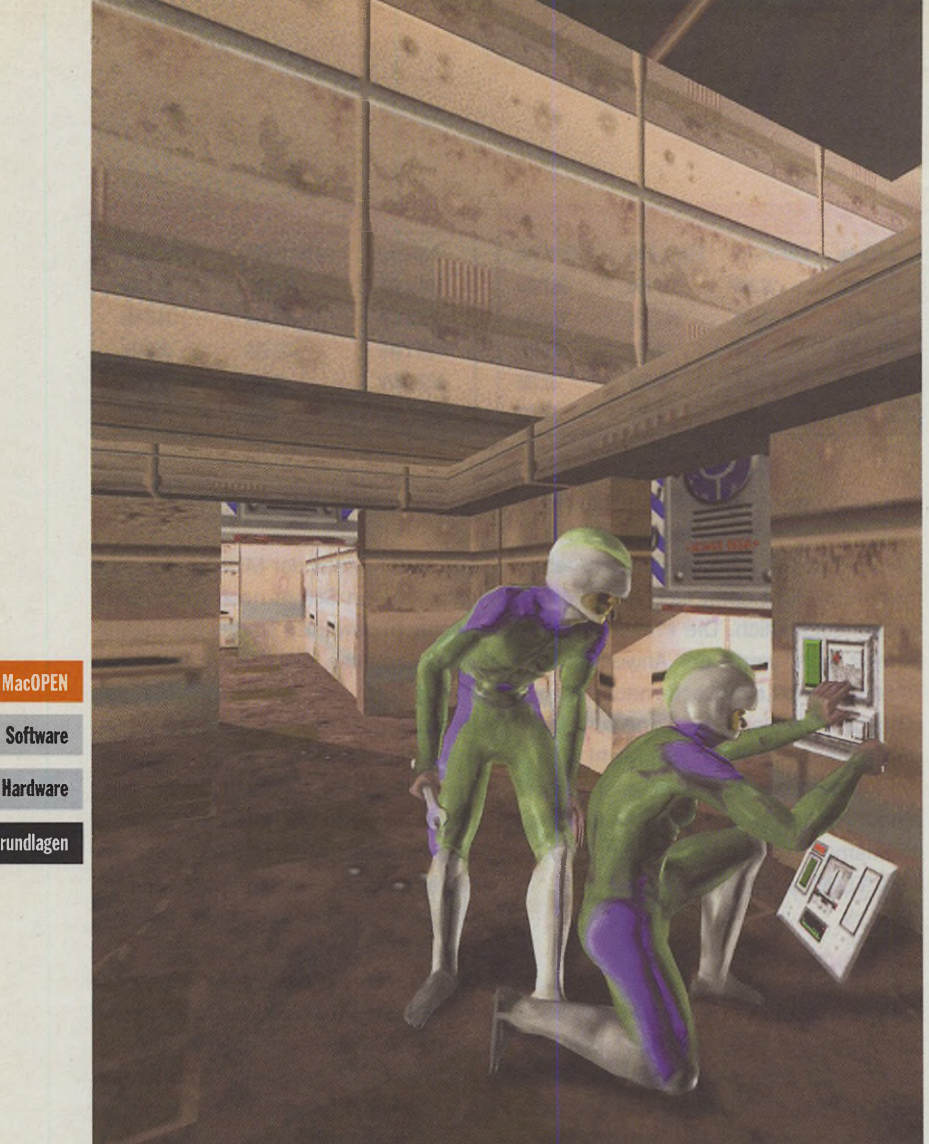

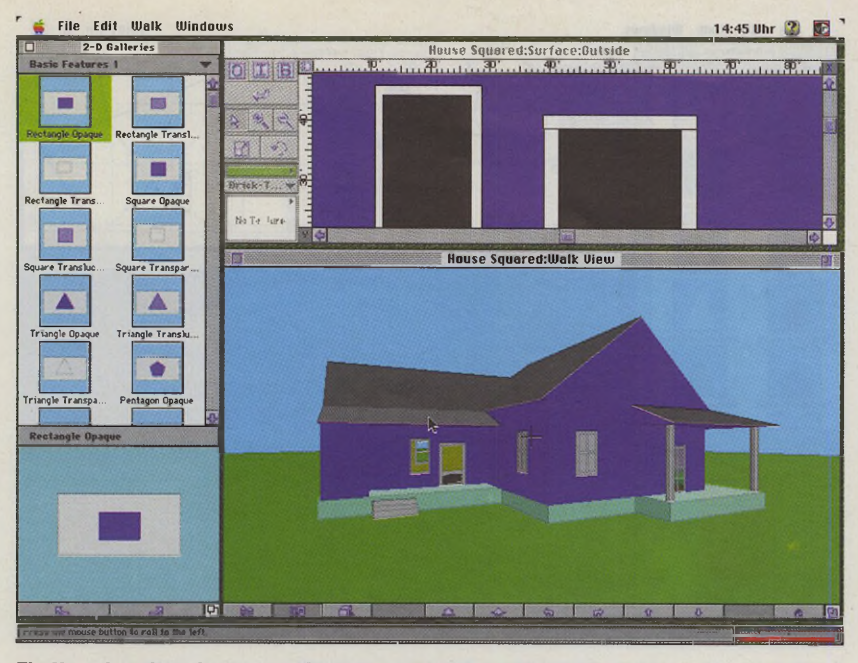

**Ein Haus begehen, bevor es gebaut ist: VR macht es möglich.**

stärkten Konkurrenzsituation durch einen größeren Anbieterkreis und infolgedessen verfeinerten Bedienungssystemen und leistungsfähigerer Hardware bei fallenden Preisen zu rechnen ist.

#### **VR für alle**

Trüber sieht es dagegen noch bei der Massen-VR aus. Die im Consumerbereich etablierten Rechnersysteme wie PowerMac oder Pentium stoßen zwar langsam in die für eine halbwegs sinnvolle VR benötigten Prozessorleistungsdimensionen vor, wie sich an der Qualität so mancher "First Person"-Spiele neueren Datums (etwa Marathon/Mac oder System Shock/PC) ermessen läßt. Die Kosten einer adäquaten VR-Ausrüstung, die mehr als ein spaßiges Plastik-Gimmick für zwischendurch sein will, dürfte die meisten potentiellen Käufer vorerst noch abschrecken. Die preiswertesten Headsets oder VR-Brillen inkl. akustischer Einheiten liegen (noch) im vierstelligen Bereich, mit dem Unterschreiten der 1000er-Grenze dürfte in nächster Zukunft zu rechnen sein. Diese Billig-VR verzichtet auf ein wesentliches Merkmal vollwertiger VR-Installationen: Ein Feedback-System wird, wenn überhaupt, nur gegen saftigen Aufpreis zu haben sein. Zur Schaffungeiner pseudoauthentischen, künstlichen Umwelt haben die VR-Schöpfer die bekannten Schwimmanzüge erdacht. Diese übermitteln über unterschiedliche Aktorensysteme sensorische Reize an die taktilen Rezeptoren (Druckrezeptoren) der Haut und erzeugen so die Illusion von Festigkeit und

Widerstand von Objekten im "Cyberspace". Diese Hardware erforderte bislang einen erheblichen Fertigungsaufwand und war daher, gelinde gesagt, alles andere als erschwinglich für den Spielefreak. Neuere Entwicklungen basieren auf Baßreflex-Systemen, die wesentlich einfacher herzustellen und also auch preiswerter sind. Nichtsdestotrotz wird ein komplettes VR-Consumersystem noch auf längere Zeit hin ein teueres Vergnügen bleiben, und angesichts der leeren Kassen des durchschnittlichen Europäers und des flauen Konsumklimas dürfte noch einige Zeit verstreichen, bis die erwartete VR-Zukunft anbricht. Gerade im Computer-Entertainment-Bereich sind die Ansprüche und infolgedessen auch die Ausgaben mittlerweile derart hochgeschraubt, daß bezweifelt werden darf, daß die Konsumenten in naher Zukunft ihren finanziellen Spielraum durch ein weiteres, sehr teures (Nischen-)Produkt zusätzlich einschränken.

Ein weiteres, nicht zu unterschätzendes Hindernis ist das Fehlen jeglicher Standards, die Unterstützung der teueren Systeme bleibt vorerst völlig ungewiß. Noch dazu hat sich bislang kein größerer Anbieter dazu durchringen können, ein eigenes System anzubieten, so daß der Käufer Gefahr liefe, viele Hundert Mark in das VR-Set eines soeben in Konkurs gehenden Anbieters zu investieren.

In diese "Versorgungslücke" stoßen professionelle Anbieter von Entertainment-VR vor. In größeren Städten haben Interessierte Gelegenheit, VR-Luft zu schnuppern. Die in Spielhallen und

anderen Vergnügungsstätten (z.B. im Cinedom-Kino in Köln, Mediapark) installierten Systeme bieten zudem die Möglichkeit, sich in einer vernetzten Umgebung mit mehreren Spielern vergnügen zu können.

#### **Second Thoughts**

Die Virtual Reality wurde in derVergangenheit etwas voreilig als das zukünftige Lebensumfeld dertechnikgewöhnten und -verliebten "Generation X" beschrieben. Diese Vision dürfte für die nähere Zukunft noch Illusion bleiben, es lohnt sich jedoch, die Entwicklung vorwegzunehmen und (mögliche) Konsequenzen kritisch zu beleuchten.

#### **VR als Medium**

Die 80er Jahre zeichneten sich durch einen sprunghaften Anstieg des Angebotes an elektronischen Medien, insbesondere des Fernsehens, aus. Im Laufe dieser Entwicklung differenzierten die kommerziellen Sender ihr Programmschema hinsichtlich dersoziodemographischen Zuschauerstruktur und somit der Zielgruppenvorgaben der Werbekundschaft (als Beispiel sei hier nur auf den vergeblichen Versuch, "vox" als Sender der sogenannten Informationselite im Medienmarkt zu plazieren, verwiesen). Diese Spezialisierung des Programminhaltes geht soweit, bestimmte Serien von vornherein auf den potentiellen Kundenkreis von Brühwürfeln einer bestimmten Marke zuzuschneiden, noch dazu bleibt die Strukturierung nicht durch politische Vorgaben unbeeinflußt.

Es darf bezweifelt werden, daß die Sender auf diese Art und Weise ihrem öffentlichen Informations- und Bildungsauftrag gerecht werden: Auf mehr oder minder subtile Art und Weise werden Partikularinteressen bis in die Familien hinein transportiert. Dieser Einfluß bleibt nicht ohne Folgen für das gesellschaftliche Miteinander, wenn er auch nur einen unter vielen anderen darstellt. Sollte in der Zukunft eine kommerzielle, vernetzte VR-Infrastruktur entstehen, dann dürften die obengenannten Einflußnahmen durch die Natur des neuen Mediums ungeahnte Ausmaße annehmen. Die VR-Interaktivität dürfte die durch das Einbahnstraßen-

prinzip des herkömmlichen Fernsehens bislang auferlegten Schranken fallen lassen. Selbiges gilt im übrigen für die anderen Formen "interaktiven Fernsehens", Stichwort "set top boxes". Die Tatsache, daß der Aspekt des "Konsumentenschutzes" angesichts der kommenden Veränderungen in der politischen Diskussion bislang keine oder nur eine minimale Rolle spielt, sollte zu denken geben. Völlig vernachläßigt wurde bislang die Frage, welchen volkswirtschaftlichen Nutzen die Echtzeitübertragung eines Versandhauskata loges und die Abwicklung von Spontankäufen über die "Datenautobahn" Software haben soll.

**MacOPEN** 

Den sicherlich zu erwartenden Ein-Hardware nahmen dürften, vergleichbar mit dem Individualverkehr, soziale Folgekosten Grundlagen gegenüberstehen, die schwer abzuschätzen sind.

> In den vergangenen dreißig Jahren nahm die zeitliche Arbeitsbelastung in Beruf und Haushalt kontinuierlich ab. Nie zuvor hatten die Bundesbürger ein solches Freizeitkontingent zur Verfügung. Mit der Zunahme der freien Zeit war in den letzten Jahren eine zunehmende Kommerzialisierung des Freizeitangebotes zu verzeichnen. Ein gutes Beispiel hierfür ist der Mitgliederschwund der Sportvereine: Freizeitbeschäftigung findet immer mehr in einer Umgebung statt, die auch finanzielle Leistungsfähigkeit voraussetzt.

> Mit der schleichenden Einebnung der sozialen Sicherungssysteme und der fortdauernden Massenarbeitslosigkeit sind größere Bevölkerungskreise schon jetzt von wichtigen Einrichtungen der Alltags- und Freizeitkultur nahezu ausgeschlossen. Diese Aussage hat im übrigen wenig mit etwaigen parteipolitischen Präferenzen zu tun, sie ergibt sich vielmehr aus der jüngeren Entwicklung sämtlicher westlicher Industrienationen.

> Die kompetente Nutzung auch kommerzieller Informationsdienste wird in nähererZukunft schon selbstverständliche Voraussetzung für Karriereanwärter sein. Sollte die "Virtual Reality"-Gesellschaft, also eine Gesellschaft, die eine Teilnahme und den Umgang mit Medien jeglicher Art zwingend voraussetzt, tatsächlich Gestalt annehmen, so müßten in jedem Fall Voraussetzungen geschaffen werden, die al-

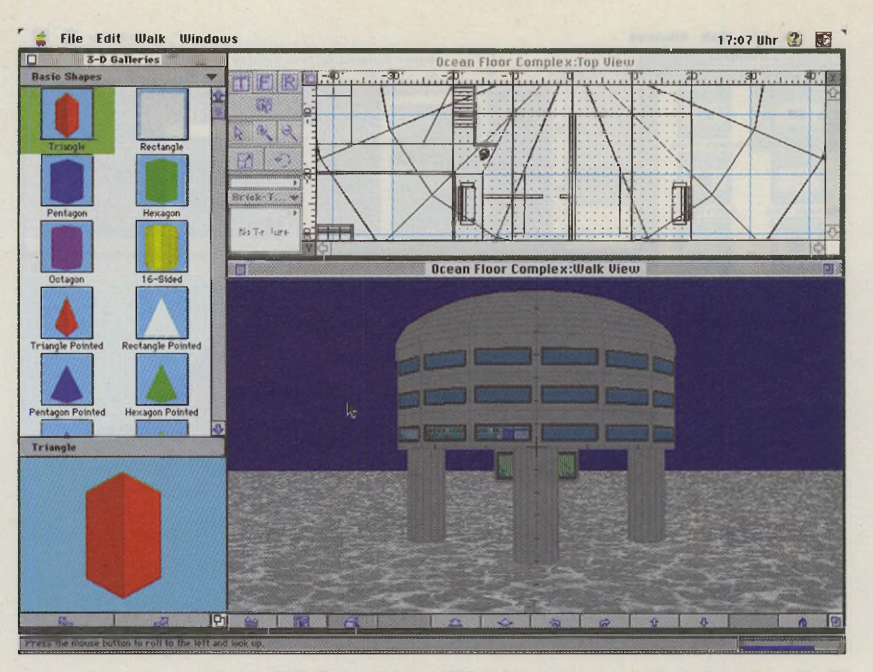

**Ein Hotel im Meer. Die Software Virtus VR kann solche Utopien verwirklichen.**

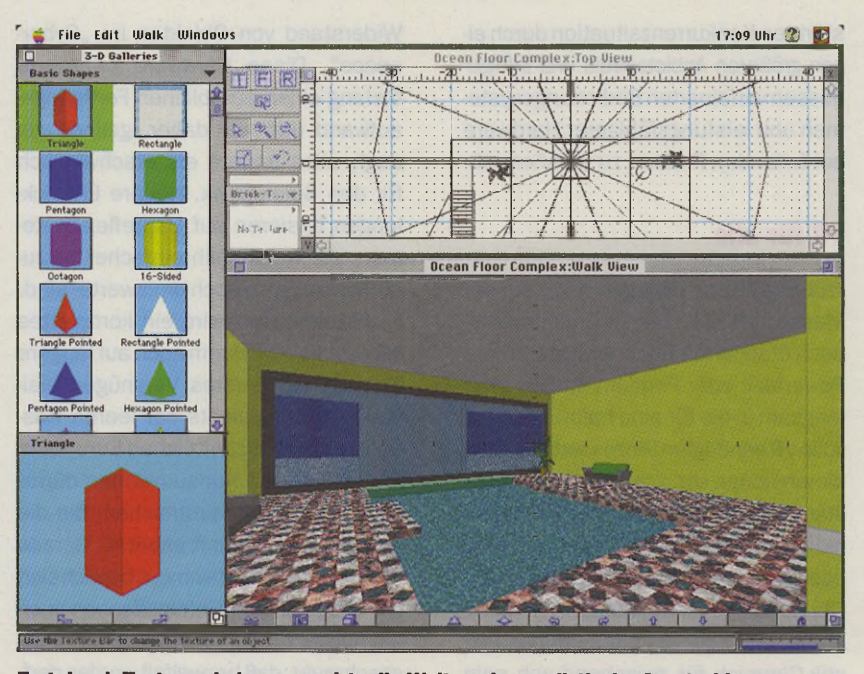

**Erst durch Texturen bekommen virtuelle Welten eine realistische Ausstrahlung**

len ein gewisses Maß an Teilnahme gestatten.

Jugendforscher und Pädagogen betrachten mit Sorge die Veränderung der Lebensumwelt von Kindern, die nicht allein mit der Entdeckung von Kindern als Werbezielgruppe oderetwa des Ausmaßes ihres Medienkonsums zusammenhängt. Eine heutige Kindheit hat immer weniger mit dem Kindheitsbild vergangener Jahrzehnte zu tun. Der Organisationsgrad eines durchschnittlichen Kindertages ist oftmals vergleichbar mit dem eines Erwachsenen, nach der Schule geht's zur Nachhilfe, anschließend zur Musikschule, gefolgt vom Besuch des Kinos. Ein nicht zielgerichtetes, streunendes (Sport-) Spielen in einer informellen,

selbstorganisierten Gruppe, wie es die meisten Leser noch selbst erfahren haben dürften, findet wesentlicher seltener als noch vor zehn Jahren statt, was nicht zuletzt mit dem Geburtenrückgang zu tun haben mag. Tatsache ist, daß gerade den zahlreichen Einzelkindern das freie soziale Lernen in der Gruppe nahezu verwehrt bleibt.

Was das jetzt mit der VR-Gesellschaft zu tun hat? Die Lebensumwelt der Kinder gestaltet sich immer abstrakter, echte Reibungsflächen sozialer Art und das Auseinandersetzen mit der physischen Umgebung fehlen oft. Der zunehmende Medienkonsum fördert eine rezeptive (konsumierende) Haltung, die diesen Trend noch verstärkt. Vordiesem Hintergrund stellt

sich die Frage, wie Kinder mit einem Medium zurechtkommen sollen, das das Verlassen ihres eigentlichen, sie oftmals ohnehin schon unterfordernden Umfeldes zum Programm macht? Kinder- und Jugendkultur ist meist ein karikierendes, überspitztes Abbild der Erwachsenenwelt, sie leben diese Rollen exzessiv aus. Es bleibt nur zu hoffen, daß die zukünftigen Kinder der VR-Gesellschaft damit nicht überfordert werden.

Eine der wesentlichen Eigenschaften aller VR-Systeme ist das "Immersing", das Abtauchen des Delinquenten in die bereitgestellte Scheinwelt unter Ausschluß externer Umweltreize. Neben dem interaktiven Element stellt die dreidimensionale Echtzeitdarstellung den dominierenden Reiz der VR-Welten dar. Medienkritiker sehen mit der zunehmenden Ausrichtung der Medienumwelt auf optische Reize das Ende der klassischen literarischen Ära gekommen und den Beginn einer visuellen Informations- und Bildungsgesellschaft heraufziehen. Die Dominanz und oftmals vermeintliche Authentizität von Bildern wurde erstmals massiv während des Golfkrieges beklagt. Die Kritiker warnen vor der Schaffung manipulativer Realitäten durch die zur Verfügung stehenden technischen Mittel: Die klassische literarische Ära habe dialektische Stilmittel hervorgebracht, deren Gebrauch den eigenverantwortlichen, selbständigen und kritischen Gebrauch von Sprache erlaube; ähnliche Werkzeuge fehlen noch im Umgang mit elektronischen, visuellen Medien. Der Bilderflut der vergangenen Jahre wird zudem angelastet, den Ästhetizismus, das Dominieren von Form, Gestaltung und Design über Funktion, Werte und Inhalte, weiter anzuheizen.

Die dargestellten, realen Problemstellungen und Veränderungen würden in einer VR-Gesellschaft eine dramatische Zuspitzung erleben, weshalb bei aller Vorfreude auf die technisch reizvollen Erlebnisse in einervirtuellen Gesellschaft eine gehörige Portion Skepsis angebracht ist.

"Virtual Reality" bleibt ein schlechter Ersatz für eine Fähigkeit, die viele Kinder täglich erleben: Das Versinken in Gedanken, Phantasien und Tagträume.

*Dirk Michel*

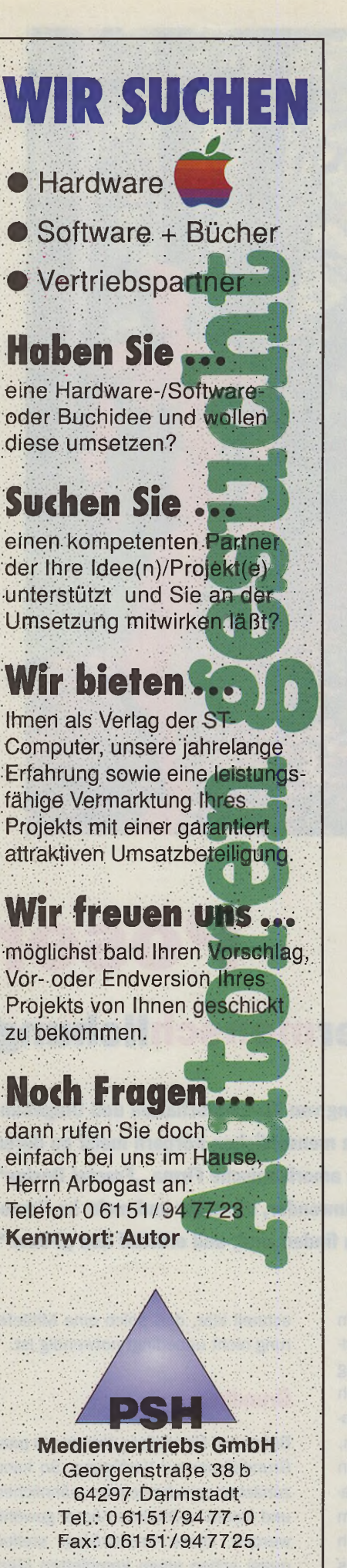

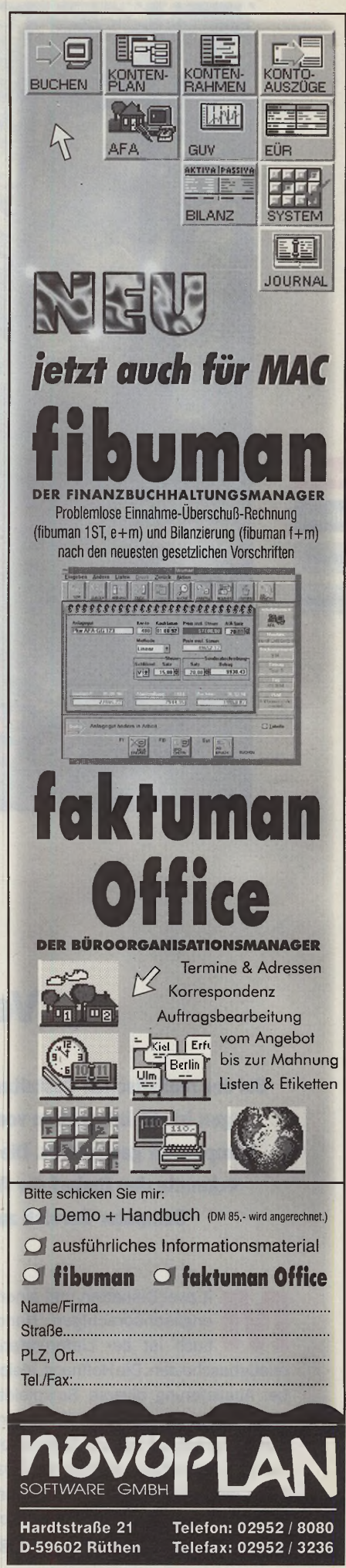

MacOPEN **Software Hardware** 

Grundlagen

# **Poser Vermenschlichung**

**Bei der realistischen Gestaltung von 3D-Landschaften und Umgebungen ist die Integration von menschlichen Körpern meist an deren** Komplexität gescheitert. Die amerikanische Firma "Fractal Design" **erkannte den Bedarf der Anwender, die mehr und mehr im Home-**Computer-Bereich zu finden sind, und erschuf den "Poser".

It zwei Disketten und einem<br>
engiischsprachigen Hand-<br>
buch ist der Lieferumfang<br>
relativ bescheiden. Die Hoffnung, gleich it zwei Disketten und einem engiischsprachigen Handbuch ist der Lieferumfang bei Auslieferung diverse Beispieldateien mitgeliefert zu bekommen, schwindet schnell bei dem Anblick von nur zwei Disketten. Lediglich zwei Dateien laden ein, die Funktionen vom Poser auf die Schnelle zu testen. Nach kurzer Einarbeitungszeit wird allerdings

schnell klar, daß solch eine Mitlieferung nicht unbedingt notwendig ist.

#### **Grundkörper**

Bei einem Neuanfang stehen ein paar Grundkörper zur Verfügung. So kann zunächst zwischen einem männlichen und einem weiblichen Körper gewählt werden. Diese Grundkörper stellen quasi schon einen kompletten Menschen dar, den man weiter bearbeiten kann. Dazu benutzt man das Pose-Werkzeug. Es ist in mehrere Funktionen aufgeteilt. Da wäre zunächst die Rotationsfunktion. Ein Körperteil wird ausgewählt und läßt sich durch Bewegen der Maus beliebig drehen. Dabei wird allerdings nichts wirklich verformt. Lediglich die Anordnung der Teile zueinanderwird beeinflußt. Durch Rotieren biegt sich der Körper an seinen Gelenken; Hüfte, Hals, Ellenbogen etc.

Die Twist-Funktion erlaubt das Drehen von Körperteilen. Z.B. wird der Kopf nach links oder rechts gedreht. Gedreht wird entlang einer körpereigenen Achse. Sehr nützlich ist die Translate-Funktion. Stellen Sie sich vor, jemand bindet ein Seil an Ihre Hand und zieht daran. Folglich folgt erst die Hand, dann der Arm und unweigerlich irgendwann der gesamte Körper dieser Richtung. Man könnte damit sehr leicht einen hängenden Körper oder auch einen springenden Körper nachempfinden. Um gewisse Teile vor solchen Manipulationen zu schützen, kann jedes Teil einzeln vor Veränderungen gesichert werden.

Alle Funktionen lassen sich auch global für den ganzen Körper anwenden. Dies geschieht mit dem Body-Werkzeug. Zwei weitere Werkzeuge betreffen die Kamera und das Licht.

Wer sich nicht mit dem Handbuch beschäftigt, fürden dürfte recht schnell der Spaß am Programm beendet sein. Erst die Erforschung diverser Menüs bringt viele weitere interessante Funktionen zutage.

### **Erweiterte Werkzeugpalette**

So können z.B. die eben genannten Werkzeuge erweitert werden. Die Grundeinstellung dieser Werkzeuge entspricht dem normalen Verformungsgrad, den ein menschlicher Körper mitmacht. Monster sehen aber anders aus! Und so können die Grenzen der Skalierung und Transformation nach oben und unten korrigiert werden (Bild 2). Sicherlich ist es mühsam, in einem neuen Programm eine Körperstellung zu kreieren, die der Vorstellung entspricht. Das haben wohl auch die Programmierer erkannt und eine kleine Bibliothek integriert, aus der man einige Stellungen abrufen kann (Bild 3).

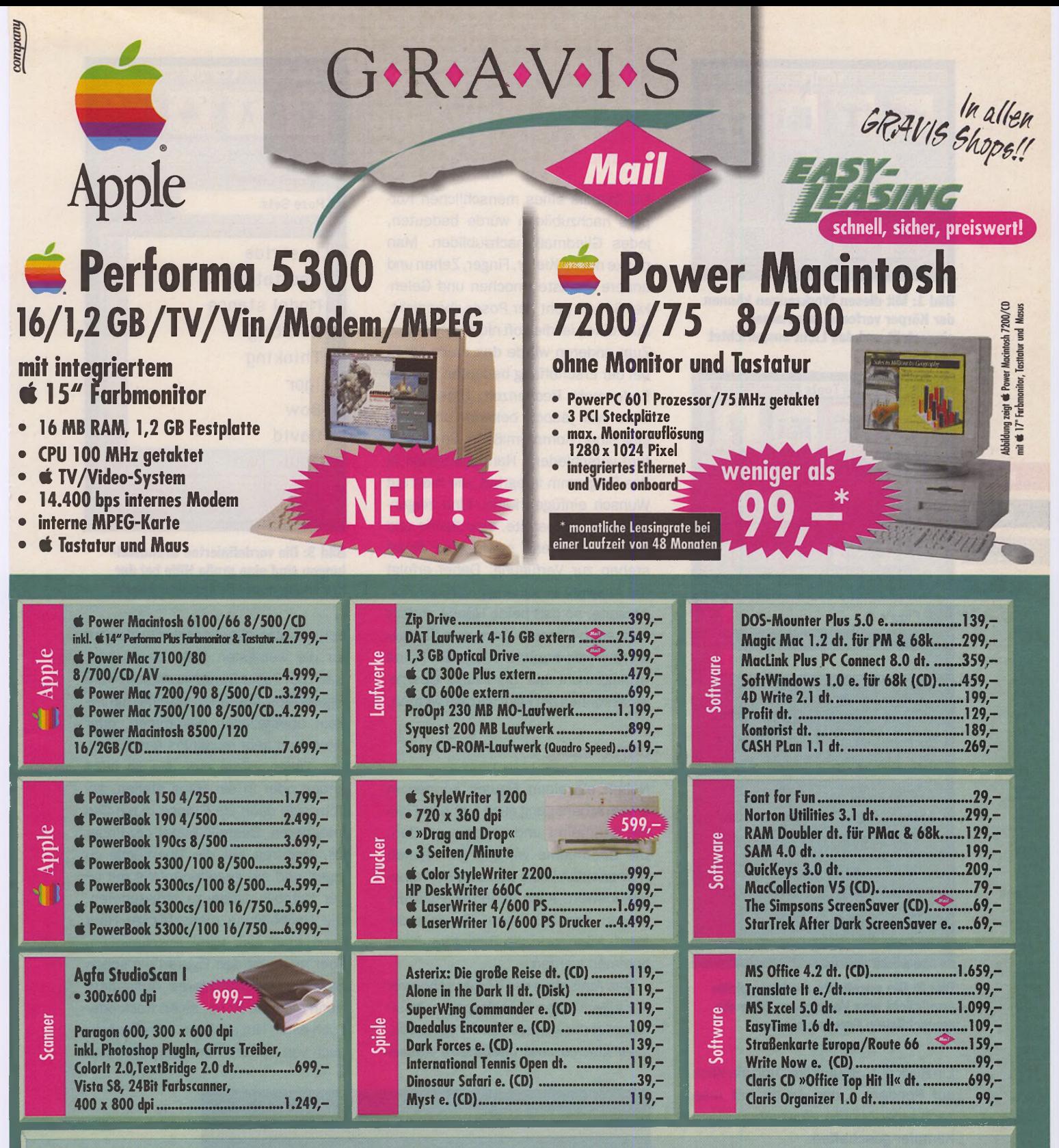

Übrigens: GRAVIS vertreibt nicht nur Computer, Monitore und Qualitätsperipherie zu knallhart kalkulierten Preisen. GRAVIS hält für Sie auch ein umfangreiches Angebot an Tonern, Druckerpatronen, Speichermedien und anderem gängigen Verbrauchsmaterialien vorrätig.

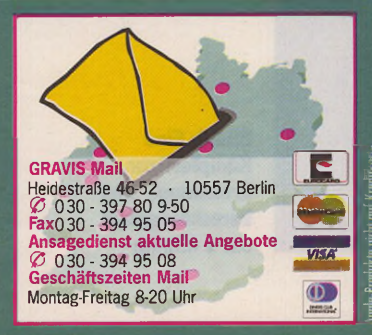

GRAVIS Computer Shops finden Sie in Aachen: Vaalser Straße 20-22 (Alte Post), Tel. 0241-3 03 03 ·<br>Berlin-Mitte: Georgenstraße 4, Tel. 030-204 24 46 · Berlin-Schöneberg: Martin-Luther-Str. 120, Tel. 030-784 60 11<br>Berlin-Tie Tel. 0201-20 0701 • Frankfurt: Gräfstraße 51, Tel. 069-77 20 51 • Hamburg: Grindelallee 21, Tel. 040-44 14 38<br>Hamnover: Am Klagesmarkt 17, Tel. 0511-161 23 58 • Karlsruhe: Gartenstraße 56b, Tel. 0721-84 35 22 •<br>Köln: Aache Nürnberg: Nelson-Mandela-Platz 18, Tel. 0911-44 44 88 - Stuttgart: Reinsburgstr. 15, Tel. 0711-62 78 63 und demnächst in Wiesbaden, Adelheidstraße 21 und Wuppertal

**Der GRAVIS-Katalog Am Kiosk** & in allen GRAVIS-**Shop** für DM 9,90

Shop Öffnungszeiten: Montag-Freitag 10-18 Uhr, Samstag 10-13 Uhr Aufgrunf erhöhter Nachfrage sind nicht immer alle Produkte sofort lieferbar.

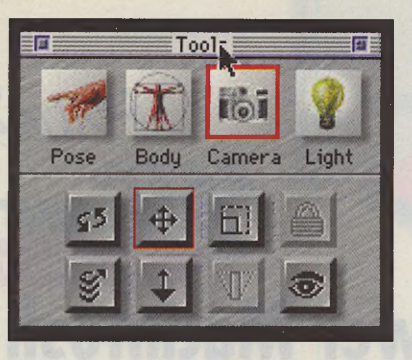

Bild 1: Mit diesen Werkzeugen können der Körper verformt, die Kamera eingestellt und das Licht ausgerichtet werden.

**MacOPEN** 

**Software** 

**Hardware** 

**Grundlagen** 

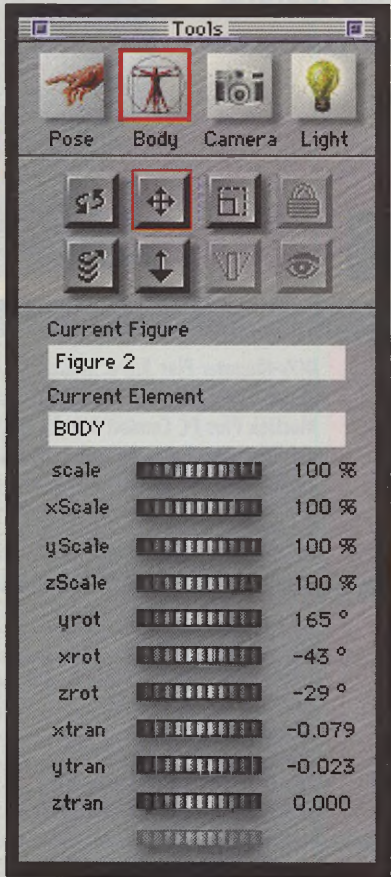

<span id="page-49-1"></span><span id="page-49-0"></span>**Bild 2: Die erweiterte Werkzeugplatte** ermöglicht eine Verformung über die menschlichen Grenzen hinaus.

Ein Klick auf "Shuto Uko" und ein Klick auf Rendern - und schon hat man nach einer Minute (PowerMac) einen Kämpfer geschaffen.

Aber es gibt noch weitere Möglichkeiten der Körpergestaltung. Man kann sich manchmal nur auf eine Körperseite konzentrieren und gestaltet diese ganz nach Wunsch. Die Verformung der anderen Seite würde jedoch wiederum viel Zeit in Anspruch nehmen. Die Symmetriefunktion schafft Abhilfe. Rechts nach links, linker Arm wie rechter Arm oder rechtes Bein wie linkes Bein: Die praktische Symmetriefunktion erspart wirklich eine Menge Arbeit.

#### **Details**

Die Details eines menschlichen Körpers nachzubilden würde bedeuten. jedes Gliedmaß nachzubilden. Man denke nur an Kiefer, Finger, Zehen und andere kleinste Knochen und Gelenke. Soweit geht der Poser aber nicht. Zum einen ist dies oft nicht notwendig. Zum anderen würde das mehr Arbeit bei der Erschaffung bedeuten und am Ende mehr Rechenzeit. Dieses Problem war jedoch bekannt und man ging einen Kompromiß ein. So wurden fünf verschiedene Handpositionen in das Programm integriert, die man auf Wunsch einfügen kann. Eine zeigende, eine entspannte, eine flache und eine steife Hand sowie eine Faust stehen zur Verfügung. Dabei erfolgt die Auswahl unabhängig von der Körperseite, so daß beide Hände anders aussehen können. Auch das Übergewicht wurde berücksichtigt. 20 Pfund Untergewicht bis 50 Pfund Übergewicht können der Figur verpaßt werden.

#### **Berechnung**

Neben einzelnen Figuren können in einem Arbeitsgang auch mehrere Figuren bearbeitet und verformt werden. Die Übernahme von gut gelungenen Humanoiden in die Bibliothek ist empfehlenswert. Auch abnorme Veränderungen, wie z.B. beim "Gewichtsdesign", können in die Bibliothek übernommen werden.

Das Aussehen der Körper schon vor der eigentlichen Berechnung zu beurteilen ist der weitaus schwierigste Teil. Zwar gibt es zwei intergrierte Ausse-

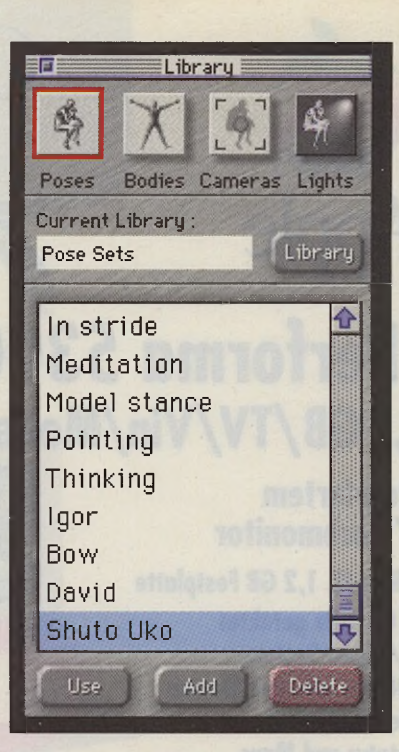

**Bild 3: Die vordefinierten Grundstel**lungen sind eine große Hilfe bei der Erstellung neuer Bewegungsabläufe.

hensmuster, allerdings dürfte dies nur für die wenigsten Fälle ausreichen. Nach der Poser-Berechnung sehen die Figuren aus, als hätten sie eine Gummihaut übergezogen bekommen, oder sie sehen sehr muskulös aus. In beiden Fällen würde man sie so nicht neben oder in ein Haus stellen, geschweige denn als Gruppe in ein Bild integrieren. Deshalb bietet der Poser an, Texturen auf die Oberfläche zu legen und sie gegebenenfalls mit einer Bumb-Funktion zu strukturieren. Die Nachbildung menschlicher Haut kann man sich wohl abschminken. Aber man gibt den Figuren ein schon etwas ansprechenderes Aussehen, wenn sie eine Hose, einen Rock oder auch einen Hut erhalten. Haare wären auch von Vorteil, wenn die Figur dem

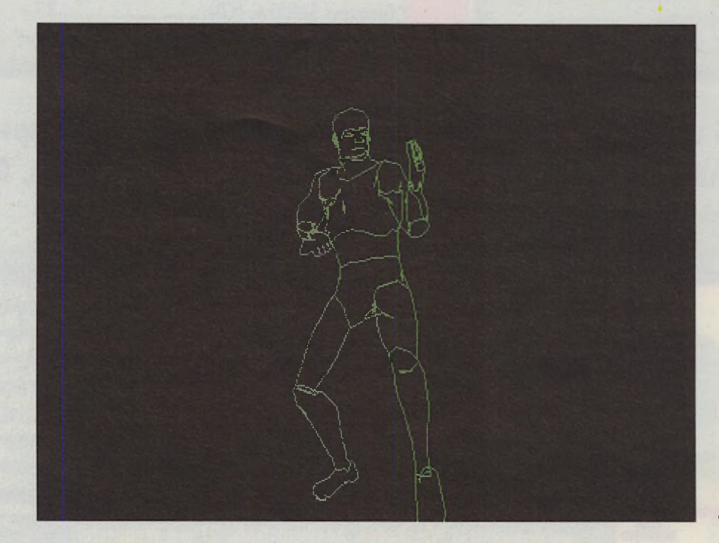

**Bild 4: Eine** Kämpferfigur. **Erstellungs- und Berechnungszeit:** ca. 1 Minute

Großteil der Menschheit ähnlicher werden soll. Auf dem letzten Titelbild der MacOPEN (9/95) konnten sie schon eine mit Poser erstellte Figur betrachten. Auch das Cover der nun vorliegenden Ausgabe wurde mit Hilfe von Poser erstellt. Allerdings waren in beiden Fällen doch gehörige Nacharbeiten im Photoshop nötig, um zu diesen Ergebnissen zu gelangen.

Diese Nacharbeiten können allerdings mit jedem Programm erledigt werden, welches mit PICT-Bildern arbeitet, denn dies ist das Pixel-Bild-Exportformatvon Poser. Allerdings kann man auch Figuren als 3D-DXFexportieren, was sehr sinnvoll ist. Diese DXF-Datei läßt sich nämlich wiederum in einen 3D-Renderer wie z.B. Infini-D importieren, um dort die notwendigen Texturen aufzutragen, Lichtquellen hinzuzufügen und Umgebungen zu bearbeiten. Dort hat der Anwender in der Regel weitaus bessere Möglichkeiten als die, die Poser selbst bietet.

#### **Zusammenfassung**

Poser ist ein sehr gutes Werkzeug, um humanoide Figuren dreidimensional zu erstellen und zu bearbeiten. Es ist einfach zu bedienen und dadurch schnell zu beherrschen. Die mitgelieferten Texturen sind leider relativ schnell erschöpft. Dadurch ist der Anwender gezwungen, sich nach geeignetem Material umzuschauen oderdie Endresultate mit einem anderen Renderer zu erzeugen. Das Programm ist recht klein und beansprucht nur wenig Festplattenkapazität. Es arbeitet ab System 7.x, 6 MB RAM und mit einem Farbmonitor (24-Bit-Farbdarstellung ist zu empfehlen). Poser ist bereits auf PowerPC-Prozessor optimiert, so daß

die Rechenzeiten auf PowerMacs sehr gering sind.

Zu guter Letzt kann man Poser ein recht positives Urteil aussprechen. Trotz einiger Kleinigkeiten, die verbesserungsbedürftig sind, stellt es zur Zeit zum Preis von ca 250,- DM eine günstige und zudem konkurrenzlose 3D-Modeller-Software dar.

*JH*

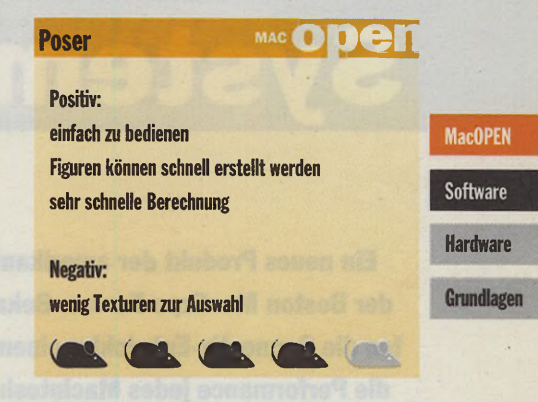

Farbe oder Schwarzwei

*Tintenstrahldrucker, die in laserliker Qualität drucken, erfreuen sich steigender Beliebtheit. Der Seikosha Speed JET 330, ein Schwarzweiß-Drucker, der dank seines 128 Düsen-Druckkopfes gut doppelt so schnell wie herkömmliche zu Werke geht, 300 dpi zu Papier bringt und zahlreiche Schriftvariationsmöglichkeiten bietet, ist dank seines üppigen Tintenvorrats (bis zu 4,2 Mio. Zeichen pro Druckkopf) auch noch umweltschonend.*

*Der Seikosha SpeedJET360 COLOR arbeitet ebenfalls schnell (max. 3 S./ Min.) und liefert Farbdrucke, die durch brillante Qualität bestechen. Dafür sorgt der Windows-Treiber m it Farboptimierungsfunktion. Der 6mal nachfüllbare "Long-life"-Monochrom -D ruckkopf^m acht ihn*

Seikosha Tintenstrahl-Spezialpapiere und -folien *für optimale Druckergebnisse im guten Fachhandel.*

*Informationen im Fachhandel, Kaufhäusern und unseren Vertriebsbüros Hamburg 040-64 5892 42 + 43; Düsseldorf 0211 -439837+38; München 089-9612048; A-Wien PC Plus Data Ges. mbH, 01-4706844; CH-Einsiedeln Rein AG, 055-538330*

*wahlweise zum reinen Schwarzweiß-Drucker - wenn es Ihnen mal zu b unt w ird!*

**Ein Unternehmen der SEIKO-Grupp n n T T / n n i t x**

O LITTO OI IT.

# **SpeedDoubler**

**Ein neues Produkt der amerikanischen Firma Connectix machte auf der Boston MacExpo Furore. Bekannt durch den RAM-Doubler landeten die Connectix-Entwickler einen weiteren Coup: SpeedDoubler sollt die Performance jedes Macintosh glatt verdoppeln. Das hört sich ein bißchen dick aufgetragen an, und so haben wir uns aufgemacht, um Version 1.0.1 des SpeedDoublers zu testen.**

**VERN FINDE SpeedDoubler nicht aus. Le-**<br>diglich drei Systemerweiterungen finden sich nach der Installation iel liefert Connectix mit dem SpeedDoubler nicht aus. Lediglich drei Systemerweiterunauf einem PowerMac im Systemordner wieder. Bei einem 68K-Mac werden nur zwei Systemerweiterungen installiert. Jede dieser Erweiterungen erfüllt einen eigenen Zweck. "Speed Access" organisiert den im System schon vorhandenen Festplatten-Cache neu und soll dafür sorgen, daß Zugriffszeiten auf Dateien deutlich minimiert werden. "Speed Copy" ersetzt die im Finder vorhandene File-Copy-Funktion vollständig durch eine deutlich besser optimierte. Nur bei Power-

Macs einsetzbar ist der "Speed Emulator". Dieser ersetzt den Apple-eigenen 68K-Emulator ebenfalls vollständig durch einen eigenen, der deutlich bessere Ergebnisse liefern soll.

Nach erfolgreicher Installation fällt zunächst auf, daß SpeedDoubler recht speicherhungrig ist. Ca. 2 MB muß man schon für den Betrieb aller drei Systemerweiterungen opfern. Da wird der Griff zu einer Speichererweiterung nicht lange auf sich warten lassen. Doch nun zur Praxis. Was bringt es? Man bekommt schon bei den ersten Aktionen im Finder sofort den Eindruck, daß die Maschine schneller geworden ist. Fenster öffnen sich deut-

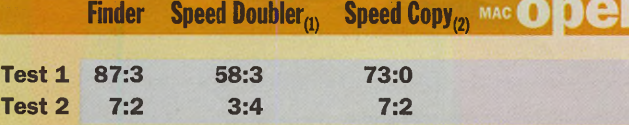

**Tabellel: Mit installiertem "Speed Emulator" verringern sich die Kopierzeiten im Finder nochmals spürbar.**

**Zeiten in Sekunden: Zehntelsekunden (handgestoppt). Alle Tests wurden auf einem PowerMac 8500 mit 48 MB RAM, 256KB 2nd-Level-Cache und deaktiviertem Filesharing durchgeführt. Die Zielplatte war dabei zuvor mittels Optimizer defragmentiert worden.**

**(1) hier wurde Speed Emulator, Speed Access und Speed Copy installiert**

**Test 1: Kopieren des Systemordners von 348 Dateien (40,6 MB) unterschiedlicher Größe auf eine externe SCSI-Festplatte. Test 2: Löschen des mit Test 1 kopierten Ordners.**

**(2) hier wurde nur Speed Copy und Speed Access installiert**

**(ohne Speed Emulator)**

lieh flotter, Menüs klappen nicht mehr so zäh herunter, und Verzeichnisse bauen sich fixer auf. Dies liegt wohl daran, daß der aktuelle Finder noch fast vollständig in der 68K-Emulation läuft. Hier macht sich also der Speed Emulator bemerkbar, der ja gerade Programme, die nicht native laufen, beschleunigen soll. Besitzer von 68K-Macs bleiben davon allerdings unberührt. Die genauen Ergebnisse können Sie unserer Benchmark-Grafik (Abb. 2) entnehmen.

Speed Copy bemerkt der Anwender dann, wenn er eine oder mehrere Dateien kopieren möchte. Statt der im Finder üblichen Box mit Wartebalken geht ein, zwar ähnlich gestalteter, aber mit einigen Zusatzfunktionen ausgestatteter Dialog auf. SpeedCopy lädt zunächst so viele Dateien in den Speicher wie möglich, um sie dann quasi "in einem Rutsch" wieder zu schreiben. Dies geht natürlich schneller vonstatten als die übliche blockweise Methode, die der Finder im Normalfall benutzt. Zudem ist Speed Copy in der Lage bis zu drei Kopiervorgänge im Hintergrund ablaufen zu lassen. Diese Idee ist allerdings nicht ganz neu. Ein ähnliches Verfahren benutzt der "Copy-Doubler" von Symantec. Allerdings muß der CopyDoubler vor jeder Kopieraktion erst von der Festplatte geladen werden, was sich vor allem dann störend bemerkbar macht, wenn lediglich ein oder zwei Dateien kopiert werden sollen. Speed Copy bleibt resident im Speicher und ist somit ohne Verzögerung sofort verfügbar.

Unsere Benchmarks beweisen, daß sich Speed Copy bei Dateioperationen mit vielen Dateien sehr positiv bemerkbar macht. Zwar wird nicht ganz die doppelte Geschwindigkeit des Finders erreicht, aber das Ergebnis kann sich sehen lassen.

Die Ergebnisse der dritten Systemerweiterung, Speed Access, lassen sich nicht mehr so leicht messen. Wir haben dafür ein spezielles Testprogramm entwickelt (How-Fast), das den Zugriff auf Dateien beim Lesen und Schreiben grafisch darstellt (Abb. 3). Man erkennt deutlich, bis zu welcher Dateigröße sich der Einfluß des Caches auswirkt. Bei kleinen und mittleren Dateien erhöht sich die Geschwindigkeit dramatisch, während größe

**MacOPEN Software** 

**Hardware** 

Grundlagen

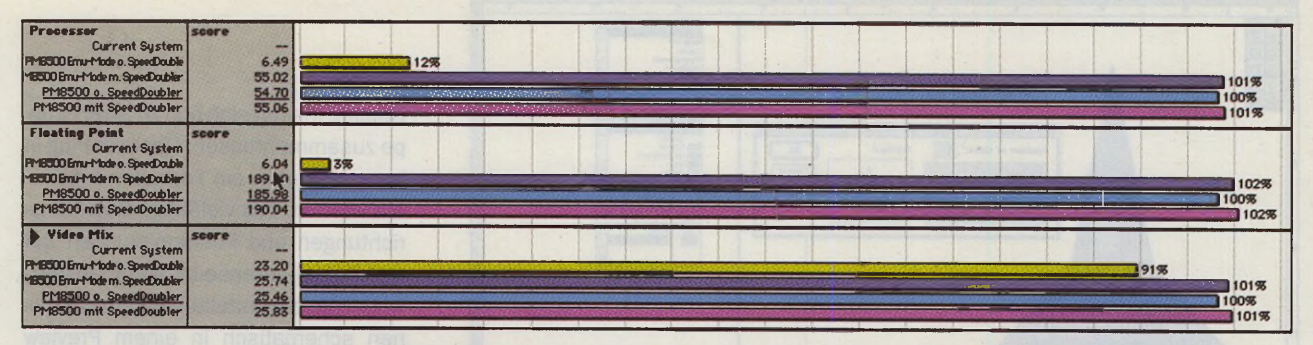

Abb 2.: Das bringt der SpeedDoubler im Benchmark: verdoppeln kann er die Performance eines PowerMacs nicht ganz, aber ein deutlicher Leistungsschub ist zumindest bei nicht nativen Programmen erkennbar.

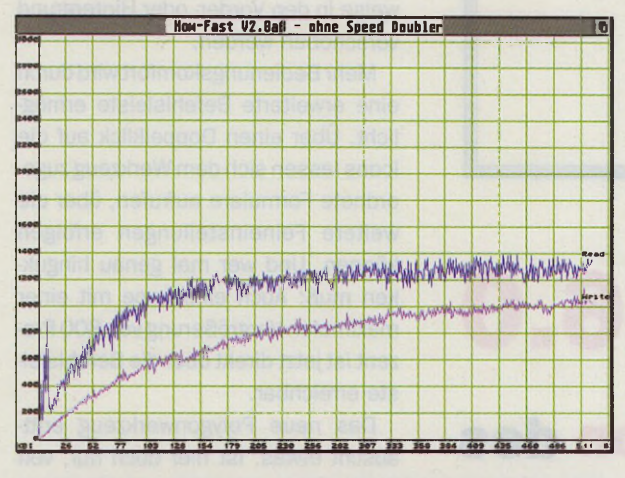

Abb. 3: Die Auswirkungen von SpeedDoubler beim Dateizugriff hier ohne ...

Dateien davon eher wenig profitieren. Im Vergleich zu den Werten ohne Speed Access (Abb. 4) läßt sich sagen, daß der Einsatz dieser Systemerweiterung durchaus gerechtfertigt ist. Allerdings darf man nicht vergessen, daß ein deutlich erhöhter Speicherbedarf vonnöten ist, damit Speed Access seine Stärken so richtig ausspielen kann.

Als Resümee läßt sich sagen: Wer genügend freien RAM-Speicher hat, für den bedeutet die Speed-Doubler-Troika eine deutliche Arbeitserleichterung. Besonders erfreulich wirkt sich der Performance-Zuwachs bei der Arbeit auf PowerMacs mit nicht nativer Software (wie z.B. dem Finder) aus. Aber auch Besitzer von 68K-Macs können durch Speed Copy einiges an wertvoller Arbeitszeit gewinnen, die sonst durch Warten auf das Ende des Kopiervorganges "verbraten" wird. Prädikat: empfehlenswert!

**Bezugsquelle: Apple Fachhandel** Preis: ca. 100,- DM

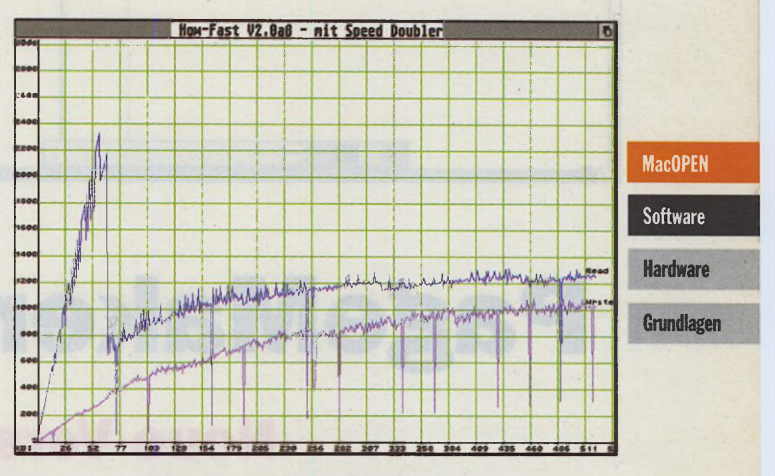

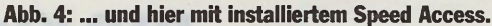

**CM** 

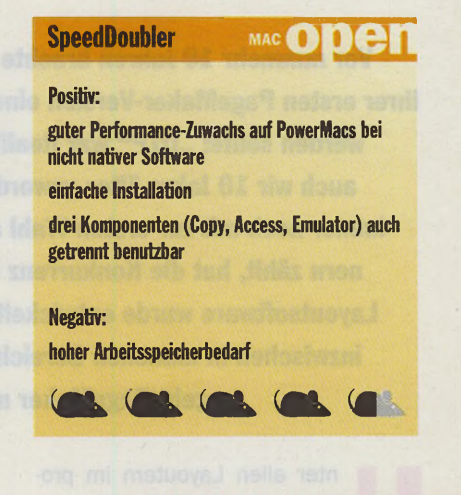

## **BERATUNG**

## **SCHULUNG**

**SERVICE** 

**HOTLINE** 

PowerMacintosh 7200 PowerMacintosh 7500 PowerMacintosh 8500 PowerMacintosh 9500

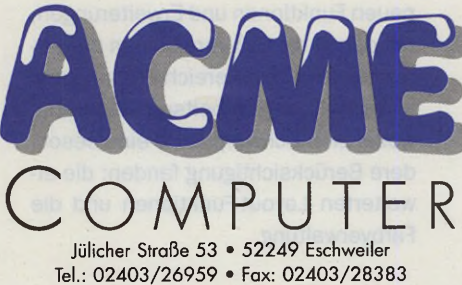

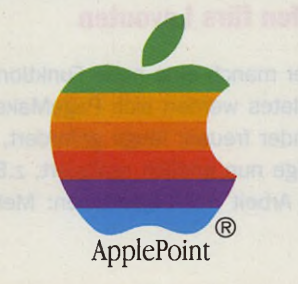

## **• QUARK XPRESS • PHOTOSHOP • ILLUSTRATOR**

**DTP-SCHULUNGEN:** 

PowerBook 5300 PowerBook 5300c PPC 603e PowerBook Duo 2300c

Weitere Informationen und Preise zu den neuen Apple-Produkten erhalten Sie unter Telefon 02403/26889

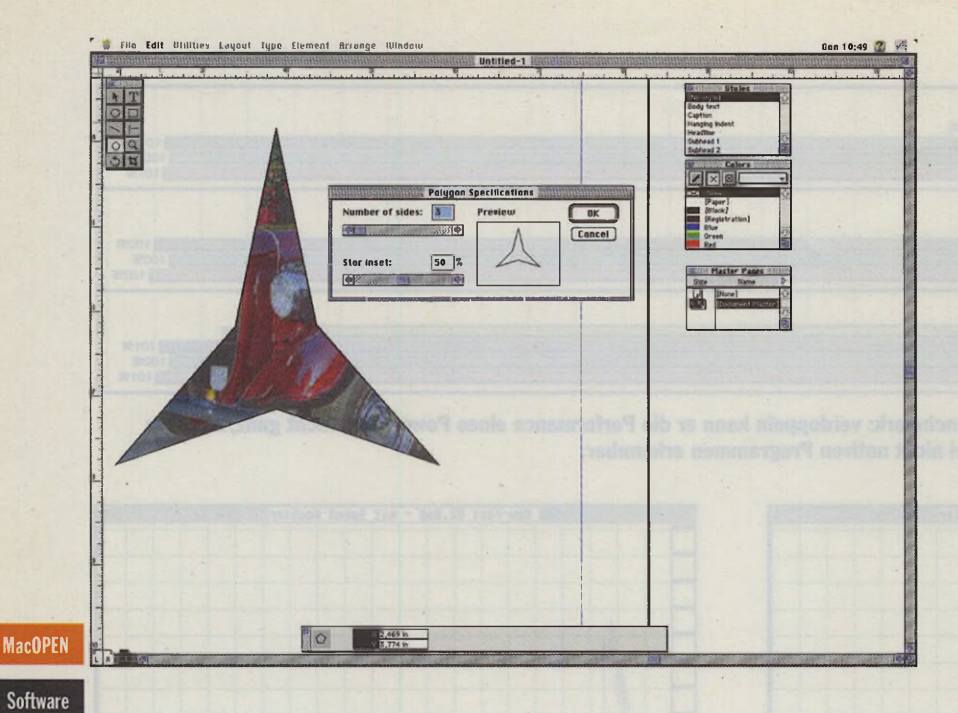

# **Andrew PageMaker 6.0**

## **Neue Version des DTP-Klassikers**

**Vor nunmehr 10 Jahren brachte die amerikanische Firma Aldus mit ihrer ersten PageMaker-Version einen Stein ins Rollen, der eine Lawine** werden sollte: "DTP" war Realität geworden. Aber inzwischen sind **auch wir 10 Jahre älter geworden, und wenn auch der PageMaker immer noch mit zur ersten Wahl auf Macintosh- und Windows-Rechnern zählt, hat die Konkurrenz bekanntlich nicht geschlafen. Neue** Layoutsoftware wurde entwickelt und hat dem "Ur-DTP-Programm" **inzwischen in manchen Bereichen den Rang streitig gemacht. Nun geht PageMaker mit der 6.0-Version in die Offensive.**

nter allen Layoutern im pro-<br>
fessionellen PrePress-Bereich<br>
zeigt sich schon seit einiger<br>
Zeit die Tendenz, sich in ihrer Funktionter allen Layoutern im professionellen PrePress-Bereich zeigt sich schon seit einiger nalität und in ihren Werkzeugen immer mehr anzupassen und lediglich in ihrer Bedienung unterschiedliche Wege zu gehen. Die Zeiten, in denen sich Software vor allem über neue und spektakuläre Features anpreisen und verkaufen ließ, dürften da inzwischen vorbei sein. Besonders im Profibereich spielt diese "Feature-Mania" sowieso eine eher untergeordnete Rolle, Produktionssicherheit und ein präzises Arbeiten sind hier vorrangig. Auch die neue PageMaker-Version macht da keine

Ausnahmen. Fast alle der zirka 50 neuen Funktionen und Erweiterungen, mit denen die 6.0-Version nun aufwartet, fallen in den Bereich Produktionssicherheit und Arbeitserleichterung, wobei zwei Schwerpunkte eine besondere Berücksichtigung fanden: die erweiterten Layout-Funktionen und die Farbverwaltung.

#### **Hilfen fürs Layouten**

Über manch eine neue Funktion des Updates werden sich PageMaker-Anwender freuen; lange gefordert, sind einige nun endlich realisiert, z.B. für die Arbeit mit Objekttypen: Mehrere

Objekte lassen sich nun zu einer Gruppe zusammenfassen. Überein Plug-in kann weiterhin ein Formular aufgerufen werden, das vielfältige Objektausrichtungen und Positionierungen auf der Dokumentenselte automatisiert, wobei die eingestellten neuen Positionen schematisch in einem Preview angezeigt werden. Auch können nun übereinanderliegende Objekte schrittweise in den Vorder- oder Hintergrund verschoben werden.

Mehr Bedienungskomfort wird durch eine erweiterte Befehlsleiste ermöglicht. Über einen Doppelklick auf die Icons lassen sich dem Werkzeug zugeordnete Formulare aufrufen, über die weitere Feineinstellungen erfolgen können. Und wer mal genau hingukken muß: Auch eine Lupe mit einer maximalen Vergrößerung von 800 Prozent ist jetzt direkt über die Befehlsleiste erreichbar.

Das neue Polygonwerkzeug enttäuscht etwas. Ist hier doch nur, von einem Kreis ausgehend, ein Vieleck von bis zu 100 Linien definierbar, das sich auch in Sternform bringen läßt. Frei erstellbare Vielecke, mit denen sich dann auch beliebige Bereiche des Layouts zur Maskierung definieren ließen, wären für die praktische Arbeit weit eher geeignet. Die neue Maskierfunktion beschränkt sich dann auch lediglich auf die mit dem Polygonwerkzeug sowie die mit Kreis- und Rechteckform erstellten Masken und Ist damit leider etwas sparsam ausgefallen und nur eingeschränkt nutzbar. Bilder, Grafiken und Text lassen sich damit maskieren.

PageMaker unterstützt nun bis zu 256 Musterseiten innerhalb eines Dokuments (in anderen Layoutern als "Stammseiten" bekannt). Musterseiten sind Layout-Vorgaben, die sich aus jeder Dokumentenseite erzeugen lassen und für wiederkehrende Arbeiten als Vorlage herangezogen werden können. In solch einer Musterseite lassen sich die Anzahl der Spalten sowie Ränder für unterschiedliche Anwendungen individuell anlegen.

#### **EBV und Farbmanagement**

Bildbearbeitung und Farbmanagement in der Layoutsoftware - in anderen Publishern bereits implementiert oder

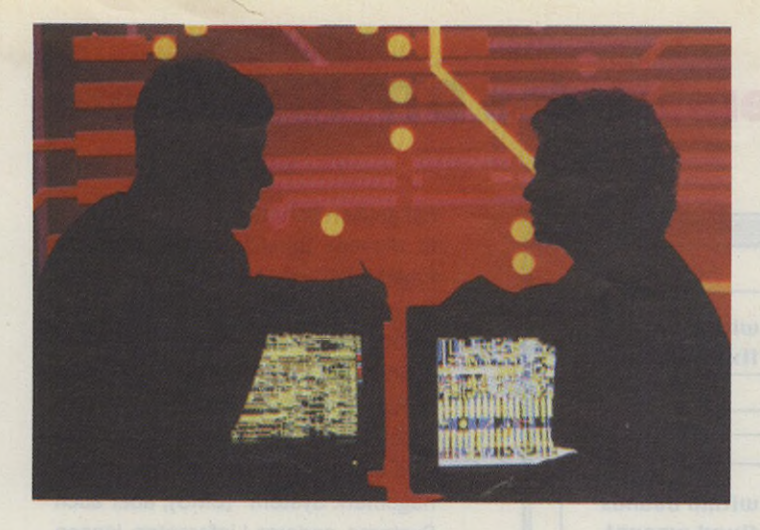

## $R$ echner

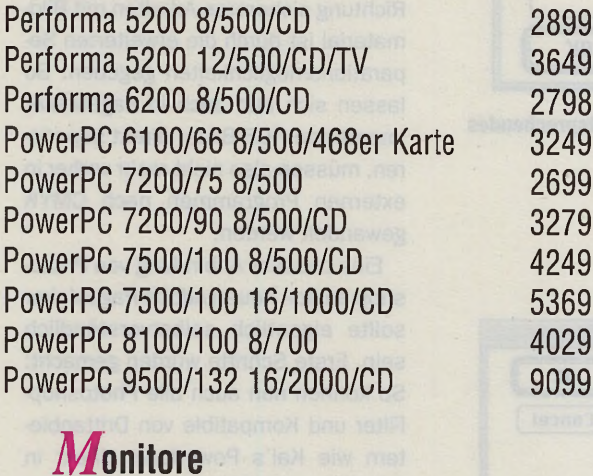

## Qume QM 865LRM 38 cm (15") Idek VisionMaster 43 cm (17") Eizo T662/T92 53 cm (20")

## **Drucker**

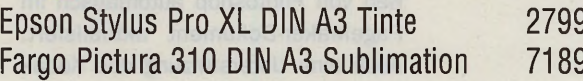

## Festplatten

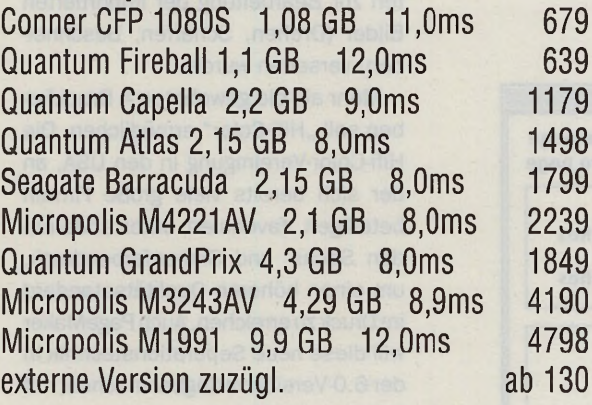

# "Ich will nicht einfach nur einen Computer kaufen.

# Ich will mehr!"

Von Ihrem Computer-Fachhändler können Sie mehr erwarten. Zu unserem Service gehört selbstverständlich:

- Vorführung von Rechnern und Monitoren
- Konfiguration nach Kundenwunsch
- · Ein- und Umbau von Speicher erweiterungen, Festplatten sowie anderen Hardwarekomponenten, Einbau von temperaturgeregelten leisen Lüftern
- · Wartung, Instandhaltung und Reinigung von Rechnern und Peripheriegeräten
- Beratung bei Finanzkauf/Leasing.

Wenn Sie mehr erwarten, lassen Sie sich beim Computerkauf von uns beraten!

### IFA-Nachlese IFA-Nachlese IFA-Nachlese **MacPicasso** von  $\binom{1}{k}$  reset – die professionelle Grafik- und Videokarte jetzt auch für den Mac! Ermöglicht den Anschluß eines Genlocks, 24bit (832x624), 2 MB, PDS od. NuBus nur 798 **ED Neptun** Genlock zur Videobearbeitung 1198 **ED Sirius II** Genlock mit Stereo-Audio 1798 **ED TBC Enhancer - die Sensation zum Videobearbeiten** – korrigiert Farbtöne und Kontrastwerte, beseitigt Kopierschutz, mit vielen Filteroptionen und prof. Attributen 1798

Alle Angaben in DM incl. 15% MWSt. Aufgrund der vielen und schnellen Veränderungen auf dem Markt kann es kurzfristig zu Preisänderungen kommen, vielleicht wird's ja günstiger. . . Bitte tel. erfragen!

**Varziner Str. 3 12159 Berlin-Friedenau** 

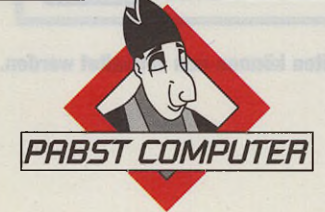

879

1748

4998

ʹ9

 $9^{\circ}$ 

 $^{\prime}9$ 

Telefon: (030) 852 6290 859 23 72 Fax: 852 96 61

## **Neue Version des DTP-Klassikers**

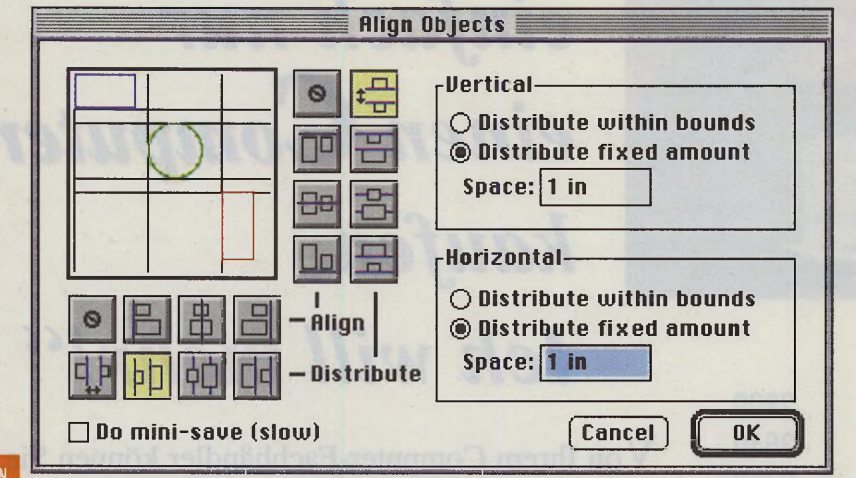

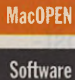

**Bild 1: Objektausrichtungen auf der PageMaker-Seite können über ein entsprechendes Plug-in vorgenommen werden.**

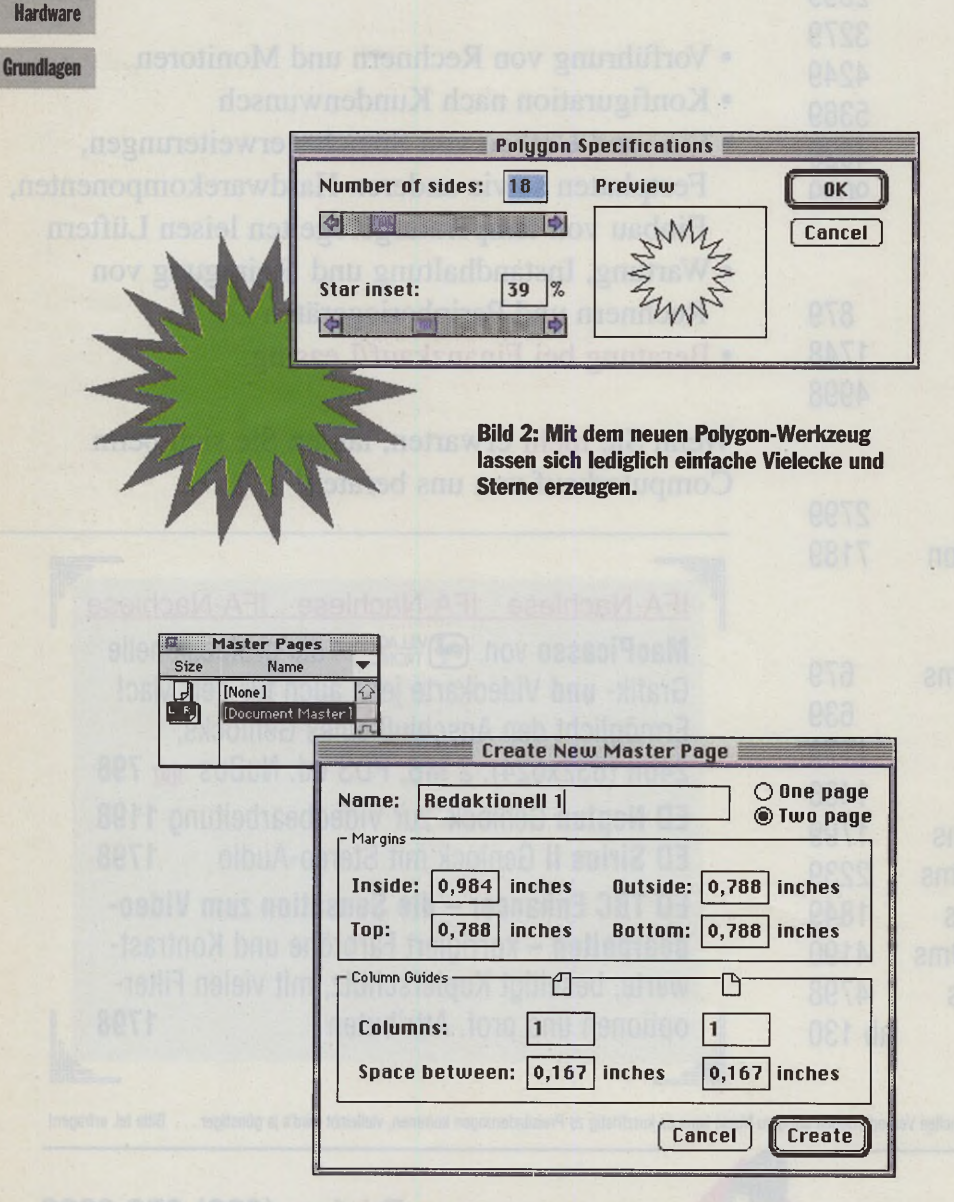

**Bild 3: Bis zu 256 Musterseiten können nun verwaltet werden.**

mit großen Schritten vorangetrieben in diesem Bereich sollte auch der PageMaker mit Neuerungen aufwarten. Und mit der Unterstützung von Farbmanagementsystemen rückt nun auch im neuen PageMaker eine exakte Farbwiedergabe vom Scan bis zum Druck in greifbare Nähe. Mitgeliefert wird das "Kodak Precision Color Management System" (CMS), aber auch Systeme anderer Lieferanten lassen sich nutzen. Ein weiterer Schritt in Richtung sichereres Arbeiten mit Bildmaterial ist durch die erweiterten Separationsmöglichkeiten gegeben. So lassen sich nun auch in PageMaker importierte RGB-Bilder direkt separieren, müssen also nicht mehr vorher in externen Programmen nach CMYK gewandelt werden.

Eine bessere Anbindung von Photoshop an den neuen Adobe PageMaker sollte eigentlich selbstverständlich sein. Erste Schritte wurden gemacht: So können nun auch alle Photoshop-Filter und Kompatible von Drittanbietern wie Kai's Powertools direkt in PageMakerfür Bildarbeiten eingesetzt werden. Und wem das nicht reicht: Durch Klick auf ein importiertes Bild kann Photoshop direkt aus PageMaker heraus gestartet werden. Eine dort erfolgte Bildkorrekturwird nach Schließen von Photoshop automatisch im PageMaker-Dokument aktualisiert. Auch eine Unterstützung des Kodak Photo-CD-Imports ist vorhanden, die mit einigen zusätzlichen Möglichkeiten zur Bearbeitung der importierten Bilder (Drehen, Schärfen, Beschneiden) versehen wurde.

Mehr als die gewohnten 4 Druckfarben soll "Hifi-Color" ermöglichen. Die Hifi-Color-Vereinigung in den USA, an der sich bereits viele große Firmen beteiligen, favorisiert unter anderem den Sechs- und Siebenfarbendruck, um einen höheren Qualitätsstandard im Druck zu erreichen. Auch PageMaker will diese neue Separationstechnik in der 6.0-Version verfügbar machen, mit der eine deutlich bessere Reproduktionsqualität dorterreicht werden kann, wo es auf sehr hohe Farbtreue ankommt.

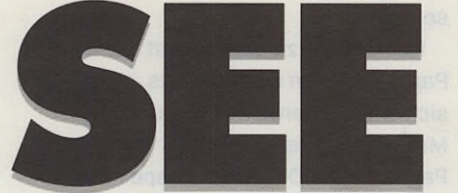

## NEU! NEU! NEU! NEU! NEU! MACit Schweiz Hauptstraße 13c 8280 Kreuzlingen Telefon/Fax 072/72 56 91

#### **CD-Recording**

2x lesen, 2x schreiben, inkl. CD-R Access™ Software (Drag & Drop) 

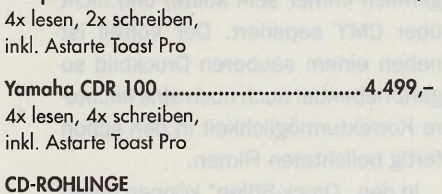

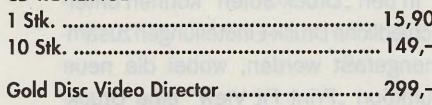

Video-Schnittpult für Macintosh

# Alle Preise in DM inkl. der gültigen MwSt.<br>Irrlum vorbehalten.<br>Preisånderungen ohne vorherige Ansage möglich.<br>Angebole gültig solange Vorrat reicht.<br>Teilweise sind noch nicht alle Titel vorrätig!

Chemnitz · Theaterstraße 62-64, 09111 Chemnitz Telefon 03 71/31 92 84

**Sony Multiscan 15sf** 

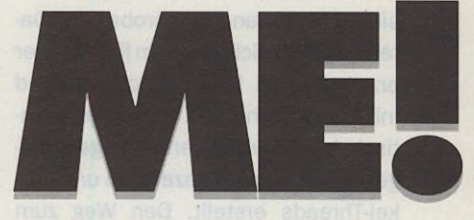

Für alle Apple-Geräte erfragen Sie bitte die aktuellen Preise! Neue 7200, 7500 und 8500!

### Laufwerke/DAT

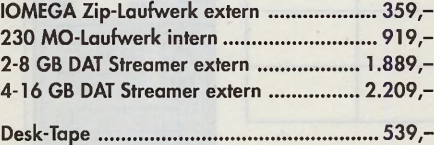

#### **Cartridges**

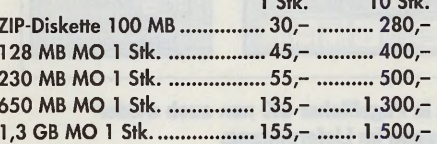

#### **Festplatten**

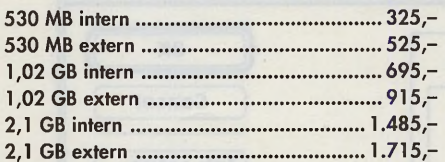

#### **Scanner**

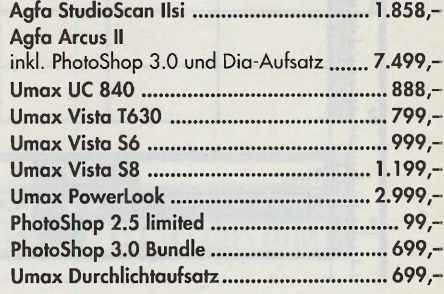

#### **Software**

 $20.01$ 

Finanzbuchhaltung für den Mac

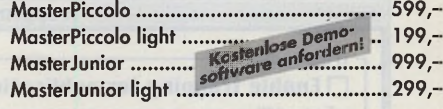

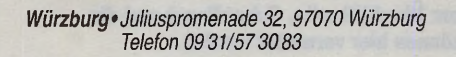

Öffnungs- Läden: Mo - Fr. 10-18 Uhr, Sa. 10-13 Uhr zeiten Versand: Mo-Fr. 9-18 Uhr

VERSAND UND LADEN

Telefon 0971/7248-0<br>Fax 0971/7248-48<br>Info: 0971/7248-88

## **Neue Version des DTP-Klassikers**

#### **Kompatibilität und Formate**

Wichtige zusätzliche Formate für den Datentausch mit anderen Programmen sind nun vorhanden. Acrobat-PDF-Dateien lassen sich direkt im PageMaker erzeugen und laden. Stichwort- und Inhaltsverzeichnisse werden automatisch in Hypertext-Verbindungen aufgenommen und Lesezeichen und Artikel-Threads erstellt. Den Weg zum

Online-Publishing soll das HTML-Autoren-Plug-in erleichtern, mit dem Dokumente im HTML-Format fürs elektronische Publizieren im World Wide Web des Internet ausgegeben werden können. Als ein besonderes Feature für den Datentausch soll der 6.0-Version auch ein Konverter für QuarkXPressund Corel-Ventura-Dokumente beigefügt werden. Diese Austauschformate konnten in der vorliegenden Beta-Ver-

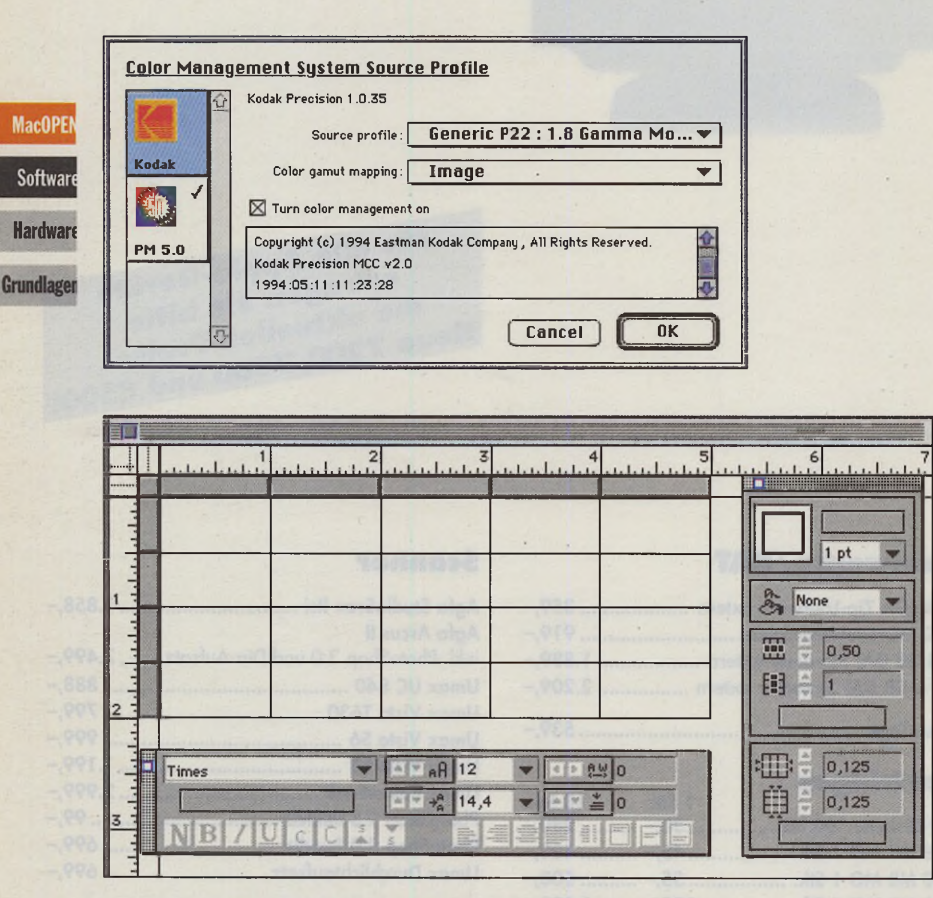

**Bild 5: In einer aufpolierten Form erscheint in PageMaker 6.0 nun auch wieder der Tabelleneditor als eigenständiges Programm im Lieferumfang.**

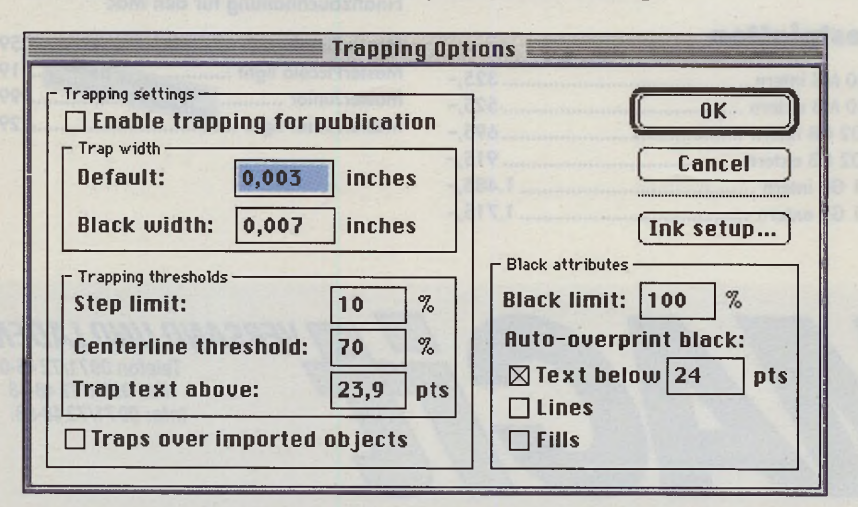

**Bild 6: Automatisches Überfüllen von Objekten: Überfüllbreite, Schwellwert und die** Behandlung von "Schwarz" in der Ausgabe können hier verwaltet werden.

sion noch nicht oder nicht zufriedenstellend genutzt werden, so daß eine abschließende Beurteilungdieser Funktionen erst mit der Endversion möglich sein wird.

Kompatibel zu sich selbst ist der PageMaker nun auch abwärts, so daß sich erfreulicherweise im neuen Page-Maker Dokumente optional auch im PageMaker-5.0-Format abspeichern lassen. Und wer in anderen Programmen selbst definierte Tastenkürzel nutzt, kann diese nun auch in Page-Maker anwenden - eine individuelle Tastaturbelegung macht's möglich.

#### **Drucken**

Die Ausgabe der PageMaker-Seiten auf Drucker und Belichter wurde etwas produktionssicherer und auch effektiver gestaltet. Probleme bei der Erstellung einer korrekten Druckvorlage zu beseitigen hilft dabei die nun eingebaute automatische objektorientierte Überfüllung. Eine "Schwarzdefinition" sowie ein "automatisches Überdrukken" dürften Schluß machen mit Unvorhersehbarkeiten bei der separierten Ausgabe. Schwarz wird so - wenn z.B. schwarzer Text auf einem farbigen Bildhintergrund steht - nur auf dem Schwarzfilm ausgegeben (wie es eigentlich immer sein sollte) und nicht über CMY separiert. Der Vorteil ist neben einem sauberen Druckbild so ganz nebenbei auch noch eine leichtere Korrekturmöglichkeit in den schon fertig belichteten Filmen.

In den "Druck-Stilen" können unterschiedliche Druck-Einstellungen zusammengefaßt werden, wobei die neue Funktion "Print Fit View" eine Druckvorkontrolle über z.B. die Position des Dokuments auf der Druckseite liefert. Sind Doppelseiten angelegt, lassen sich diese nun auch auf einer Seite ausgeben.

Daneben bietet PageMaker erweiterte Druckvorstufenstandards einschließlich dem Import von DCS 2.0, ScitexCI, CIE-Lab, JPEG sowie OPI 2.0- Unterstützung.

#### **Fazit**

PageMaker darf sicher nicht nur mit seinen Vorversionen verglichen werden. So wie jede andere Software steht er im direkten Vergleich zu Software-Alternativen. Manch ein Anwender eines anderen Publishers wird sich da zurecht wundern: Was sich in der PageMaker-Genealogie nun als wichtige neue Arbeitsmittel darstellt, ist bei anderen Publishern in einigen Fällen eine dort längst vorhandene Selbstverständlichkeit: PageMaker hatte einiges aufzuholen.

Mit der 6.0-Version hat Pagemaker jedoch den Anschluß vollzogen, der Abstand zum schärfsten Konkurrenten, Quark-XPress, ist etwas ausgewogener geworden, auch wenn die wirklichen Highlights fehlen und wohl erst in der nächsten Version die Anwender anderer Layout-Programme zum Umstieg animieren sollen. Für Pagemaker von Vorteil ist dabei sicherlich, daß QuarkXPress mit der längst überfälligen 4.0- Version nicht so richtig aus den Startlöchern kommt und den für Herbst geplanten Erscheinungstermin jetzt in Richtung CeBIT '96 korrigieren mußte. Auch Quark Xposure, die EBV zum Quark, wird noch bis Anfang nächsten Jahres auf sich warten lassen.

Einige Funktionen sind noch nicht zu Ende gedacht, beispielsweise das Masken- und das Polygonwerkzeug, die mit ihren recht eingeschränkten Formen alles andere als flexibel einsetzbar sind (wie es besser geht, das zeigt zum Beispiel VivaPress mit neuen, innovativen Konzepten; vom Calamus ganz zu schweigen). Auch wenn es scheint, als sei mit dieser Version der richtig große Wurf noch nicht vollzogen, sind es die vielen "Kleinigkeiten", die das Arbeiten mit PageMaker deutlich erleichtern und viele Produktionsschritte effektiver gestalten. Für eingefleischte PageMaker-Anwender sicher ein lohnender Schritt. Neueinsteigern ins Mac-Layouten, bei denen die Wahl gewöhnlich zwischen PageMaker und Quark getroffen wird, hat "Adobe" die Entscheidung mit der 6.0-Version etwas schwerer gemacht. Auch das Zusammenspiel der verschiedenen Adobe-Produkte (neben PageMaker z.B. Photoshop und Illustrator) wird sicher noch für einige Anwenderfreundlichkeiten sorgen. Die deutsche Version von PageMaker 6.0 soll nach Auskunft der Vertriebsfirma ab Herbst im Handel erhältlich sein.

PageMaker 6.0 läuft auf Power Macintosh und Macintosh ab 68030 und mindestens 8 MB RAM. Im Lieferumfang werden 2 CD-ROMs mit weiterer Software sowie 220 kostenlose Fonts enthalten sein. Der Update-Preis wird - gleichgültig, von welcher Version - bei etwa 400,- DM liegen.

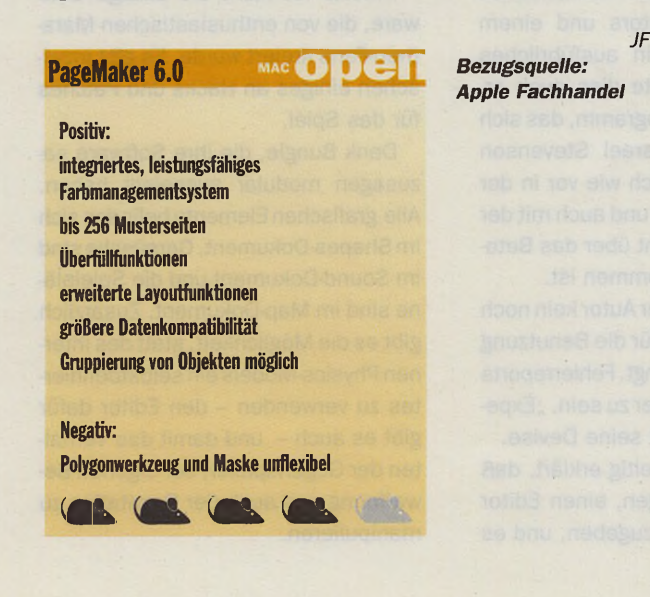

#### ි intern extern *4 4 8 .- 299.- Fireball 54omb ■12m- 128kBC.* **Sof Mare** *4 9 8 .- 349.- Lightning 73omb ■lim- 128kB C.* FWB HD TooiKit\* 49.- *5 3 8 . - 389.- Trailblazer 85omb ■14m- 128kB C.* • HnrdOisk -Formaler -Mounter -Primer FWB CD TooiKit\* 49.- *Fireball J o 80MB ■12m- 128kB C. 7 2 8 .- 579.-* • beschleunigt CD um bis zu 1800% *Attas 2150MB ■ 8m- 128kB C. 1 5 3 8 .- 1389.-* Retrospect\* a.A. *Capella 2 2 ] o - ■ 9m-lo24kBC 1 2 6 8 .- 1119.-* • BackUp Software f. DAT-Streame Mac Tools 4.x 229.- *GffSd 43oomb ■ 8m- lo24kB C. 1 8 8 8 .- 1739.-* DiskFix, Optimize, VirusScon *M 0% 43ooMB ■ 8m-2o48kBC. 2 5 1 8 .- 2369.-* ' dorf nur zusammen mit einem Gerät verkau Wir bieten nur hochwertige Speicher-^icropQlis, Quantum - AV & Wid*e-Festplatten RAID-Toolklt Hard- und Software • Systeme Videoschnittanwendungen - rufen Sie bitte an.* module an, die die optimal für Ihren Mac geeignet sind. (2k Refresh, Mon-Comp.). Bitte rufen Sie an, wir beroten Sie gern!; eicher extern  $G$   $D$  $\circ)$ Ō intern  $PS/2$ 4<sub>MB</sub> 229.-**NEC CDR512** 6 fact  $819 - 639 PS/2$ 8<sub>MB</sub> 449.-*P le x to r PX-63CS 6 fach 9 o 9 .- 729.-* PS/2 16MB 799.-PS/2 32MB 1649.-*\T o s h ib a XM 36olB 4.4 fach 6 9 9 .-* DIMM 16MB 1099.-**! Pioneer** *DR-U124x 4.4iach 5 6 9 . - 389.-* DIMM 32MB 1799.-**Sartyo** *CRD254S 4 M 4 9 9 .- 319.-* Video 256kB 49.-**NEC CDR 21oP** 2 fach 209.-Video 512kB 99.-Die externe Version der CD-ROMs wird im 5'/t" OPTI-Line SCSI-Gehäuse mit 30 pol. 1..8 MB *C* Netzkabel, SCSI-Anschlußkabel und Terminator anschlußfertig montiert geliefert. **Svietnast ( 3 ® M ï f f e c ?** Madian *P h ilip s CDD2oOO 2399.-* 3.5" Syquest 270MB 89.-*Philips <b>CDD 522 2 fach • extern* 3.5" Nomai 270MB 86 .-3.5" Syquest 105MB 99.-*Y o m o h o CDR loo 4fach-5/" 3699.-* 5.25" Syquest 200 MB 129 .-*Astarte Toast CD-ROM pro 599.-* 5.25" Nomaï 200MB 109 .-*Astorte TöOSt CD-DA ■ prof. Audio-Software 1129.-* 5.25" Nomoï 88MB 89.-Astarte **CD-Copy** · kopiert alle CD-Formate 439.-5.25" Nomaï 44MB 69.exteri  $\bullet$ **intern** *\SQ327o* 3'/z"\* 270MB *6 7 8 .- 529.-* SQ52oo 5/v • 200 MB *7 7 9 . - 599.-* OPTI Line  $1_{\text{foch}} \cdot 5\frac{1}{4}$  119. *\EZ3135* 3'/2" • 135 MB *4 2 9 .-* **DUO Tower 2fach - 5% 169.-QUAD Tower** 4tuth  $.5\%$  **229.**-Streamer intern **MAX Tower** 7 $_{\text{tot}}$  - 5% 349.-OPTI-Line mit verschiedenen Frontblenden lieferbar, Typ: *hp3547o* 2gb *1 2 9 8 .- 1 1 4 9 . -* Festplatte • CD ROM • HP DAT • SyQuest 31/2" & 51/4" *hpC1536* 2 8 GB*1 4 7 9 .- 1 2 9 9 . -* **DESIGN Tower 31/2 7 149.-***HP C 1 5 3 3* 416GB **f 698.-/549.-1** DESIGN-Tower mit verschied. Frontblenden lieferbar, Typ: 2x Festplatte • HP DAT • 1x SyQuest 31/2 & 1x Festplatte extern **PREMIUM** Single - 3<sup>1</sup>/<sub>2</sub> **739.** *iOmega ZIP Drive* 100 MB 359.-*SV\** " • inkl. CD-ROM Audiobudisen *1 4 9 .-* Alle Gehäuse mit leisem Lüfter, TÖV-geprüftem Netzteil, *NEC* **Ä l i t f 2fach CD ROM** *2o9.* **anschlußfertig mit MAC-Treiber, Kabel, Terminator** externer SCSI-Adresswahl und durchgeführtem SCSI-Bus.Assenheimer Str. 17-30 · 60489 Frankfurt · # Apple-Point Ladenlokal · Versand · Händleranfragen willkommen!

#### 9002

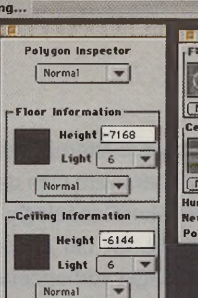

Shake Before Usi

 $\mathbf{a}$ 

**AD** 

Lite F Lite F  $1 - 66$  $\overline{512}$ Right  $\overline{512}$ m Polys 231<br>w Line - 00000 Step Ce

# **Pfhorte** Marathon-Map-Editor

**MacOPEN Software** 

**Hardware** 

Grundlagen

**VENTE Spielplatz 1 Einführung** First-Person-Games, wie Marathon oder Dark Forces üben unbestreitbar einen großen Reiz auf viele Menschen aus. Dieser Reiz läßt aber bald nach, hat man erst einmal jeden Winkel erforscht und alle Levels gespielt. Schon als das Marathon-Demo erhältlich war, hoffte ich auf eine Möglichkeit zukünftig

er noch nicht im Besitz von Marathon ist, sollte dies vor dem Weiterlesen noch schnell ändern. Auch wenn bei der Firma Bungie schon an Marathon II gearbeitet wird und sogar ein Preview davon ungewollt ins Internet gelangt ist, wird es wahrscheinlich noch ein bißchen dauern, bis die Vollversion im Handel erhältlich sein wird. Solange kann man sich auf jeden Fall mit Hunderten von Maps beschäftigen, die es mittlerweile für Marathon I gibt.

View Magic Scripts

Mit einem Map-Editor tun sich dem Interessierten Möglichkeiten auf, die zur richtigen Passion werden können und über den Spielspaß hinausgehen, den Bungie mit der Entwicklung von Marathon vorsah

Eine wahre Flut von selbsterstellten Maps ergießt sich aus Übersee, und so mancher mag sich damit zufrieden geben, was es da ständig neu zu entdecken gibt. Für viele ist es jedoch reizvoller, selbst solche Maps zu er-

stellen, um sie dann z.B. im Netzwerk mit anderen Mac-Usern zu spielen.

selbst Spielszenarien entwerfen zu können. Meine Hoffnung wurde nicht enttäuscht und schließlich

gibt es nun schon seit einiger Zeit Pfhorte, den Map-Editor für Marathon.

Um auch Neulingen den Einstieg zu erleichtern, versuche ich hier meine gesammelten Erfahrungen und Tips im Umgang mit dem Map-Editor Pfhorte weiterzugeben, denn es existiert zum Programm, außer rudimentären Erklärungen des Autors und einem kleinen Tutorial, kein ausführliches Handbuch. Wer wollte dies auch erwarten, bei einem Programm, das sich wie es der Autor Israel Stevenson selbst formuliert, nach wie vor in der Entwicklung befindet und auch mit der Nummer 1.0d23 nicht über das Betastadium hinaus gekommen ist.

Erstaunlich, daß der Autor kein noch so geringes Entgeld für die Benutzung seiner Software verlangt. Fehlerreports scheinen ihm wichtiger zu sein. "Experiment and enjoy" ist seine Devise.

Bungie hatte frühzeitig erklärt, daß sie nicht beabsichtigen, einen Editor für Marathon herauszugeben, und es bleibt ungeklärt, ob Programmierer von Bungie dem Autor von Pfhorte nicht doch einiges von ihrer Software preisgaben, um ihm bei der Entwicklung zu helfen. Denn gewiß hat auch die Existenz von Map-Editoren Marathon zu einem Dauerbrenner werden lassen.

Pfhorte ist nicht die einzige Software, die von enthusiastischen Marathon-Fans kreiert wurde. Es gibt inzwischen einiges an Hacks und Patches für das Spiel.

Dank Bungie, die ihre Software sozusagen modular ausgelegt haben. Alle grafischen Elemente befinden sich im Shapes-Dokument, Geraüsche sind im Sound-Dokument und die Spielpläne sind im Map-Dokument. Zusätzlich gibt es die Möglichkeit, statt des internen Physics-Models ein selbstdefiniertes zu verwenden - den Editor dafür gibt es auch - und damit das Verhalten der Gegenspieler, der eigenen Bewaffnung und auch der Gravitation zu manipulieren.

So ist es in Verbindung mit den entsprechenden Shape- und Physics-Editoren möglich, komplett neue Spielszenarien zu entwerfen, die mit dem ursprünglichen Marathon-Plot fast nichts mehr gemein haben müssen.

Ich will dem aber nicht vorgreifen und beginne in dieser Ausgabe mit der Vorstellungdes wohl beliebtesten Map-Editors: Pfhorte.

#### **Warnung**

Da Pfhorte ständig weiter entwickelt wird, ist es sehr wahrscheinlich, daß die nun vorliegende Version 1.0d23 schon bei Erscheinen dieses Artikels überholt sein wird. Das ist aber nicht unbedingt problematisch, denn jede Änderung gegenüber vorherigen Versionen wird von Israel Stevenson peinlich genau dokumentiert und ist in einem jeder neuen Version beigefügten Readme nachzulesen. Leider nur in englisch, und wer dessen nicht mächtig ist, hat einen Grund mehr diese Artikel-Serie zu lesen.

Allerdings sollte ich an dieser Stelle auch eine Warnung aussprechen. Ich bin nicht verantwortlich für Schäden an ihrem Macintosh, sollten Systemabstürze durch die Verwendung meiner Hinweise bei ihrer Arbeit mit Pfhorte auftreten, oder bei der anschließenden Nutzung ihrer selbsterstellten Maps. Auch weise ich jede Verantwortung von mir, sollte sich ein gewisser Map-Edit-Fanatismus bei ihnen entwickeln, der ihre sozialen Bindungen oder ihre Arbeitskraft beinträchtigt, weil Sie von nun an nächtelang vor ihrem Rechner sitzen und Maps erstellen.

Israel Stevenson selbst gibt auch keine Garantie, daß eine mit Pfhorte erstellte Map frei von Abstürzen sei. Die lassen die sich aber nach meiner Erfahrung bei Beachtung von einigen Regeln bei der Erstellung mit fast an Sicherheit grenzender Wahrscheinlichkeit ausschließen. Fast.

#### **Vorbereitungen**

Wir folgen den Hinweisen des Autors und legen zuerst ein Alias der Marathon-Shapes in den Pfhorte-Ordner. Damit es nachher möglich ist, innerhalb des Editors bequem auf das

**Eine Map, wie diese Burg, wo viele Polygone gleichzeitig in der Sicht des Spielers sind, ist selbst für einen 68040er etwas zuviel. Erst ein PowerMac ermöglicht flüssigere** Bewegungen. Software

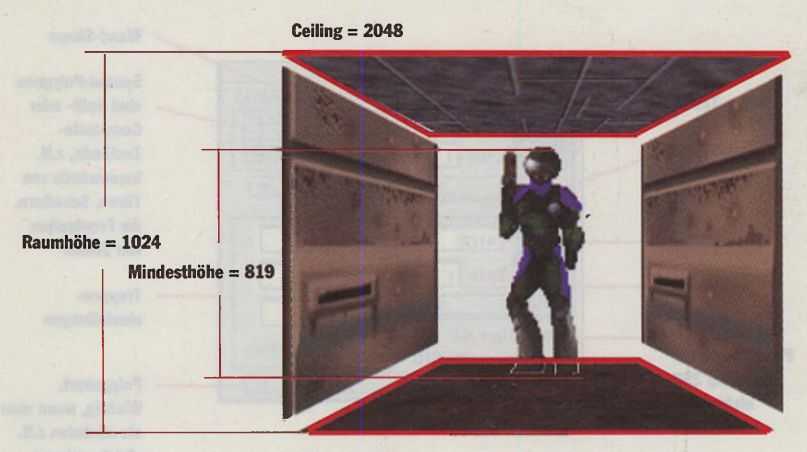

**Floor = 1024**

**Die Differenz von Decke (Ceiling) zu Boden (Floor) eigibt die Raumhöhe. Optimal ist ein Vielfaches von 1024, da die Texturen auf diese Größe gekachelt werden. Solche einfachen Gänge kann man auch mit älteren Macs (68030er) flüssig durchstreifen. Ist ein Raum niedriger als 819, dann kann er nicht betreten werden.**

**Mit ihm lassen sich Polygone, deren Linien und Punkte und Objekte selektieren und verschieben**

**Pfeil (1)**

**Kreuz (2) Für Objekte, die auf Polygone gesetzt werden (z.B. Monster, Waffen, Munition, etc.). Ein Fenster erscheint, worin per Pop-Up-Menüs Objekte ausgewählt werden können.**

**Polygonwerkzeug (3) Immer im Uhrzeigersinn mehrere Punkte setzen, bei Doppelklick auf den letzten wird das Polygon geschlossen.**

**Notes (4) Klicken auf ein Polygon öffnet ein Textfenster. Man kann nun eine beliebige Notiz an ein Polygon binden, welche in der Automap-Darstellung während des Spiels zu**

#### **Lupe (5)**

**Ab Version 1.0d23 kann man durch klicken und ziehen den Vergrößerungsgrad und -ausschnitt frei bestimmen. Mit gedrückter Optionstaste kann man zurückzoomen.**

#### **Zauberstab (6)**

**Durch Klicken mit dem Zauberstab auf ein Polygon werden die Werte der Defaults-Palette für das Polygon übernommen. Mit gedrückter Optionstaste holt man sich die Werte eines Polgygons in die Defaults-Palette.**

#### **Hammer (7)**

**Ab Version 1.0d23. Klicken auf eine Linie eines Polygons trennt sie in zwei Linien und fügt einen Punkt ein. Die gleiche Funktion** wurde bisher mit "Split Line" erreicht. Mit **gedrückter Umschalttaste kann man Punkte löschen.**

#### **N-Polygone (8)**

**Ab Version 1.0d23. Klicken auf eine Linie eines Polygons erzeugt je nach Zugrichtung und -weite ein mehrseitiges Polygon und verbindet beide Polygone.**

**Die Werkzeug-Palette: Werkzeuge können auch durch Drücken der angegebenen Nummer auf der Tastatur ausgewählt werden.**

**Hardware** 

Grundlagen

## **Virtueller Spielplatz**

**Nachdem wir über die Ablage den Befehl "New Map" und auch gleich ein "New Level" erteilt haben, tragen wir hier wesentliche Informationen ein.**

**Marathon verfügt über mehrere Texturen-Sets, und wir müssen uns nun für eines entscheiden.**

**Set 1 bis 3 sind Marathon-Raumstation-Texturen, Set 5 ist für Alien-Szenarien**

**Soll die Map auch im Netz gespielt werden, sind die Optionen für Multi-Player anzukreuzen.**

MacOPEN **Software** 

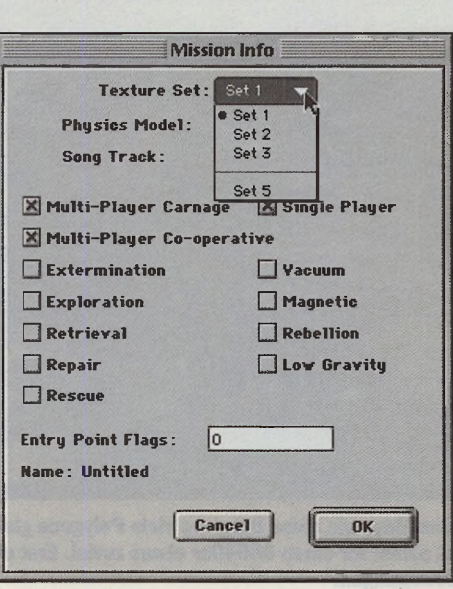

**Wand-Shape Spezial-Polygone sind Split- oder Composite-Zustände, z.B. Innenwände von Türen, Schaltern, die Frontseiten von Stufen Treppeneinstellungen**

**Polygonart. Wichtig, wenn man als nächstes z.B. gleich mehrere Plattformen bauen**

**will.**

**Mit dem Polygon-Werkzeug setzen wir Punkte im Uhrzeigersinn. Und schließen das Polygon per Doppelklick auf den letzten Punkt.**

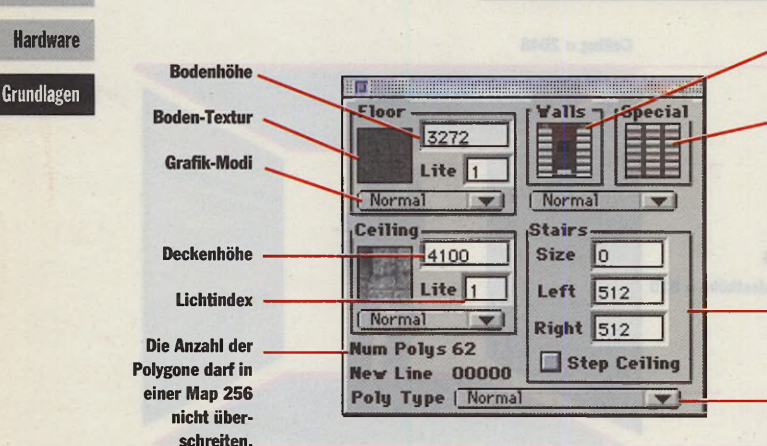

**Die Default-Palette: Bevor neue Polygone gesetzt werden, sollten deren Werte hier eingestellt werden.**

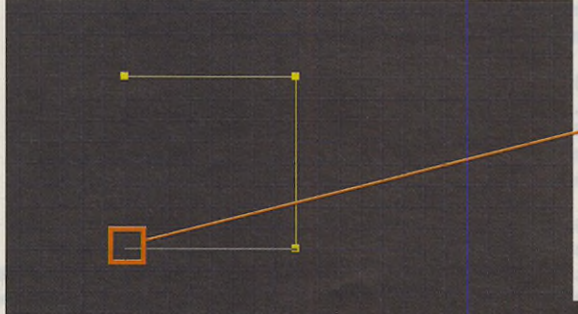

**Um das nächste Polygon anzubauen, beginnen wir hier, setzen die restlichen Punkte im Uhrzeigersinn und Pfhorte verbindet beide Polygone.**

**Mit dem Objekt-Tool (dem Kreuz) setzen wir nun schnell den Startpunkt des Spielers, und damit ist diese Map schon begehbar.**

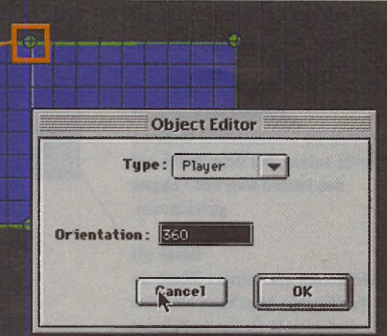

**Im Objekt-Editor kann man die Blickrichtung in Grad angeben, neuerdings kann man auch nachträglich mit gedrückter Optionstaste auf ein Objekt klicken, eine Angel herausziehen und zieht einfach in die neue Blickrichtung.**

**oben und ganz unten. Der grüne Bereich representiert den höchsten und niedrigsten Höhenwert der Polygone in der Map. Mit dieser Höhen-Palette läßt sich durch Verschieben der blauen Linien der sichtbare Teil der Map im Editor regulieren. Bestimmte Höhenbereiche werden damit einfach**

**Schwer zu erwischen sind die beiden Markierungslinien ganz**

Shapes-Dokument von Marathon zuzugreifen.

**ausgeblendet.**

Über die Ablage können wir nun z.B. die Original-Map laden und erst einmal in verschiedenen Levels stöbern, um so einen Überblick über die zweidimensionale Darstellung von komplexeren Maps zu bekommen. So ganz nebenbei findet man vielleicht auch die eine oder andere Geheimtür, die einem beim Spielen entgangen war. Es fällt sofort auf, daß umfangreiche Muster und Farben im Editor die Unterscheidung der verschiedenartigen Elemente ermöglichen, die man in so eine Map einbauen kann. Und, ganz klar, Maps bestehen aus Polygonen, die werden ähnlich wie in einem Vektorzeichenprogramm mit einem Polygon-Tool gezeichnet.

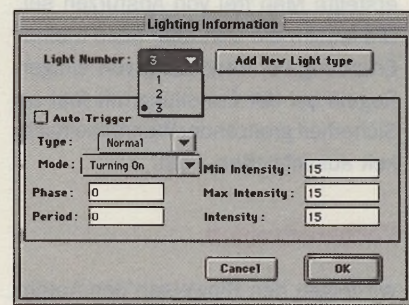

**3 Lichtarten sollten erst einmal genügen. Man erzielt allerdings erstaunliche Effekte wie Lauflichter ö.ä., wenn die Phase in Ser-Schritten höher gesetzt wird.**

62 J 10-1995

## **JIGNR** McSTout  $e$ *ine Enthüllung*

## *Technische Daten:*<br>1xParallelport ST-kompatibel

Ixserieller MODEMI-Port ST-kompatibel Optional: IxMIDI In/ Out/ Thru

### *Preise:*

McSTout! (1xparallel, 1xseriell) DM 249.-\* Aufpreis 2-Tasten-Maus + Treiber DM 10.-\* Aufpreis MIDI In/Out/Thru DM 29.-\*

> **dataplay GmbH Bundesallee 25 10717 Berlin 030-861 91 61**

**tritec Rigaer Straße 2 10247 Berlin 0 3 0 -5 8 9 19 28**

**Com puter & Service Reinke GmbH G utenbergstraße 2 24118 Kiel Tel: 0 4 3 1 -5 7 0 03-0**

**Layout Service Kiel Eckernförder Straße 83 24116 Kiel Tel: 0 4 3 1 -1 8 0 9 6 6**

**R eitm aier M usikelektronik Parkstraße 9 34317 Habichtswald** Tel: 05606-98 12

**Pagedown Hannoversche Straße 144 37077 G öttingen Tel: 0 55 1-3 72 603**

**Datentechnik Dickers W acholderw eg 4 38159 Vechelde Tel: 0 5 3 0 2 -5 6 92**

**Team Computer GmbH W ilhelm inenstraße 29 45881 Gelsenkirchen** Tel: 0209-420 11

**Team Computer GmbH K lettenberggürtel 5 5 0 9 3 9 Köln Tel: 0 2 2 1 -4 6 6 774**

**Catch Computer Hirschgraben 27 5 2 0 6 2 Aachen Tel: 0 2 4 1 -4 0 6 513**

**mw electronic Heisterbacherstraße 96 5 3 6 3 9 Königswinter Tel: 0 2 2 23-1567**

**COMTEX Computersysteme Rehlingstraße 7 7 9 1 0 0 Freiburg Tel: 0 76 1-7 06 321**

**KGC-Studio An den Hornwiesen 40 9 1 0 5 4 Erlangen Tel: 091 31-502 991**

**EDV Dienstleistungen Erlenstraße 73 C H -8805 Richterswil** Tel: 01-784 89 47

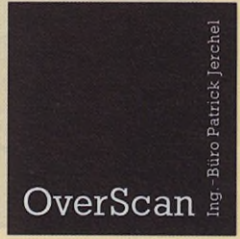

**Tel: 030 -6 2 3 82 92** Fax: 030-623 83 47

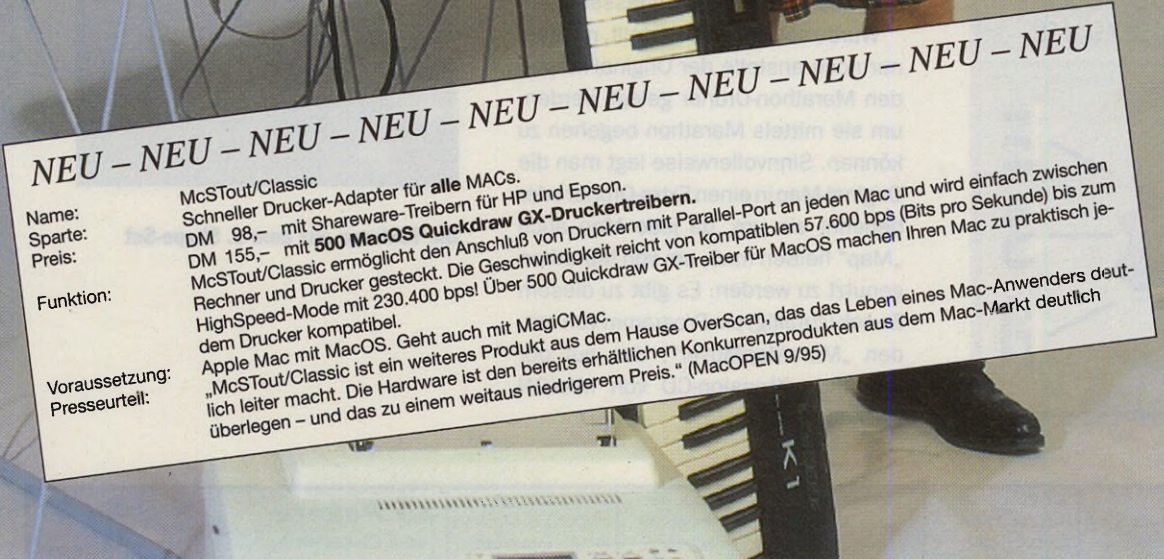

## $Die Enthüllung$

相關目

Das ist FitzPatrick.

Was er unter seinem MagiCMac trägt (die Schotten nennen es Kilt) konnten wir Ihnen bislang leider auch nicht sagen. Doch jetzt wissen wir die Antwort: McSTout!

McSTout! ist eine Steckkarte, die es in sich hat. Sie paßt genau zu dem LC-kompatiblen Prozessor-Direct-Slot (PDS) der Macintosh-Computer. Sie trägt nicht auf und kleidet ganz besonders die Modelle LCII, LCIII, LC 520, LC 475, Performa 460,

Performa 475 und Performa 630 u.a. Dem echten Highländer bietet McSTout! einen parallelen Druckerport, eine optionale MIDI-Schnittstelle, mit den Anschlüssen In, Out und Thru und als besonderes Accessoir eine serielle MODEM 1-Schnittstelle.

McSTout! ist von zeitloser Eleganz und paßt zu jeder Gelegenheit. Die drei Schnittstellen sind auf Hardwareebene ST-kompatibel. "Für Atari geschneiderte

Software läuft problemlos", sagt FitzPatrick. Und schon<br>jagt er seine Zwei-Tasten-Maus über das Schottenpad. Er<br>lädt seine MIDI-Software mit dem echten Schottensound,<br>denn jetzt kann FitzPatrick seinen Dudelsack endlich üb

Anschließend läßt er noch PDS-schnell seine EPROM-Programmiersoftware PINATUBO über den Druckerport laufen, denn mit McSTout! ist Geschwindigkeit etwas, woran selbst FitzPatrick nicht mehr sparen muß. "Mit meinem schnellen Drucker komme ich glatt auf bis zu vierfache TT-Geschwindigkeit - horridoo!" Chic und sparsam findet FitzPatrick sein neues McSTout!

So wie es Schotten mögen. McSTout! läuft unter seinem MagiCMac ab Version 1.0.3 und kann demnächst auch vom MacOS aus benutzt werden.

"Und jetzt kommt das Beste", meint FitzPatrick. "McSTout! ist lieferbar. Nicht irgendwann, nein, ab<br>sofort! Das ist Schottenrecht". Das finden wir auch, FitzPatrick!

Atari und Macintosh sind Warenzeichen oder eingetragene Warenzeichen urd Eigentum Ihrer jeweiligen Besitzer.. Änderungen Vorbehalten. Händleranfragen willkommen. \* Alle Preis sind empfohlene Verkaufspreise.

## **Virtueller Spielplatz**

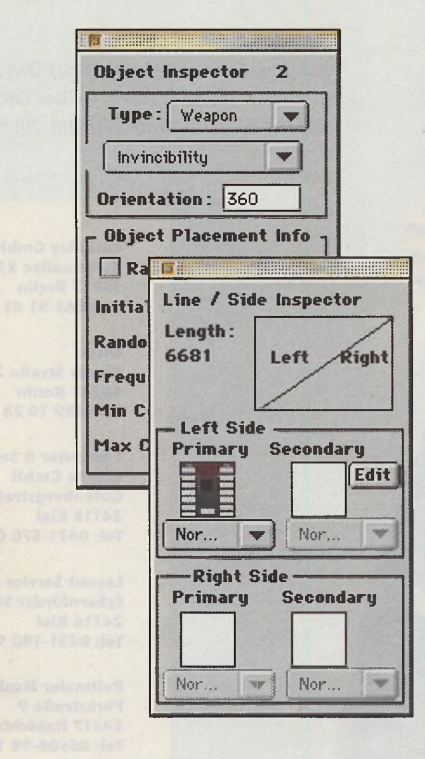

**J SSJrJ** Matzstr. 12 31337 München Tal. (0 39) 43 73 27 Fax (0 39) 43 79 13

**· leistungsstark** 

 $\overline{\phantom{a}}$ 

/

**schnell nah —**

· flexibel · freundlich · servicestark

· kompetent

**Software Hardware** 

**MacOPEN** 

Grundlagen

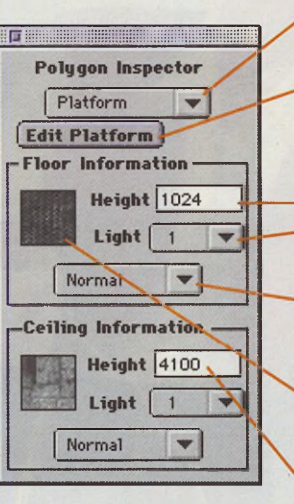

**Die grundsätzliche Funktion des selektierten Polygons kann hier über ein Pop-Up eingestellt werden.**

#### **Edit Platform**

**Im Fall einer Platform kann man den Plattformeditor auch von hier öffnen.**

#### **Floor (Boden) Information**

**Height (Höhe) erlaubt eine Zahl zwischen -32767 und 32767. Light (Licht): bis zu 32 Lichtarten können über das Pop-Up eingestellt werden, sofern man so viele definiert hat.**

#### **Grafikmodi-Pop-Ups**

**Zusätzliche Grafikmodi sorgen für spezifische grafische Effekte der Sliapes, z.B. pulsierende oder fließende Bewegungen.**

#### **Shape-Popup**

**Pop-Up mit PICT-Darstellungen des eingestellten Shape-Sets**

**Ceiling (Decke) Information Height (Höhe) erlaubt eine Zahl zwischen -32767 und 32767.**

**Der Inspector: Alle wichtigen Einstellungen für selektierte Objekte, Polygone und Seitenlinien lassen sich hier einstellen. Die dargebotenen Einstellfelder wechseln entsprechend dem selektierten Objekt.**

Das Aussehen, die Helligkeit, die dritte Dimension im Raum und die Funktion dieser Polygone läßt sich über Paletten steuern, die sich frei über den Bildschirm verteilen lassen. Wurde so eine Map erstellt, muß sie

nur noch anstelle der Original-Map in den Marathon-Ordner gelegt werden, um sie mittels Marathon begehen zu können. Sinnvollerweise legt man die Original-Map in einen Extra-Ordner oder benennt sie um, da jede Map auch "Map" heißen muß, um von Marathon genutzt zu werden. Es gibt zu diesem Zweck (zufällig) ein Programm von mir, den "MaraMapMover", das auf der Marathon Xtension-CD von MAXON vertrieben wird.

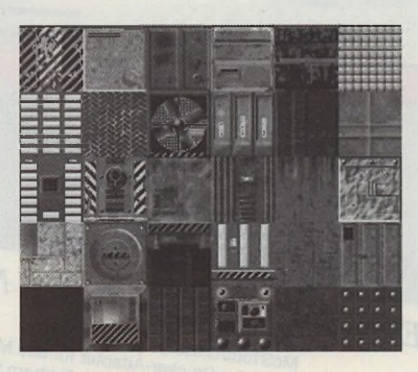

**Die Texturen aus dem 1. Shape-Set**

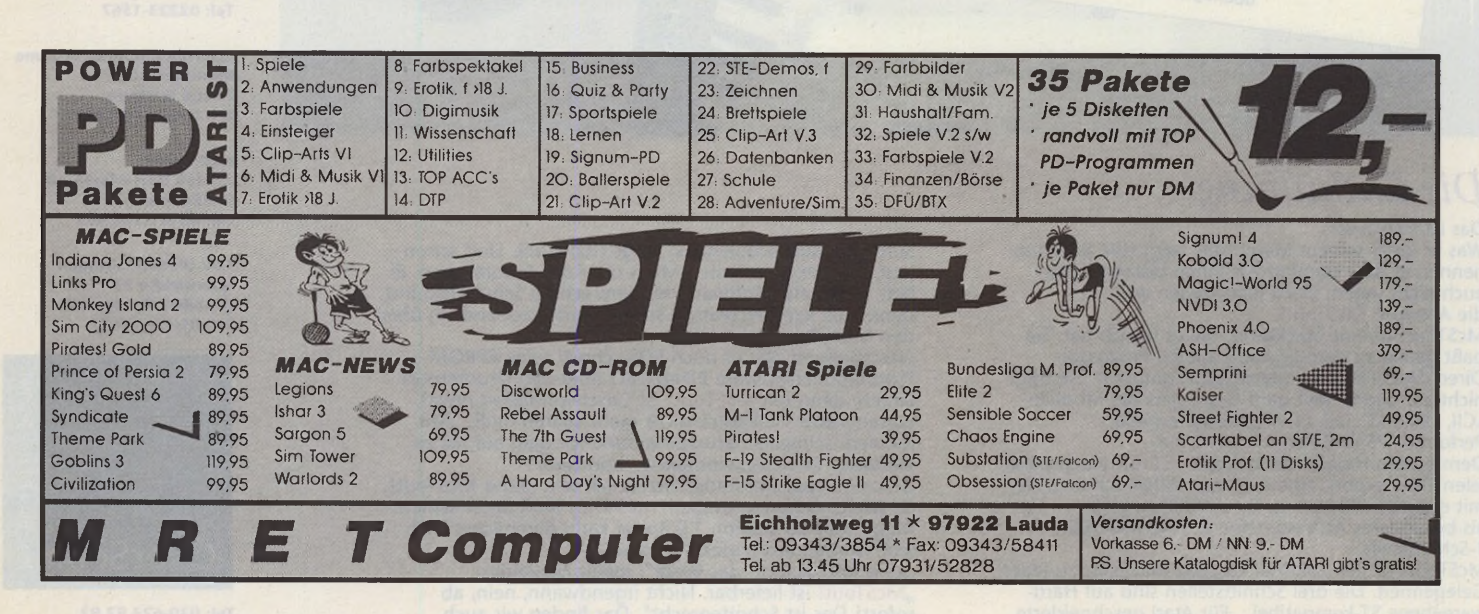

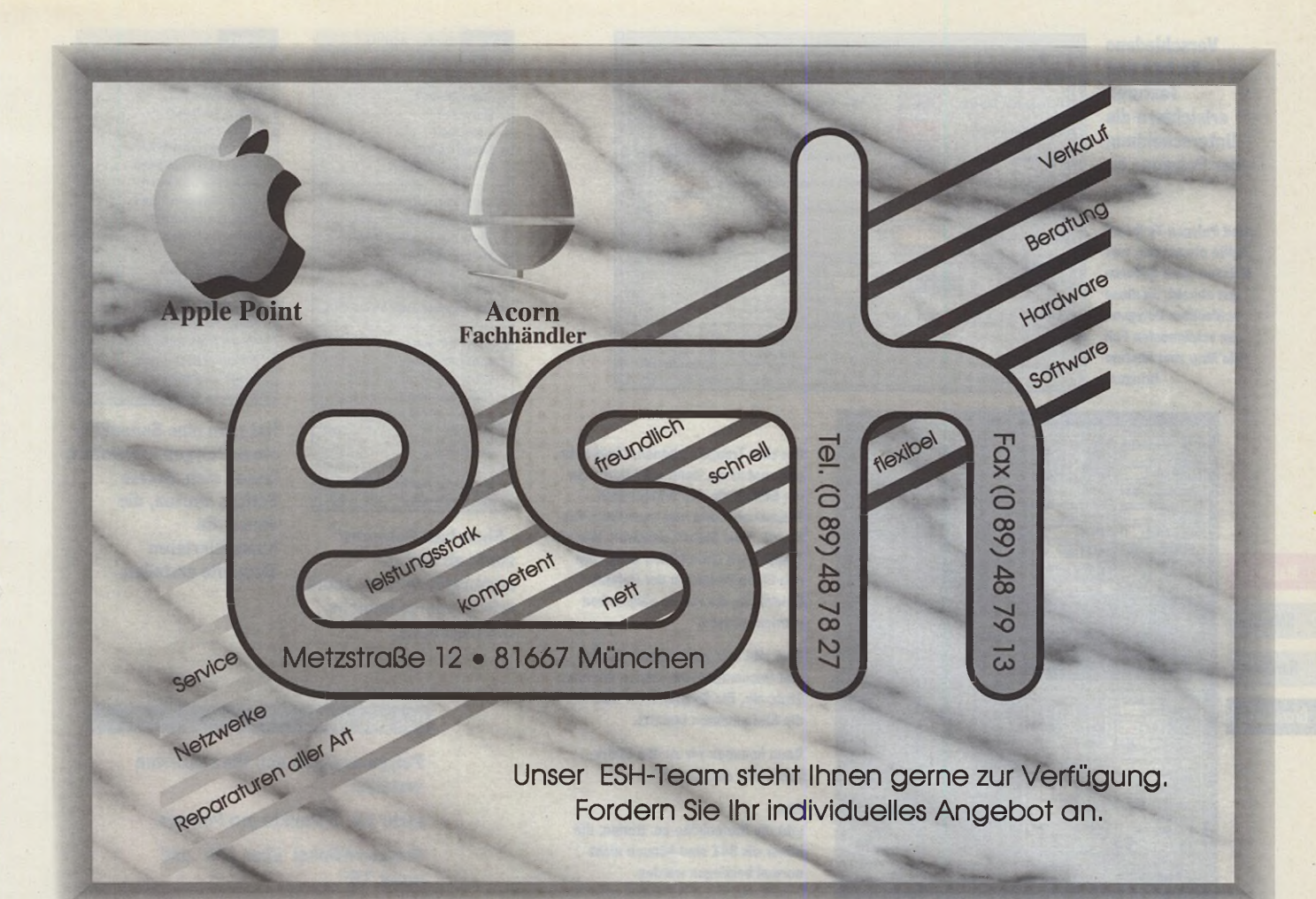

# **Neu! Power Macintosh mit PCI.**

'' Samme The New York Control of the New York Control of the New York Chapter of the New York Chapter of the New York Chapter of the New York Chapter of the New York Chapter of the New York Chapter of the New York Chapter  $\overline{0}$  71 58 - 76 30.

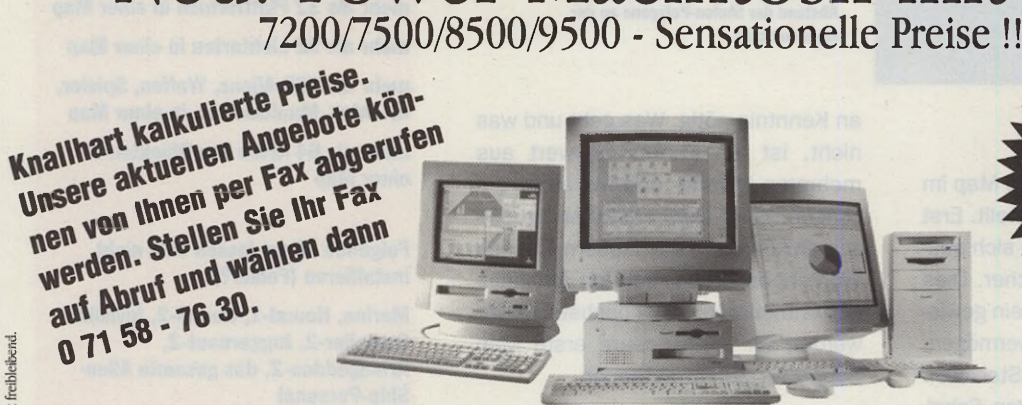

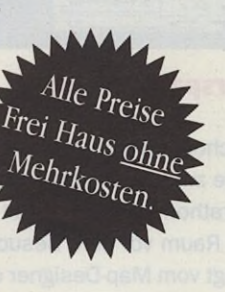

# WacDirekt **'» MacDirekt**

### **Performa**

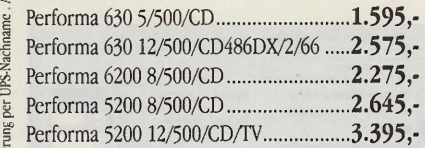

#### $\frac{3}{2}$  Power Macintosh mit PCI-Bus

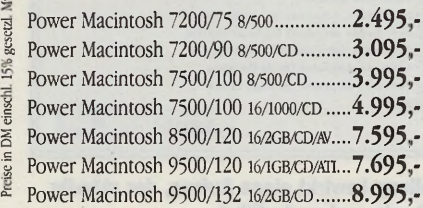

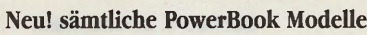

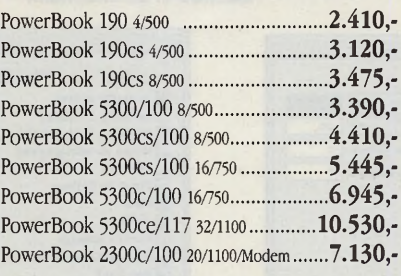

#### PCI-Grafikkarten

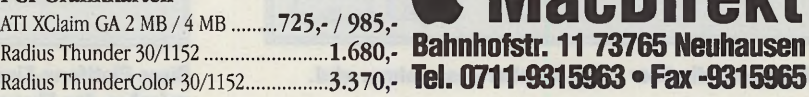

### Neu ! Monitore und Peripherie

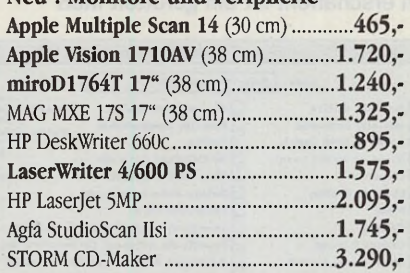

**MacDirel** 

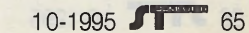

1

**Verschiedene Farben und Texturen erleichtern die Unterscheidung der Polygone im Editor.**

**"Bad Polygon Texture" sollte etwas sein, was sich von allen anderen gut abhebt, da diese schlechten Polygone im schlimmsten Fall die Map zum Absturz bringen.**

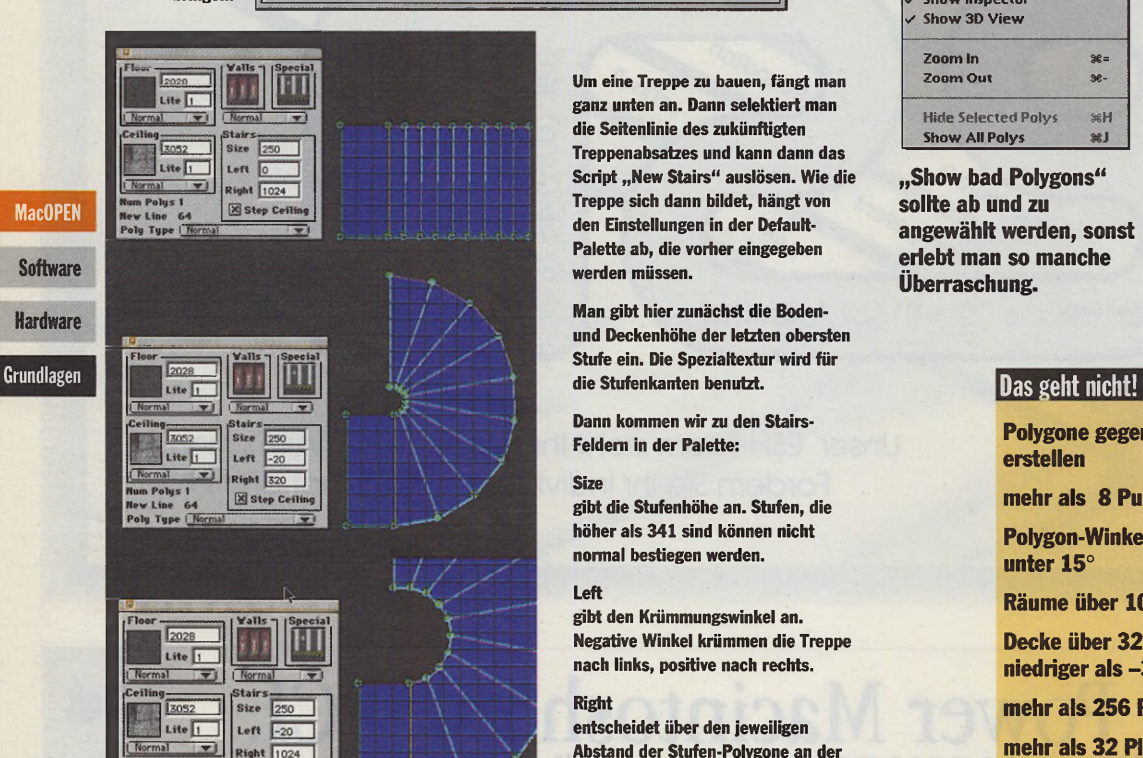

#### **Cyperspace is near**

 $\mathbb{Z}$  s

Wie schon erwähnt, wird eine Map im Grunde zweidimensional erstellt. Erst in Marathon selbst entfaltet sich quasi der Raum vor dem Besucher. Dies verlangt vom Map-Designer ein gewisses räumliches Vorstellungsvermögen. Will man gleich gar mehrere Stockwerke mit Fenstern, Türen, Aufzügen, Schaltern erschaffen, ist ein gerüttelt Maß **Um eine Treppe zu bauen, fängt man ganz unten an. Dann selektiert man die Seitenlinie des zukünftigten Treppenabsatzes und kann dann das Script "New Stairs" auslösen. Wie die Treppe sich dann bildet, hängt von den Einstellungen in der Default-Palette ab, die vorher eingegeben werden müssen.**

**[ C ancel j | OK**

**Man gibt hier zunächst die Bodenund Deckenhöhe der letzten obersten Stufe ein. Die Spezialtextur wird für die Stufenkanten benutzt.**

**Dann kommen wir zu den Stairs-Feldem in der Palette:**

#### **Size**

**Pfhorte Settings**

**Platform Trigger Texture Clue Trigger Teyture Light Trigger Texture Textination Fynlored Texture** 

**Imnassable Texture** 

Grid Size: X: **1024** Y: 1024 Line Size:  $\boxed{2}$  **...** Point Size: 4

**Platform Texture Telenorter Texture** 

**Bad Polygon Texture: E x it Po ly T e x tu r e : Super Glue Texture Damage Texture:** 

G1.12

**gibt die Stufenhöhe an. Stufen, die höher als 341 sind können nicht normal bestiegen werden.**

#### **Left**

**gibt den Krümmungswinkel an. Negative Winkel krümmen die Treppe nach links, positive nach rechts.**

#### **Right**

**entscheidet über den jeweiligen Abstand der Stufen-Polygone an der engsten Stelle.**

an Kenntnis nötig. Was geht und was nicht, ist ein Ehrfahrungswert aus mehreren Pfhorte- und Marathon-Sitzungen. Die Vorgehensweise im einzelnen können Sie in diesem Teil des Workshops schon mal den Abbildungen entnehmen. In der nächsten Folge werden wir dann unsere erste Map Schritt für Schritt aufbauen.

*Manfred* V. *Zimmermann*

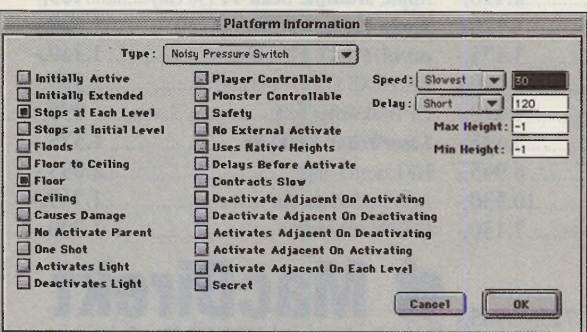

**Eine Plattform, die über einen Schalter ausgefahren wird.**

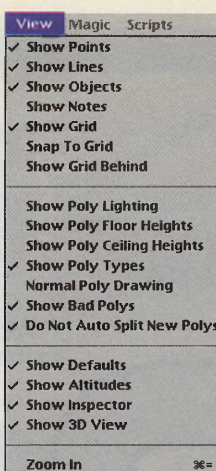

**Zoom Out** se-Hide Selected Polys S&H **Show All Polys**

**"Show bad Polygons" sollte ab und zu angewählt werden, sonst erlebt man so manche Überraschung.**

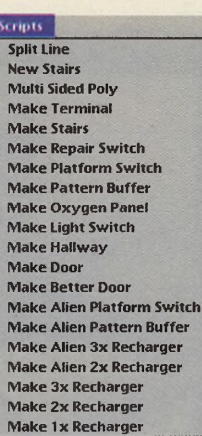

**Hat man eine Seitenlinie eines Polygons selektiert, lassen sich diverse Scripts starten, die einem die komplizierteren Elemente erstellen.**

**Polygone gegen den Uhrzeigersinn erstellen**

**mehr als 8 Punkte pro Polygon**

**Polygon-Winkel über 180° und unter 15°**

**Räume über 10.000 Einheiten**

**Decke über 32.767 Einheiten, Boden niedriger als -32.767 Einheiten**

**mehr als 256 Polygone in einer Map**

**mehr als 32 Plattformen in einer Map**

**mehr als 32 Lichtarten in einer Map**

**mehr als 256 Aliens, Waffen, Spieler, Inventar, Munition etc. in einer Map**

**mehr als 64 Arten von Objekten in einer Map**

**Folgende Aliens lassen sich nicht installieren (Fehler?):**

**Marine, Hound-1, Hound-2, Invisible Compiler-2, Juggernaut-2, Armageddon-2, das gesamte Alien-Ship-Personal**

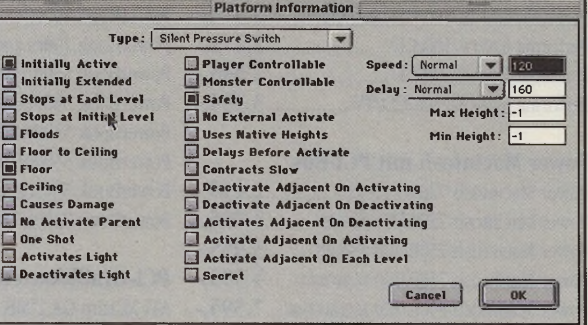

**Diese Plattform-Einstellung bewirkt einen Aufzug, der ständig zwischen den Ebenen hoch- und runterfährt.**

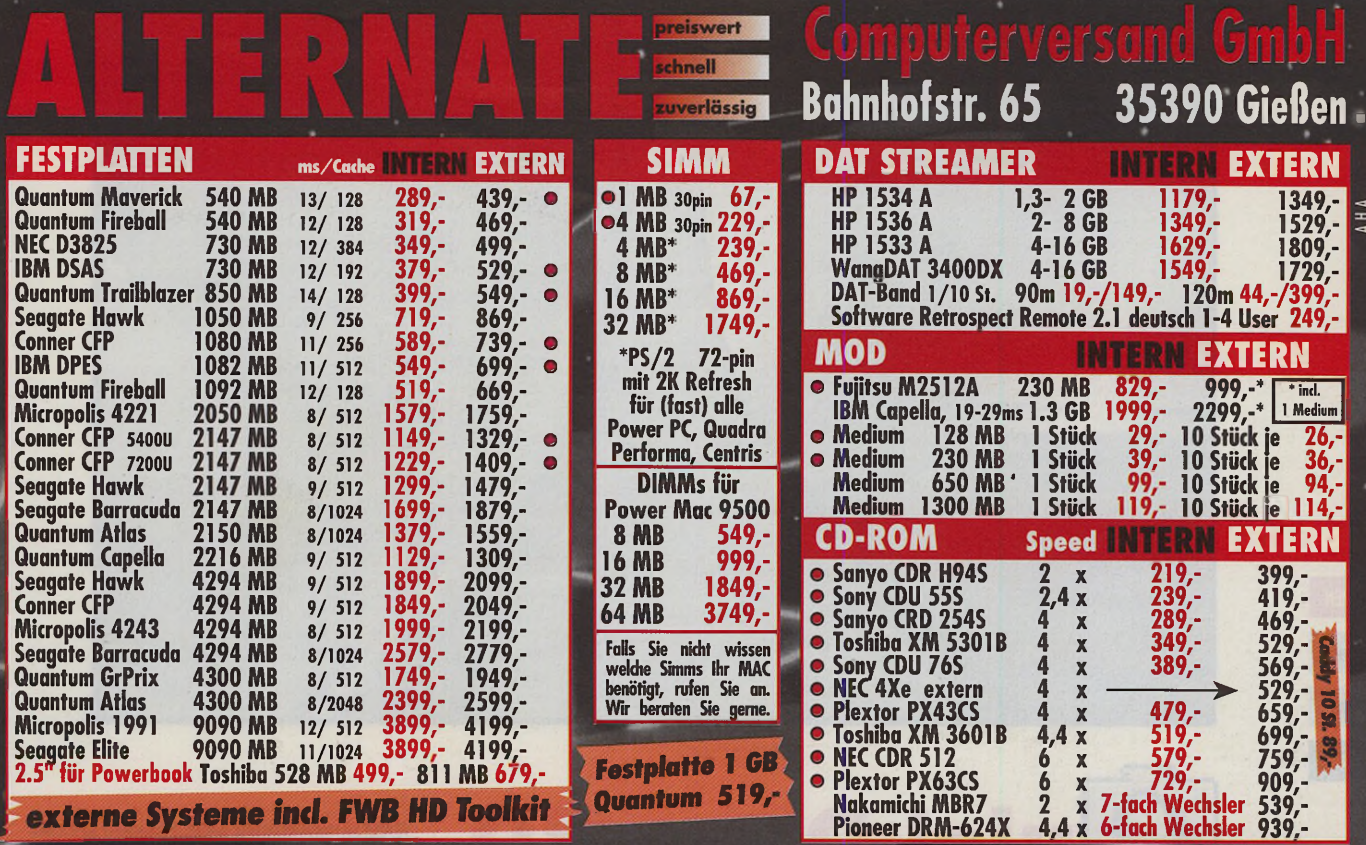

## **DAS ULTIMATIVE** EICHERSYS<sup>®</sup> **EXTERNE**

Bei uns finden Sie eine reichhaltige Auswahl an hochwertigen SCSI Komponenten für alle Macintosh und Power PC Systeme. Standardmäßig liefern wir alle SCSI Komponenten "extern" in Gehäusen der Serie "0PTI Line". Alle Gehäuse sind mit leistungsstarken TÜV-geprüften Netzteilen und leisen Lüftern ausgestattet. Alle SCSI Subsysteme "extern" liefern wir komplett montiert, getestet und formatiert mit allen Kabeln, Terminator, deutschem Handbuch und Software. Sie können auch mehrere SCSI Geräte in einer Tower-Kombination erhalten. Addieren Sie einfach die Einzelpreise der internen SCSI Geräte + Preis Gehäuse + 80,- (für Netzkabel, SCSI Kabel, Terminator, Software, Handbuch und Einbau) und Sie erhalten den Endpreis für eine anschlußfertige SCSI Tower Kombination. - Preisänderungen und Irrtümer Vorbehalten

• Unsere Empfehlung für ALLE ATARI ST/STE/TT/Falcon (externe ATARI Systeme ohne Software und ohne Terminator, ansonsten identisch) ®

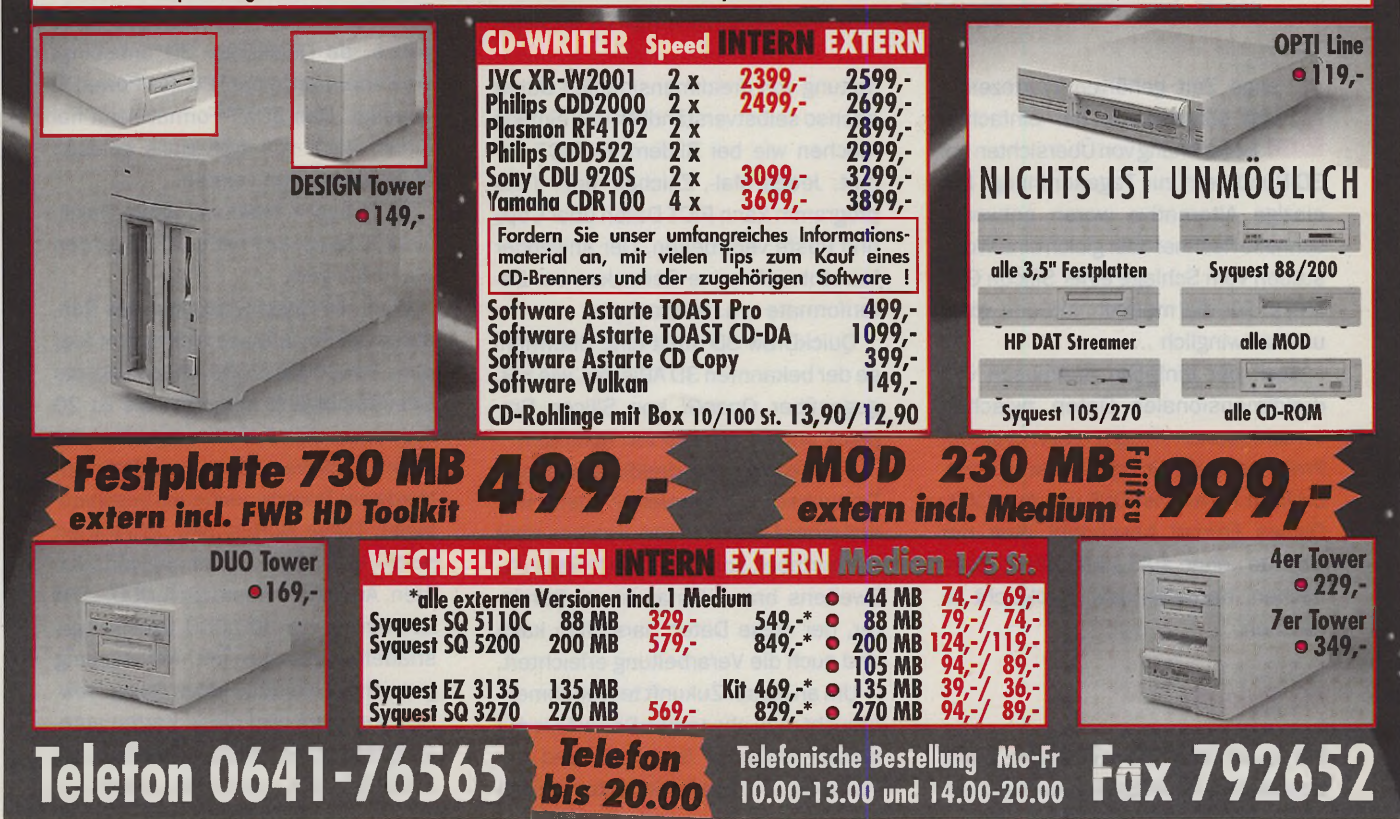

## **Fly Through**

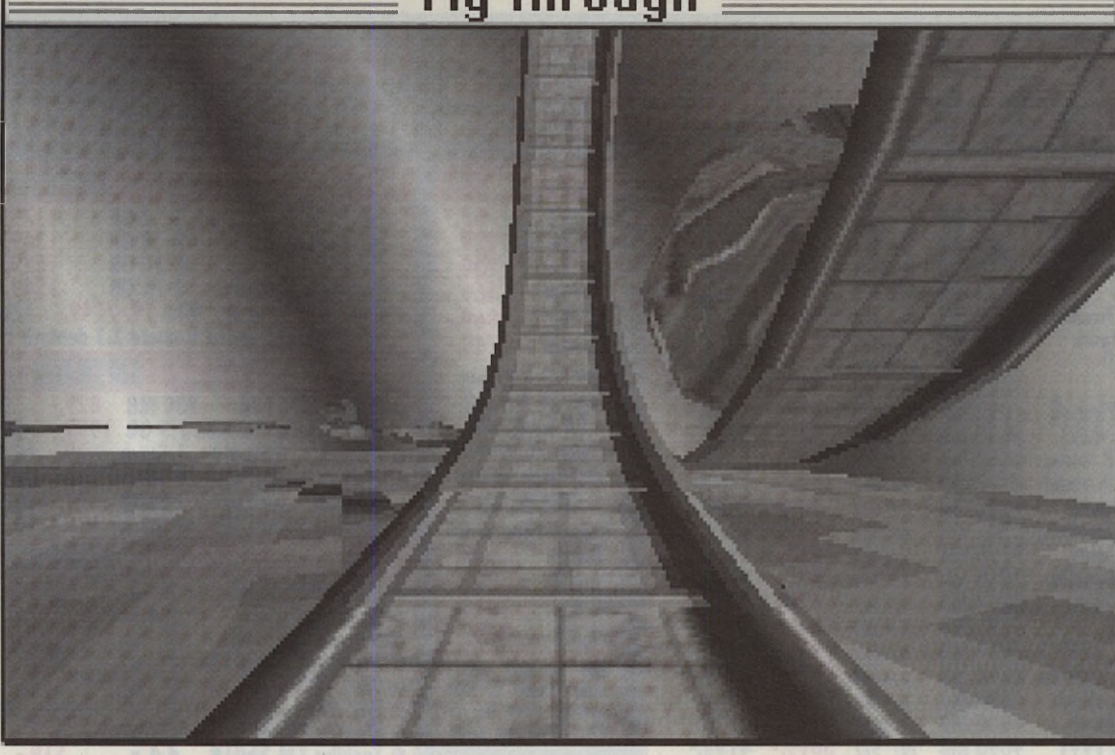

**Software Hardware** Grundlagen

**MacOPEN** 

# **uickDraw 3D**

## **Einsteigen und abfahren**

**Mit der Einführung von QuickDraw 3D will Apple den High-End-Workstations Konkurrenz machen und zudem einen plattformübergreifenden Standard definieren. Aber auch der normale Programmierer kann von QuickDraw 3D profitieren - ja selbst 3D-Spiele scheinen einfach möglich zu sein.**

ange Zeit gehörten Wartezeiten<br>
von Minuten bei der einfachen<br>
Berechnung von Übersichten bei<br>
3D-Renderern zur Tagesordnung. Die ange Zeit gehörten Wartezeiten von Minuten bei der einfachen Berechnung von Übersichten bei einzige Alternative waren entweder schnelle Rechner odergleich eine Workstation vom Schlage einer Silicon Graphics. Für die meisten von uns völlig unerschwinglich ...

Auch der einfache Austausch von dreidimensionalen Daten zwischen verschiedenen Programmen war ein Problem: das einzige halbwegs verbreitete Format ist DXF von AutoCAD. Dieses Format beschreibt aber nur Objekte - ohne auf Lichtquellen, Oberflächen, Kameras usw. Rücksicht zu nehmen.

#### **Die Zukunft**

Mit QuickDraw 3D will Apple diese Schwächen beseitigen und die Bearbeitung von dreidimensionalen Daten ebenso selbstverständlich und einfach machen wie bei Bildern im PICT-Format. Jedes Mal-, Zeichen- oder Textprogramm kann PICT-Daten überCopy und Paste verarbeiten. Der Anwender braucht sich keine Gedanken um Datenformate o.ä. zu machen.

QuickDraw 3D stellt eine Obermenge der bekannten 3D APIs dar, wie z.B. gegenüber *OpenGL* von Silicon Graphics und *RealityLab* von Microsoft.

Zur Bearbeitung dreidimensionaler Daten bedarf es zweierlei: zuerst einmal eines Datenformats, welches nicht nur portabel, sondern auch flexibel ist. Zweitens braucht man einen Renderer, der diese Daten darstellen kann und auch die Verarbeitung erleichtert.

Um an dieser Zukunft teilzunehmen, braucht man aber einen PowerMac mit entsprechendem Speicher! Und der PowerMac sollte mit mindestens 16MB RAM ausgestattet sein. Einsehrschneller PowerMac mit noch mehr RAM ist dabei nur von Vorteil. QuickDraw 3D ist zudem auf eine Farbtiefe von 16 und 32 Bit optimiert. Wer QuickDraw 3D nur in 256 Farben oder weniger betreibt, wird mit erheblichen Geschwindigkeitseinbußen bestraft! Ferner sollte System 7.5.1 mit der *DragLib* installiert sein. Als minimales System reicht jedoch auch System 7.1.2.

Eine Version für 68K-Macintosh-Rechner wird es von QuickDraw 3D nicht geben, da QuickDraw 3D unbedingt die Performance der FPU des PowerPC benötigt. Das 3DMF-Format kann natürlich auch von 68K-Macs gelesen und geschrieben werden.

Im Frühjahr 1996 will Apple Quick-Draw 3D auch für Pentium-PCs auf den Markt bringen.

Wem die Geschwindigkeit des Renderns auf PowerMacs nicht reicht (auf dem PowerMac 9500/132 kann die Geschwindigkeit immerhin bis zu 20 Bilder pro Sekunde betragen!), der kann QuickDraw 3D mit zusätzlichen Hardware-Boards nochmals beschleunigen. Diese NuBus- bzw. PCI-Karten sollen von 700,- DM an aufwärts kosten. Auf einem Board für 4.000,- DM können bis zu 300.000 Gouraud-geshadete Dreiecke mit Anti-Aliasing gezeichnet werden. Jedes QuickDraw-3D-Programm wird diese Karten automatisch nutzen. Mehrere Karten sind skalierbar d.h., wer eine zweite Be-

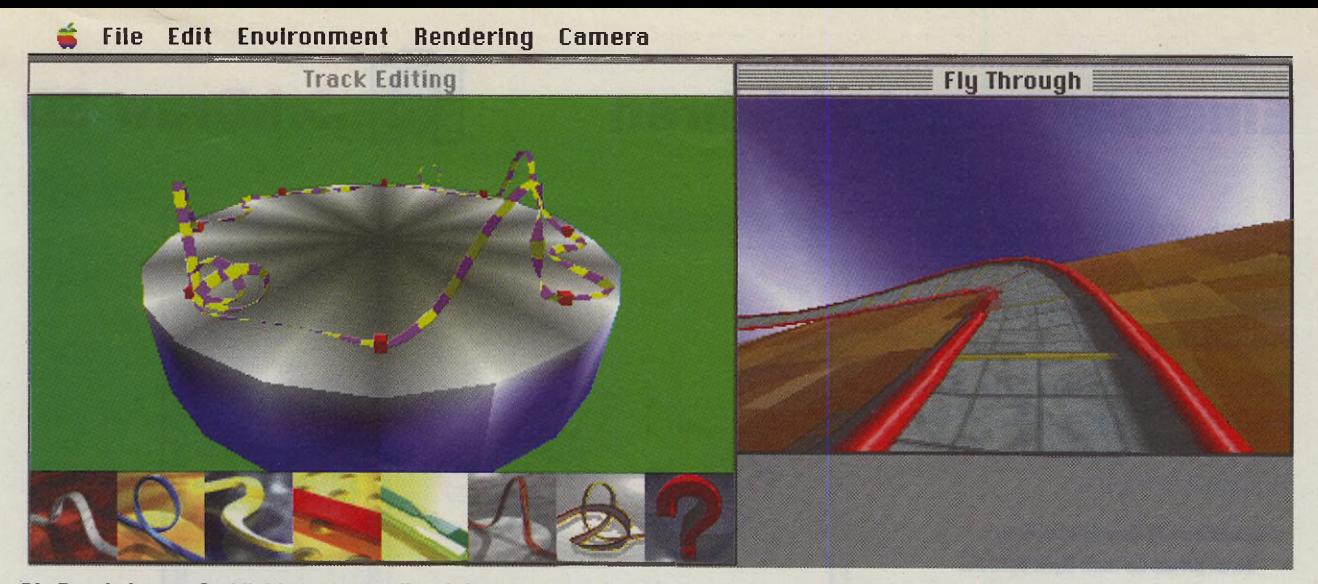

**Die Rennbahn von Gerbils! kann man selbst definieren. Mit 5-20 Bildern pro Sekunde geht es dann auf und ab.**

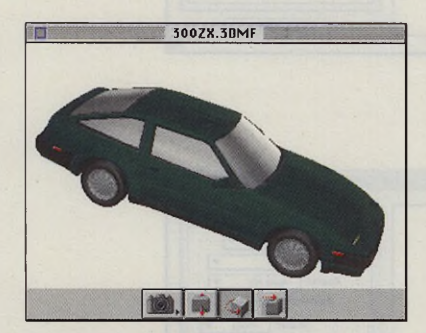

**Der interaktive Viewer ermöglicht das Drehen, Verschieben und Vergrößern von 3D-Objekten**

schleunigerkarte hinzukauft, kann seine Performance verdoppeln.

#### **Installation**

QuickDraw 3D umfaßt in der aktuellen 1.0-Version zwei Disketten und belegt nach erfolgreicher Installation knapp 2MB auf der Festplatte. Es umfaßt die Systemerweiterung *QuickDraw™ 3D* sowie die Erweiterungen *QuickDraw™ 3D Accelerator* und *QuickDraw™ 3D Viewer.* Ferner sind ein neues *Album* (Scrapbook) und eine neue *Simple-Text-Ve*rsion enthalten, welche auch 3D-Daten darstellen können. Um die Sache abzurunden, wurden noch einige 3D-Beispieldaten beigelegt, welche man mit SimpleText öffnen und sich ansehen kann.

QuickDraw 3D und alle in diesem Text beschriebenen Utilities und Daten kann man sich über das Internet direkt von Apple besorgen! Alles findet sich auf der WWW-Seite *[http://www.-](http://www.--) info.apple.com/qd3d/QD3D.HTML.* Auf dem *FTP-Server sam.austin.apple. com* im Ordner */Apple.Support.Area/ QuickDraw3D/* kann man die Files ebenfalls finden.

In Zukunft wird QuickDraw 3D mit allen neuen PowerMacs ausgeliefert werden bzw. bei 3D-Programmen gleich mitgeliefert. Ferner soll es in einem der nächsten Systemsoftware-Updates enthalten sein. In Copland (System 8) wird es dann fest eingebaut sein.

Programmierer sollten sich für den Macintosh Programmer's Toolbox Assistant ebenfalls die Informationen zu QuickDraw 3D besorgen: http://www.*austin.apple.com:80/dev/MPTA.html.* Auf dieser Seite finden sich auch Datenbanken für den *Thread Manager,* den *Drag und Drop Manager* sowie den neuen *Advanced-Color-Imaging-*Band der NIM-Buchserie mit dem Paletten-Manager, ColorSync und weiteren Themen. Achtung: nicht vergessen, einen neuen Index mit downzuloaden! Nun aber zurück zu QuickDraw 3D:

Noch im August sollte zudem ein SDK beim APDA erscheinen. Das Buch *3D Graphics Programming with Quick-Draw 3D* von Addison Wesley wird ebenfalls demnächst erhältlich sein. Zudem wird in den nächsten Monaten ein *Human Interface Toolkit für Quick-Draw 3D* erscheinen, welches die einheitliche Bedienung von Renderern ermöglichen soll. Zudem erspart es eigene Entwicklungsarbeit.

#### **Vier Wege, QuickDraw 3D zu unterstützen**

Apple schlägt vier Wege vor, Quick-Draw 3D zu unterstützen:

#### **Metafile-Import und -Export**

Das QuickDraw-3D-Metafile-Format (3DMF) ist eine Obermenge aller bisher bekannten Formate für 3D-Daten. Es enthält nicht nur die XYZ-Koordinaten der Objekte, sondern auch Informationen überTexturen, Lichtquellen, Kameras, Materialeigenschaften sowie den gewählten Renderer und vieles mehr. Auch das Gruppieren von Objekten ist natürlich möglich. Es gibt zwei mögliche Formate: ein Textformat und ein binäres Format zur kompakteren Speicherung der Daten. Libraries von Objekten werden unterstützt, so daß in einer Datei auch Verweise auf Objekte abgelegt werden können. Das reduziert nicht nur die Dateigröße, sondern ermöglicht auch einfacheres Arbeiten im Team.

3DMF enthält ebenfalls bereits Ergänzungen, um WWW-Links zu beschreiben - ist also optimal für das WWW geeignet. VRML(Virtual Reality Markup Languagej-Dokumente können mit Hilfe von QuickDraw3D allerdings ebenfalls dargestellt werden.

3DMF ist cross-platform ausgelegt, d.h., es gibt bereits Lese-und Schreibroutinen für Macintosh (in QuickDraw 3D bereits eingebaut) sowie für Windows und Sourcen für UNIX. Somit könnte man 3DMF-Dateien auch auf einem ATARI lesen und schreiben. Die Sourcen und eine ausführliche Beschreibung des Formates kann man auf oben erwähntem WWW-Server finden. Die Formatbeschreibung existiert dort als FileMaker-Pro-Datenbank sowie als Adobe-Acrobat-PDF-Datei. Der entsprechende Reader ist kostenlos z.B. bei *[www.adobe.com](http://www.adobe.com)* erhältlich. Jedes 2D- und 3D-Programm sollte das 3DMF unterstützen!

#### **QuickDraw 3D Viewer-Support**

Um 3DMF-0bjekte darzustellen und zu manipulieren, bedarf es nurfünf Quick-Draw-3D-Aufrufe. Diese sollte jedes 2D-, Präsentations-, Publishing-, Da-

## **MacOPEN Software Hardware** Grundlagen

## **Einsteigen und abfahren uickDraw 3D**

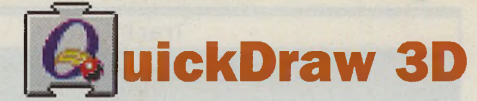

tenbank- und Multimediaprogramm nutzen!

TQ3Viewer0bject Q3ViewerNew(CGrafPtr port, Reet 'rect, unsigned long flags);

Hiermit erzeugt man ein Viewer-Objekt in einem Rechteck bei gegebenen Fenster. Bei den Flags kann man *kQ3ViewerDefault* übergeben.

Q3ViewerDispose(TQ3Viewer0bject theViewer); Hiermit gibt man das Viewer-Objekt wieder frei. Q3ViewerUseFile(TQ3Viewer0bject theViewer, long refNum);

**Software Hardware** 

**MacOPEN** 

Grundlagen

den Viewer. Eine *refNum* auf eine offene Datei muß übergeben werden.

dient zum Laden von 3DMF-Daten in

#### Boolean Q3ViewerEvent(TQ3Viewer0bject theViewer, EventRecord 'theEvent);

Damit der Viewer im Fenster upgedatet wird, muß man ihn mit Events von *WaitNextEvent()* versorgen. Gibt diese Routine false zurück, wurde der Event durch den Viewer nicht abgearbeitet man muß ihn dann selbst abarbeiten (Klick in die Menüleiste o.ä.)

#### Q3ViewerDraw(TQ3Viewer0bject theViewer);

Falls der Viewer keine Update-Events erhält (wie in unserem kurzen Beispiel-Listing), dann kann man mit dieser Funktion den Redraw des Viewers erzwingen.

#### **Interaktives Rendering**

Um die Rendering-Fähigkeiten von QuickDraw 3D im eigenen Rendererzu nutzen, kann die Darstellung eigener Objekte durch QuickDraw 3D erfolgen. Damit werden dann automatisch die evtl. vorhandenen Hardware-Beschleuniger genutzt.

QuickDraw 3D unterstützt neben einfachen Drahtgittermodellen natürlich auch anspruchsvollere Renderer mit diversen Lichteffekten (Paralleles Licht, Spot oder einen Punktstrahler). Weitere können nachträglich als Plugin hinzugefügt werden. Das Editieren von Objekten geschieht einfach über Drag und Drop (dank Drag-und-Drop-Manager auch zwischen verschiedenen Applikationen) und völlig intuitiv über das "Anfassen" von Objekten.

#### **Kompletter QuickDraw 3D-Support**

Hierbei handelt es sich um Programme, die ihre gesamte 3D-Darstellung

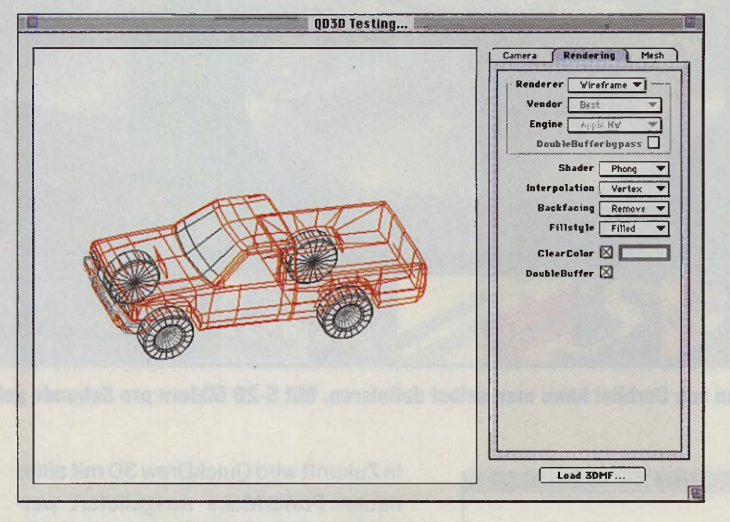

**Ein Pick-Up einmal als Drahgitter-Modell.**

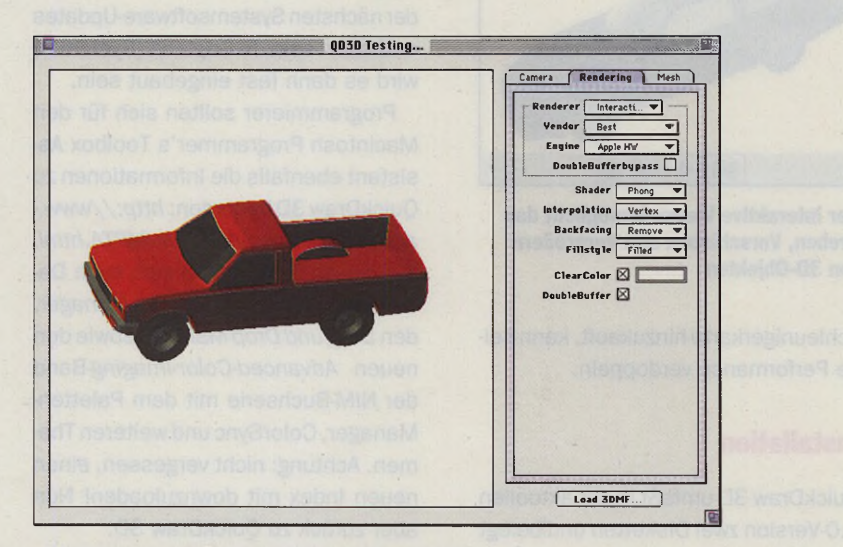

**.und einmal mit Phong-Shading dargestellt.**

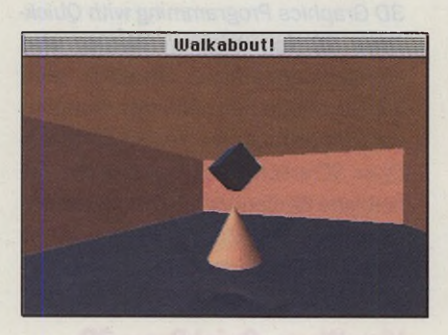

und -Berechnung durch QuickDraw 3D erledigen lassen. Diese Programme sind also von QuickDraw 3D abhängig, nutzen dafür aber natürlich alle Highlights von QuickDraw 3D aus.

#### **Beispielprogramme**

*Apple 's Simple 3D Viewer.* Dieses kleine Programm ermöglicht das Ansehen

**Mit Walkabout kann man durch virtuelle Welten wandern.**

von 3DMF-Dateien sowie das Verändern überdie drei Standard-Bedienelemente von QuickDraw 3D: Pan, Zoom, Rotate.

*Gerbils!:* Ein Pflichtprogramm für jeden QuickDraw 3D-Einsteiger. Es stellt eine 3D-Achterbahn dar, die man nicht nur in hoher Geschwindigkeit abfahren, sondern auch noch verändern kann! Alles mit Texturen. Es dürfte nur

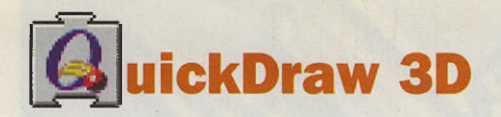

noch eine Frage der Zeit sein, wann es die ersten Actionspiele auf QuickDraw 3D-Basis geben wird!

Der *P.INK QD3D Demo Viewer* Ist ein kleines Programm, welches an einem Wochenende entstanden ist. Man kann hiermit nicht nur 3D-Objekte darstellen, sondern auch noch verändern. Auch eigene Objekte lassen sich entwerfen und abspeichern. Alles in 3D und in Echtzeit.

*Walkabout 3D World Browser & Model*: Ein kleines Programm, welches drei Räume mit einfachen Objekten darin darstellt, durch die man mit der Maus laufen kann. In Verbindung mit AppleScript kann man auf bestimmte Objekte sogar WWW URLs legen!

#### **Ausblick**

QuickDraw 3D ist ein Hit! Es bringt dem Computermarkt nicht nur ein einheitliches Dateiformat, sondern endlich auch professionelle Real-Time-Renderer. Dies dürfte dem Macintosh auf dem 3D-Markt eine sichere Zukunft bringen, zumal vergleichbare Systeme von Silicon Graphics deutlich teurer sind!

Dies haben auch nahezu alle Software-Firmen erkannt und versprechen, In der nächsten Programmversion QuickDraw 3D voll zu unterstützen. Der erste dürfte Strata Studio Pro 1.7.5 sein, der bereits in diesen Tagen mit einer Version mit QuickDraw 3D-Support auf den Markt kommt. Die anderen Firmen werden wohl neuere Versionen noch in diesem Jahr veröffentlichen, nur wenige planen dies erst für 1996. Auch die Bilddatenbank Cumulus wird demnächst mit QuickDraw 3D-Support ausgeliefert. Bleibt zu hoffen, daß Apple auch weiterhin derart innovative und interessante Neuigkeiten auf den Markt bringt.

Bis zum nächsten Mal, wo ich etwas zum Thema Debuggen mit dem *MacsBug* schreiben werde.

```
1: // (c)1995 MAXON Computer
2: // Autor: Markus Fritze
3:
4: #include "QD3DViewer.h"
5:
 6: void DrawInWindow(WindowPtr w, FSSpecPtr fs)
7: {
 8: TQ3ViewerObject viewer;
9: short refNum;
10:
1 1; // Viewer Objekt erzeugen
12: viewer = Q3ViewerNew((CGrafPtr)w, 6win->portRect, 
       kQ3ViewerDefault);
13:
14: FSpOpenDF(fs, fsCurPerm, &refNum);
15:
16: // File in den Viewer einiesen
17: Q3ViewerUseFlle(viewer, refNum);
18:
19: FSClose(refNum);
20:
21: // Zeichnen
22: Q3ViewerDraw(viewer);
23:
24: // Viewer freigeben
25: Q3ViewerDispose(viewer);
26: }
```
AWS 95 / Quadro ab 2999, 68040/33(66)MHz CPU, 0/0 MB Ram/HD Aufpreis CD-ROM intern 499, Aufpreis Tastatur 222,

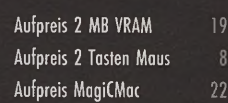

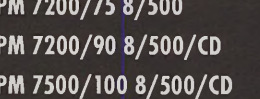

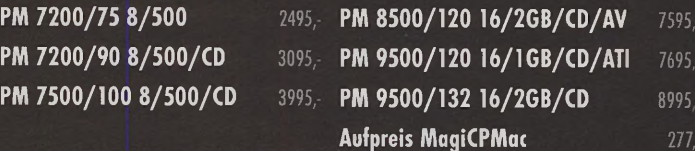

## USSA

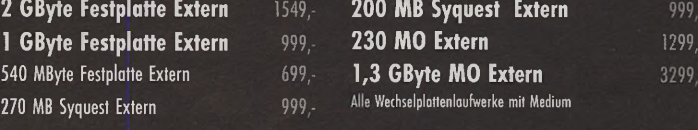

*MFR*

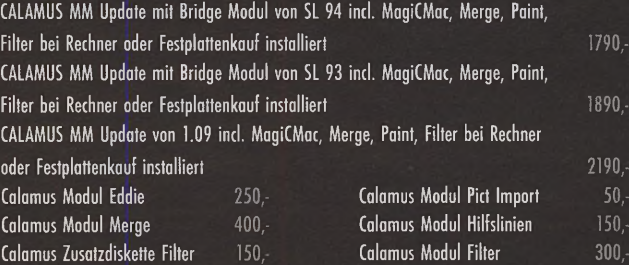

## ^ W . — : \_• \*. '

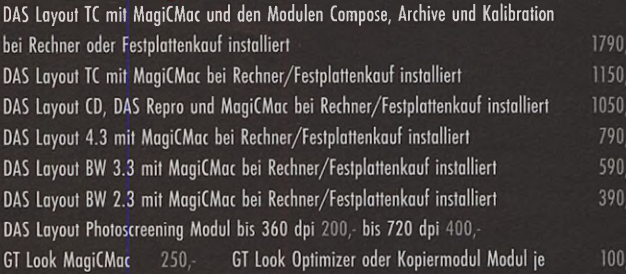

COMTEX Computersysteme Rehlingstraße 7, 79100 Freiburg Telefon 0761-706321, Fax 706785

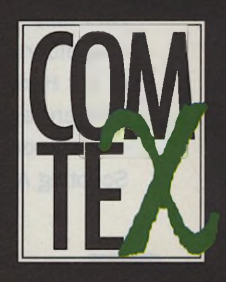

## **Programmieren auf dem Mac**

Bereits in der letzten Ausgabe unserer AppleScript-Serie wurden bei der Besprechung der Datentypen auch Befehle (Commands) verwendet. Wir benutzten so z.B. den copy-Befehl, um einer Variablen einen bestimmten Wert zuzuweisen: copy "Hello world!" to myString Was aber ist nun genau ein Command?

**Die Commands** 

**MacOPEN** 

**Software** 

**Hardware** Grundlagen

> in Command ist ein Schlüsselwort oder eine Reihe von Schlüs-

selwörtern, das/die in AppleScript-Anweisungen dazu verwendet wird/ werden, um eine Aktion durchzuführen. Solche Aktionen beziehen sich fast immer auf ein Ziel - das Objekt. In unserem Beispiel ist das Objekt die Variable mystring, die Aktion die Übergabe des Werts "Hello world!". Weitere Beispiele für Aktionen sind das Duplizieren eines Wortes im Scriptable-Text-Editor, das Anzeigen eines Dialogs oder auch eine selbstdefinierte Aktion, die bestimmte Werte nach einer Formel verrechnet.

Die vier genannten Aktionen werden zwar alle aus einem Script heraus ausgeführt, unterscheiden sich aber in der Herkunft der Befehle. Befehle können entweder von AppleScript selbst, von Anwendungen oder von Scripting Additions zur Verfügung ge-

stellt oder in einem AppleScript-Skript selbst definiert werden. Die folgende Besprechung der Commands setzt eine sichere Kenntnis der AppleScript-Grundlagen und -Datentypen voraus. Sind Sie sich in diesen Gebieten nicht mehr ganz sicher, so lesen Sie bitte die letzten beiden Ausgaben der ST-Computer (MacOPEN 7/8.95 und 9.95) noch einmal durch. Dieser Artikel ist so strukturiert, daß Sie ihn auch später noch als Referenz verwenden können, um bestimmte Details nachzuschlagen.

### **Commands AppleScript-Commands**

In der AppleScript-Sprache fest implementiert sind lediglich fünf Befehle: copy, count, get, run und set.

Wie bereits in obigem Beispiel gezeigt, beziehen sich die AppleScript-Befehle ausschließlich auf Ziele innerhalb eines Skripts. So ist sowohl der direkte Parameter "Hello world!" als auch das Objekt myString in unserem kleinen Skript definiert.

Anschließend finden Sie die Definition der fünf AppleScript-Befehle. Die Syntax beschreibt die Anordnung und Zusammensetzung der Teile, die den Befehl ausmachen. Werden Teile in eckigen Klammern [ ] angegeben, so ist deren Verwendung nicht unbedingt nötig. Der vertikale Strich I steht für das Wort "oder". Der Parameterteil beschreibt die zu übergebenden Werte. Im Ergebnisteil finden Sie den Wert, den der Befehl ggf. zurückgibt. Bitte beachten Sie auch die Class-Spezifikation im Parameter- und Ergebnisteil, um zu erfahren, welche Art von Werten Sie übergeben dürfen bzw. zurückbekommen.

72 10-1995
# **Dem Atari garantiert treu - und neuen Systemen offen**

198.顾

**Quereinstieg** 

# **... die einfach freundliche Textverarbeitung.**

Unerreicht benutzerfreundlich bei Ihrer gesamten Arbeit. Jetzt in neuer Version mit "Geld zurück" Garantie für volle Weiterentwicklung auf dem Atari (und natürlich MagiCMac) sowie preisgünstigem<br>QuerUpgrade auf andere Betriebssysteme mur 198, DM QuerUpgrade auf andere Betriebssysteme

# **DAPYMUS GOLD**

... die Funktions Erweiterung für besten Tabellensatz, Rechnen, Datenbank-Anbindung und vielen DTP /Büro-Funktionen mehr

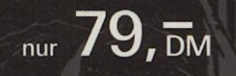

# Xact Chart Publishing 298,- VideoMaster Videodigitizer Diamond Edge HD- & Disk Utility 89,-

# Lattice C - das Entwicklungspaket 298, DevPac Assembler 169,-DevPac DSP Assembler 149,-Speed(o) unter MagiC Mac Mit NVDI 3 für MagiCMac und seinem eingebauten Speedo stehen Ihnen schnelle Vektor- $149$ zeichensätze z.B. in papyrus zur Verfügung

für Atari, wie bisher

nur 129,-

Uvm. rund um Atari und MagiCMac mehr Soft- und Hardware, mit MagiCMac vorinstallierte Mac-Rechner, Service-Pakete für Wartung, Beratung und Reparatur!

# Drucken unter MagiCMac Hermes Connector

Rasend schnell jeden parallenen Drucker am Mac betreiben. Extern ohne Einbau, ohne Steckplatz-Belegung. Und das Beste:

Unser Hermes Connector **QQ "** für alle Macs kostet

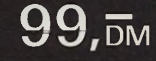

Einfach einsenden oder per Anruf oder Fax anfordern bei:

O Info zu: ..................................................................

O ROM Katalog Soft- u. Hardware low logic ware

Adr.:

Raschdorffstraße 99 Name: 13409 Berlin 

Fax 030 / 491 93 67 Tel 030 / 492 41 27 Schweizer Vertrieb: Steineberg Computer-Shop • Langenthal • Telefon 063/230080

## **Copy AppleScript-Befehl**

## **Beschreibung:**

Der Copy-Befehl kopiert einen Wert in eine Variable.

## **Syntax:**

**copy** *Ausdruck* **to** *Variablenmuster*

### **Parameter:**

*Ausdruck*: der zu übergebende Wert. Ist der Wert eine Reference, so übergibt AppleScript den Wert der Reference.

Class: beliebig

MacOPEN **Software** 

**Hardware** 

**Grundlagen** 

*Variablenmuster,* der Name der Variablen, eine List oder ein Record, in die der Wert kopiert werden soll Class: Identifier (eine Variable), List oder Record

### **Ergebnis:**

der Wert, der in die Variable kopiert wurde Class: hängt vom kopierten Wert ab

#### **Beispiele:**

copy "Hello world!" to myString --result: "Hello world!"

copy myString to myTempString --result: "Hello world!"

copy {10,100} to myPosition copy myPosition to {x,y} get x  $--10$ 

# **Count AppleScript-Befehl**

## **Beschreibung:**

Der Count-Befehl zählt die Elemente einer List, eines Records oder eines Strings.

#### **Syntax:**

**count [ [ each | every ]** *Klassenname* **(in | of)** ] *Wert*

## **Parameter:**

*Klassenname*: die Klasse der Elemente, welche gezählt werden sollen. Wird **each** oder **every** vorangehend verwendet, so muß der Klassenname im Singular angegeben werden. Läßt man **each** oder **every** weg, so ist der Klassenname im Plural zu verwenden. Class: Name der Klasse

*Wert:* der Ausdruck, der gezählt werden soll. Class: List, Record, Reference oder

String

#### **Ergebnis:**

die Anzahl der gefundenen Elemente, die der angegebenen Klasse entsprechen. Falls die Klasse nicht angegeben wurde, so ist das Ergebnis die Anzahl sämtlicher Elemente. Class: Integer

#### **Beispiele:**

count {"Ilfx", 1300, "PPC9500", 10000} — result: 4

count every integer in {"IIfx", 1300,-"PPC9500", 10000} --result: 2

count strings in {"IIfx", 1300,-"PPC9500", 10000} --result: 2

count "Hello world!" --result: 12

count each integer of "Hello world!" — result: 0

**Get AppleScript-Befehl**

## **Beschreibung:**

Der get-Befehl liest den Wert eines Ausdrucks aus.

**Syntax:** [ **get** ] *Ausdruck [* as *Klassenname ]*

#### **Parameter:**

*Ausdruck:* der Ausdruck, der ausgelesen werden soll. Class: beliebig

*Klassenname:* der Name der Klasse, in welcher der Wert ausgegeben werden soll Class: Class

## **Ergebnis:**

der Wert des Ausdrucks Class: die Klasse, die In *Klassenname* angegeben wurde

#### **Beispiele:**

get character 2 of "Hello world!" --result: "e"

character 2 of "Hello world!" — result: "e"

get character 2 of "H20" as integer --result: 2

## **Run AppleScript-Befehl**

Der Run-Befehl ist für uns nur als Anwendungsbefehl interessant. Näheres hierüber finden Sie auf Seite 75.

# **Set AppleScript-Befehl**

Der Set-Befehl weist ähnlich dem Copy-Befehl einer Variablen einen Wert zu. Der große Unterschied zwischen den beiden Befehlen liegt in der Möglichkeit, mit Hilfe des Set-Befehls Daten zu "teilen" (Data Sharing). Im Beispielteil werden Sie sehen, wie so etwas funktioniert.

**Syntax:**

**set** *Variablenmuster* **to** *Ausdruck*

## **Parameter:**

*Variablenmuster,* der Name der Variablen, eine List oder ein Record, denen der Wert zugewiesen werden soll Class: Identifier (eine Variable), List oder Record

*Ausdruck:* der zuzuweisende Wert. Ist der Wert eine Reference, so übergibt AppleScript den Wert der Reference. Class: für eine Variable beliebig

**Ergebnis:** der zugewiesene Wert

#### **Beispiele:**

set myString to "Hello world!" --result: "Hello world!">

#### Data Sharing:

set myOriginalList to {"IIfx", "Q950"} set myNewList to myOriginalList set item 2 of myOriginalList to "PPC9500" get myNewList

--result: {"Ilfx", "PPC9500"}

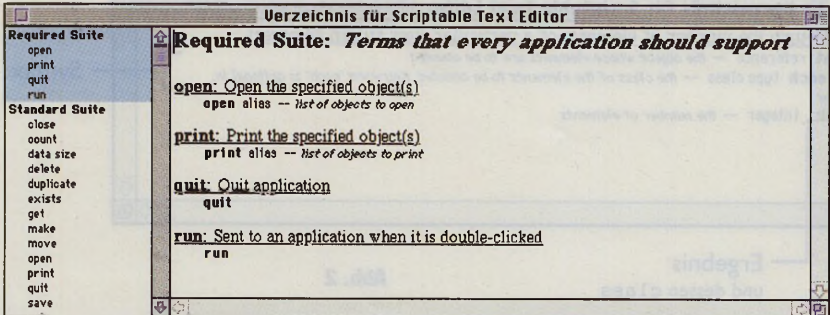

## Abb. 1

# **Anwendungsbefehle**

Anwendungsbefehle (Application Commands) sind Befehle, die eine Aktion in einer skriptfähigen Anwendung auslösen. Das Ziel einer solchen Aktion ist ein Objekt der Anwendung. Objekts lassen sich direkt oder indirekt über Tell Statements ansprechen.

#### direkt:

duplicate word 1 of document 1 ofapplication "Scriptable Text Editor

#### indirekt:

tell document 1 of application-"Scriptable Text Editor" duplicate word 1 end tell

#### teilweise direkt:

tell document 1 of application-"Scriptable Text Editor" duplicate word 1

end tell

Eine Aufzählung der Befehle einer skriptfähigen Anwendung finden Sie in den bekannten Dictionaries.

Dictionaries werden themenbezogen in Gruppen (Suites) aufgeteilt. Dem Benutzer wird so die Suche nach bestimmten Befehlen oder Objekten erleichtert. Jede skriptfähige Anwendung muß die Required Suite mit ihren vier Standardbefehlen open, print, quit und run unterstützen (siehe Abb. 1).

#### **Open Anwendungsbefehl**

### **Beschreibung:**

Der Open-Befehl öffnet eine oder mehrere Dateien in der angegebenen Anwendung.

#### **Syntax:**

open Dateireferenz

## **Parameter:**

Dateireferenz, entweder eine Reference auf eine Datei mit File oder Alias oder eine List, bestehend aus solchen Fileoder Alias-References

Class: Reference oder Reference List

### **Ergebnis:**

keines

#### **Beispiele:**

```
tell application "Scriptable Text-
Editor" to open file "Macintosh-
HD:Dokumente:Jahresbericht"
```
set theRequiredDoc to alias "Macintosh-HD: Dokumente: Jahresbericht" tell application "Scriptable Text Editor" open (theRequiredDoc, file "Macintosh-

HD: Dokumente: Zusatzinformationen" } end tell

#### **Anwendungsbefehl Print**

## **Beschreibung:**

Der Print-Befehl druckt ein oder mehrere Objekte einer Anwendung.

Syntax:

print Objektreferenz

#### **Parameter:**

Objektreferenz: eine Reference auf ein Objekt. Je nach Anwendung können Objekte Dateien, Fenster, Datensätze usw. sein.

Class: Reference oder Reference List

## **Ergebnis:**

keines

#### **Beispiele:**

```
tell application "Scriptable Text-
Editor" to print file "Macintosh-
HD: Dokumente: Jahresbericht"
```
tell application "Scriptable Text Editor" print documents 1 thru 4 end tell

#### **Quit Anwendungsbefehl**

## **Beschreibung:**

Der Quit-Befehl schließt die angegebene Anwendung. Hierbei wird optional die Möglichkeit gegeben, geänderte Dokumente abspeichern zu lassen, sie nicht zu speichern oder danach fragen zu lassen, ob gespeichert werden soll.

#### Syntax:

quit Anwendungsreferenz [ saving Speicheroption 1

#### Parameter:

Anwendungsreferenz. eine Reference auf eine Anwendung Class: Reference oder Reference List **MacOPEN** 

Speicheroption: eine Konstante, welche immer entweder yes, no oder ask ist und - falls angegeben - beschreibt, ob die Dokumente, die geändert wurden, gespeichert werden sollen. Wird das optionale saving nicht angegeben, so fragt die Anwendung, ob geänderte Dokumente geschlossen werden sollen. Class: Constant

**Ergebnis:** 

## **Beispiele:**

quit application-"Scriptable Text Editor" saving yes

tell application-

"Scriptable Text Editor" to quit

# **Anwendungsbefehl**

## **Beschreibung:**

**Run** 

Der Run-Befehl startet die angegebene Anwendung so, als hätte man sie mit einem Doppelklick im Finder gestartet.

Syntax: run [ Anwendungsreferenz ]

#### **Parameter:**

Anwendungsreferenz. eine Reference auf eine Anwendung **Class: Reference** 

Ergebnis: keines

**Software Hardware** Grundlagen

keines

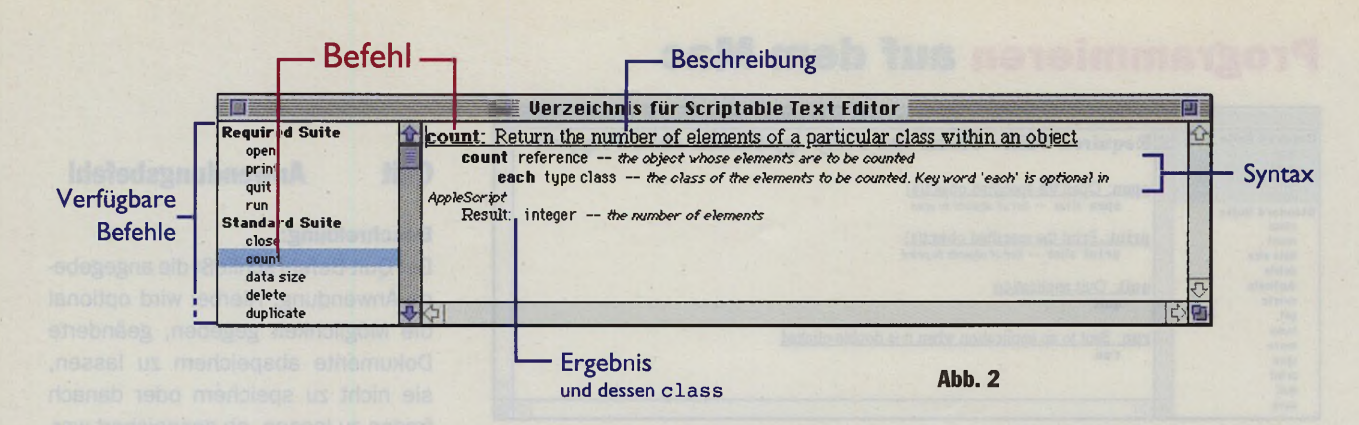

## **Beispiele:**

run application "Scriptable Text Editor" teil application "Scriptable Text Editor" run end teil

**Software Hardware** 

Grundlagen

**MacOPEN** 

Nach der Besprechung dieser Standardanwendungsbefehle ist die Welt offen! Offen für eine Fülle an Befehlen, welche die skriptfähigen Anwendungen bieten, um ihren Möglichkeiten gerecht zu werden. Und mit den Dictionaries können Sie sich eine Beschreibung wie wir sie eben für die vier Standardbefehle durchgeführt haben, direkt online ansehen (siehe Abb. 2). Eine keine Bemerkung noch: lassen Sie sich nicht verwirren, Befehle wie z.B. Get oder Set, welche wir eingangs als AppleScript-Befehle besprochen haben, können auch als Anwendungsbefehle auftreten. Sie können dann auch eine etwas andere Syntax besitzen, so wie sie von der entsprechenden Anwendung im Dictionary definiert wird. Um zu unterscheiden, wann Sie es mit einem AppleScript-Befehl und wann mit einem Anwendungsbefehl zu tun haben, sehen Sie sich einfach den Bezug des Befehls an (achten Sie hierbei vor allem auch auf verschachtelten Tell Statements!):

#### set myString to "Apple"

teil application "Scriptable Text Editor" set word 2 of document 1 to myString

end

In obigem Beispiel ist der erste set-Befehl ein AppleScript-Befehl, da er sich auf die Skript-Variablemystring bezieht. Der zweite set-Befehl hingegen bezieht sich wegen des Teil Statements auf die Anwendung Scriptable Text Editor und ist somit ein Anwendungsbefehl.

Eine Reihe von Anwendungsbefehlen werden wir bei der Besprechung der wichtigsten skriptfähigen Anwendungen in den nächsten Ausgaben kennenlernen.

# **Scripting-Addition-Befehle**

Als wäre unsere Auswahl an Befehlen noch nicht groß genug, bietet Apple-Script als dritte Befehlsquelle die Möglichkeit, meist kleine und spezifische Befehle aus Scripting Additions anzusprechen. Eine Scripting Addition - auch OSAX (Open Scripting Architecture Extension) genannt  $-$  ist eine Datei, die einen oder mehrere Befehle enthält. Genau wie bei skriptfähigen Anwendungen lassen sich die verfügbaren Befehle über Dictionaries auslesen. Um die Befehle der Scripting Additions in AppleScript nutzen zu können, muß die entsprechende Datei im Ordner "Scripting Additions" im Systemerweiterungsordner liegen. Fügen Sie eine neue Scripting Addition hinzu, so reicht es aus, die Datei in den Ordner zu legen, ohne den Computer neu zu starten. Der Befehl einer Scripting Addition läßt sich wie ein Apple-Script-eigener Befehl ansprechen, ohne einen Verweis über eine Reference herzustellen. Folgendes Skript läßt einen Benutzerein Programm auswählen, welches geschlossen werden soll. Kleiner gemeiner Tip: Sie könnten, wenn Sie wollten, damit natürlich auch eine Anwendung auf einem Rechner schließen, der sich irgendwo im Netz befindet.

set theApplication to chooseapplication with prompt "Welche-- Anwendung soll beendet werden?" teil theApplication to quit

Es wird der Befehl **choose application** der gleichnamigen Scripting Addition benutzt, um den Dialog zu zeigen, in welchem die Anwendung ausgewählt werden kann. Das Ergebnis - eine Reference auf die ausgewählte Anwendung - wird der Variablen **theApplication** zugewiesen. In der zweiten Zeile wird diese Anwendung mit dem quit-Befehl beendet.

Eine Liste der mit System 7.5 standardmäßig ausgelieferten Scripting Additions finden Sie in Abb. 3. Die wichtigsten Scripting Additions werden in späteren Ausgaben ausführlich besprochen.

# **Benutzerdefinierte Befehle**

Als vierte und letzte Möglichkeit lassen sich Befehle in AppleScript auch selber definieren. Selbstdefinierte Befehle werden auch Routinen genannt und sind Programmierern anderer Sprachen bestens bekannt. Die Definition einersolchen Routine wird als Händler bezeichnet. Eine Routine in AppleScript ist eine Sammlung von Statements (eine vollständige, gültige Befehlszeile). Sie wird durch das Wort **on** oder **to** in Verbindung mit dem Routinennamen und den zu übergebenden Argu-

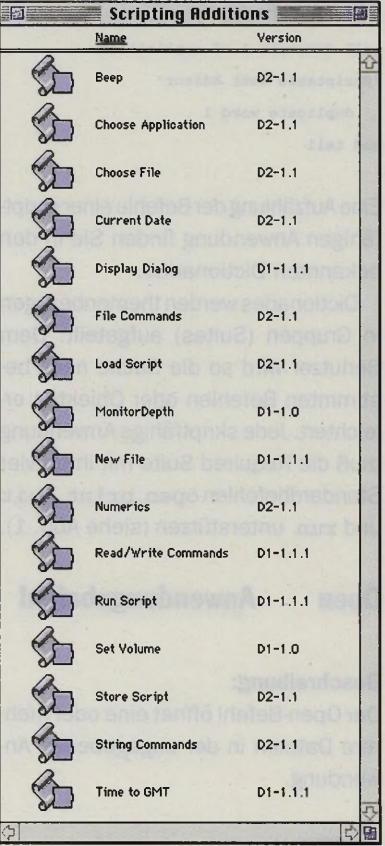

Abb.<sub>3</sub>

# • • • **NUR** *MIAUEN WARE GÜNSTIGER ?*

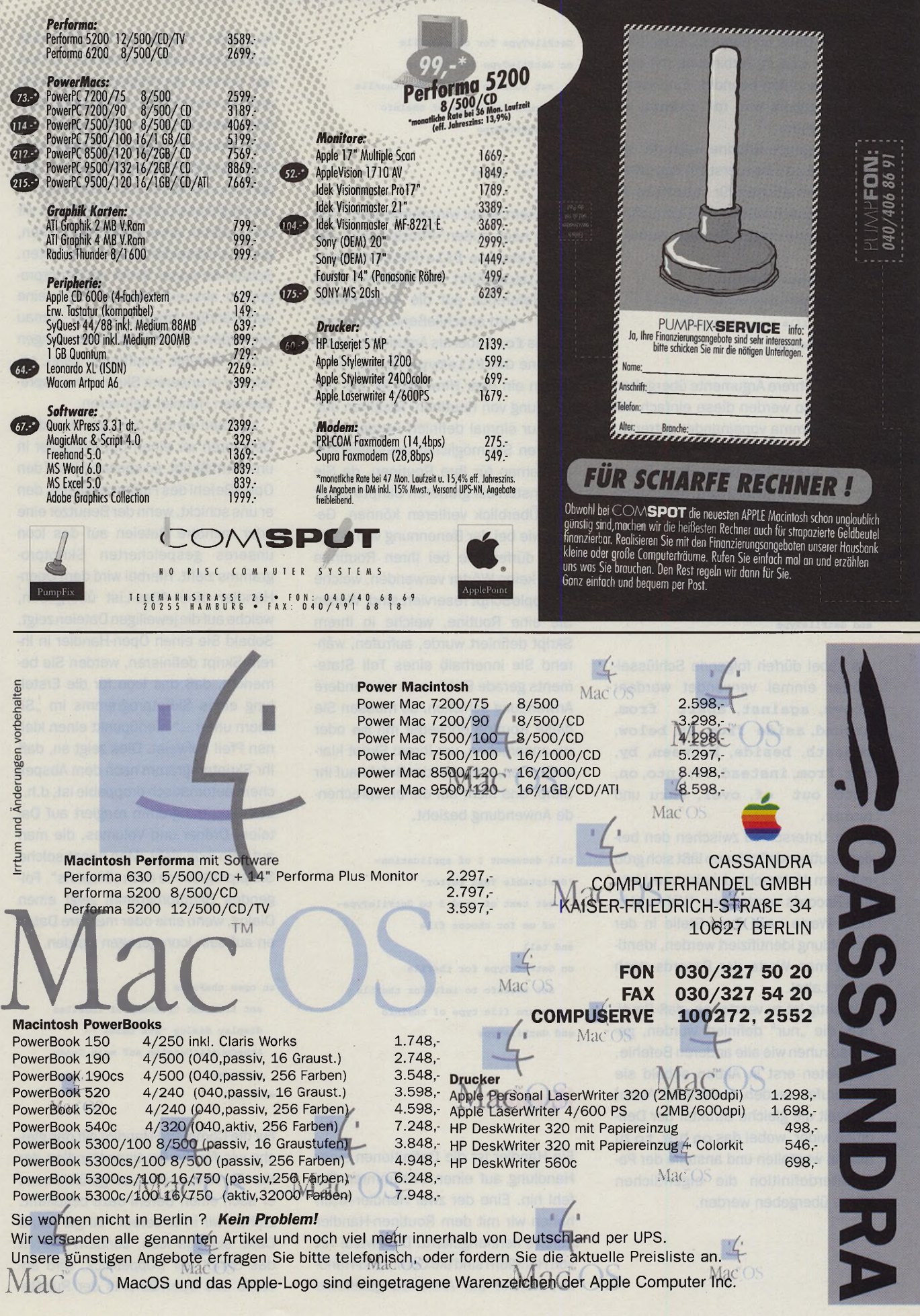

menten (falls vorhanden) eingeleitet und mit **end** in Verbindung mit dem Routinennamen beendet. Ein eventuelles Ergebnis wird mit **return** zurückgegeben.

Die folgende Routine weist der Variablen *the Info zuerst ein Record an* Dateiinformationen für **theFile** zu und gibt anschließend die Eigenschaft **file type** dieses Records zurück.

on GetFileType(theFile) set theInfo to info for theFile return file type of thelnfo

MacOPEN end GetFileType

> Sollen mehrere Argumente übergeben werden, so werden diese einfach mit einem Komma voneinander getrennt. Neben der Übergabe der Argumen-

> ten in Klammern bietet AppleScript aber auch die Möglichkeit, Argumente mit sog. Labels zu versehen.

```
on GetFileType for theFile
   set thelnfo to info for theFile 
   return file type of thelnfo 
end GetFileType
```
Als Label dürfen folgende Schlüsselwörter einmal verwendet werden: **above, against, apart from, around, aside from, at, below, beneath, beside, between, by, for, from, instead of, into, on, onto, out of, over, thru** und **under.**

Der Unterschied zwischen den beiden Routinendefinitionen läßt sich grob mit dem Unterschied zwischen Lists und Records vergleichen. Während in Lists Werte nach ihrer Stelle in der Aufzählung identifiziert werden, identifiziert man Werte der Records nach deren Label.

Wichtig ist zu verstehen, daß Routinen, die "nur" definiert wurden, genauso ruhen wie alle anderen Befehle. Sie treten erst in Aktion sobald sie aufgerufen werden. Ein solcher Aufruf spiegelt die gleiche Struktur der Definition wider, wobei das **on** bzw. **to** zu Beginn wegfallen und anstelle der Parameterdefinition die eigentlichen Werte übergeben werden.

GetFileType for choose file on GetFileType for theFile

set thelnfo to info for theFile return file type of the Info end GetFileType

#### --result: "osas"

In diesem Skript wird gemäß dem "von innen nach außen"-Prinzip zuerst der Befehl **choose file** (File Commands OSAX) ausgeführt. Das Ergebnis-also die Reference auf die ausgewählte Datei - wird anschließend, gekoppelt an das **f** or-Label als Argument, an die Routine **GetFileType** übergeben.

Nun ein paar Hinweise für die Verwendung von Routinen. Routinen dürfen nur einmal definiert werden. Verwenden Sie möglichst aussagekräftige Namen für Ihre Routinen, da Sie ansonsten bei größeren Skripts leicht den Überblick verlieren können. Genau wie bei der Benennung von Variablen dürfen Sie bei Ihren Routinen auch keine Wörter verwenden, welche für AppleScript reserviert sind. Wollen Sie eine Routine, welche in Ihrem Skript definiert wurde, aufrufen, während Sie innerhalb eines Teil Statements gerade Befehle an eine andere Anwendung schicken, so müssen Sie diese Routine entweder mit **me** oder **my** ansprechen, um Ihrem Skript klarzumachen, daß sich der Befehl auf Ihr Skript und nicht auf die entsprechende Anwendung bezieht.

```
tell document 1 of application-
"Scriptable Text Editor"
   set text of word 3 to GetFileType-
  of me for choose file 
end tell
on GetFileType for theFile
```
set thelnfo to info for theFile return file type of thelnfo end GetFileType

# **Händler**

Ein Händler ist die Definitionen einer Handlung auf einen bestimmten Befehl hin. Eine der zwei Handler-Arten haben wir mit dem Routinen-Handler bereits kennengelernt. Die zweite Art von Händlern sind die Command-Handler, welche auf Anwendungsbefehle

reagieren. Haben wir bis jetzt ausschließlich Befehle versendet, so bieten Händler die Möglichkeit, Befehle auch zu empfangen. Mit unseren Routinen-Handlern haben wir uns ein solchen Sende-Empfangs-Schema innerhalb unseres Skript selbst gebaut. Mit den Command-Handlern steht uns nun die Möglichkeit offen, Befehle, die wir von anderen Anwendung bekommen, auch entsprechend zu verarbeiten. Sobald wir unser Skript als Skriptprogramm abspeichern, haben wir eine selbständige Anwendung, die - genau wie andere skriptfähige Anwendungen auch - Befehle empfangen kann, sofern wir in unserem Skript die entsprechenden Händler definieren.

Nehmen wir z.B. den Open-Handler. Definieren wir einen Open-Handler in unserem Skript, so können wir auf den Open-Befehl des Finder reagieren, den er uns schickt, wenn der Benutzer eine oder mehrere Dateien auf das Icon unseres gespeicherten Skriptprogramms zieht. Hierbei wird dem Open-Handler eine Alias-List übergeben, welche auf diejeweiligen Dateien zeigt. Sobald Sie einen Open-Handler in Ihrem Skript definieren, werden Sie bemerken, daß das Icon für die Erstellung eines Skriptprogramms im "Sichern unter..."-Menüpunkt einen kleinen Pfeil aufweist. Dies zeigt an, daß Ihr Skriptprogramm nach dem Abspeichern automatisch droppable ist, d.h., das Skriptprogramm reagiert auf Dateien, Ordner und Volumes, die man auf sein Icon zieht. Man nennt solche Skriptprogramme auch "Droplets". Folgendes Skriptprogramm zeigt einen Dialog, wenn eine oder mehrere Dateien auf sein Icon gezogen wurden.

on open theFiles

set theCount to count of theFiles display dialog "Sie haben &theCount&"Dateien auf mein Icon-t gezogen." end open

Für die Command-Handler gilt das gleiche wie für die Routinen-Handler: der Handlerwird nurdann ausgeführt, wenn er auch einen Befehl dazu bekommt. Ziehen wir in unserem Fall gar keine Datei auf das Icon, sondern starten das Skript per Doppelklick, wird anstelle des Open-Befehls der Run-Be-

# **Software Hardware**

Grundlagen

fehl an das Skript gesendet, und unser Skript in der jetzigen Form macht gar nichts. Kommen wir so also zu dem Run-Handler. Man teilt den Run-Handler in zwei Teile: den expliziten und den impliziten. Der implizite Run-Handler umfaßt alle Statements, die außerhalb aller anderen Routinen-Handler oder Command-Handler stehen. Wird ein Run-Handler direkt definiert, so wie wirdas in unserem letzten Beispiel mit dem Open-Handler gemacht haben, so spricht man von einem expliziten Run-Handler. Passen Sie also beim Skripten auf: wie bereits erwähnt, dürfen Routinen nur einmal definiert werden. Definieren Sie also einen expliziten Run-Handler und stellen ein oder mehrere Statements außerhalb anderer Routinen, so sind Sie im Begriff, einen zweiten Run-Handler zu definieren, worauf AppleScript mit folgendem Fehler reagiert: "The run handler is specified more than once, or there were top level commands in addition to the run handler."

Ein weiterer Command-Handier ist der Quit-Handier. Ihn empfängt unser Skript, wenn es von außen zum Beenden aufgefordert wurde (der Finder schickt z.B. einen Quit-Befehl, wenn der Benutzer den Computer ausschaltet). Wir haben so die Möglichkeit, einige Einstellungen vorzunehmen, bevor wir dem Finder erlauben, uns das Licht auszudrehen.

```
on quit
   SaveMySettings() 
   continue quit 
end quit
```
Äußerst wichtig ist hierbei die Verwendung des continue-Befehls. Er sollte geschickt werden, sobald wir mit unseren Arbeiten vor dem Beenden fertig sind. Wird der continue-Befehl weggelassen, so wartet der Finder vergebens auf die Erlaubnis, mit dem jeweiligen Vorgang fortzufahren!

Wird beim Abspeichern des Skripts als Skriptprogramm die Option "Nicht automatisch beenden" angewählt, so kann das Skript, während es geöffnet ist, auf den Idle-Handler reagieren.

on idle beep end idle

Soll der Idle-Handler nur in bestimmten Zeitabständen aufgerufen werden, gibt man den Zeitabstand in Sekunden mit **return** zurück. Folgendes Skript spielt alle 60 Sekunden den Systemwarnton.

on idle

beep

return 60 end idle

# **Kontrollmöglichkeiten If Then**

Bisher waren unsere Skripts ziemliche Entscheidungsmuffel. Dies werden wir von nun ab mit den Kontrollbefehlen (Control Statements) ändern. Sie ermöglichen uns die Bestimmung, wann andere Befehle ausgeführt werden sollen. Die wohl einfachste Möglichkeit der Kontrolle ist die Abfrage einer Bedingung. Hierzu verwenden wir das wohl allseits bekannte If-Then-Paar.

if count of theName  $> 31$  then beep

#### **Syntax:**

```
if Boolean then Statement
oder
if Boolean [ then ]
 [ Statement ]
[else if Boolean [ then ]
 [ Statement ]
[ else ]
 [ Statement ]
end [ if ]
```
wobei *Boolean* ein Ausdruck ist, dessen Wert **true** oder **false** ist.

## **Repeat**

Eine Möglichkeit, um bestimmte Vorgänge wiederholen zu lassen, bietet AppleScript mit dem Repeat-Statement. AppleScript vereinigt mit dem Repeat-Statement sämtliche Schleifenarten. Sämtliche Beispiele lesen die Liste der Dateien, die sich im Papierkorb befinden, lassen einen bestimmten Schleifentyp durch diese Liste laufen, um einen Stringzu erzeugen, derjedes Item dieser Liste mit einer Ordnungszahl enthält. Anschließend wird der fertige String an den Scriptable-Text-Editor übergeben.

# **Unendliche Schleife**

Diese Schleife wird solange ausgeführt, bis das Exit-Statement aufgerufen wird, um die Schleife zu beenden.

#### **Syntax:**

**repeat** [ *Statement ]* **end I repeat ]**

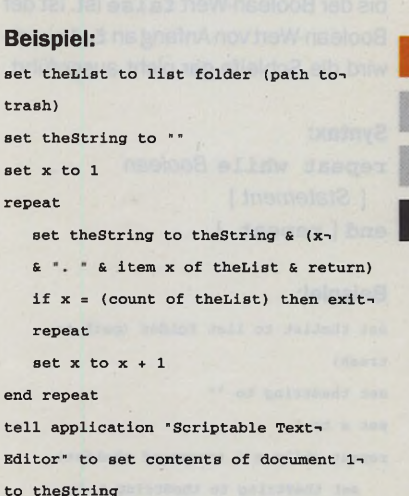

MacOPEN

**Software Hardware** 

Grundlagen

# **Bestimmte Schleife**

Diese Schleife wird so oft ausgeführt, wie mit der Integer-Zahl angegeben.

#### **Syntax:**

**repeat** *Integer [* **times** ] [ *Statement ]* **end [ repeat ]**

#### **Beispiel:**

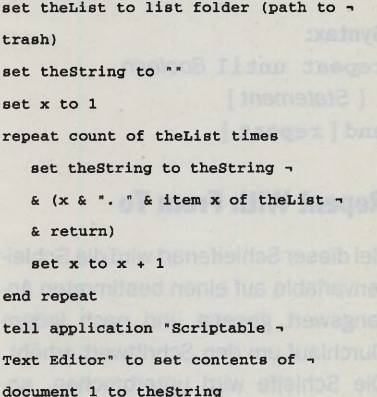

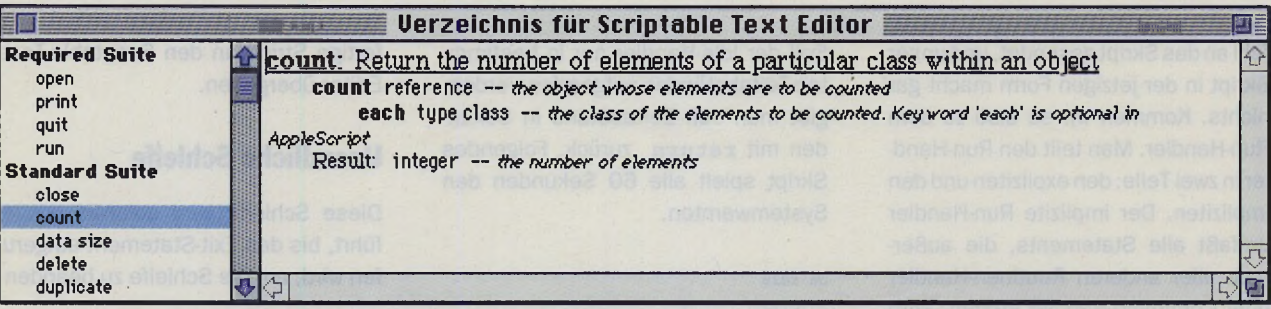

# **Repeat While**

MacOPEN

**Software Hardware** 

Grundlagen

**repeat while** *Boolean [ Statement ]* **end [ repeat ]**

#### **Beispiel:**

**Syntax:**

```
set theList to list folder (path to -
trash)
set theString to "" 
set x to 1
repeat while x \leq (count of the List)
   set theString to theString & (x i
   & " & item x of theList & return)
   set x to x + 1end repeat
```
Diese Repeat Schleife läuft solange, bis der Boolean-Wert **false** ist. Ist der Boolean-Wertvon Anfang an **false,** so wird die Schleife gar nicht ausgeführt.

tell application "Scriptable -Text Editor" to set contents of  $\neg$ document 1 to theString

# **Repeat Until**

Diese Schleife ist das Gegenteil von Repeat While. Sie wird solange ausgeführt, bis der Boolean-Wert **true** ist.

### **Syntax:**

**repeat until** *Boolean* [ *Statement* ] **end [ repeat ]**

# **Repeat With From To**

Bei dieser Schleifenart wird die Schleifenvariable auf einen bestimmten Anfangswert gesetzt und nach jedem Durchlauf um den Schrittwert erhöht. Die Schleife wird unterbrochen, sobald die Schleifenvariable den Endwert erreicht hat. Wird der Schrittwert nicht angegeben, so wird der Standardwert von 1 als Schrittwert verwendet. Soll die Schleife rückwärts zählen, so muß ein negativer Schrittwert angegeben werden.

#### **Syntax:**

**repeat with** *Schleifenvariable* **from** *Startwert* **to** *Endwert* **by** *Schrittwert* [ *Statement* ] **end [ repeat ]**

#### **Beispiel:**

```
set theList to list folder (path to -
trash)
set theString to ""
repeat with x from 1 to count of theList 
   set theString to theString & (x -& ". " & item x of theList & return) 
end repeat
tell application "Scriptable -
Text Editor" to set contents of -
document 1 to theString
```
# **Repeat With In**

ln dieser Schleifenform wird eine Variable definiert, die bei jedem Schleifenschritt den Wert eines weiteren Items der List erhält. **Syntax: repeat with** *Schleifenvariable* **in** *List [ Statement ]* **end [ repeat ]**

## **Beispiel:**

```
set theList to list folder (path i
to trash)
set theString to ""
set x to 1
repeat with theltem in theList
   set theString to theString & (x -& ". " & theltem & return) 
  set x to x + 1end repeat
tell application "Scriptable -
Text Editor" to set contents -
of document 1 to theString
```
# **Try Statement**

Bisher haben wir ausschließlich Syntaxfehler kennengelernt - also Fehler, die vor der Ausführung auftreten und mit der Korrektur der Syntax entfernt werden können. Tritt jedoch ein einziger Fehler während des Skriptablaufs auf- egal welcher, so wird das gesamte Skript gestoppt. Damit Sie nicht in diese mißliche Lage geraten, bietet AppleScript die Möglichkeit, Fehler mit Hilfe des Try-Statements abzufangen und in einen Error-Handler umzuleiten. Grundsätzlich kommen die Fehler aus denselben Bereichen, in die wir eingangs auch die Befehle selbst eingegliedert haben. So beziehen sich Fehler, die von Befehlen aus Scripting Additions hervorgerufen werden, auf das System (Mac OS), Anwendungbefehle auf die Anwendungen und Apple-Script-Befehle sowie benutzerdefinierte Befehle auf AppleScript selbst.

**Syntax:**

**teil** [ *Statement ]* **on error -i** [ *FehlerNachricht ]* -> [ **number** *FehlerNummer* ] -i [ **f rom** *FehlerobjektReference ]* -> **[partial result** *Teilergebnis*]-> [ **to** *TypVariable ]* **end [ error | try ]**

Die *FehlerNachricht* enthält die Fehlermeldung, so wie sie ohne Error-Hand-Icr von AppleScript angezeigt werden würde.

Die *FehlerNummer* enthält den Fehlercode.

In *FehlerobjektReference* finden wir ggf. eine Reference auf das Objekt, welches den Fehler hervorgerufen hat.

Das *Teilergebnis* enthält ggf. die Ergebnisse, die von dem Befehl erfolgreich durchgeführt werden konnten.

In der *TypVariable* wird der Typ des Wertes übergeben, welcher bei einer eventuellen Coercion den Fehler hervorgerufen hat.

Beachten Sie bitte, daß einige Befehle Fehler als "normalen" Befehlsablauf erzeugen. Bricht der Benutzer einen Dialog ab, indem er auf den "Abbrechen"-Knopf drückt, so wird der Fehler-128 ("User canceled.") erzeugt.

# **Beispiel:**

try

set thePrompt to "Bitte wählen Sie eine Datei:" set theFile to choose file with prompt thePrompt set the<br>Info to info for the File

set theSize to size of theInfo

on error theMessage number theErrorNumber

```
if theErrorNumber - -128 then
```
set theInfo to {"Nicht vorhanden, da keine Datei ausgewählt wurde")

```
set theSize to 0
```
else

display dialog "Unbekannter Fehler:" & return & theMessage buttons {"Abbrechen"} default button 1 end if

```
end try
```
Dieses Skript läßt den Benutzer eine Datei per **choose file** auswählen. Bricht er die Aktion ab, so enthält **thelnfo** den Text "Nicht vorhanden, da keine Datei ausgewählt wurde", ansonsten wird the Info das Ergebnis des Befehls "info for" zugewiesen.

Bitte beachten Sie, daß der Error-Handler erst aufgerufen wird, wenn ein Statement innerhalb des Try-Statements nicht korrekt ausgeführt werden kann. In unserem Beispiel wird der Variablen **thePrompt** also in jedem Fall der Text "Bitte wählen Sie eine Datei:" zugewiesen, da hier noch kein Fehler auftreten kann. Bricht der Benutzerjedoch den **choo**se file-Dialog ab, so trifft AppleScript auf einen Fehler und springt zum Error-Handler. Da in diesem Fall der Variablen the Info innerhalb des Try-Statements kein Wert mehr zugewiesen wird, erledigen wir dies im Error-Handler, so daß die Variable **thelnfo** auf jeden Fall einen Wert besitzt. Gleiches gilt für die Variable **theSize.** Die Zuweisung der Größe würde zwar sicherlich keinen Fehler hervorrufen, doch kommt es zu dieser Zuweisung erst gar nicht, da AppleScript nach dem Fehler bei **choose file** alle weiteren Statements überspringt und sich bereits beim Error-Handler befindet.

# **Considering/lgnoring-Statement**

Wie in früheren Artikeln bereits erwähnt, ist AppleScript grundsätzlich nicht Case Sensitive, d.h., die Groß-und Kleinschreibung wird ignoriert:

"Apple" = "apple" --result: true

# *Kalte Tage, lange Nächte, neue Rechner...*

Performa 5200 8/500/CD PPC603+ mit 75MHZ, 8MB-RAM, 500MB Harddisk, 4fach Speed CD-ROM<br>und integriertem 15" Monitor. und integriertem 15" Monitor.

Power Mac 7200/75 8/500 PPC601 mit 75MHz, 8MB-RAM, 500MB Harddisk, 3 PCI-Steckplätze und 1MB VRAM Grafikkarte.

Power Mac 7500/100 8/500/CD PPC601 mit 100MHz, 8MB-RAM, 500MB Harddisk, 4fach CD-ROM,<br>3 PCI-Steckplätze und 2MB VRAM 3 PCI-Steckplätze und 2MB VRAM Grafikkarte mit Video In Möglichkeiten. •\*

Power Mac 8500/120 16/2GB/CD<br>PPC604 mit 120MHz, 16MB-RAM,<br>2GB Harddisk, 4fach CD-ROM PPC604 mit 120MHz, 16MB-RAM, 2GB Harddisk, 4fach CD-ROM, 3 PCI-Steckplätze und 2MB VRAM ^ Grafikkarte mit Video In/Out Möglichkeiten.

Powerbook 190 4/500 68LC040 mit 33/66MHz, 4MB-RAM, 500MB Harddisk, SCSI extern, 2 PCMCIA<br>Schnittstellen vom Typ II oder 1\*Typ III, *^O*<br>16bit Audio-Ausgang Schnittstellen vom Typ II oder 1\*Typ III, 16bit Audio-Ausgang.

Powerbook 5300/100 8/500 PPC 603+ mit 100MHz, 8MB-RAM,<br>500MB Harddisk, SCSI ext., 2PCMCIA<br>Schnittstellen von T 500MB Harddisk, SCSI ext., 2PCMCIA Schnittstellen vom Typ II oder 1\*Typ III, Infarot-Anschluß, 16bit Audio-Aus/Eingang.

17" Monitor ''liyama MF-8617" 17" Monitor mit 86KHz Horizontalfrequenz, 2 Jahren Garantie, Mac-Monitor-Adapter, incl. Versand. Dieser Monitor kann alle Auflösungen der **Russian Frankristen auf der Russian Frankristen auf der Russian Frankri**<br>
Frankristen auf der Russian Frankristen auf der Russian Frankristen auf der Russian Frankristen auf der Ru neuen PCI-PowerMacs darstellen. \< 6 °

- <span id="page-80-0"></span>Iomega Zip-Drive 100<br>Mobiles Speichergerät mit 100MB<br>Kanazität Mobiles Speichergerät mit 100MB Kapazität je Medium. Incl. einer Zip-Disk. *^*
- <span id="page-80-1"></span>MagiCMac 68K & PPC<br>Das alternative Betrieben with *in* 6<sup>8</sup> Das alternative Betriebssystem.

2100:

Apple LaserWriter 4/600 PS PS Laserdrucker mit 600\*600dpi, 2MB-RAM, 4 Seiten/min, incl. aller Treiber<br>und Kabel zum Anschluß en Apple und Kabel zum Anschluß an Apple Macintosh Computer.

Harddisks, Wechselplatten, Speicher und Software auf Anfrage

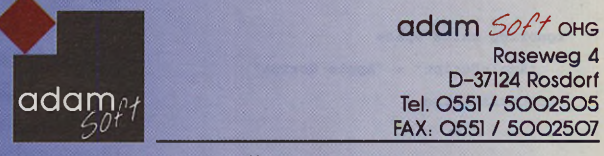

Irrtum und Änderung vorbehalten

Diese "Ignoranz" läßt sich mit Hilfe der Considering/ Ignoring-Statements jedoch ein- oder ausschalten.

considering case

"Apple" = "apple" end considering --result: false

## **Syntax:**

**considering** *Attribut* **[,** *Attribut ...* **and** *Attribut ] ->* [but ignoring Attribut<sub>[, Attribut...</sub> **and** *Attribut ] [ Statement* ] **end considering** oder **ignoring** *Attribut* [, *A ttribut...* **and**

Attribut ]  $\neg$ **I [ but considering** *Attribut* **I [,** *A ttrib u t...* **and** *Attribut ]* [ *Statement ]*

**end considering**

Folgende Attribute können beachtet oder ignoriert werden:

```
case Groß-/Kleinschreibung
white space
              Spaces, Tabs, Returns 
diacriticals
              Umlaute( \cdot, \hat{ }, \wedge, \sim, \ddots, ...)hyphens Bindestriche
expansion Buchstabenpaarung bei
              ae/æ, AE/AE, oe/ce,
              OE/CE 
punctuation
              Satzzeichen \langle ., ? : : \rangle' ")
application responses
```
Normalerweise wartet AppleScript auf ein Ergebnis, nachdem ein Befehl an eine Anwendung geschickt wurde. Mit dem application responses-Attribut kann das Warten ein-oder ausgeschaltet werden.

Folgende Beispiele werden als wahr verstanden:

```
ignoring white space
   "AppleScript" = "Apple Script" 
end considering
```

```
considering case and punctuation but 
ignoring white space
```
"AppleScript!" = "Apple Script!" end considering

# **With Timeout Statement**

Wird ein Befehl nicht innerhalb eines **ignoring application respon**ses-Statements an eine Anwendung geschickt, so wartet AppleScript auf eine Anwort der betreffenden Anwendung. Der Standardwert hierfür beträgt 60 Sekunden. Empfängt Apple-Script nach diesen 60 Sekunden noch kein Ergebnis, so tritt folgender Fehler auf: "event timed out." Da aber manche Aufgaben länger als 60 Sekunden benötigen, kann dieser Standardwert mit Hilfe des With-Timeout-Statements geändert werden. Bitte beachten Sie jedoch, daß die Zuweisung einer längeren Wartedauer nur zutrifft für Anwendungsbefehle und Scripting-Additions-Befehle, deren Ziel ein Anwendungsobekt ist, nicht jedoch für Apple-Script-Befehle oder Scripting-Additions-Befehle, deren Ziel kein Anwendungsobjekt ist.

#### **Beispiel:**

try

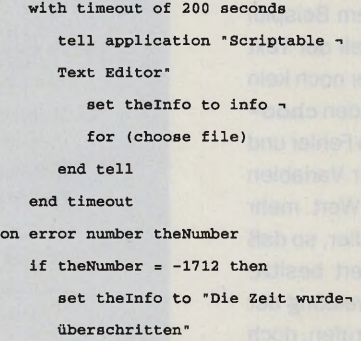

else if theNumber = -128 then set theFile to "Der Dialog -

wurde abgebrochen"

end if end try

In diesem Beispiel wird dem Benutzer im Scriptable-Text-Editor der **choose** file-Dialog gezeigt. In diesem Fall können zwei Fehler auftreten: entweder der Benutzer überschreitet das Limit von 200 Sekunden, wie im With-Timeout-Statement angegeben, oder er bricht den Dialog ab. In beiden Fällen springt AppleScript wegen des übergeordneten Try-Statements in den

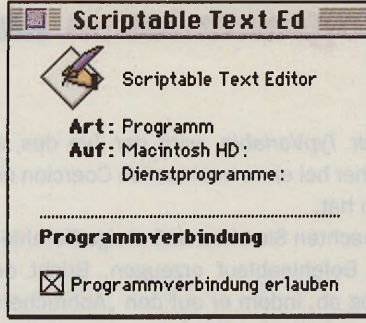

# **Abb. 4**

zugewiesenen Error-Handler, weist der Variablen **thelnfo** den entsprechenden Text zu. Bleibt der Benutzer im Zeitlimit und wählt er eine Datei aus, so wird der Variablen **thelnfo** das Ergebnis aus dem Scripting-Additions-Befehl **info for** für die ausgewählte Datei zugewiesen und der Error-Handler übergangen.

Geschafft! Haben Sie diese ersten drei Artikel über AppleScript intus, so können Sie stolz von sich behaupten, fit für AppleScript zu sein. In der nächsten Ausgabe werden wir uns komplett einem Beispiel widmen und so ein nützliches Skriptprogramm schreiben.

Ein kleiner Tip zum Schluß: Jetzt, da Sie wohl langsam anfangen werden, mit verschiedenen Anwendungen zu kommunizieren, achten Sie bitte darauf, daß die Programmverbindung auch erlaubt ist. Sie erfahren dies, indem Sie die entsprechende Anwendung im Finder selektieren und anschließend den Menüpunkt "Gemeinsam nutzen..." im Ablage-Menü anwahlen (Abb. 4). Ein weiterer Tip: arbeiten Sie mit mehreren Rechnern im Netz, achten Sie bitte darauf, daß auf allen diesen Rechnern auch AppleScript in Ihrer benötigten Konfiguration installiert ist.

```
MG
```
### Uberblick über die AppleScript-Serie

**AppleScript™ - die Sprache**

- **Vorstellung / Einführung**
- 
- **Commands / If then / Repeat • Anwendung (inkl. Beispiel)**

. **FaceSpan - Interface Builder**

- **Grundlagen**
- **Anwendung**

**Skriptfähige Anwendungen Die wichtigsten Anwendungen ausführlich:**

- **Grundlagen, Teil I; Grafik: XPress, PhotoFlash**
- **Teil II: Datenbanken: FileMaker, Excel**
- **Teil III: Sonstige: Stufflt, SITcom**
- **Teil IV: Kurzvorstellung**

**Scripting Additions**

- **Teil I**
- **Teil II**
- *<u>open</u>* end

**Hardware** 

Grundlagen

MacOPEN

**Software** 

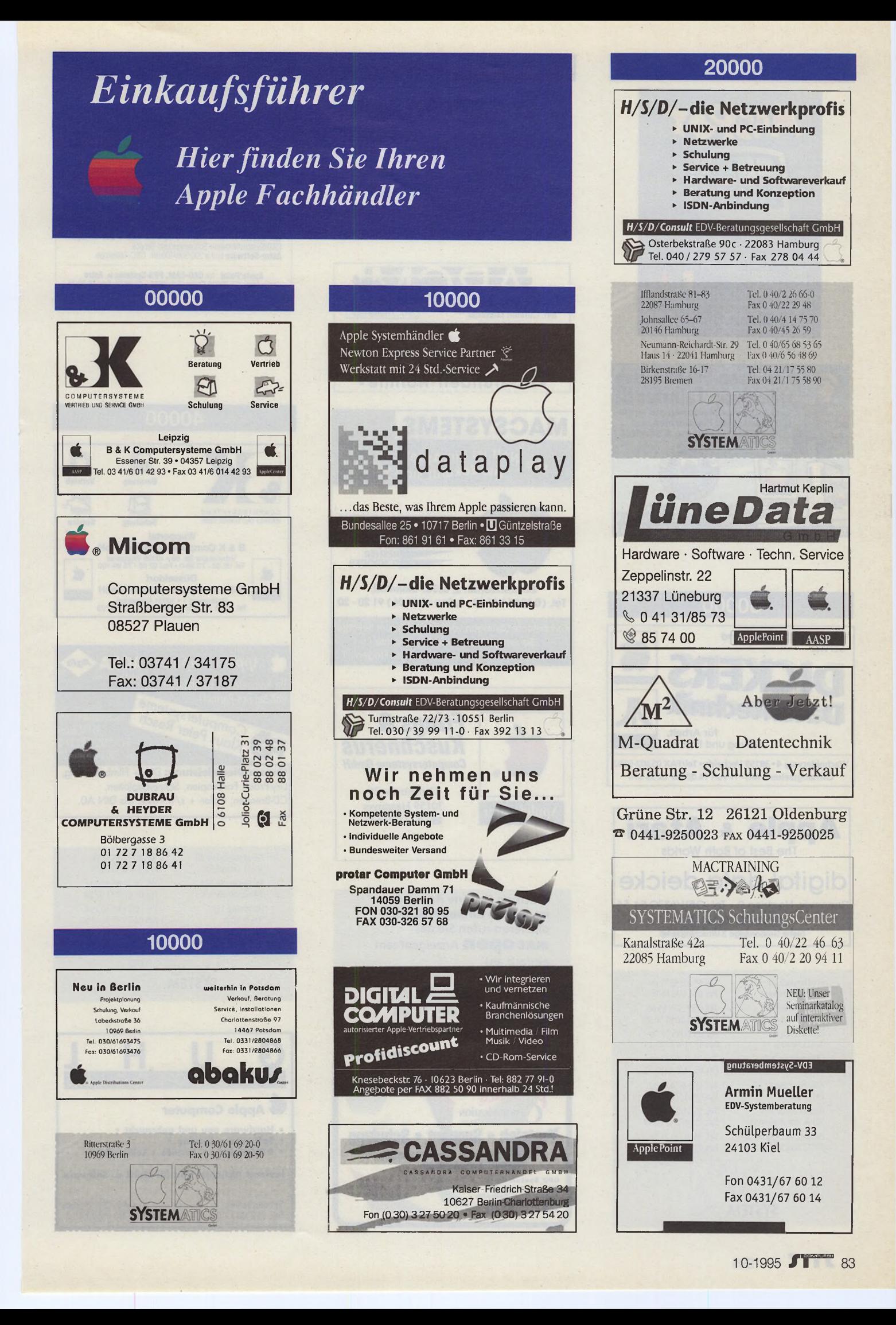

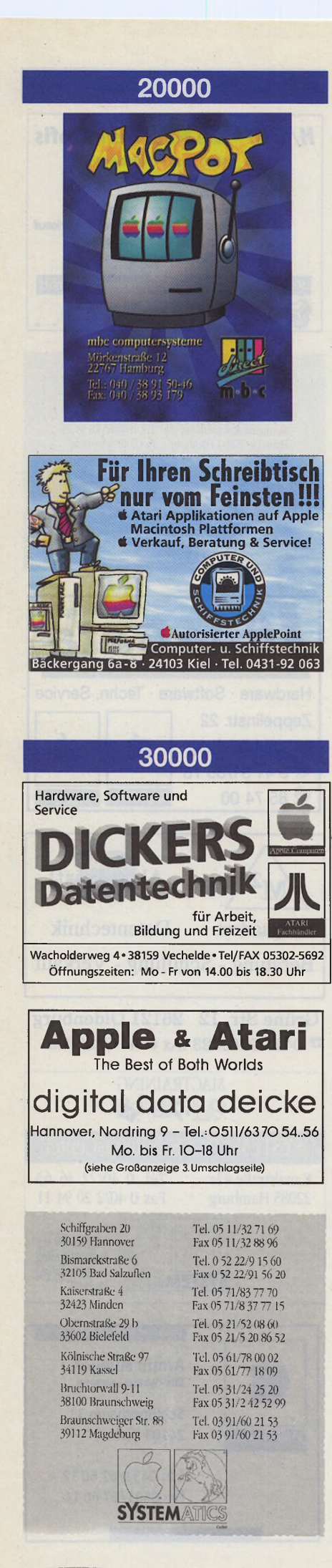

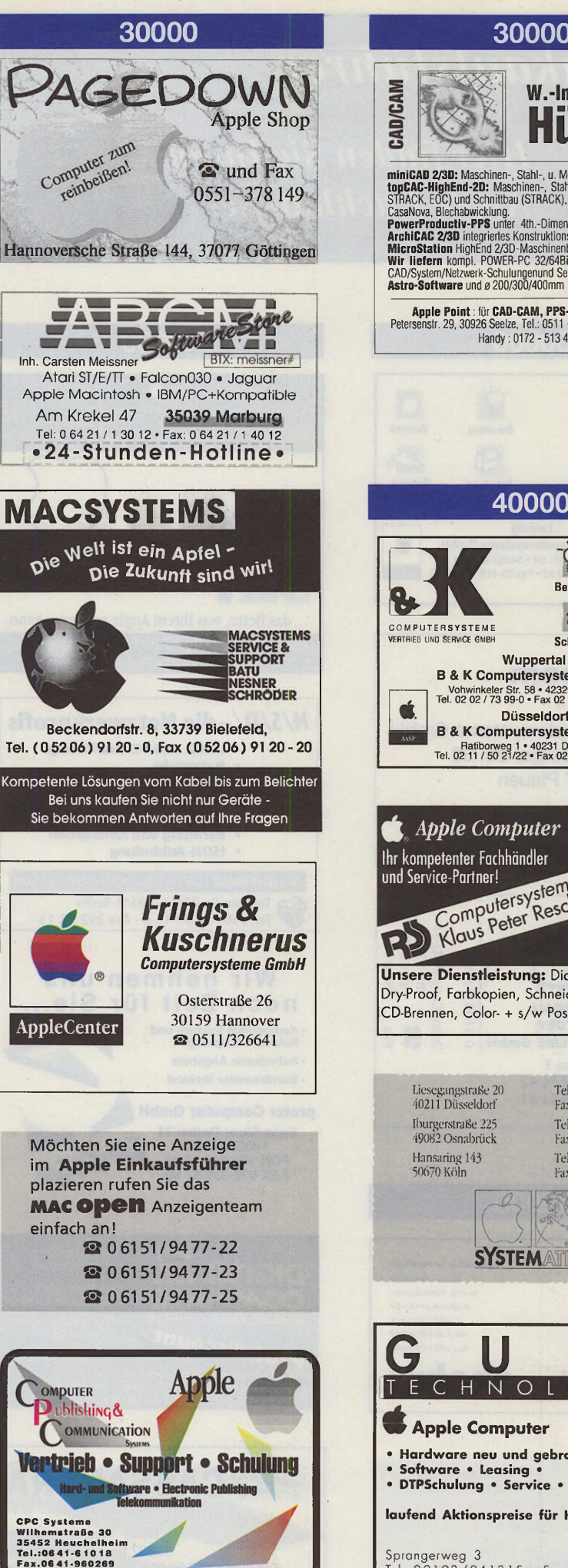

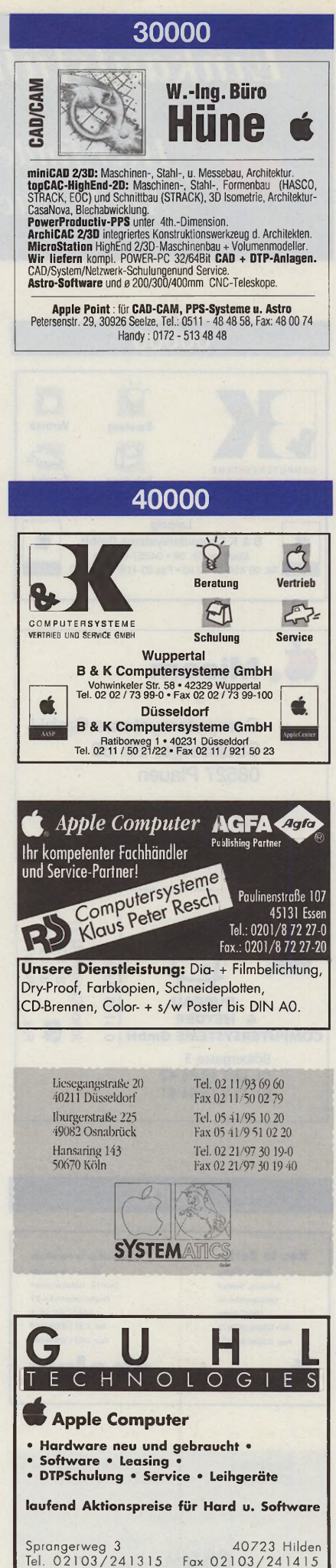

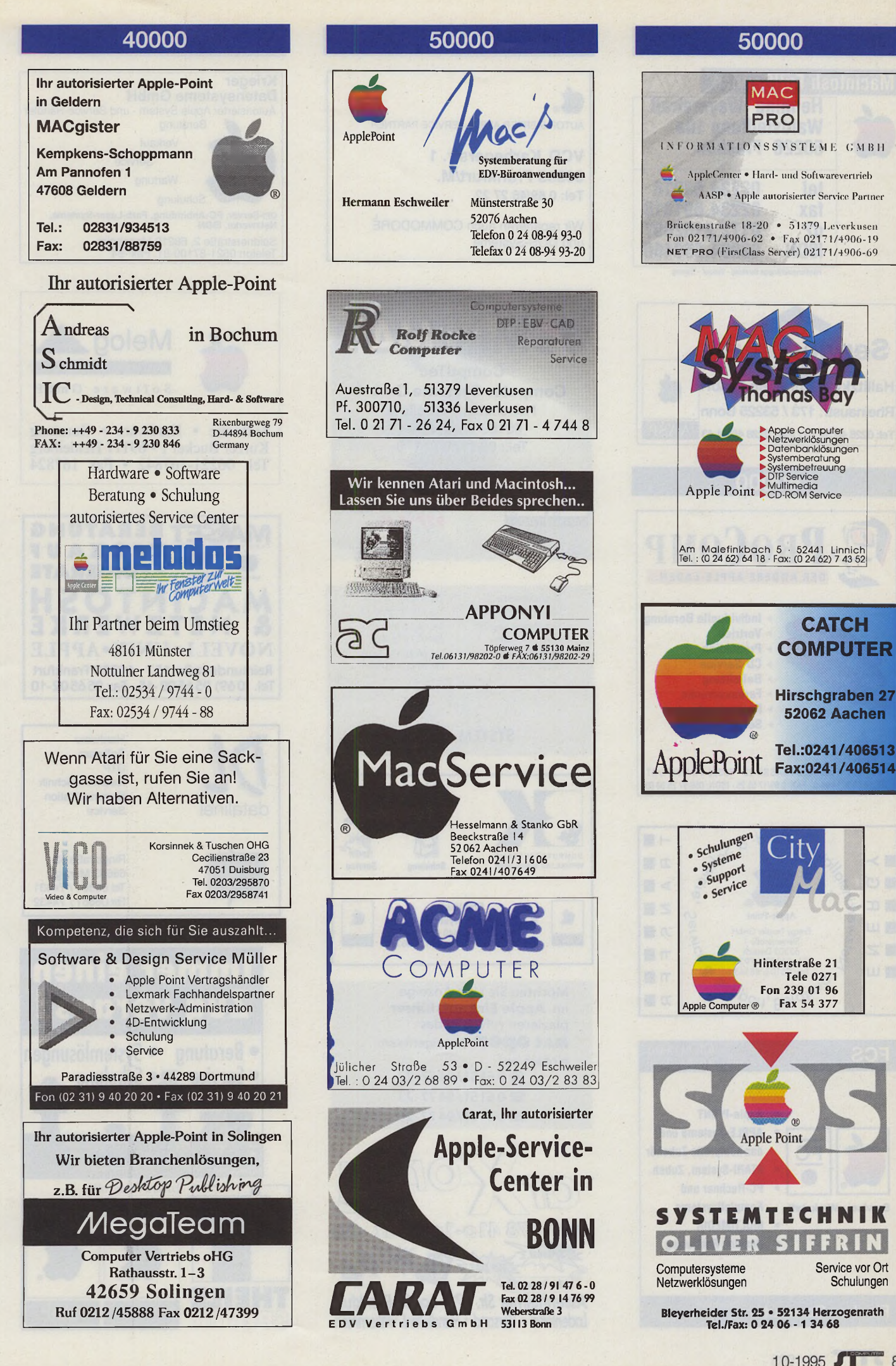

10-1995 3

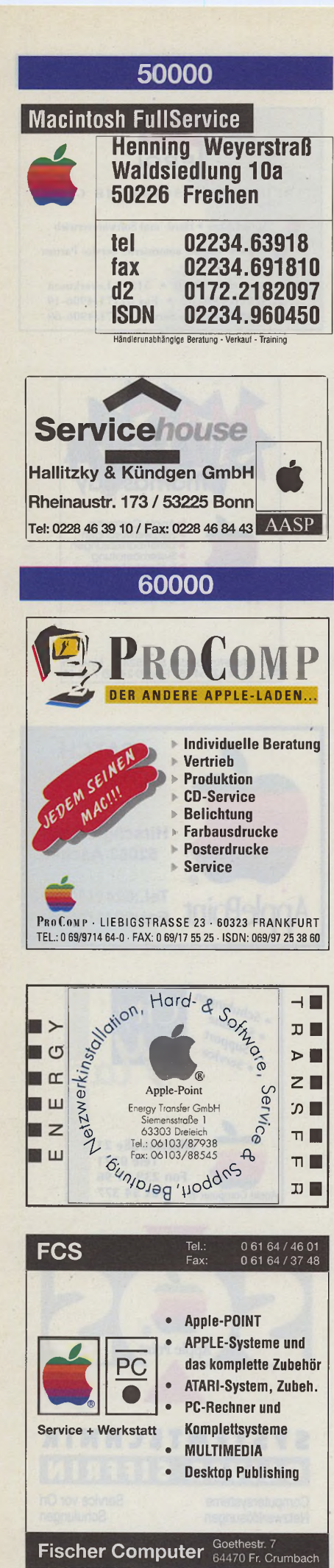

60000

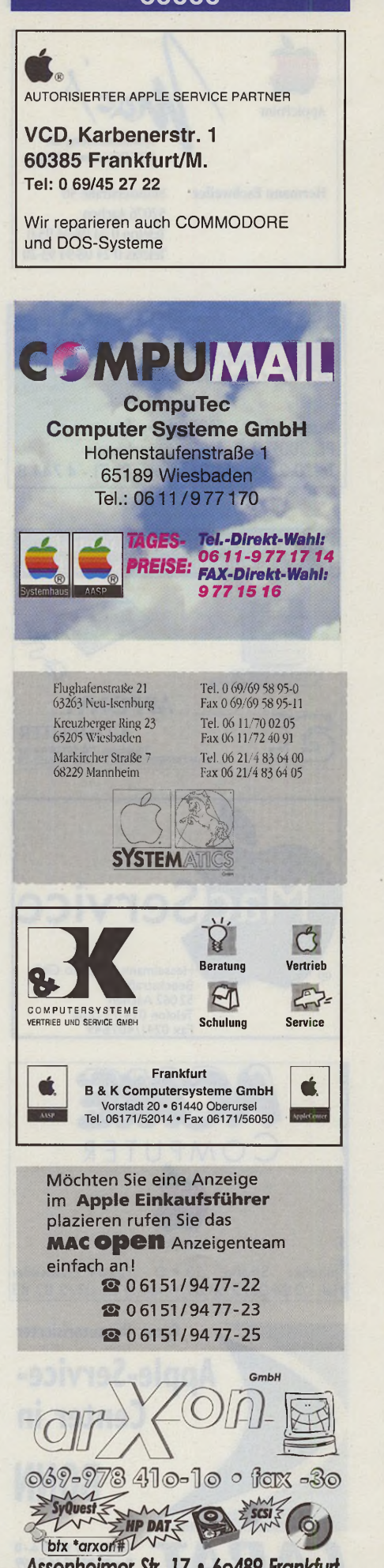

Assenheimer Str. 17 · 60489 Frankfurt Ladenlokal · Versand · Händleranf. willkommen 60000

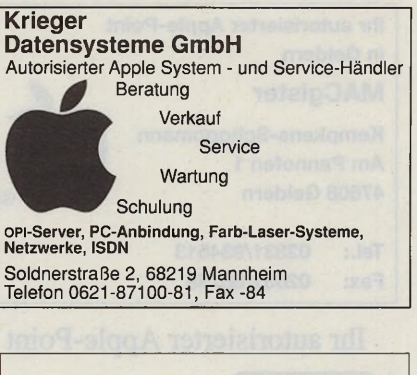

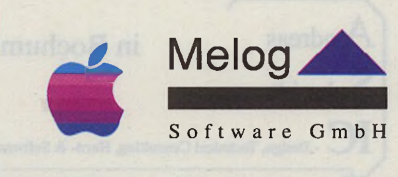

Software • Hardware • Beratung Kurzer Buckel 1 · 69117 Heidelberg Tel. 06221-167842 · Fax 167824

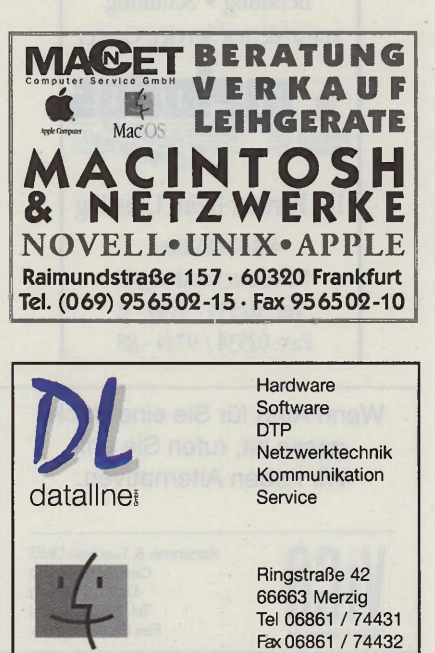

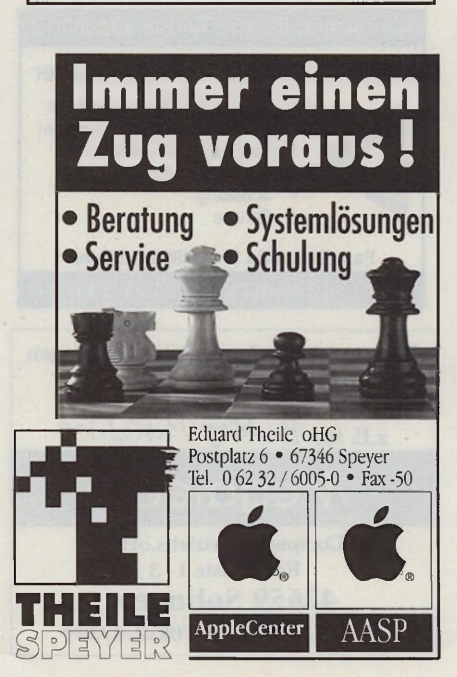

86 1 10-1995

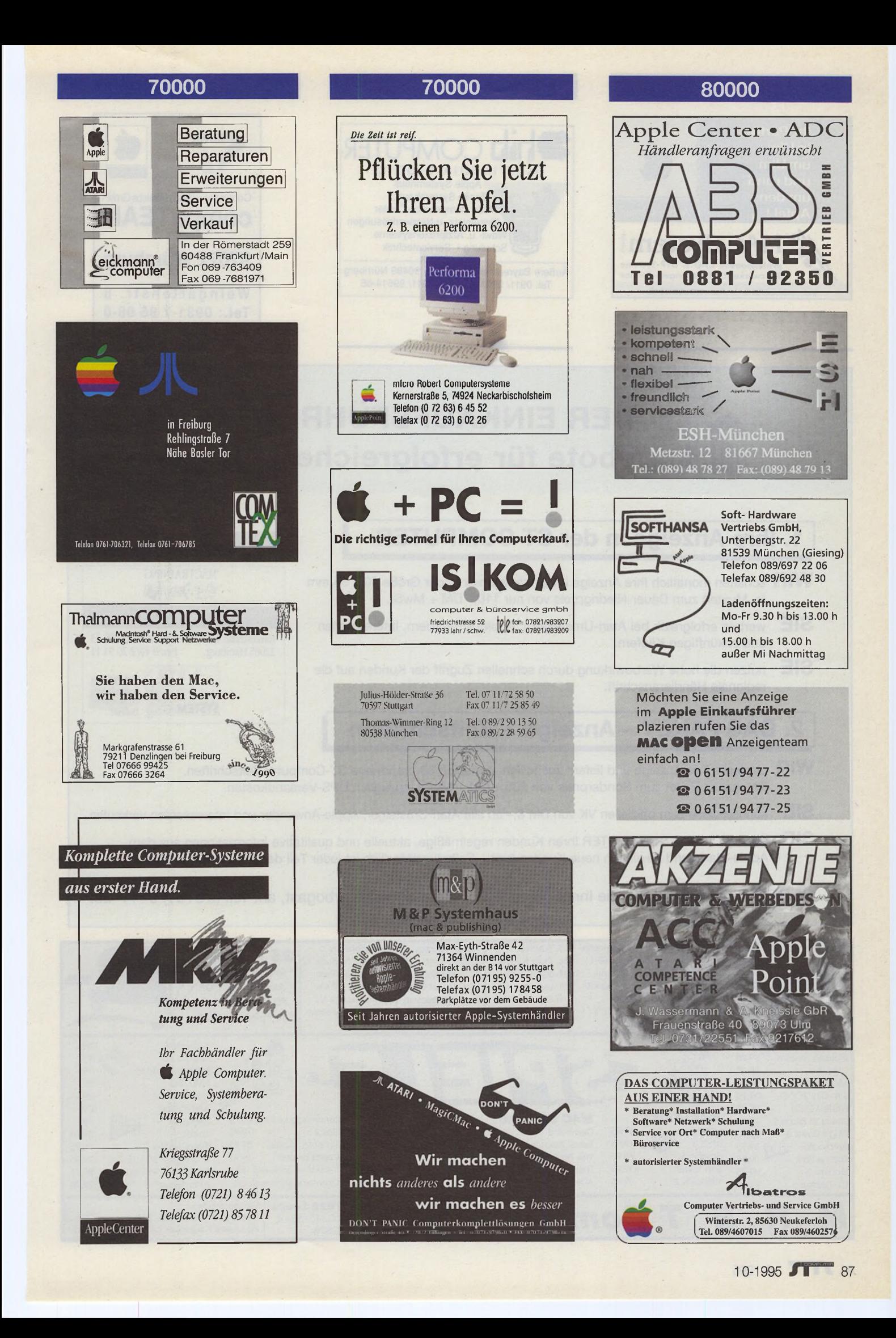

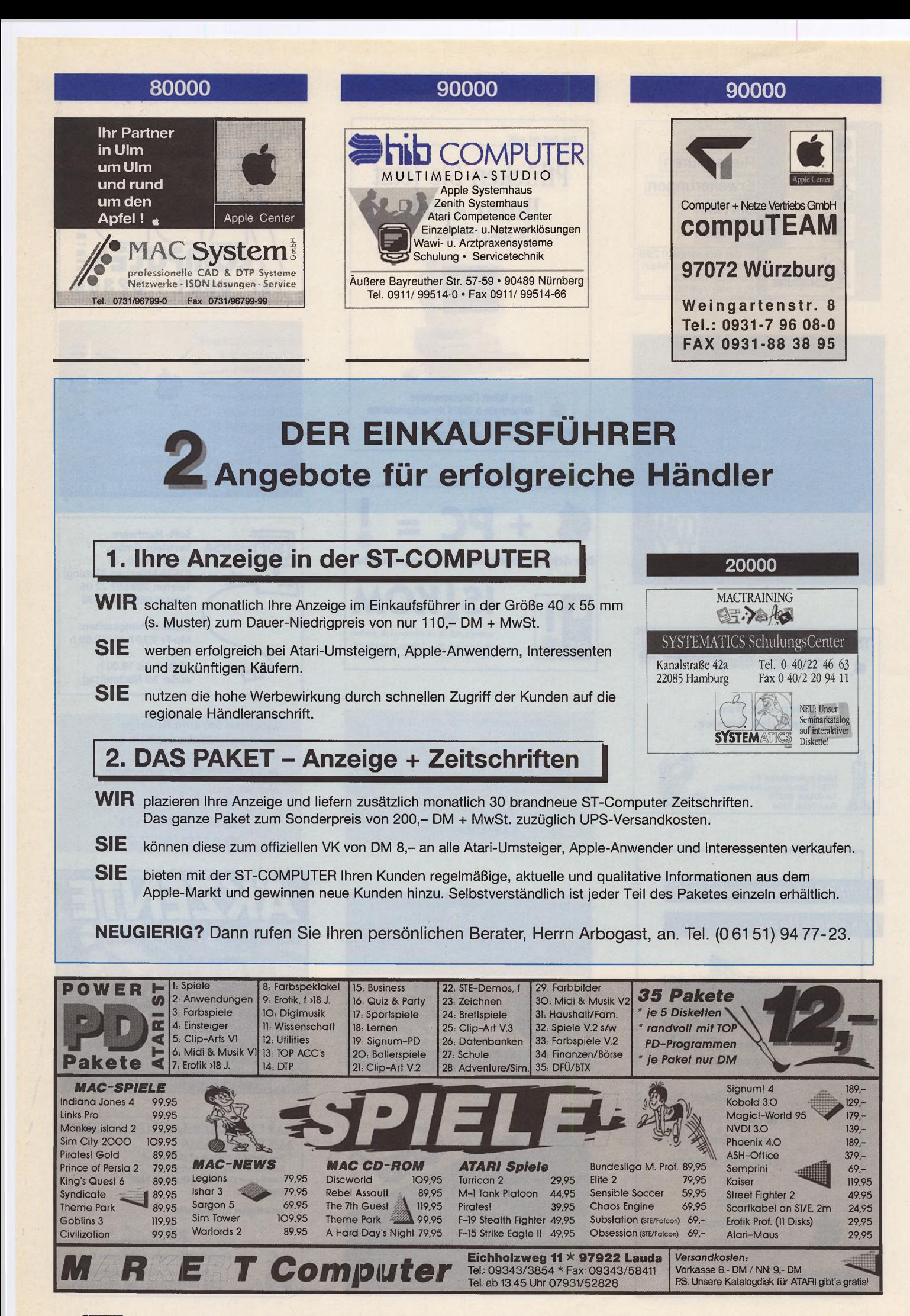

88 **11** 10-1995

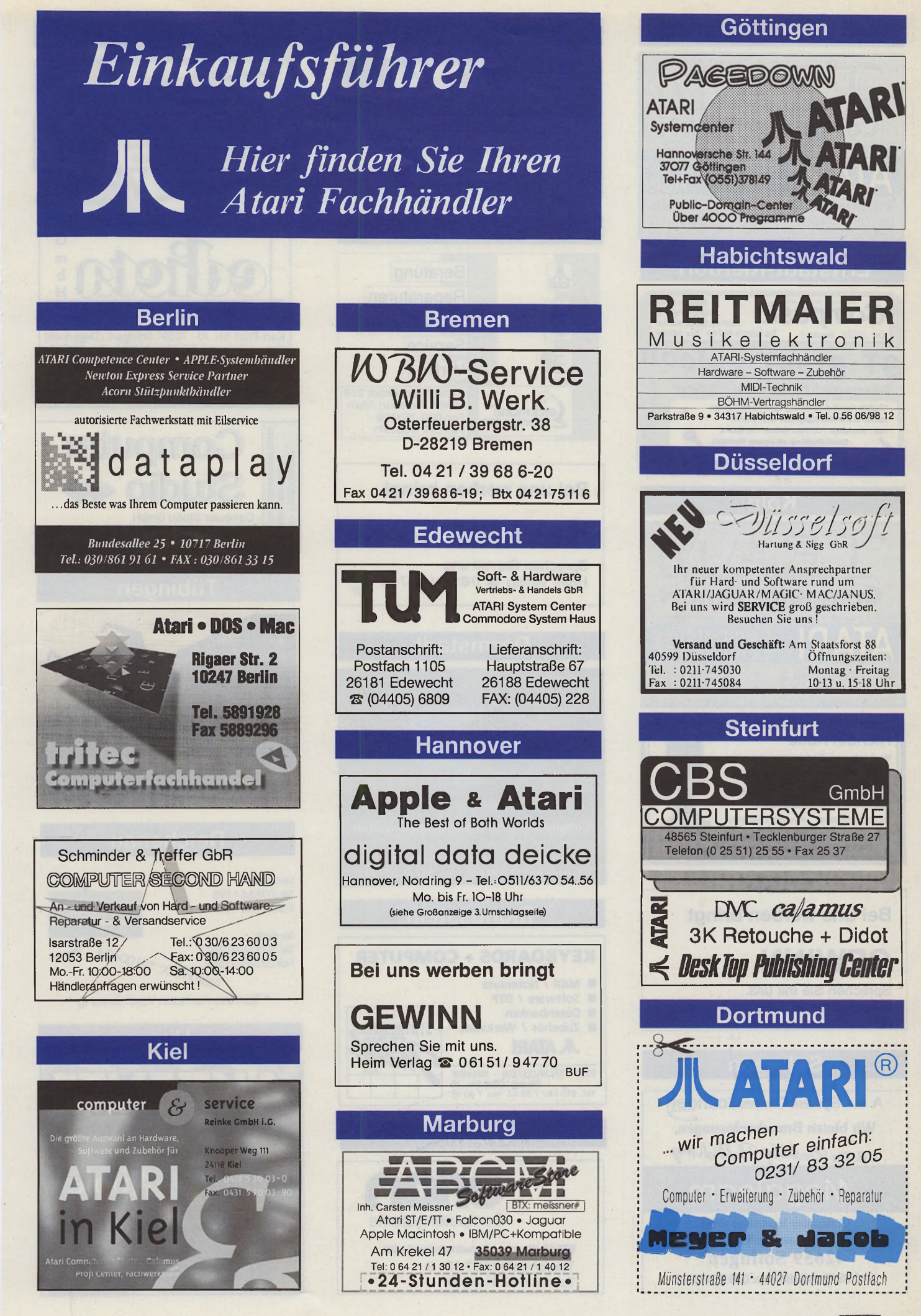

10-1995 **JT** 89

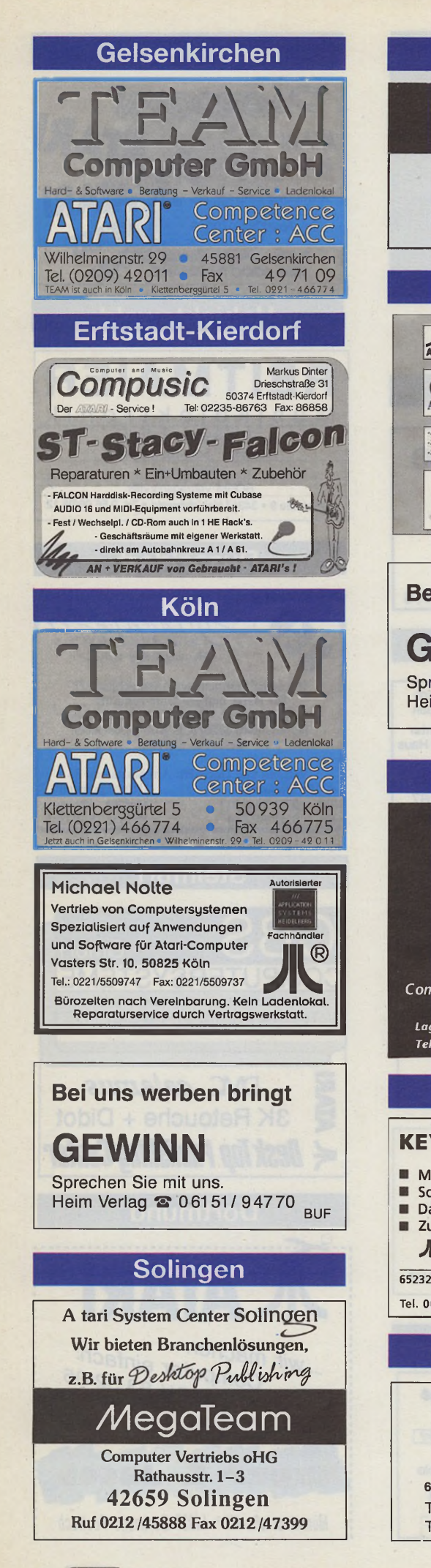

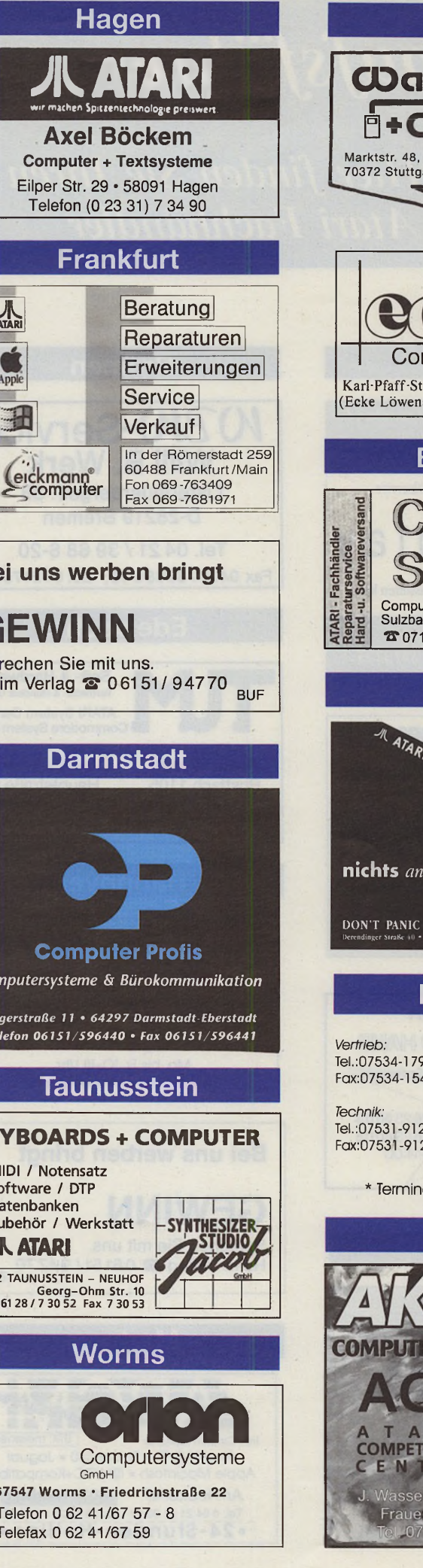

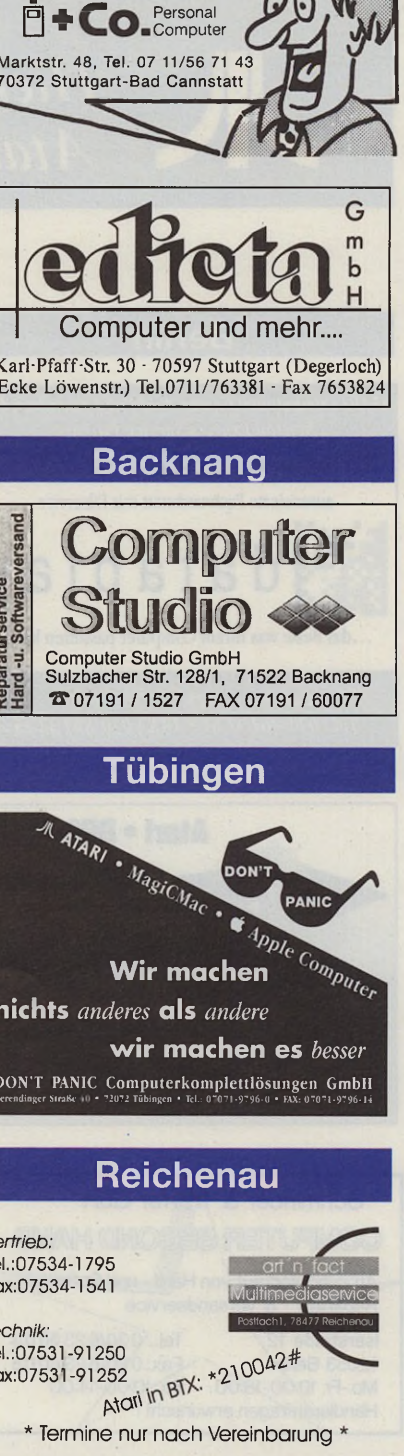

**Stuttgart** 

licar

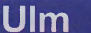

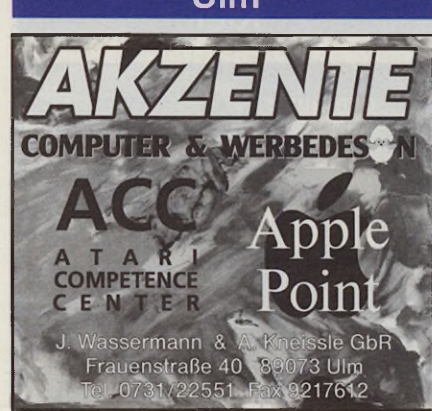

# **Memmingen Hof SCHWEIZ**

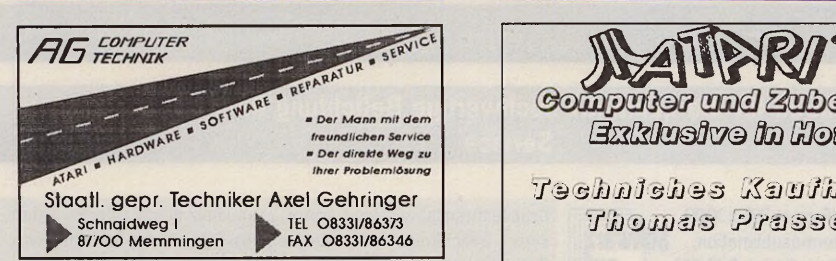

# **Bei uns werben bringt**

# **GEWINN** Sprechen Sie mit uns. Heim Verlag *"S* 061 51 / 9 4 7 7 0 a BU F

# **Erlangen**

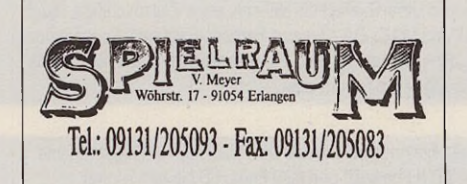

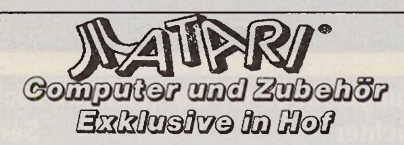

*'l f* 1'© *sin l i l a Ji 3 3 {/£&)l i J jji i '113 ' f j j V i n n 3 P f ¿ 1 3 3 3*

Lorenzstraße  $30 * 95028$  Hof Tel./FAX: 09281-84823

# **ÖSTERREICH**

# **A-1040 Wien**

**Ihr Atari - Spezialist in Wien** Software - Service

DUTEP • STUd **Weh8ner Gesellschaft m.b.Fl.**

**A-1040 Wien • Paniglgasse 18-20 Tel. (02 22) 5 05 78 08, 5 05 88 93**

**CH-4900 Langenthal**

 $J$ teine $\mathbf b$ computer-shoc **Im Zentrum von Longenthol** ATARI **Computer + Software zum Testen und ßusprobleren Bahnhofstraße 2a CH-4900 Langenthal 063/23 0 08 0**

# **CH-4133 Pratteln**

- ATARI-Zubehör u. Umbauten PAK68/3, 32/50 MHz - KAOS-TOS + KaosDesk
- CMOS-TOS
- Diverse Bauteile
- Diverse andere Erweiterungen
- Einbau-Harddisk / Wechselplatten
- **E.Bolliger, CH-4133 Pratteln Postfach 1134, Tel. 061-821 20 18 Fax. 061-821 23 97**

# **DER EINKAUFSFUHRER**

# A ngebote für erfolgreiche Händler

# **1. Ihre Anzeige in der ST-COMPUTER**

- **WIR** schalten monatlich Ihre Anzeige im Einkaufsführer in der Größe 30 x 55 mm (s. Muster) zum Dauer-Niedrigpreis von nur 110,- DM + Mwst.
- **SIE** werben erfolgreich bei ATARI-Anwendern, Interessenten und zukünftigen Käufern.
- **SIE** nutzen die hohe Werbewirkung durch schnellen Zugriff der Kunden auf die regionale Händleranschrift.

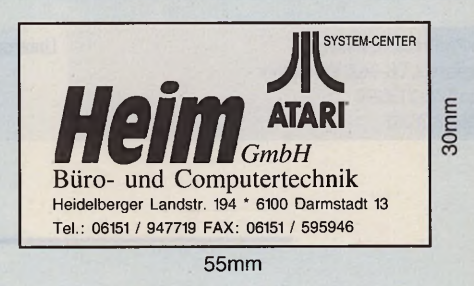

# **2. DAS PAKET - Anzeige + Zeitschriften**

- WIR plazieren Ihre Anzeige und liefern zusätzlich monatlich 30 brandneue ST-Computer Zeitschriften. Das ganze Paket zum Sonderpreis von 200,- DM + MwSt. zuzüglich UPS-Versandkosten **SIE** bieten mit der ST-COMPUTER Ihren Kunden regelmäßige, aktuelle und qualitative
	- Informationen aus dem ATARI-Markt und gewinnen neue Kunden hinzu. Selbstverständlich ist jeder Teil des Paketes einzeln erhältlich.

**NEUGIERIG** ? Dann rufen Sie Ihren persönlichen Berater, Herrn Arbogast, an. Tel. (0 61 51) 94 77 - 23

# **Belichter-Rubrik**

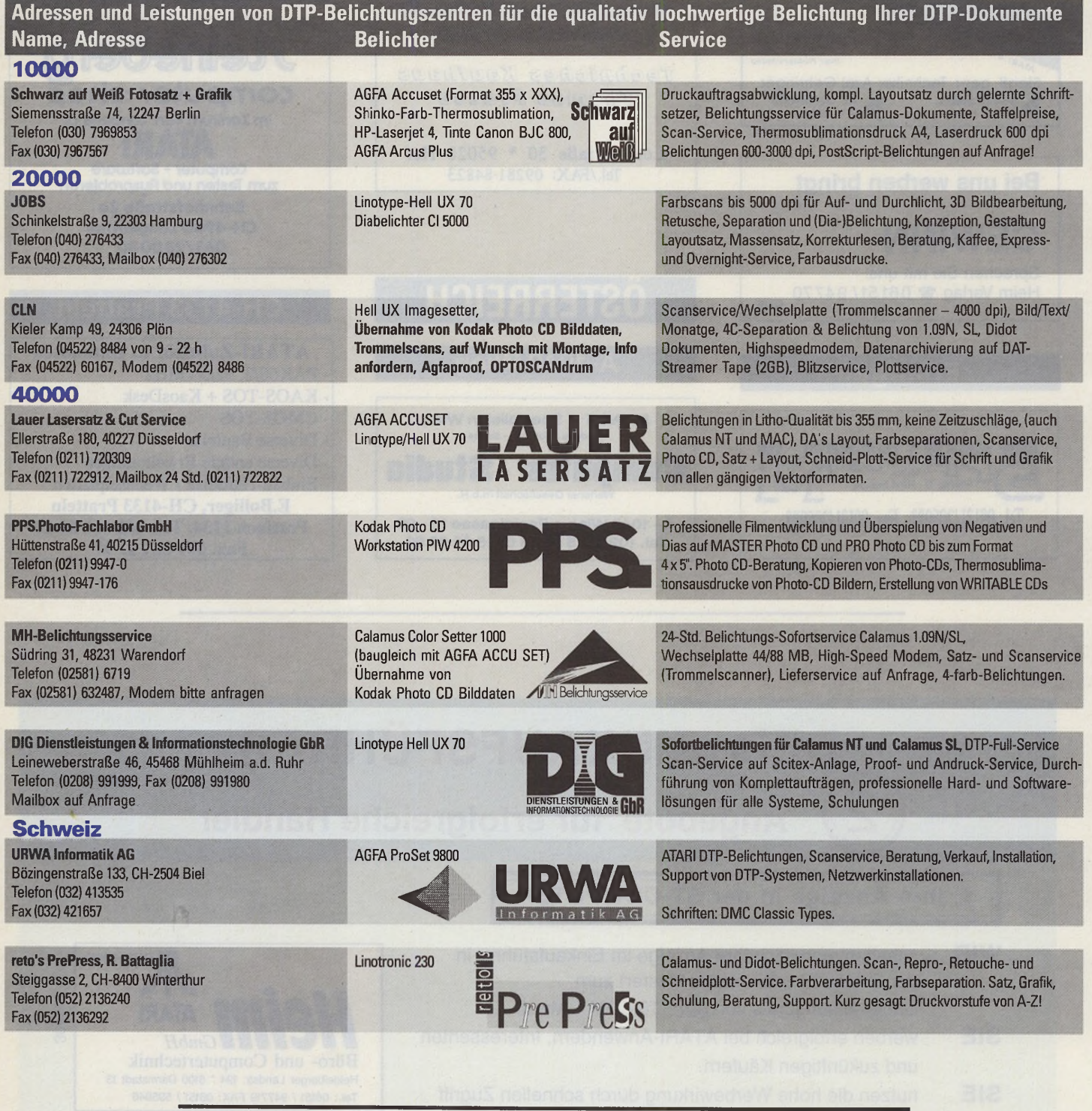

# Firmeneintrag in DTP / Belichterrubrik

**WIR** plazieren monatlich Ihre Anzeige in der Rubrik "DTP-Praxis" der ST-COMPUTER in der Größe 15mm x 192 mm zum Dauer-Niedrigpreis von nur DM 298,- (abzgl. Rabatte+ MwSt.)

**SIE** werben erfolgreich bei Atari-/Apple Macintosh-Anwendern, Interessenten und zukünftigen Käufern.

**SIE** nutzen die hohe Werbewirkung durch schnellen Zugriff der Kunden auf das regionale DTP-bzw. Belichtungsstudio.

NEUGIERIG? Dann rufen Sie Ihren persönlichen Berater, Herrn Arbogast, an. Tel. 06151 / 9477-23.

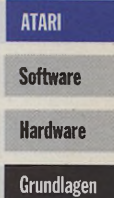

# **TARIUN**

# **Die ATARI-Szene im Herbst**

ln der Regel beschäftige ich mich an dieser Stelle mit technischen Fragen der Programmierung unter TOS (bzw. dazu kompatiblen Systemen). Dennoch muß es ab und zu gestattet sein, einen Blick über den Zaun zu werfen. In einer Zeit, wo ATARI-Besitzer mit merkwürdigen Durchhalteparolen bei der Stange gehalten werden sollen und die Äußerung berechtigter Kritik sofort als 'Kaputtmachen des Marktes' gebrandmarkt wird, komme ich nicht umhin, zu einigen dieser Punkte Stellung zu beziehen.

Wenn jemand den Markt 'kaputtgemacht' hat, dann ist es ATARI selbst. Die letzte Fehlentscheidung war die mangelnde Leistungsfähigkeit des Falcon sowie dessen Gehäuse; doch die grundsätzlichen Ursachen reichen sicherlich einige Jahre weiter zurück. Heute Software-Häusern deshalb Vorwürfe zu machen, weil sie nur noch minimalen oder gar keinen Aufwand in die Weiterentwicklung ihrer Programme stecken, ist unnütz und unfair. Wenn größere Neuentwicklungen kommerziell erfolgreich sein könnten, dann würden sie auch von irgend jemandem vorgenommen werden.

# **Rettung durch TOS-Kompatible?**

Einige Firmen bieten TOS-kompatible Maschinen an bzw. haben diese angekündigt. Diesen Geräten ist gemeinsam, daß sie sich entweder nur unwesentlich vom Falcon oder TT unterscheiden, zu teuer oder gar nicht lieferbar sind. Für manche Anwender mögen dies die gerade benötigten Geräte sein, aber der ATARI-Markt ist damit definitiv nicht zu 'retten'. Gerüchte über angebliche neue Rech-

ner von ATARI entbehren jeder Grundlage. Die Verantwortlichen bei ATARI wissen sehr genau, daß eine neue Maschine niemals gegen die Vormacht von PCs und Macs bestehen kann. Und eine interessante Marktlücke, in die man mit nichtkompatiblen Maschinen stoßen könnte, ist derzeit nicht zu sehen. Daher bleibt ATARIs Schicksal zunächst mit dem mittlerweile ebenso schwierigen Videospielgeschäft verbunden.

Auf Betriebssystemebene ist abzusehen, daß keine großartigen Verbesserungen mehr zu erwarten sind. C-Lab verkauft dem Vernehmen nach demnächst die Beta-Version TOS 4.92. Doch wer glaubt schon daran, daß diese Version tatsächlich irgendwann fertiggestellt wird? Die MiNT-Entwicklung steht trotz offenliegender Sourcen de facto still. Dies liegt sicherlich daran, daß viele der früheren 'Mitbastler' mittlerweile ihre Zeit in Linux-68K stecken oder gar ganz abgewandert sind.

MagiC wird vielleicht noch den Leistungsstand vom AES 4.0 erreichen und den Falcon etwas auf Trab bringen. Doch wer glaubt noch wirklich an eine MagiC-Version, die auch auf GEM-DOS-Ebene MiNT-Kompatibilität bringt? Ähnlich sieht es bei 'Geneva' aus: angekündigt ist viel; geliefert wird wenig.

# **Emulatoren**

Einen kleinen 'Boom' erleben Emulatoren. Über MagiCMac wurde sicherlich genug geschrieben. Die Janus-Karte und der Gemulator werden wegen der Größe des PC-Marktes sicherlich noch Konkurrenz bekommen. Eine MagiC-Version, integriert in Windows oder OS/2, würde bestimmt noch einige Freunde finden. Und 'STonX' von Marinos Yannikos aus Wien ist ein interessantes Projekt, um GEM-Software auf Unix-Rechnern weiterzuverwenden.

Der Strom an Anwendungsprogrammen beginnt zu versiegen. Das muß

man leider so hart formulieren, auch wenn es einige löbliche Ausnahmen (aus dem Stehgreif: Arabesque 2 oder der HTML-Viewer von Alexander Clauss) gibt. Tatsache ist, daß nur noch einige wenige Firmen ihre Produkte weiterentwickeln, und daß sich diese Lage kaum mehr ändern wird. Und wenn dann noch der Hersteller eines DTP-Programms eine nützliche (und überfällige) Verbesserung wie die Unterstützung langer Dateinamen nur in eine spezielle MagiCMac-Version einbaut, kann man sich schon die Haare raufen.

Nun werden viele fragen: "Was soll der Pessimismus? Was hat das in einer ATARI-Zeitschrift zu suchen?".

Ich bin der Meinung, daß es niemandem etwas bringt, wenn man ein Bild der ATARI-Szene entwirft, das einfach nicht der Wahrheit entspricht. Nach wie vor steht nur ein TT mit Crazy-Dots-Karte auf meinem Schreibtisch, und ich genieße die Software-Entwicklung mittels Pure C nach wie vor. Daß ATA-Rl-Software einen beträchtlichen Teil der der Festplattenkapazität meines Apple PowerBook 520 belegt, ist ganz gewiß kein Zufall. Dennoch sollte man nicht seine Augen davor verschließen, daß es keinen neuen Aufschwung geben wird. Das ändert natürlich ganz und gar nichts an den vorhandenen Qualitäten der TOS-Maschinen. Und wer sich nicht aus zwingenden Gründen für eine andere Plattform entscheiden muß, ist sicherlich gut beraten, noch so lange wie möglich das Beste aus seinen Investitionen zu machen.

In diesem Sinne bis zum nächsten Monat!

*Julian F. Reschke*

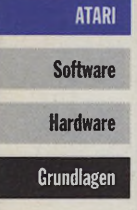

# **Teil 3: Das Host-Programm**

# **Die Tür zum Cyberspace**

# **Der DSP als Grafikprozessor**

**Die ersten beiden Teile dieser Artikelreihe behandelten die für eine komplette 3D-Transformation notwendigen Berechnungen und deren Umsetzung in DSP-Assembler. Diesmal geht es um die Handhabung der Objektwelt-Datenstrukturen auf der Seite des Host-Prozessors, die Kommunikation mit dem DSP, die Darstellung auf dem Bildschirm und die Möglichkeiten zur Erzeugung dreidimensionaler Objekte. Anwendungsbeispiele, Ideen zur Weiterentwicklung und ein Blick auf den gegenwärtigen Stand der Technik auf dem Gebiet der "Virtuellen Realität" beenden dann diesen Kurs.**

om 3D-Action-Spiel für den Home-Computer bis zum hochentwickelten Flugsimulator der NASA arbeiten alle Systeme, die im ailerweitesten Sinne dem Bereich "Virtuelle Realität" zuzuordnen sind, nach dem selben Prinzip: Eine künstliche, im Speicher des Rechners definierte Objektwelt wird in einem sich ständig wiederholenden Kreislauf entsprechend der Positionen und Blickwinkel des Betrachters transformiert und zur Darstellung gebracht. Ein kompletter Transformationszyklus besteht aus den drei Komponenten: Interaktion mitdem Benutzer -> Berechnung der 3D-Grafik -> Darstellung. Schafft der Rechner

25 Zyklen pro Sekunde, kann man von einem wirklichen Echtzeitsystem sprechen. Durchaus zufriedenstellend sind aber schon Frequenzen ab acht Bildern pro Sekunde.

# **Realisierung mit dem Falcon030**

Mit seiner Farbenvielfalt und dem DSP als Koprozessor scheint ATARIs Falcon dafür geeignet zu sein, mal einen Schritt in den Cyberspace zu wagen. Die nötigen Berechnungen können vom DSP in jedem Fall schnell genug durchgeführt werden; das schwächste Glied der Kette bildet die Ausgabe auf dem Bildschirm. Hier muß man sich als erstes für einen geeigneten Grafikmodus entscheiden. Ein wichtiges Kriterium ist dabei die Größe des Video-RAMs, da allein das Löschen des Bildschirms eine nicht zu unterschätzende Zeit in Anspruch nimmt. Letztendlich läuft es auf einen Kompromiß zwischen Auflösung und Farbtiefe hinaus. Lassen wir den monochromen und den 4-Farb-Modus außer Acht (obwohl für manche Anwendungen auch diese Modi geeignet sein mögen), bleibt die Wahl zwischen 16 oder 256 Farben und dem True-Color-Modus.

# **CrazySounds** 2.5

# **DIE VERSCHÄRFTE VERSION**

Jetzt u.a. mit komprimiertem Sample-Format, neuen Uhrzeitdialekten (z.B. sächsisch uns schweitzerisch), einzelne Sound-Aktionen oder Sound-Gruppen einzeln ein- und ausschaltbar. Jetzt auch unter MagiCMac.

CrazySounds vertont so ziemlich jedes Ereignis im Rechner. Fehlermeldungen und Fragen werden mit z.B. Kommentaren des Kanzlers belegt. "Denk erst nach!" ertönt die Warnung beim Löschen einer Datei, Fenster quietschen, Tasten klappern, Buttons reden (je nach Text des Buttons) und die Uhrzeit ertönt in

Samples zahlreicher Formate. Ein Soundkonverter erlaubt das Konvertieren und Bearbeiten von gesprochener Dialektform.

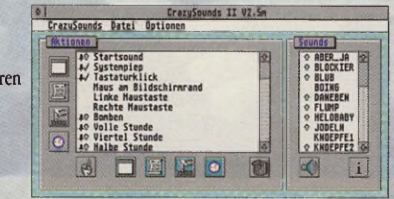

# **HARLEKIN** 3 **^ • ALLROUND-MANAGER**

2 HARLEKIN 3, das multifunktionale Allround-Talent ist mit seinen mehr als 30 verschiedenen Programm-Modulen jederzeit hilfreich zur Stelle, sei es zum Schreiben eines Briefes, für Notizen oder einen Termin, zum Kopieren von Dateien, zum Übertragen einer Datei per DFÜ oder vielem, vielem mehr. HARLEKIN 3 vereinigt u.a.: Editor, Informationsmanager, Terminplanung, DFÜ-Terminal, Bildschirmschoner, Disk- und Speichermonitor, Taschenrechner, Datei-Utility,

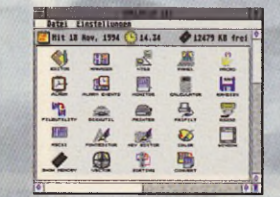

Formatieren und Kopieren, Makroprozessor, RAM-Disk, intelligenten Drucker-Spooler, Zeichensatz- und Tastatureditor, flexiblen Fileselector, Maus-Speeder, ASCII-Tabelle, erweitertes Kontrollfeld und, und, und ...

Aktuelle V. 3.3 auch unter MagiCMac.

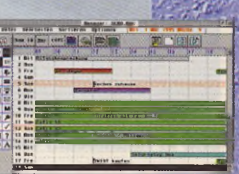

# **WinCutPRO & WinRecPRO Das DSP-Sound- und Musik-Studio**

Reizen Sie Ihren FALCON musikalisch mal so richtig aus. Mit WinRec PRO lassen sich spielend leicht Musikstücke aufnehmen (Harddisk-Recording) und in bester Qualität speichern (Echtzeitkomprimierung). Das alles geschieht in Echtzeit, so daß WinRec PRO auch als reines Effektgerät eingesetzt werden kann, z.B. für Karaoke.

Alle Effekte lassen sich kombinieren oder sogar selbst erzeugen (Effekt Construction Set). Unterstützung von Digitalinterfaces. WinCut PRO bietet ein digitales Mischpult, zum Schneiden und Zusammenfügen einzelner

6

Sequenzen zu einem Musikstück mit den vollen Möglichkeiten und Effekten das DSP-Chips (z.B. Echo, Hall, Noise-Reduktion, Kompressor/Limiter, Karaoke, Cyborg, Pitchbend, Harmonizer, Equalizer).

NEU: Playlist auf Zeitachse, DSP-Effekte, MIDI, Soundformat (AIFF), autom. Pegelkontrolle, Drag & Drop, WinRec (ohne DSP-Effekte) läuft auch unter MagiCMac.

# **Nützliches, Unterhaltsames und**

# **Circu It! & Route It!**

# **Das Platinenlayout-Paket**

Circu It! - die unverzichtbare Hilfe beim Aufbau einer Schaltung und beim Platinenentwurf. Ebenso ideal einsetzbar für technische Dokumentationen. Gekoppelte Vektorgrafik (Verbindungen werden mitverschoben) • umfangreiche Bauteilebibliothek (über 1000) • SMD-fähig • Bauteileeditor • Kurzschlußtest • Busverwaltung • automatische Bauteileliste • mehrfaches Undo • umfangreiche Exportmöglich-

keiten: PostScript, EPS, Adobe Illustrator, div. Netzlisten (Calay, Multiwire, SPICE), Metafile. Aktuelle Version 1.44

Route It! - der passende Router, legt die Leiterbahnen wie von Geisterhand. Vollautomatischer, interaktiver Autorouter • selbständiges Durchkontaktieren bei doppelseitigen Platinen • manuelles Routen • 1/20-Zoll-Raster • ein- und zweiseitige Platinen • Druck über GDOS auf Drucker und Plotter • PostScript-Ausgabe. Aktuelle Version 1.4

# E III De  $\overline{\mathbf{z}}$  $\frac{1}{100}$

# **XBOOT**3

# **DER START IN DEN NEUEN TAG**

Mit XBoot können Sie Ihren Rechner optimal auf Ihre individuellen Bedürfnisse und der Ihrer Programme einstellen. Aus Al'TO-Ordner-Programmen, Accessories, CPX-Modulen, Desktop- bzw. Newdesk-lnfos, Assign.sys-Dateien etc. lassen sich mit XBoot sogenannte SETs zusammenfassen. Durch diese Aufteilung brauchen Sie für jede Ihrer Anwendungen auch nur genau das zu Laden, was Sie gerade benötigen. Aktuelle Version 3.1

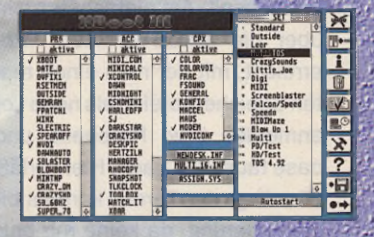

# **ACS PRO • PROFESSIONELLE ENTWICKLUNG**

Einzigartiges C-/Pascal-Programmentwicklungstool, das neben der Programmoberfläche auch deren Funktionalität generiert. Daraus folgt eine erheblich kürzere Entwicklungszeit und komfortables Arbeiten. Leistungsstarke Bibliotheken, z.b. ein leicht einzubindender GEM-Texteditor werten jedes Programm auf.

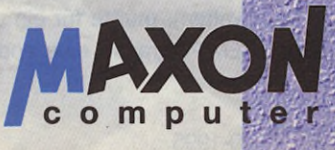

MAXON Computer • Industriestr. 26 • D-65760 Eschborn • Tel.: 061 96 /481811 »Fax: 061 96/4 18 85 Schweiz: Invent AG • Alte Dorfstr. 8 • 8166 Niederwenigen • Tel.: 0 18 56 / 16 68 • Fax: 0 18 56 / 16 80 Änderungen und Irrtümer Vorbehalten

**OUTSIDE** 3

# **VIRTUELLER SPEICHER**

OUTSIDE 3 ermöglicht die virtuelle Speicherverwaltung auf Festplatte und erweitert den Arbeitsspeicher um bis zu ^ 512MByte. Für alle ATARl-Svsteme mit 68030-Prozessor (TT, FALCON, PAK 68). Aktuelle Version 3-30

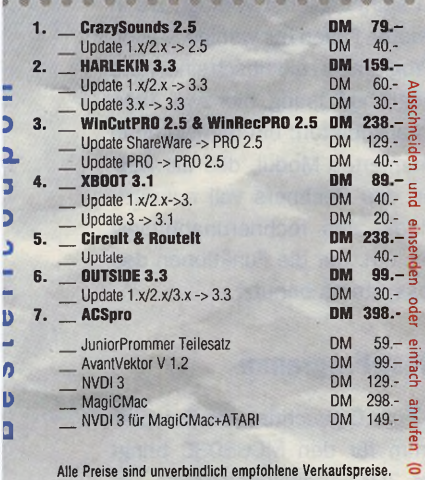

Schicken Sie mir die oben angekreuzten Produkte an folgende Adresse

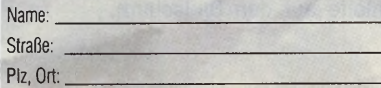

Datum, Unterschrift:

黑

**Software Hardware** Grundlagen

**ATARI** 

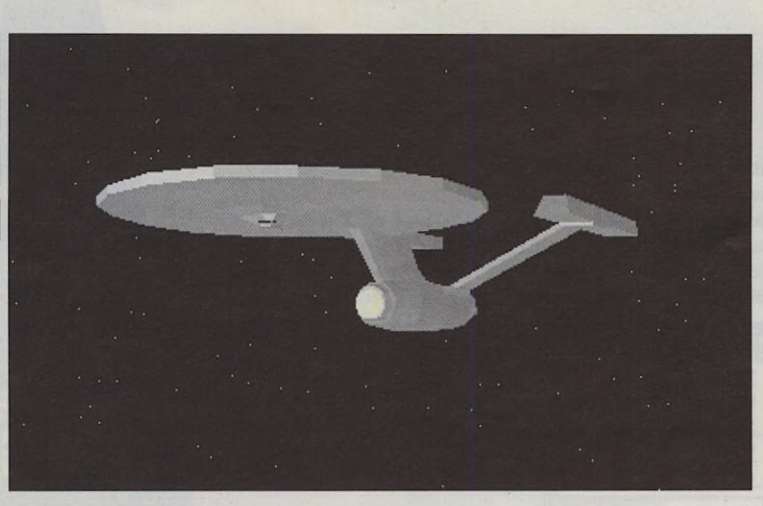

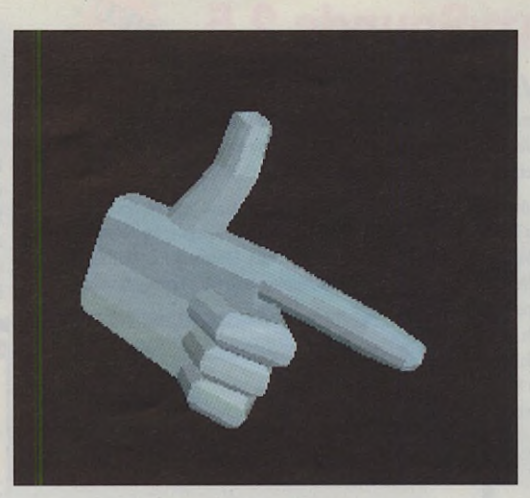

**Bild 1: Raumschiff Enterprise - 414 Punkte, 370 Flächen**

**Bild 2: Hand - 244 Punkte, 242 Flächen**

Im 16-Farbmodus wird es schwierig, die berechneten Schattierungen wiederzugeben. Hier könnte man entweder die Farbpalette auf 16 Graustufen einstellen oder die verschiedenen Helligkeiten durch Füllmuster darstellen. Die Größe des Bildschirmspeichers wäre mit ca. 150 KB bei 640 \* 480 Pixeln akzeptabel. Versuche im 256-Farb-Modus mit einer hohen Auflösung habe ich ziemlich schnell wieder aufgegeben - 300 KB Video-RAM zu beschreiben dauert einfach zu lang. Halbiert man die Auflösung, kann die Farbtiefe erhöht werden, und die Größe des Bildschirmspeichers liegt wieder bei 150 KB. Ich habe mich also für den True-Color-Modus entschieden, wobei die Pixel-Packed-Organisation des Bildschirms und die daraus resultierende Unabhängigkeit von einer Farbpalette den Ausschlag gegeben haben. Als nächstes stellt sich die Frage der Grafikausgabe. Notwendige Voraussetzung für flüssigen, flackerfreien Bildschirmaufbau ist die Installierung eines zweiten Bildspeichers. Während Screen 1 angezeigt wird, wird Screen 2 im Hintergrund aufgebaut. Mit dem nächsten VBL werden die Screens dann gewechselt. Am einfachsten wird dies über die XBIOS-Funktion *Setscreen* erreicht, mit der man einen reservierten Speicherbereich als neue Logbase anmelden bzw. Physbase und Logbasetauschen kann. Hier verläßt man allerdings das Terrain kompatibler Programmierung, da keine mir bekannte Grafikkarte für ATARI-Rechner dieses s.g. Pageflipping unterstützt (vgl. [4]). Obwohl dies meiner Meinung nach ein Manko der Grafikkarten ist (eine VGA-Karte für den PC ermöglicht es ohne Probleme, mehrere Bildschirmseiten zu verwalten), müßte für ein "sauberes" GEM-Programm eine andere Lösung gefunden werden. NVDI (ab Version 2.5) erweitert das ATARI-VDI um die Funktionen *v\_opnbm()* (OPEN BIT-MAP) und *v\_clsbm()* (CLOSE BITMAP) zum Verwalten und Bearbeiten von Off-Screen-Bitmaps. Dadurch kann man VDI-Ausgaben auf einem Hintergrundschirm vornehmen und anschließend dessen Inhalt ohne Benutzung von *vr\_tmfm()auf* den sichtbaren Bildschirm kopieren.

Das VDI unterstützt die Grafikausgabe im True-Color-Modus leider nur sehr halbherzig. Man kann keiner Ausgabefunktion den direkten Farbwert (16 Bit) übergeben, sondern muß einen Umweg nehmen, der doch wieder über eine 256-Farben-Palette (!) führt, da das VDI nur Farbindizes von 0 bis 255 akzeptiert. Allerdings kann die Palette neu gesetzt werden, ohne daß sich die Farbe der bereits gesetzten Pixel ändert. Normalerweise installiert ein Grafikprogramm im Zuge der Programminitialisierung ggf. eine neue Palette mit vs\_co/orund setzt dann vor der Ausgabe die entsprechende Füllbzw. Linienfarbe mit *vsf\_color* und *vsl\_color.* Im TC-Modus kann man den umgekehrten Weg gehen: Bei Programmstart legt man sich auf eine Farbe fest, deren RGB-Zusammensetzung man dann fürdie Ausgabe des gewünschten Farbtons neu setzt.

Eine Alternative wäre, die Grafikausgabe selbst zu programmieren. Das ermöglicht zum einen die direkte Verarbeitung des True-Color-Farbwerts, zum anderen kann durch eine Optimierung auf den speziellen Anwendungsfall (hier konvexe Polygone) eine Geschwindigkeitssteigerung von bis zu 40% erreicht werden! Die Moral der ATARI-Zunft verbietet zwar das direkte Beschreiben des Bildschirmspeichers, aber ein Programm kann ja beide Möglichkeiten anbieten. Selbst die strengen Richtlinien von Apple erlauben, "unter Umständen direkt auf den Bildschirmspeicherspeicher zuzugreifen" [4]. Dabei gibt es keine Probleme mit Grafikkarten, da sich deren Hersteller ebenfalls an diese Richtlinien halten.

Um möglichst kompatibel zu sein, müßte ein Programm also die Grafikumgebung (NVDI, Grafikkarte) prüfen und entsprechende Ausgabemodule bereitstellen. Um den Quelltext nicht ins Unendliche zu treiben, bedient sich das Beispielprogramm der zuerst genannten Methode des Pageflippings, die für Rechner ohne Grafikkarte in puncto Geschwindigkeit die optimale Lösung ist. Die Ausgabe kann wahlweise über VDI oder eine Assembler-Routine, die direkt in den logischen Bildschirm schreibt, erfolgen.

Erlauben Sie mir noch eine Bemerkung zum Thema "kompatible Programmierung": Ein Programm, mit dem sich nur auf einem getunten Rechner mit schneller Grafikkarte vernünftig arbeiten läßt, ist fast genauso ärgerlich wie eines, das unter eben diesen Bedingungen seinen Dienst versagt. Da in den meisten Fällen nur wenige Stellen eines Programms zeitkritisch sind, wäre eine mögliche Lösung, hier zwei Alternativen anzubieten: ein hardwarenah programmiertes Modul, das die Ressourcen des Rechners voll ausreizt, und eines, das rechnerunabhängig arbeitet, d.h. nur die Funktionen des Betriebssystems benutzt.

# **Das Host-Programm**

Das in Pure C geschriebene Beispielprogramm für den MC68030 bringt eine im 3DX-Format vorliegende Objektwelt in einer sich endlos wiederholenden Schleife auf den Bildschirm.

Dabei können interaktiv über entsprechende Tastaturkommandos (siehe Listing) Position und Blickwinkel des Betrachters sowie verschiedene Darstellungsparameter (Zoom, Weitwinkel, Licht-Schatten-Kontrast) verändert werden. Mit den Funktionstasten Fl-F5 können diverse Rotationsdemos (Kamera- und Lichtbewegungen auf einer Kreisbahn) gestartet werden, und mit F6-F8 kann zwischen drei Möglichkeiten der Grafikausgabe (*v\_pline* und *v\_fillarea* des VDI und der Assembler-Routine *polyfill)* umgeschaltetwerden. Für einen Vergleich der Ausgabegeschwindigkeiten kann mit [Backspace] die zuletzt gemessene Bildfrequenz erfragt werden.

Das Host-Programm hat folgenden Aufbau:

### **- Programminitialisierung,**

- **Programm beim GEM anmelden**
- **virtuelle Workstation öffnen**
- **Bildschirmauflösung speichern**

## **Grafikinitialisierung**

Videomodus (*modecode*) ermitteln und Farbtiefe prüfen (nurTrue-Color). Zweite Bildschirmseite und VBL-Routine installieren. Die in Assemblergeschriebene VBL-Routine übernimmt das Löschen des (logischen) Bildschirms und holt den Tastatur-Scancode direkt aus dem ACIA-Hardware-Register, um eine ständige Tastaturüberwachung zu ermöglichen. Ein in die Hauptschleife des Programms integrierter *evnt\_multi-*Aufruf hätte ein "Nachlaufen" der Tastatur zufolge, da das AES alle Tastendrücke speichert und nacheinander ausführt. Versuche, die Tastenwiederholungwährend der Berechnungen abzuschalten, konnten den Effekt nur mildern. Für ein "sauberes" GEM-Programm müßte hier sicherlich noch eine andere Lösung gefunden werden.

## **DSP-lnitialisierung**

DSP reservieren, LOD-Datei laden und DSP-Programm starten. Hier sollte man zur Sicherheit noch die DSP-Word-Größe mittels *Dsp\_GetWordSize* erfragen, da es möglich ist, daß sich diese in ferner Zukunft einmal ändern könnte.

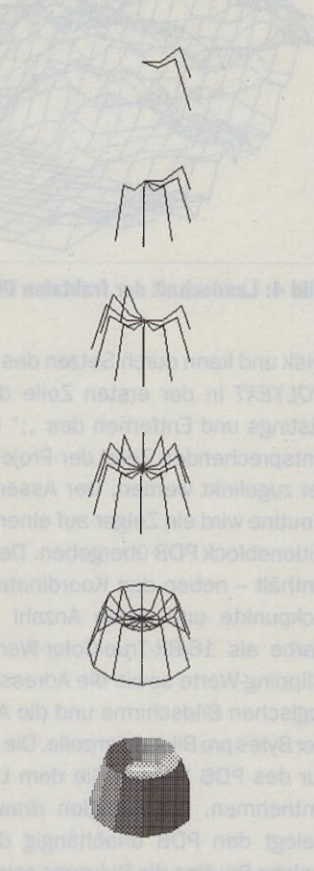

#### **Bild 3: Entstehung eines Rotationskörpers**

## **Sinustabelle erzeugen**

Da, wie bereits in Teil 1 erwähnt, die Sinus-ROM-Tabelle des DSP nicht fein genug aufgelöst ist, wird mit einer eigenen Tabelle gearbeitet, die vom Programm zur Laufzeit erzeugt wird. Die Werte werden durch Multiplikation mit 0x800000L in das fraktionale Zahlenformat des DSP umgerechnet und mit *Dsp\_BlkUnpacked* im 32-Bit-Format übertragen, wobei die oberen acht Bits abgeschnitten werden. Der Sinus von 90° (+1) muß durch 0.999999 (=0x7FFFFF) ersetzt werden, da Ox-800000 als "-1" interpretiert würde.

# **3D-0bjekt-Datei laden**

Um eine Dateiauswahlroutine einzusparen, interpretiert das Beispielprogramm die Kommandozeile als Dateinamen. Einem (GEM-)Programm kann ein Dateiname in der Kommandozeile übergeben werden, indem man die zu ladende Datei auf das Programm-Icon zieht. Verzichtet wurde hier auch auf eine Überprüfung des Dateiformats und die Auswertung des Datei-Headers. Insbesondere müßte geprüft werden, ob der Speicher des DSP die Daten aufnehmen kann. Alle Objekt-Dateien auf der Mega-Disk können

jedoch problemlos geladen werden. Wurde keine Datei geladen, wird das im Sourcecode integrierte ATARI-Logo-Objekt verwendet.

# **Objektweltdaten initialisieren und zum DSP senden**

Die Funktion *init\_3D()* ermittelt die Adressen jeder Fläche und speichert diese im Pointer-Array *fladress[].* Da die Struktur jeder Fläche unterschiedlich lang ist, kann nur so auf die Flächendaten direkt zugegriffen werden. Zur Vereinfachung des Datentransfers liegen die Koordinaten nicht in getrennten x-, y-, z-Arrays, sondern blockweise direkt hintereinander im Array *welt[],* daher müssen auch die Anfangsadressen der Koordinatenkomponenten berechnet und in entsprechenden Pointer-Variablen gespeichert werden.

Die Funktion send\_init() sendet nun alle statischen Daten zum DSP. Zuerst die Sinustabelle, dann die Objektweltdaten inklusive der konstanten Parameter. Direkt im Anschluß werden die mit jedem Zyklus veränderbaren Parameter verschickt, die zugleich die Berechnungen im DSP auslösen.

# **Hauptschleife**

Kernstück des Programms ist die immer wieder zu durchlaufende "do-whi-Ie"-Schleife in der eingangs beschriebenen Form. Die Schleife wird ohne Verzögerung ständig wiederholt, auch wenn keine Parameter verändert worden sind. Bedingt durch die Technik des "Pageflippings", gibt es kein Warten auf (Benutzer-) Ereignisse, wie dies in menügesteuerten GEM-Programmen normalerweise üblich ist.

Sind die Berechnungen im DSP abgeschlossen, werden alle Ausgabedaten von der Funktion *recv\_data* entgegengenommen. Dies sind die Bildschirmkoordinaten inklusive der errechneten Bewegungsrichtungskomponenten und eine Liste der zu zeichnenden Flächen. Jetzt werden eventuelle Benutzeraktionen ausgewertet und die variablen Parameter zum DSP gesendet. Der nächste Transformationszyklus wird also gestartet, bevor mit der Zeichnung der Objektwelt begonnen

# **ATARI**

**Software Hardware** 

Grundlagen

**ATARI** 

**Software** 

Hardware wird. Auf diese Weise arbeiten beide Grundlagen Prozessoren parallel. Nachdem alle sichtbaren Flächen von *draw\_objc()* gezeichnet worden sind, wird wieder zum Schleifenanfang gesprungen, wo in der Regel ohne Verzögerung die neuen Daten entgegengenommen werden können.

# **Programm verlassen**

Vor der Rückkehr zum Desktop wird in *graf\_exit* die Bildschirmorganisation wieder in den Ausgangszustand versetzt und die VBL-Routine ausgeklinkt. Der DSP wird freigegeben und das Programm beim GEM abgemeldet.

# **Kommunikation mit dem DSP**

Das Host-Programm tauscht die Daten mit dem DSP über das Host-Interface aus. Auf DSP-Seite wird dafür der Port B durch Setzen des Bit 0 im Port-B-Control-Register (*movep PBC)* konfiguriert. Kommandos an den DSP werden mit der XBIOS-Funktion Dsp\_BlkHandShake (24 Bit) übertragen, für den Austausch der Objektweltdaten wird *Dsp\_BlkWords* benutzt, das die 16-Bit-Words des MC68030 vorzeichenrichtig auf 24 Bits erweitert.

Der Nachteil der XBIOS-Funktionen besteht in der blockierenden Arbeitsweise. Beide Prozessoren müssen die Anzahl der zu übertragenden Werte kennen - ein Wert zuviel angefordert, und das System hängt sich auf bzw. verharrt in einer endlosen Polling-Schleife. Hier hätte man einen Timeout einbauen müssen!

Wurde fehlerfrei programmiert, läuft der Austausch jedoch wie am Schnürchen. Dabei hilft ein Bit im Host-Control-Register (HCR), das vom DSP für die Zeit der Berechnungen gesetzt wird. Dieses Bit kann vom Host-Prozessor mit der XBIOS-Funktion *Dsp\_Hf2* abgefragt werden. Da der Datenaustausch nicht über Interrupts gesteuert wird (der DSP pollt das Host-Status-Register), kann so vermieden werden, daß Daten zum falschen Zeitpunkt verschickt oder angefordert werden.

# **Zeichnen der Objektwelt**

Die Assembler-Routine *polyfill* befindet sich als "O-Datei" auf der Mega-

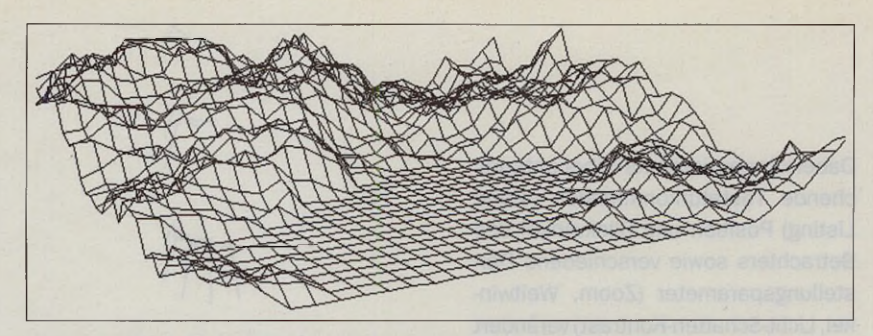

**Bild 4: Landschaft der fraktalen Dimension 2.3, nach 5 Rekursionen**

Disk und kann durch Setzen des Flags *POLYEXT* in der ersten Zeile des C-Listings und Entfernen des ";" in der entsprechenden Zeile der Projekt-Datei zugelinkt werden. Der Assembler-Routine wird ein Zeiger auf einen Definitionsblock PDB übergeben. Der PDB enthält - neben den Koordinaten der Eckpunkte und deren Anzahl - die Farbe als 16-Bit-True-Color-Wert, die Clipping-Werte sowie die Adresse des logischen Bildschirms und die Anzahl der Bytes pro Bildschirmzeile. Die Struktur des PDB können Sie dem Listing entnehmen. Die Funktion *draw\_objc* belegt den PDB unabhängig davon, welche Routine die Polygone zeichnet, d.h., auch die VDI-Funktionen verwenden den PDB.

Zuerst wird die Adresse des aktuellen logischen Bildschirms in den PDB eingetragen und gewartet, bis die VBL-Routine den Bildschirm gelöscht hat (clrflag = 0). Jetzt wird die vom DSP ausgegebene, nach z-Koordinaten sortierte Flächenliste in einer "while"-Schleife abgearbeitet. Die Anzahl der zu zeichnenden Flächen wird dem ersten Listeneintrag entnommen; danach folgen fürjede Fläche drei Werte: mittlere z-Koordinate, Farbwert und Flächennummer (die z-Koordinate wird zum Zeichnen nicht gebraucht). Der Farbwert wird in den PDB eingetragen. Mit der Flächennummer wird über das Pointer-Array *fladress[]* der Zeiger auf die aktuelle Flächenstruktur geholt. Das zweite Element dieser Struktur enthält in den unteren vier Bits die Anzahl der Eckpunkte, die Bits 4-7 enthalten einen Code für einige einfache Attribute. Über die Punkt-Indizes werden die Koordinaten der Eckpunkte aus dem Bildschirmkoordinaten-Array in das "xy\_array" des PDB übertragen. Ist Bit 4 der o.g. Codebits gesetzt, wird ein Linienpolygon gezeichnet, ansonsten wird die ausgewählte Ausgaberoutine der Funktions-Pointer-Variablen *(\*poly\_sub)()* entnommen.

Die VDI-Funktionen müssen, wie bereits erwähnt, den Umweg über die Farbpalette gehen. Aus dem 16-Bit-True-Color-Wert werden die RGB-Anteile extrahiert und auf das VDI-Format (Werte von 0 bis 1000) umgerechnet. Um dabei nicht allzuviel Zeit zu verlieren, wird dabei auf Multiplikationen verzichtet: Anstatt die 5-Bit-Anteile mit 1000/31 zu multiplizieren, werden die Werte durch Shiften um 5 Bits auf den Bereich 0 bis 992 gebracht. Diese kleine Ungenauigkeit spielt keine Rolle, da es im TC-Mode sowieso nur 32 Farbabstufungen gibt. Mit den Werten wird über *vs\_color* die RGB-Zusammensetzung der Farbe eingestellt. Die Tatsache, daß das VDI intern auf irgendeine Art wieder auf den 16-Bit-Wert umrechnen muß, ist schon ziemlich grotesk und begründet sicherlich teilweise den Geschwindigkeitsvorteil der Assembler-Routine.

# **Erzeugung dreidimensionaler Objekte**

Wenn Sie dem Kurs bisher gefolgt sind, haben Sie sich vielleicht schon gefragt, wie man die erforderlichen Daten in den Rechner bekommt. Bei einfachen Objekten mag die Eingabe als Sourcecode noch vertretbar sein, für komplexe Objekte, wie z.B. eine durch Polygone angenäherte Kugel, gibt es verschiedene Generierungstechniken.

Alle achsensymetrischen Körper (Kugel, Kegel, Zylinder...) lassen sich durch Rotation einer Definitionslinie um eine Achse erzeugen. Eingegeben werden müssen nur eine Linie bzw. deren Zwischenpunkte und die Anzahl der gewünschten Rotationen. Je nach Größe des Objekts lassen sich schon mit zwölf Rotationen ziemlich rund wirkende Körper erzeugen (siehe Bild 3). Alle Punkte der Definitionslinie werden dabei jeweils um  $360/n^{\circ}$  (n = Anzahl der Rotationen) schrittweise

# Neu: Mega Archieve 2 ............. 69. Die 95er-Ausgabe der Mega CD mit beindhe 2 Gbyte Inhalt **Knallerprels** neue Serie: Raytrace Power ............. 19.95 dem POCV-Raytracer. DTP-Pack ....................24.95 Calamus SL-Demo, viele Utilities, hunderte CFN-Fonts und Grafiker Finanz & Business ......... 14.95 Buchführung, Aktien und vieles mehr zum Thema Grafik-Power-Pack .......24.95 Umfangreiche Sammlung an EBV-Software, Studio Convert mit vielen Grafiken etc. ST-Demo Szene ............. 14.95<br>Alemberaubende Derrios für die 1040er Alari's. Midi & Musik ................ 14,95 Script2-Vollversion Farb-Spiele-Pack ......... 14.95 Tolle Unterholtung mit zohlreichen Farts-Spiele-His<br>
S/W-Spiele-Pack<br>
S/W-Spiele-Pack<br>
DFÜ-Superpack<br>
The Ruster of the Datenhighway Alles für DFÜ<br>
In Rusterug für den Datenhighway Alles für DFÜ<br>
Fax und RTX Fax und BTX Falcon Demo Demo ........ 14.95 Die aktuelisten Demo's für den Falcon Vollversion Unilex, dem genialen Datenmanager Hunderte Interessanter Sharewareprogrammen<br>
1900 TrueType-Fonts, 30 MB Signum-Fonts, ca. 8000<br>
Clip-Art Grafiken, u.v.m. auch als Halbtongrafiken vorliegen.<br>Grafikkatalog und Software. background kit II .......... 29,-Ausgabe 2 unserer erfolgreichen<br>Hintergrund-Bibliothek. backgr. kit | & || Paket: ... 49,-Transmission Demo CD ............................. 44.-Maxon CD ...... Atari Mega-Archive ..................................54,-Desktop Publisher's Dream .................... 29.-3000 TrueType-Fonts ..................................29,-Sharing 2700 TrueTypes ............................29,-Terra digitalis: Profi-Photo CD-Reihe Im PCD-Format mit Software f. Atari, MAC & PC: Island, Pakistan je ......... 29.-Norwegen ................... 29.-Alle 3 im Paket ............... 69.-

Beachten Sie auch unsere Anzeige auf der Rückseite dieses Heftes und fordern Sie unseren Hauptkatalog an (kommt mit jeder Bestellung automatischi'

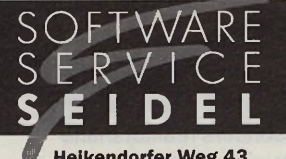

**Heikendorfer Weg 43** 24149 Kiel-Dietrichsdorf Tel: (0431) 20 45 70 Fax: (0431) 20 45 71 **BTX: Seidel#** 

Versandkosten: Vorkasse (BAR, Scheck): 6,- DM<br>Nachnahme: 10,- DM; Ausland: (nur EC-Scheck) 15.-

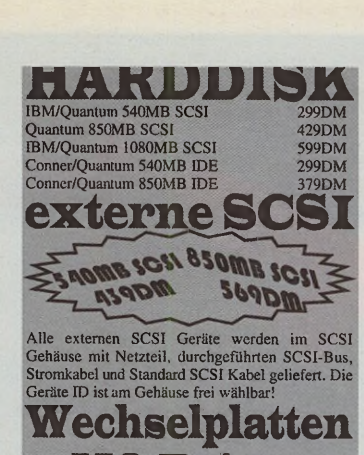

**NACES**<br>Syquest SQ3270S 270MB SCSI<br>Medium SQ327 270MB 3.5" 549DM<br>Fujitsu MO-Drive M2512A 230MB SCSI 819DM<br>Medium 230MB fur MO-Drive 39DM 

**IOmega Zip Drive 100MB extern SCSI** incl. I Medium

399 PHILL Medium 100MB 39DM. Das<br>IOmega-Drive ist anschlußfertig!

DER **R** NEC CDR210P intern 2-fach SCSI<br>NEC CDR210P extern 2-fach SCSI<br>Toshiba XM5301B intern 4-fach SCSI 249DM 299DM 399DM 519DM<br>369DM Toshiba XM3601B intern 4.4-fach SCSI anyo intern 4-fach speed ter OD-ROM om Atari braun<br>Finer OD-ROM Hefern wir ih<br>Rier für A9DM gielch mR. 6

ine SCSI **EXECUTE:** 0032543 539DM 519DM **539DM** 

wie mehrfach Tower für **SCSI-Geräte, andere** externe Gerätekombinatioen<br>erfragen Sie bitte telefonisch

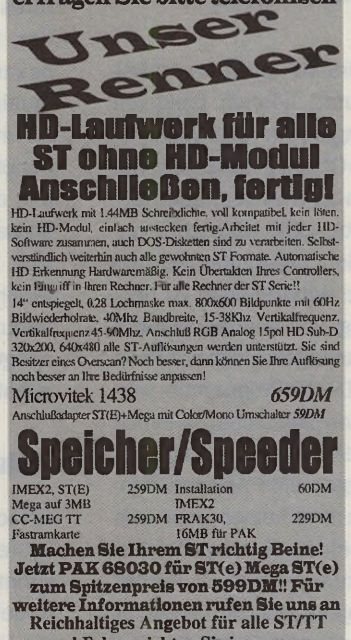

und Falcon sichten Sie in unserer Angebotsliste. Kostenlos anfordern! Kein Ladenverkauf, Bestellungen täglich von 16-20Uhr,Tel. 02051-84815, FAX 02051-85784

oder per Post an:<br>Klaus Peters Elektronik + Software,<br>Moltkestr. 29, D-42551 Velbert

# **CAPTAIN SILVER'S Dritter Streich**

# **MAXON-CD 1**

Die Programme von 700 Public-Domain-Disketten der ST-Computer-PD-Serie - insgesamt mehr als 2000 Programme aus allen Anwendungsbereichen: Spiele, Utilities, Anwenderprogramme, Programmiersprachen, naturwissenschaftliche Anwendungen (Chemie, Physik, Mathematik), Tools für Disk und Platte, Systemerweiterungen, Accessories u.v.m.

CrazySounds junior, das total verrückte Soundprogramm für alle ATARI, das Ihren Rechner zum Reden bringt, inkl. umfangreicher Sound-Sammlung.

Die Public-Domain-Datenbank DISKO mit Informationen zu allen Programmen der ST-Computer-PD-Serie 1986 - 1994. Die Sonderdisk-Datenbank mit Informationen zu den Programmen der MAXON-Sonderdisk-Serie Jetzt auch mit Entpacker unter Windows.

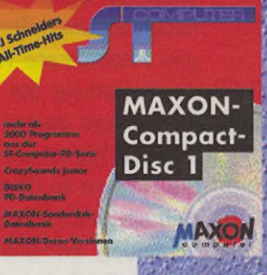

DM 59, $-$ \*

# **MagicMAXON-CD**

Diese CD enthält zum einen ein Demoversion von MagiCMac, mit der man selbst beurteilen kann, das damit nahezu alle

Programme auf einem Mac laufen. Um dann gleich jede Menge gängige ATARI-Programme testen zu können, sind außerdem Demoversionen folgender Programme auf der CD: Calamus SL, Circu It! & Route It!, Crazy-Sounds, DA's Colour System, DA's Layout, DA's Picture, DA's Repro, DA's Vektor, Formula, Harlekin, Kobold, MagiCMac, MaxonT-WIST, Morpher, Papillon, Papyrus, Phoenix, Postfix, Pure Pascal, Script, Tempus Editor, Tempus Word, TwiLight.

Ferner befinden sich viele Beispiele zu den Programmen und über 50 MB Texturen, Hintergründe, Farb- und Bitmap-Grafiken auf dieser CD.

Diese Compact Disc läßt sich sowohl auf einem ATARI als auch einem Apple Macintosh benutzen

DM  $25 -$ \*

# **The World Of ATARI-Games**

Auf dieser finden Sie die umfangreichste Sammlung an PD- und Shareware-Spielen für den ATA-RI. Es ist für jeden etwas dabei: Adventures, Action- und Bailerspiele, Spacegames, Sportspiele, Brettspiele, Kartenspiele, Denkund Lernspiele, Netzwerkspiele  $u.v.m.$ 

Ferner gibt es Lösungen und zahlreiche Tips & Tricks. Eine Spiele-Datenbank mit Informationen zu den Programmen fehlt ebenfalls nicht.

# DM 55, $-$ \*

**MAXON Computer GmbH** Industriestr. 26 D-65760 Eschborn<br>Tel. 0 61 96 / 48 18 11<br>Fax 0 61 96 / 4 18 85

Bei Nachnahmebestellung wird eine NN-Gebühr von DM 8,fällig. Auslandsbestellungen nur gegen Vorauskasse

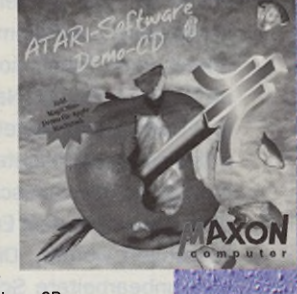

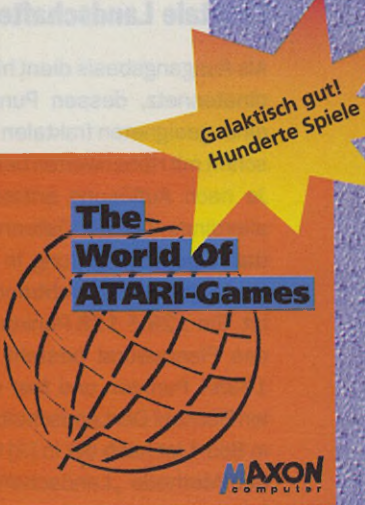

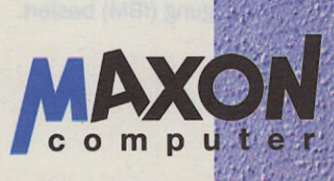

**ATARI** 

**Software** 

Hardware weiterrotiert und die errechneten Ko- Grundlagen ordinaten gespeichert.

Gibt man eine Außenfläche bzw. deren Eckpunkte und einen Wert für die Tiefe vor, läßt sich daraus ein Extruder-Körper erzeugen. Die Eckpunkte müssen im Uhrzeigersinn eingegeben werden, und man muß darauf achten, daß die Fläche konvex ist, damit der Hidden-Line-Algorithmus fehlerfrei arbeitet. Die eingegebenen Koordinaten werden einfach kopiert und mit einer dem Tiefenwert entsprechenden z-Koordinate versehen. Auch bei der Erstellung der Flächenstrukturen muß immer darauf geachtet werden, daß die Punktindizes der Eckpunkte die Flächen im Uhrzeigersinn (von außerhalb des Objekts betrachtet) umschreiben. Im Falle des Extruders bedeutet dies bspw., daß die Reihenfolge der Punktindizes der kopierten Außenfläche umgekehrt werden muß!

Aus der Kombination von Rotationskörpern und Extrudern lassen sich schon fast alle vorstellbaren Objekte konstruieren, vor allem, wenn ein entsprechender Editor noch verschiedene Möglichkeiten zur Nachbearbeitung und Optimierung bietet. Alle in dieser Artikelserie abgebildeten Objekte - mit Ausnahme der Landschaft - sind auf diese Weise mit dem Editor "3D-GCS" konstruiert worden. Die Abbildungen sind unbearbeitete Screenshots des Beispielprogramms.

# **Fraktale Landschaften**

Als Ausgangsbasis dient hierein Koordinatennetz, dessen Punkte mittels einer geeigneten fraktalen Rechenvorschrift mit Höhenwerten belegt werden. Je nach Auflösung entstehen dabei allerdings riesige Datenmengen, so daß eine Verarbeitung in Echtzeit in der Regel nur als Drahtmodell möglich ist. Ein 128 \* 128 Punkte umfassendes Planquadrat besteht schon aus 16384 Punkten und fast ebenso vielen Rächen! Der Landschaftsausschnitt in Bild 4 ist nach der in [3] beschriebenen Methode "Landschaft durch Mittelpunktverschiebung" entstanden, die auf der s.g. fraktalen Brownschen Bewegung (fBM) basiert.

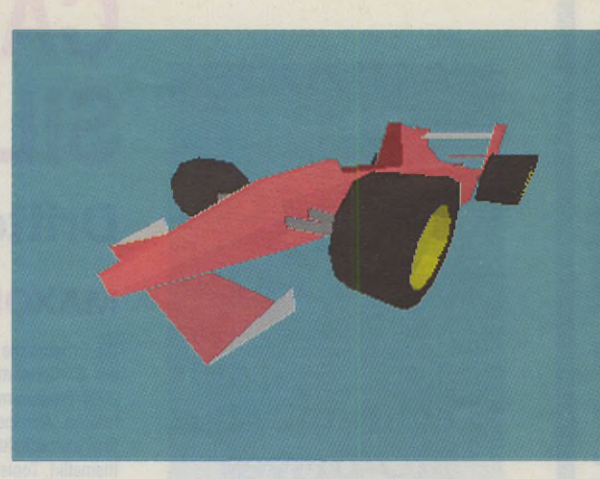

# 3D2-Objekt-Import

Das 3D2-Objekt-Format unterscheidet sich in einigen wesentlichen Punkten von dem speziell für Echtzeit-Transformationen entwickelten 3DX-Format. Hauptunterschiede bestehen zum einen in der Organisation des Koordinatenspeichers, in dem für jeden Punkt die x-, y- und z-Koordinaten nacheinander abgelegt sind; zum anderen im Aufbau der Flächenstruktur. Da ein 3D2-Objektnuraus Dreiecken besteht, gibt es keine flexible Flächenstruktur; jede Fläche wird mit genau vier Words beschrieben. Anhand des in [5] abgedruckten 3D2-Datei-Formats läßt sich eine Konvertierung relativ leicht durchführen. Das ausführlich dokumentierte 3DX-Format befindet sich als ASCII-Text mit auf der Mega-Disk.

# **Anwendungen und Ideen zur Weiterentwicklung**

Wie schon im ersten Teil dieser Artikelreihe angedeutet, können praktisch alle Anwendungen, die sich mit dreidimensionalen Objekten befassen, von einer schnellen 3D-Transformation profitieren. In erster Linie wären hier natürlich Fahr- oder Flugsimulatoren und anspruchsvolle Action-Spiele zu nennen. Raytracing- und Animations-Software könnte aussagekräftige Previews bieten, und 3D-CAD-Programme würden schnell einen plastischen Eindruck der entworfenen Objekte vermitteln.

Das hier vorgestellte Anwendungsbeispiel macht noch keinen Gebrauch von der Möglichkeit, einzelne Objekte einer 3D-Welt zu beeinflussen. Hierfür muß eine Objektstruktur verwaltet werden, die zumindest folgende Informationen beinhalten muß: Offset bzw. Index auf die zugehörigen Punkte im Koordinaten-Array und deren Anzahl, **Formel 1 im Weitwinkel - 360 Punkte, 270 Flächen.**

**Bild 5:**

Offset bzw. Index auf die zugehörigen Flächen und deren Anzahl sowie Position und Lage (Winkel) im Raum. Mit diesen Informationen können dann vor der Transformation einzelne Objekte bewegt und rotiert werden.

Dreidimensionale Stereobilder ließen sich realisieren, wenn die Perspektive-Transformation fürjeden Punkt zweimal ausgeführt würde. Zwei im Abstand der Augen horizontal auseinanderliegende Projektionszentren liefern dann jeweils zwei Bildschirmkoordinaten, bei denen sich nur der x-Wert unterscheidet. Bei der Darstellung wird es dann etwas schwieriger. Es müssen in jedem Zyklus zwei für beide Augen getrennt wahrnehmbare Bilder gezeichnetwerden. Für diese Trennung gibt es zeitparallele und zeitmultiplexe Verfahren. Zeitparallel bedeutet, daß beide Bilder gleichzeitig dargestellt werden - entweder auf einem geteilten Bildschirm oder farblich kodiert. Letzteres ermöglicht nur Schwarzweißbilder, für deren Betrachtung man die bekannte Rot-Grün-Brille benötigt. Zeitmultiplex bedeutet, daß beide Bilder alternierend gezeigt werden. Auch hier benötigt man eine Spezialbrille, die mit dem Bildwechsel synchronisiert immer nur die Sicht für ein Auge freigibt. Damit kein Flimmern entsteht, wird hierfür jedoch eine Bildwiederholfrequenz von mindestens 100 Hz benötigt, da sich subjektiv die Frequenz ja halbiert.

# **Virtuelle Realität**

Entscheidendes Merkmal eines VR-Systems ist nicht, wie man meinen könnte, eine besonders realitätsnahe visuelle Darstellung, sondern die Art der Verbindung zum Benutzer. An die Stelle der klassischen Ein- und Ausgabegeräte Tastatur, Maus und Monitor treten Datenhandschuh, Positionssen-

**ATARI** 

**Software** 

Hardware

Grundlagen

*[1 ] 3D-Grafik-Programmierung, Uwe Braun, Data Becker 1986*

*Literatur:*

- *[2 ] DSP56000/DSP56001 Digital Signal Processor User's Manual, Motorola 1990*
- *[3 ] Natur als fraktale Grafik, R. Scholl, 0. Pfeiffer, Markt&Technik 1991*
- *[4 ] ST-Computer 1 1 /9 4 bis* 2/95 "Kompatible *Spieleprogrammierung", Klaus-Dieter Pollack*
- *[5 ] ST-Computer 10/93, S. 134 "Auge um Auge, Strahl um Strahl"*
- *[6 ] Virtuelle Realität,* ' *Sven Bormann, 1994 Addison-Wesley (Deutschland)*

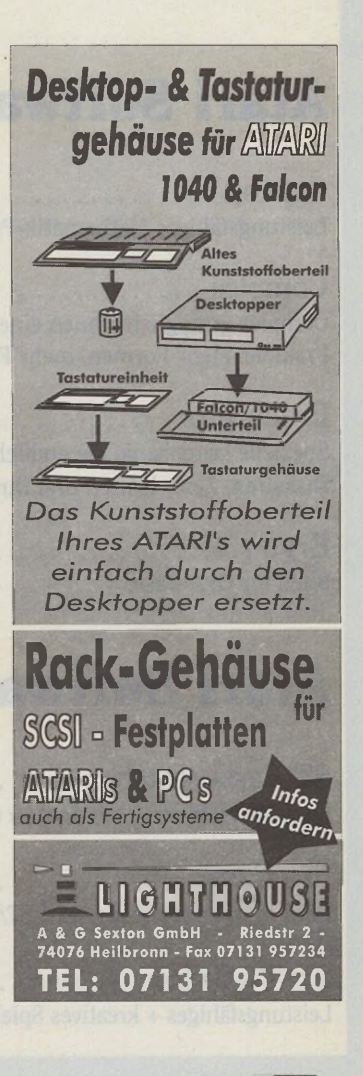

 $1: :$ 2: DSP als Grafik-Koprozessor 3: Assembler-Routinen zum Host-Programm 4: (c) 1995 by MAXON-Computer 5: Autor: Klaus Heyne  $6: 7 -$ 7: GLOBL vbl\_init, vbl\_exit, clr\_val 8: GLOBL screen1.scrsize.clrflag.zeit.scancode Û . . \_\_\_\_ \_.... 10: VBL-Routine installieren/entfernen (SUPERVISOR)  $11:;$ 12: vbl\_init: 13: moveq #0, D1 ;Suche "Null-Eintrag" 14: move.1 #\_vbl,D2 ;Setze neue Routine 15: bra vbl\_inex  $16:$   $vbl\_exit:$ 17: move.1 # vbl,D1 ;Suche die Routine 18: moveq #0, D2 ; Setze "Null-Eintrag" 19: 2 0 : vbl\_inex: ;Zeiger auf Zeigertabelle 21: movea.1 \$0456,A0 ;aller VBlank-Prozesse 22: move.w \$0454,DO ;Anzahl der maximal akti-23: subq.w #1, DO ;vierbaren Routinen 24: vblinex2: 25: cmp. 1 (A0) +, D1 ;Eintrag suchen 26: beq vblinex3 27: dbra D0,vblinex2 28: rts ;return (-1) (Fehler) 29: vblinex3: 30: move.1 D2, - (A0) ; neuer Eintrag 31: moveq #0, DO 32: rts ;return(0)  $33: ; ---$ 34: logischen Bildschirm löschen (VBL-Routine) 35: und Tastatur-Scancode holen  $36: ; -$ 37: \_vbl: 38: tst.w clrflag /screen löschen ? 39: beq \_vbl2 40: movem.1 D0-D1/A0,-(SP) 41: move.1 screenl, A0 ; aktueller logbase 42: move.1 scrsize,DO /Bildschirmgröße 43: lsr.l #2, DO / in longwords 44: move.w clr\_val,Dl /Hintergrundfarbe 45: swap D1 46: move.w clr val, Dl ; als longword 47: cls: 48: move.1 Dl,(A0)+ 49: subq.1 #1, DO 50: bgt cls 51: clr.w clrflag *;Flag löschen* 52: move.1 \$4BA, DO /Zeitmessung eines 53: move.1 timer, D1 ; gesamten Zyklus' 54: move.1 DO,timer 55: sub.l Dl, DO 56: move.w DO, zeit ; Zeit merken 57: movem.1 (SP)+,DO-D1/A0 58: vbl2: /Tastaturscancode holen 59: move.b \$FFFFFC02,scancode+1 60: rts  $61: 1$  -------62: DATA  $63: 1--$ 

soren und Bildschirmbrille, die dem Benutzer ein immersives (eintauchendes) "1. Person-Erlebnis" vermitteln. Zu den Grafikberechnungen kommt noch die Simulation physikalischer Ge-

64: timer: DC. L 0

setze. So ist es möglich, ein Objekt zu greifen und an anderer Stelle abzusetzen. Dabei wird sogar über spezielle Sensoren im Datenhandschuh derTastsinn entsprechend stimuliert.

ATARI beschäftigt waren" [6]. Zu nennen wären hier z.B. Scott Fischer und Warren Robinett, die Mitte der achziger Jahre zur NASA wechselten, oder Thomas Zimmermann, der bereits 1981 den Prototyp des Datenhandschuhs erfand. Die am weitesten ausgereiften VR-Systeme finden sich, wie so oft, im militärischen Bereich in Form von hochentwickelten Flug- und Panzersimulatoren. Ganze Manöver werden schon mit länderübergreifend vernetz-

Bemerkenswert ist, daß "viele Personen, die heute entscheidend die VR-Entwicklung vorantreiben, bei

führt. In naher Zukunft wird derUnterhaltungssektorerobert werden; bereits heute gibt es mit VR-Systemen ausgestattete Spielhallen, In sog. "Virtuality-Cafés" werden über mehrere Stunden andauernde Rollenspiele ausgetragen. Die fortschreitende Vernetzung mit Glasfaser wird Begegnungen mehrerer Teilnehmer in einem gemeinsamen virtuellen Raum ermöglichen.

ten Simulatoren durchge-

Die Fülle möglicher und zumindest ansatzweise bereits realisierter Anwendungen ist schier unüberschaubar. Neben den bereits genannten Gebieten wird die VR-Technik zunehmend im wissenschaftlichen und gesellschaftlichen Bereich zum Einsatz kommen. Architektur, Medizin, Telearbeit sind nur einige Stichpunkte, um Ihre Fantasie anzuregen. Mitzunehmender Leistungsfähigkeit der Rechner (parallel arbeitende Prozessoren mit optoelektronischen Schaltkreisen ...) wird die VR-Technik in ferner Zukunft zum Standard eines jeden Personalcomputers gehören.

*Klaus Heyne*

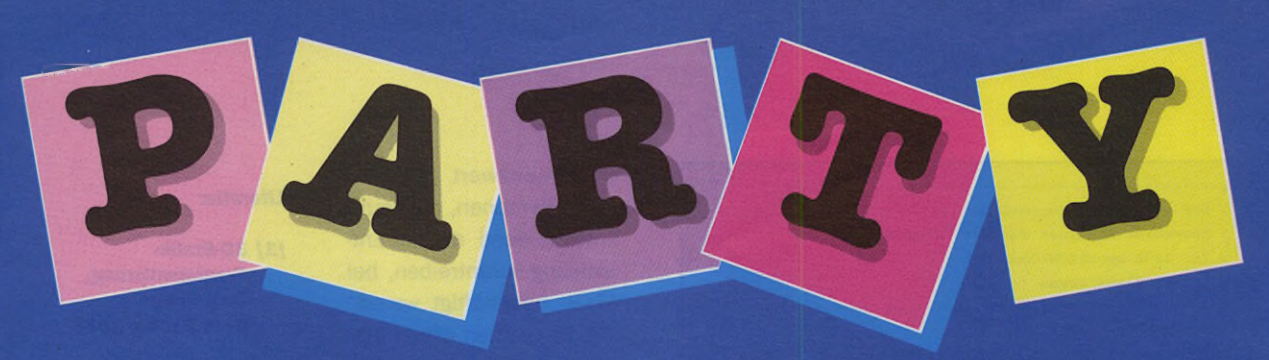

# beim Heim Verlag

# Atari Software - 29.-

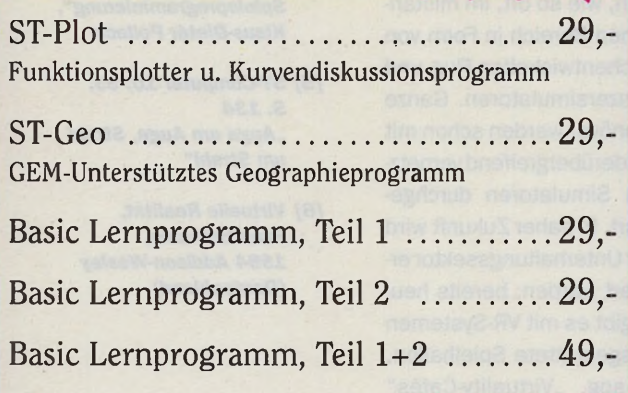

# **Atari Software**

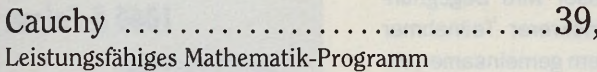

39.-

 $-49.$ 

Complex ................................  $.39 -$ Complex ermöglicht Ihnen eine Reise in die Welt der Fraktale. Mehr Formen, mehr Farben, mehr Flexibilität

Procurator  $\dots \dots \dots \dots \dots \dots \dots \dots 39$ Spezielle Datenbank, die endlich Ordnung in die Disketten, Zeitschriften und Ihre Büchersammlung bringt

 $39 Ergo \ldots \ldots \ldots \ldots \ldots \ldots \ldots$ Shell für GFA-Basic

Atari Software

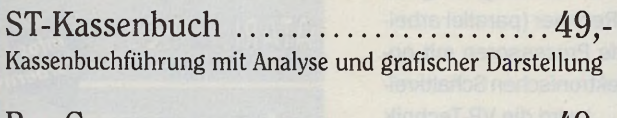

Der Logiksimulator für Atari ST/STE/TT

ST/TT-Game .............................49,-Leistungsfähiges + kreatives Spiele-Entwicklungsprogramm

# Atari Software 59.-

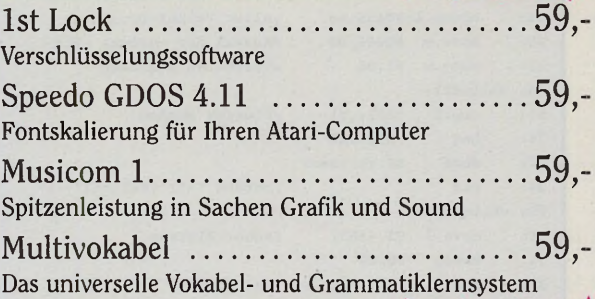

# Atari Software - 69.-

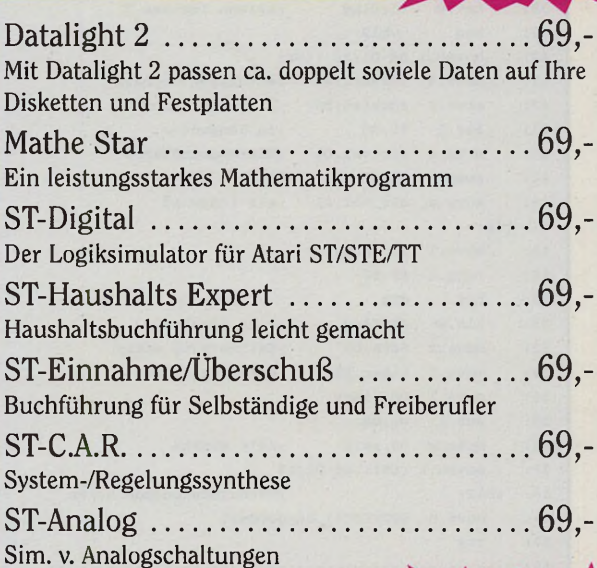

# Atari Software - 99.-

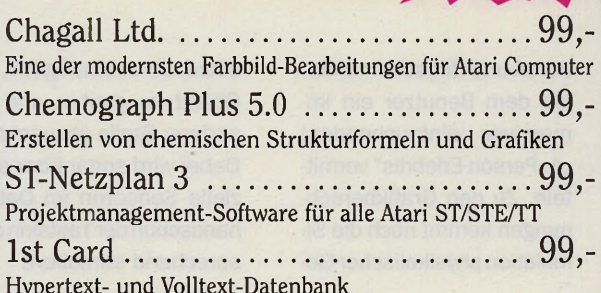

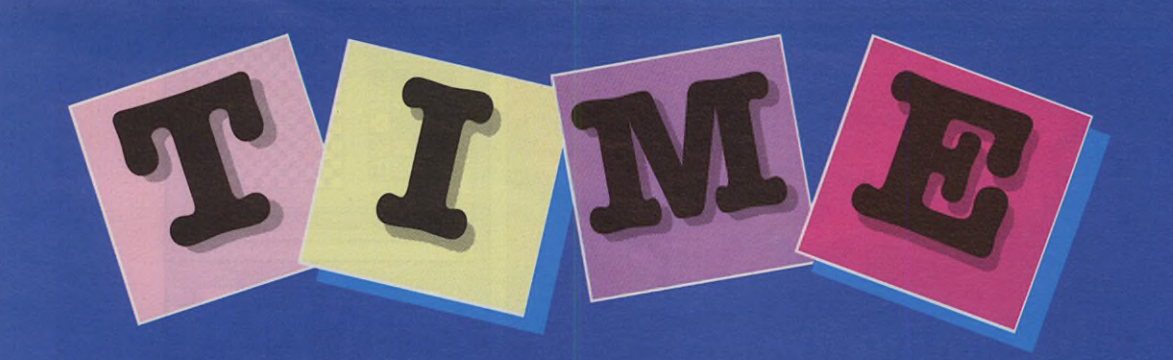

# Atari Software - 99.-

<span id="page-102-1"></span><span id="page-102-0"></span>ST-Statistic-Profi ..............................99, Die Software für Wissenschaftler, Marktforscher und Studenten ST-TT-Perspektive ...............................99,-Programm zur Darstellung räumlicher Objekte

# Software Klassiker

<span id="page-102-4"></span><span id="page-102-3"></span><span id="page-102-2"></span>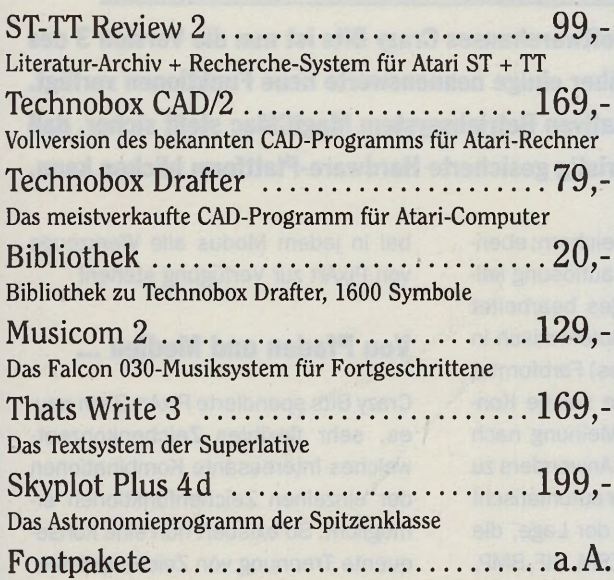

# <span id="page-102-6"></span><span id="page-102-5"></span>**Hardware**

<span id="page-102-7"></span>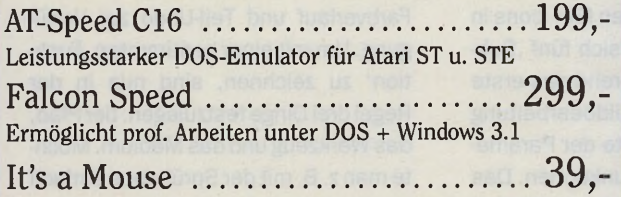

# **Heim Verlag CmbH**

Heidelberger Landstr. 194 64297 Darmstadt-Eberstadt Telefon (0 6151) 94 77-0 Telefax (0 6151) 94 77-18

# Atari Bücher

<span id="page-102-9"></span><span id="page-102-8"></span>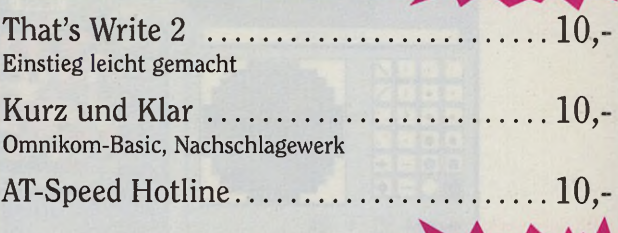

 $10.-$ 

 $20. -$ 

 $30 -$ 

# <span id="page-102-10"></span>Bücher

<span id="page-102-12"></span><span id="page-102-11"></span>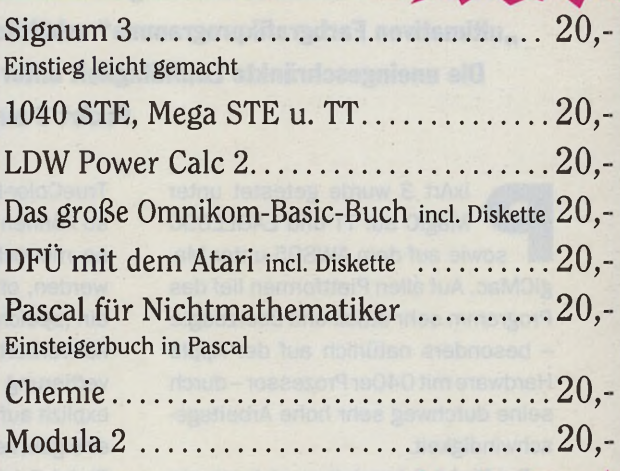

# <span id="page-102-13"></span>Bücher

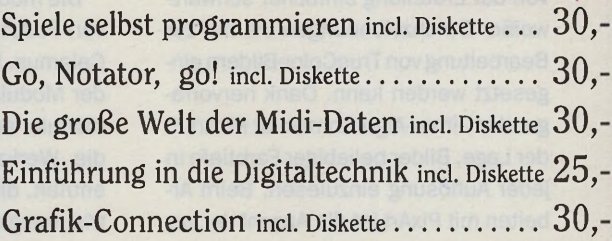

Bitte schicken Sie mir folgende Produkte an nebenstehende Adresse. Alle Preise zzgl. DM 6,– Versandkosten (Ausland DM 10,-) unabhängig von der bestellten Stückzahl.

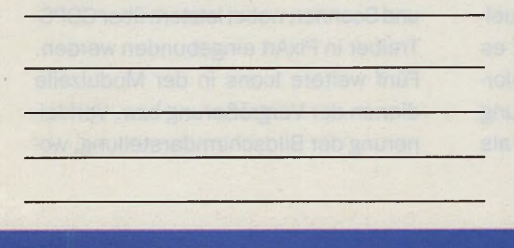

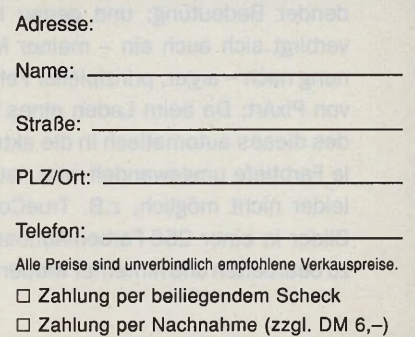

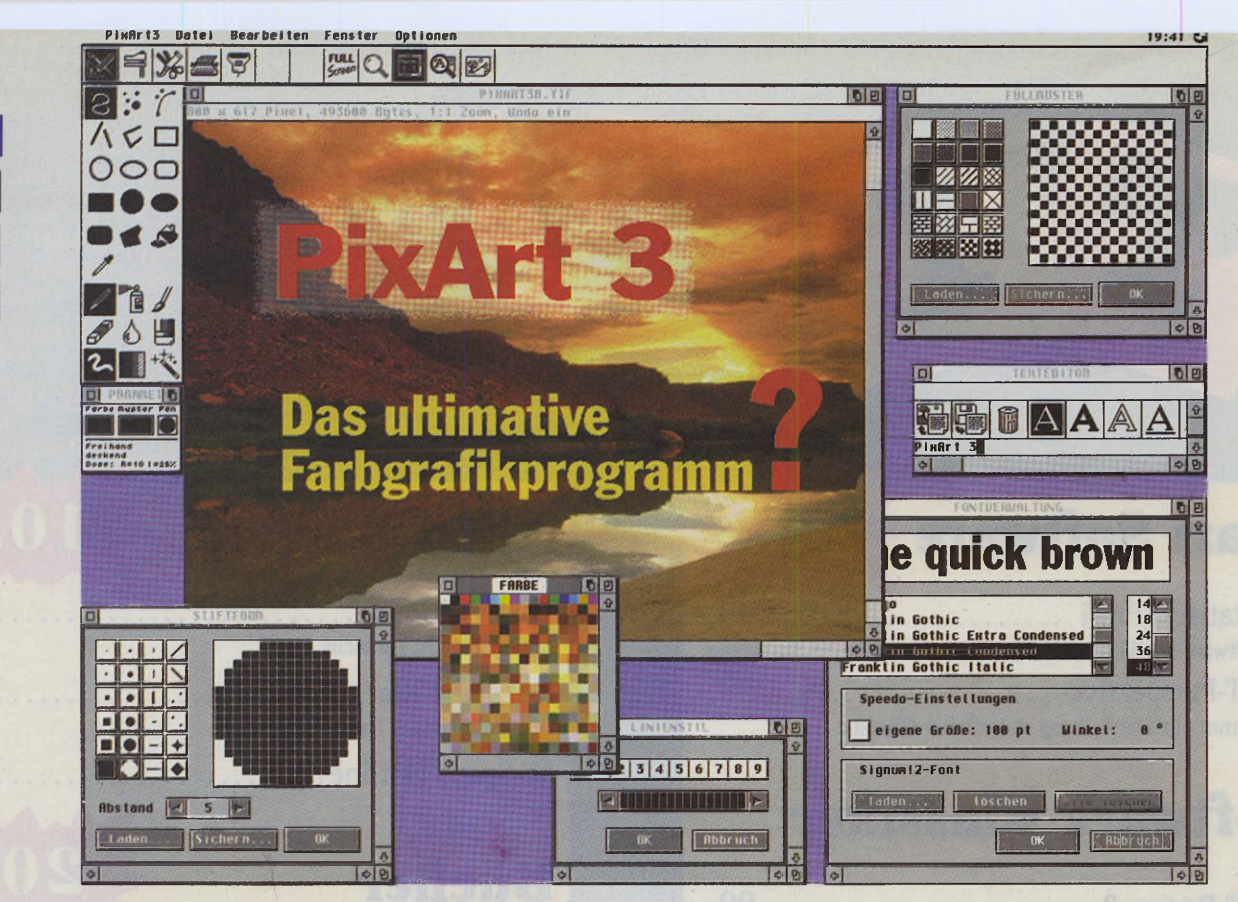

**Dank steter Weiterentwicklung seitens des Berliner Softwarehauses Crazy Bits ist nun die Version 3 des "ultimativen Farbgrafikprogramms" erhältlich, welche über einige nennenswerte neue Funktionen verfügt. Die uneingeschränkte Lauffähigkeit unter dem alternativen Betriebssystem MagiCMac stellt sicher, daß PixArt 3 auf eine langfristig gesicherte Hardware-Plattform blicken kann.**

ixArt 3 wurde getestet unter MagiC auf TT und EAGLE030 sowie auf dem AWS95 unter MagiCMac. Auf allen Plattformen lief das Programm sehr stabil und überzeugte - besonders natürlich auf der Apple Hardware mit 040er Prozessor-durch seine durchweg sehr hohe Arbeitsgeschwindigkeit.

**Hardware** 

**Software** 

**ATARI** 

Grundlagen

Bei PixArt 3 handelt es sich um ein modernes, pixelorientiertes Zeichenprogramm, welches in sämtlichen Farbtiefen zu arbeiten vermag und daher von der Erstellung einfacher schwarzweißer Strichzeichnungen bis hin zur Bearbeitung von TrueColor-Bildern eingesetzt werden kann. Dank hervorragender Dither-Algorithmen ist PixArt in der Lage, Bilder beliebiger Farbtiefe in jeder Auflösung einzulesen. Beim Arbeiten mit PixArt ist die Anzahl der zur Verfügung stehenden Farben der aktuellen Bildschirmauflösung von entscheidender Bedeutung; und genau hier verbirgt sich auch ein - meiner Meinung nach - arger, prinzipieller Fehler von PixArt: Da beim Laden eines Bildes dieses automatisch in die aktuelle Farbtiefe umgewandelt wird, ist es leider nicht möglich, z.B. TrueColor-Bilder in einer 256-Farben-Auflösung zu bearbeiten und hinterher wieder als

TrueColor-Bilder abzuspeichern; ebenso können in einer Farbauflösung keine monochromen Images bearbeitet werden, ohne daß sie automatisch in ein (speicherintensiveres) Farbformat konvertiert werden. Eine solche Konvertierung hat meiner Meinung nach explizit auf Wunsch des Anwenders zu erfolgen, keinesfalls aber automatisch! PixArt 3 ist übrigens in der Lage, die Bildformate TIF, (X)IMG, ESM, GIF, BMP, TGA, IFF, PCX u.a. sowohl zu lesen als auch zu speichern.

Die modular aufgebaute Oberfläche von PixArt erinnert etwas an die von Calamus. Über die ersten fünf Icons in der Modulzeile lassen sich fünf ,Submodule" aufrufen. Während das erste die Werkzeuge zur Bildbearbeitung enthält, dient das zweite der Parametrisierung der Zeichenfunktionen. Das dritte Modul widmet sich ausführlich den sehr umfangreichen Blockfunktionen, während sich in den beiden letzten Modulen die Text- und Spezialfunktionen befinden; letztere zur Ansteuerung externer Geräte wie Grafiktablett und Scanner, wobei letztere überGDPS-Treiber in PixArt eingebunden werden. Fünf weitere Icons in der Modulzeile dienen der Vergrößerung bzw. Verkleinerung der Bildschirmdarstellung, wobei in jedem Modus alle Werkzeuge von PixArt zur Verfügung stehen!

# **Von Pfaden und Medien ...**

Crazy Bits spendierte PixArt 3 ein neues, sehr flexibles Zeichenkonzept. welches interessante Kombinationen der einzelnen Zeichenfunktionen ermöglicht. So existiert nun eine konsequente Trennung von Zeichenpfaden, gefüllten Objekten, Werkzeugen und sog. ,Medien", wobei das Medium bestimmt, womit ein Werkzeug zeichnen soll. Als Medien stehen Farbe, Farbverlauf und Teil-Undo zur Verfügung. Um mit einer bestimmten , Funktion" zu zeichnen, sind nun in der Regel drei Dinge festzulegen: der Pfad, das Werkzeug und das Medium. Möchte man z. B. mit der Sprühdose einfach nur in einer ganz bestimmten Farbe malen, muß für den Pfad ,Freihand", für das Werkzeug,Sprühdose" und für das Medium ,Farbe" eingestellt werden. Das hört sich zunächst kompliziert an, hat sich aber beim Arbeiten nach einer kurzen Eingewöhnungszeit - bestens bewährt. So läßt sich beispielsweise über das Icon ,Zauberstift' - einem neuen Zeichenmedium von PixArt 3 - in Kombination mit

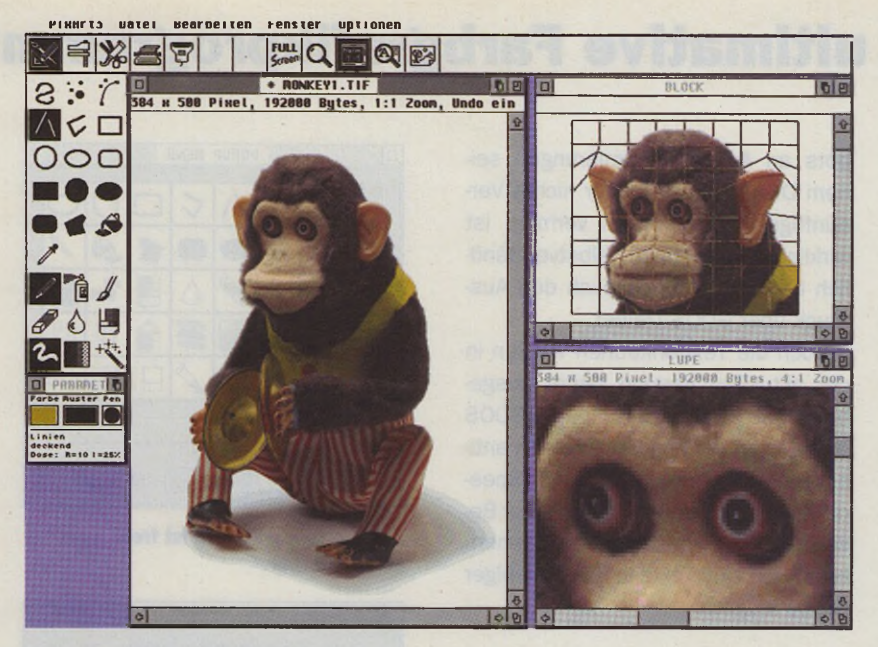

**Die Block- und Lupenfunktionen**

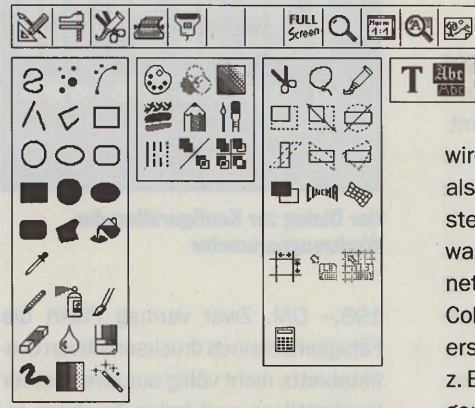

**Die modulare Oberfläche von PixArt**

beliebigen Werkzeugen ein sehr flexibles Teil-Undo realisieren. So kann z.B. ein zunächst rechteckig eingefügter Block nachträglich mit dem Sprühdosenwerkzeug sanft freigestellt bzw. in den Hintergrund eingebunden werden.

Die Werkzeugleiste stellt folgende Werkzeug-Pfade zur Verfügung: (Freihand-)Linien, Polygonzüge, (gefüllte) Rechtecke, Kreise, Bezierkurven etc. An Zeichenwerkzeugen bietet PixArt Stift, Sprühdose, Pinsel, Kreide, Wasser und Radiergummi. Hierzu muß jedoch gesagt werden, daß sich die eher aus EBV-Programmen bekannten -Werkzeuge Wasser, Kreide und auch die Sprühdose in PixArt für ,echte"

EBV-Aufgaben aufgrund ihrer ,pixeligen'  $\sum_{\text{even}}$  Wirkung weniger eignen. Auch hieraus wird erkennbar, daß sich PIXART eher

als reinrassiges Zeichenprogramm versteht, weniger jedoch als EBV-Software zur Bearbeitung von Fotos geeignet ist. Die ,Bearbeitung' von True-Color-Bildern beschränkt sich daher in erster Linie auf globale Funktionen wie z. B. Helligkeits-und Kontraständerungen oder Blockoperationen. Von letzteren hat das Programm jedoch eine Menge zu bieten: Neben den normalen Cut-, Copy-, Paste- (Ausschneiden, Kopieren, Einfügen) und Skalier-Funktionen seien hier noch Möglichkeiten zum Drehen, Verzerren und Projizieren auf 3D-Objekte und (teilweise frei einstellbare) Gitterstrukturen genannt! Selbstdefinierte Blockgitter lassen sich natürlich laden und speichern. Sämtliche Blockmanipulationen finden in einem eigenen GEM-Fenster statt, aus dem der bearbeitete Block dann dekkend oder transparent in das Zielbild eingefügt werden kann. Da PixArt 3 einen (weißen) Bildhintergrund auf Wunsch transparent schalten kann, ist es möglich, einen z.B. mit der Sprühdose an den Rändern bearbeite-

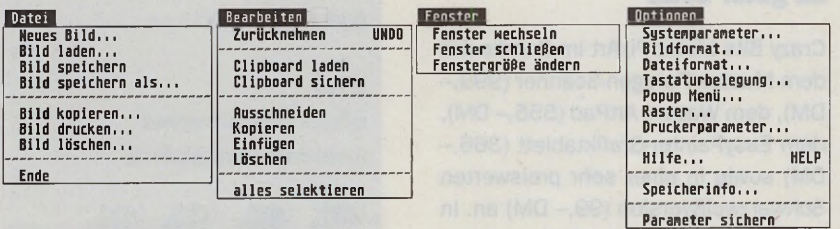

**Die Pulldown-Meniis von PixArt**

ten Block relativ weich in ein Zielbild einzukopieren.

Sämtliche Werkzeuge lassen sich bzgl. Größe, Intensität etc. in einem neu geschaffenen Dialog komfortabel parametrisieren. Während die Werkzeuge wahlweise auch über ein frei konfigurierbares Pop-up-Menü abrufbar sind, wurden andere Funktionen wie z.B. die Wahl von Stiftgröße und Zeichenfarbe als nichtmodale Dialoge in Fenster gelegt. Somit können diese ständig auf der Arbeitsoberfläche liegen bleiben und ermöglichen dadurch ein sehr zügiges Arbeiten, zumal sie auch im Hintergrund bedienbar sind und nicht zuerst .getoppt" werden müssen.

## **Alles paletti**

Das Arbeiten mit Farbpaletten wurde in der aktuellen PixArt-Version weiter optimiert. So lassen sich jetzt auch eigene Farbpaletten generieren bzw. aktuelle Paletten komfortabel bearbeiten. Einzelne Farben oder auch Helligkeit und Kontrast der gesamten Palette können auf einfache Art geändert werden. Farben lassen sich mittels, drag & drop' kopieren und vertauschen; auch ein Palettenverlauf läßt sich erzeugen. Zum Generieren von .echten" Farbverläufen hingegen spendierten die ,Crazy Bits" PixArt ein eigenes Fenster, in dem lineare und radiale Verläufe mit beliebigem Verlaufswinkel bzw. beliebigem Mittelpunkt definiert werden können. In einem Vorschau-Fenster läßt sich das Ergebnis im voraus betrachten, wobei sich der Verlauf auch über mehrere Farben erstrecken kann!

Auch die Lupenfunktion verdient besondere Erwähnung: Der zu vergrößernde bzw. (bei übergroßen Bildern) zu verkleinernde Bildausschnitt wird nach Aufrufen der Lupenfunktion in einem eigenen GEM-Fenster dargestellt, in welchem sämtliche Zeichenfunktionen wie in der 1:1-Darstellung angewendet werden können! Das Arbeiten sowohl in der Lupe wie auch in der Normaldarstellung erfolgt dabei in erstaunlicher Geschwindigkeit. Bei Bedarf schaltet der Benutzer in den sog. ,Fullscreen'-Modus, in dem das Bild die gesam te Bildschirmfläche einnimmt, wobei PIXART das Bild automa-

**Hardware** Grundlagen **ATARI** 

**Software** 

# **PixArt 3 - Das ultimative Farbgrafikprogramm?**

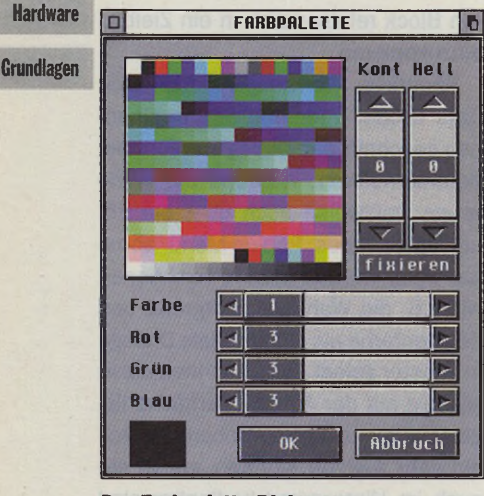

**Der Farbpalette-Dialog**

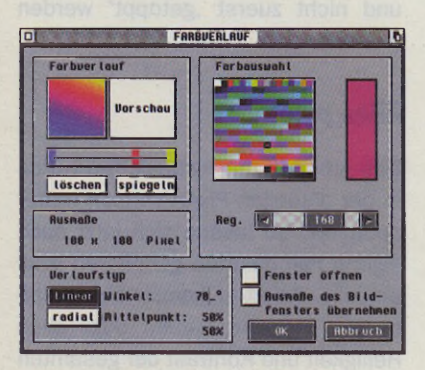

## **PixArt beherrscht nun lineare und radiale Verläufe.**

tisch weiterscrollt, wenn beim Zeichnen der Bildschirmrand erreicht wird.

# **PixArt macht Druck**

Ein weiteres Highlight von PixArt sind die Druckfunktionen. Mittels Gradationskurve und diverser Rasterverfahren lassen sich Bilder an das Ausgabegerät anpassen sowie bei Bedarf frei positionieren oder in 90°-Schritten rotieren; auch ein Hoch-Zoomen bis zur Größe DIN AO ist möglich, wobei das Bild dann automatisch auf mehrere Seiten verteilt wird. Beim Einsatz eines Farbdruckers ist es sogar möglich, für jeden einzelnen Farbauszug die Gradationskurve zu beeinflussen! Ein hilfreiches Feature ist auch die Preview-Funktion: bereits vor der Ausgabe auf den Drucker läßt sich das fertig gerasterte Bild auf dem Bildschirm begutachten, leider jedoch nur für Schwarzweißausdrucke. Mit ein bißchen Erfahrung läßt sich auf diese Art die Qualität eines Ausdrucks bereits im voraus beurteilen, wodurch Fehldrucke vermieden werden können. Wer trotz dieses mannigfaltigen Angebots an Ausgabeoptimierungen seinem Drucker noch immer nichts Vernünftiges zu entlocken vermag, ist wirklich selber schuld! Selbstverständlich beherrscht PixArt auch den Ausdruck über GDOS-Treiber.

Auch die Textfunktionen wurden in der aktuellen Version weiter ausgebaut: Mit NVDI 3 bzw. SpeedoGDOS ist PixArt in der Lage, neben den antiquierten Signum!2-Fonts auch Speedo- bzw. TrueType-Vektor-Fonts zur Beschriftung der Grafiken heranzuziehen. Hierdurch sind Texte in fast beliebiger Größe möglich.

# **Handbuch?**

Zum Lieferumfang gehört neben der Programmdiskette ein gut 80seitiges Handbuch im DIN-A5-Format, welches in gefälligem Layout daherkommt. Trennfehler habe ich übrigens keine entdecken können, Trennungen jedoch auch nicht; nun gut ... Etwas eigenwillig hingegen erscheint mir die Unterteilung des Handbuches: Die ersten 12 Seiten enthalten Einleitung, Systemanforderung, Lieferumfang, Installation, Bedienkonzept und Tips und Tricks. Hieran schließt sich ein 65 Seiten starkes, alphabetisch sortiertes .Lexikon' an, in dem jede Funktion bzw. jedes Werkzeug von PixArt erläutert wird. Zum einen erschweren hierbei viele Querverweise ein zügiges Abrufen von Informationen, zum anderen ist es manchmal sogarunmöglich, auf Anhieb ein Stichwort zu finden. Als ich z. B. nähere Informationen über Schriftformate suchte, schlug ich unter ,Z'eichensätze' nach: kein Eintrag; ebenso beim zweiten Versuch mit , S'chriften. Fündig wurde ich schließlich unter .F'onts ... Nichts gegen ein Lexikon, jedoch bitte nur zusätzlich zu einem .normalen' Handbuch! Nur gut, daß sich PixArt dem Anwender tatsächlich größtenteils von selbst erschließt...

# **Zu guter Letzt**

Crazy Bits bietet PixArt im Bündle mit dem Mustek Paragon-Scanner (999,-DM), dem Wacom ArtPad (555,-DM), dem EasyPainter-Grafiktablett (366,-DM) sowie in einer sehr preiswerten Schwarzweißversion (99,- DM) an. In der Farbversion kostet PixArt einzeln

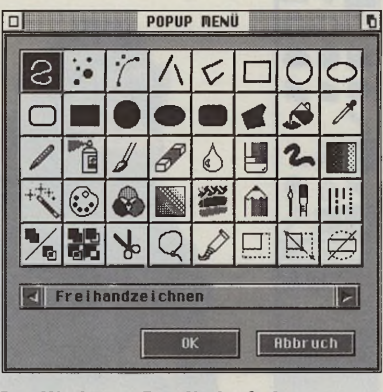

**Das Werkzeug-Pop-Up ist frei konfigurierbar.**

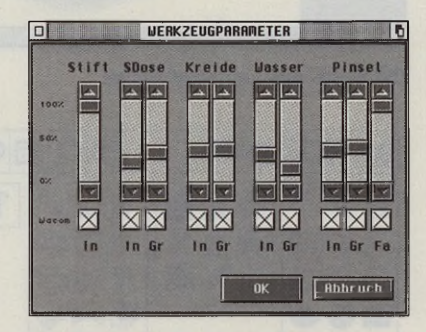

**Der Dialog zur Konfiguration der Werkzeugparameter**

198,- DM. Zwar vermag PixArt die Fähigkeiten eines drucksensitiven Grafiktabletts nicht völlig auszureizen; für Illustrationen und freies Zeichnen jedoch sind die Features zur drucksensitiven Variation von Größe und Intensität der Zeichenwerkzeuge mehr als ausreichend. PixArt ist halt keine EBV-Software, sondern einfach ein universell einsetzbares Pixel-Grafik-Zeichenprogramm; nicht mehr und nicht weniger. PixArt - das ultimative Farbgrafikprogramm? Fast. *MF*

*Bezugsquelle: Crazy Bits Plntschstr. 6 10249 Berlin Tel.: (030) 4274884*

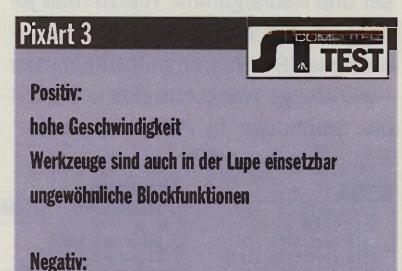

unflexible Bildbearbeitungsmodi Handbuch verbesserungsbedürftig

**( • k M l**

# *INSERENTENVERZEICHNIS*

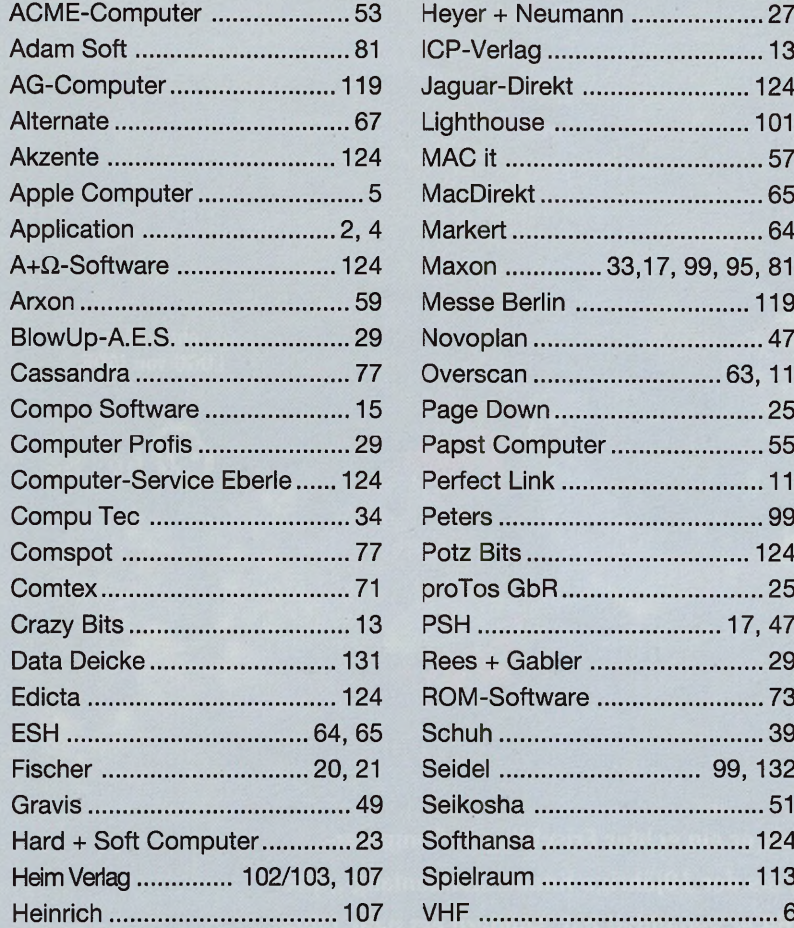

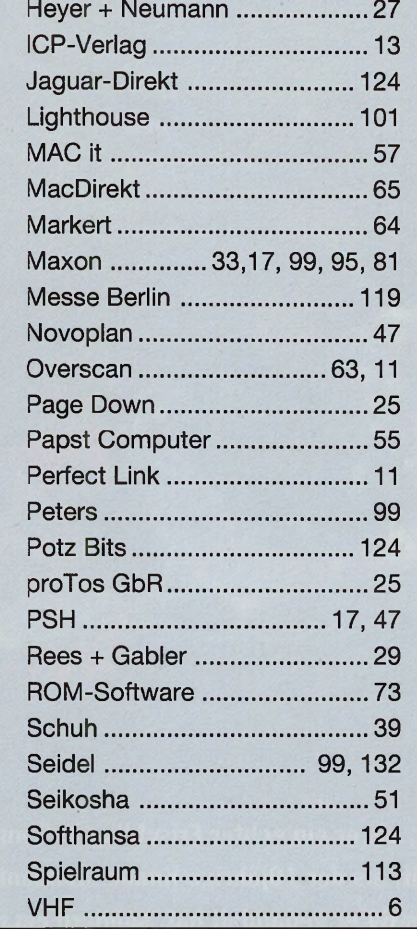

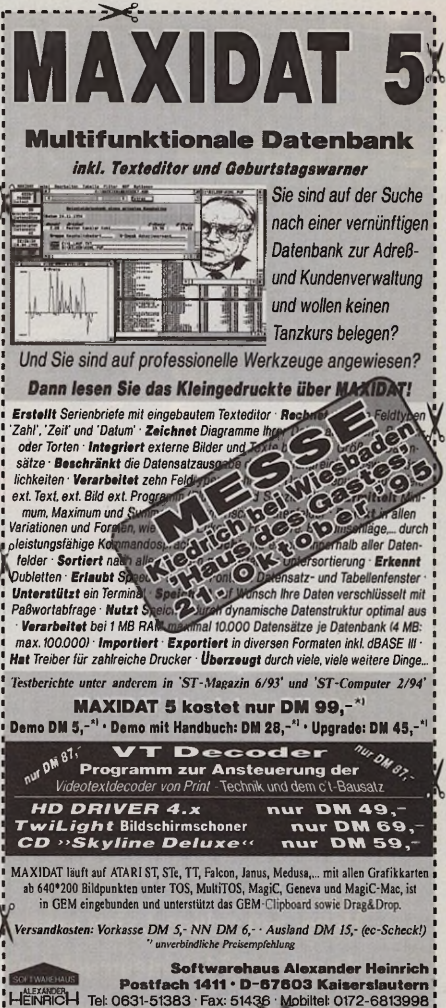

EINER FÜR ALLE 3 Auflösungen auf dem SM 124 **MULTISGAN III** 

Ihr SM-124 ist nach der Umrüstung in der Lage: Hiermit bestelle ich:

- alle 3 ST-Auflösungen darzustellen, dh. Sie können Farbspiele in Graustufendarstellung benutzen
- durch die reine Hardwarelösung bleibt die volle Softwarekompatibilität erhalten
- Hilfsprogramme werden auf einer Diskette mitgeliefert (50-60 Hz Umschaltung)
- arbeitet sehr betriebssicher, da der Multiscan in bester Industriequalität gefertigt wird
- ausführliche deutsche Anleitung liegt bei

und das alles zum Hammerpreis von nur **DM 79,-** statt DM 169, zuzüglich Versandkosten DM 6,- = DM 85,- Gesamtprreis

Preise sind unverbindlich empfohlene Verkaufspreise

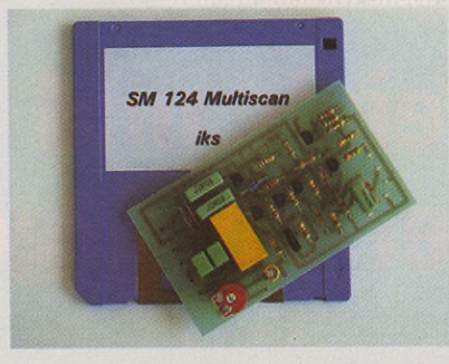

Stück Multiscan III a DM 79,- (zuzüglich DM 6,- Versandkosten (Ausland DM 10,-) unabhängig der bestellten Stückzahl)

Ich zahle □ bar/per Scheck □ per Nachnahme

Absender:

**Heim Verlag** GmbH

Heidelberger-Landstr. 194 64297 Darmstadt Tel.: 06151/9477-0 Fax.: 06151/9477-18

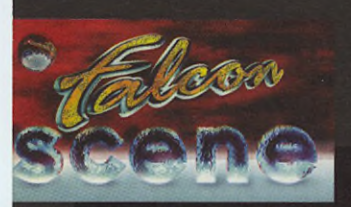

... ein cooles **LOGO von JADE** 

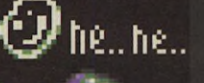

Heho, wer erinnert sich noch an die Zeit, als er ein echter Frischling in Computerdingen war? Ich meine jetzt nicht die Zeit, als der 10jährige Knabe stundenlang "River Raid" und "IK+" auf seinem Weihnachts-64'er gedaddelt hat, sondern ein paar Jahre **später, als die Spiele nicht mehr so in eine magnetische Wirkung ausübte.**

# *f* **, Reign ui ouer so,**

an zählte sich schon zu den Freaks und versuchte sich selbst in Programmierung oder dem neuen Grafikprogramm ein ansprechendes Logo für sein XXX-(eigenen Namen einsetzenj-Software-Label zu entlocken. Natürlich war man dabei von irgendwelchen brauchbaren Resultaten noch weit entfernt und bewunderte die fantastischen Fähigkeiten der Programmierer seines Lieblingsspieles. Dann endeckte man die Scene für sich und verbrachte Stunden damit, die Intros und schier unglaublichen Demos von TEX und später TCB etc. zu beobachten. Kaum zu glauben, daß eine kleine Gruppe Men-

schen "so" cool sein konnte! Und der Gipfel war erreicht, als solche Leute dann auch noch anfingen, kommerzielle Spiele zu coden und eine eigene Software-Firma zu gründen. Jetzt stand der Entschluß fest: Das war "der" Traumjob.

# **Talentsuche**

Warum diese Einleitung? Nun, diesmal habe ich einen erwischt, der gerade den Sprung gemacht hat. Die "Fried Bits" hat längere Schatten geworfen, als man gedacht hat. Denn auf ihr trieben sich nicht nur Freaks rum, auch die Bosse von Software 2000

hielten Ausschau nach jungen Talenten. Und so engagierten sie den Scene-Grafiker JADE fast vom Fleck weg, nachdem sie eins seiner Logos auf dem Screen gesehen hatten.

Da Software 2000 nur eine Autostunde von meinem Wohnort entfernt ist, habe ich die Gelegenheit benutzt und Kay Poprawe (so heißt JADE mit bürgerlichen Namen) in seinem neuen Job besucht, um ihn auszuquetschen und mir mal ein echtes Software-Haus anzusehen. So kam ich dann, ausstaffiert wie ein echter, wahrer Reporter, mit Fotoapparat und Notizblock, voll Neugier im Gewerbegebiet von Eutin an.
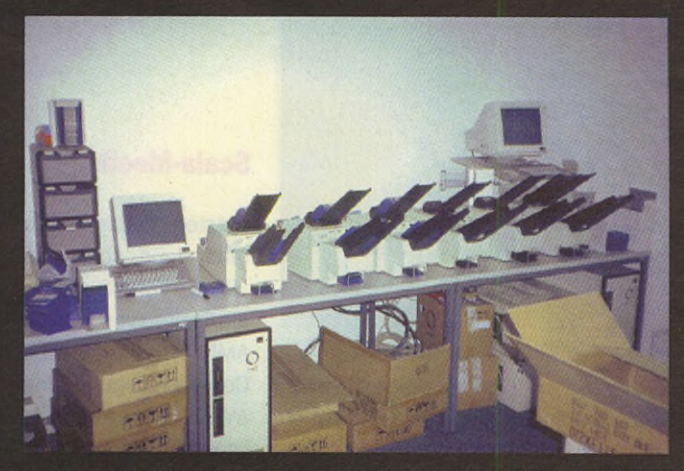

**Diese Maschine kopiert alle Formate. Das ist Jesus (wirklich).**

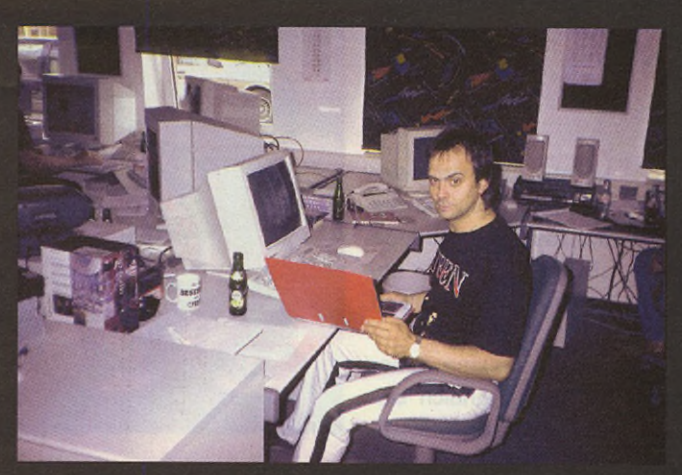

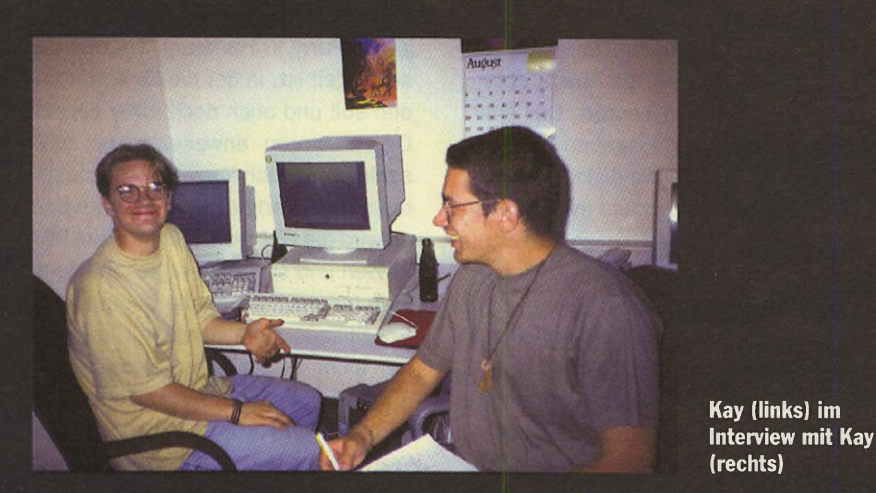

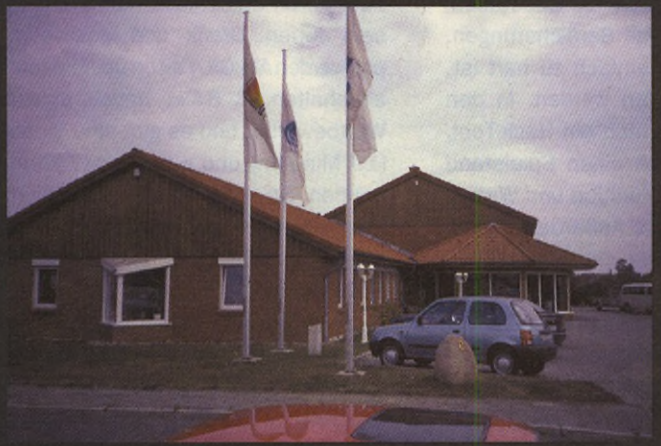

Software 2000 gibt es seit 8 Jahren, und mittlerweile werkeln ca. 40 Mitarbeiter im HQ in Eutin und den zwei Zweigstellen in München und Frankfurt. Man hat sich auf die Herstellung von Wirtschaftssimulationen und Adventures eingeschossen. Während für unsere ATARIs aus dieser Ecke schon seit einiger Zeit keine Umsetzungen mehr kommen, läuft gerade der letzte AMIGA-Titel vom Band, und dann werden nur noch CDs für (was wohl?) PC gemacht. Obwohl ich "nur" für eine ATARI-Zeitschrift schreibe, waren die Leute superfreundlich, haben für mich eine Exklusivführung durch alle geheimnisvollen Orte des Bürogebäudes gemacht und all meine neugierigen Fragen beantwortet.

**Das**

**Software 2000 HQ.**

Was habe ich also alles gesehen? Daß es Lager und Büros für organisatorische Dinge gibt ist klar; aber ein eigener Raum mit vielen PCs, an denen Schülergegen Bezahlungdie Spiele testeten, erstaunte mich schon. Mit glänzenden Augen nahm ich dann auch Notiz von dem Raum mit den Diskkopiermaschinen, dem Büro des hauseigenen Musikers und einem Atelier des "konventionellen" Grafikers, der z.B. die Hintergründe für das neue Adventure "Talisman" per Pinsel zeichnet, wonach diese Bilder dann als wunderschöne HiRes-Grafiken im Spiel Verwendung finden. Erstaunlicherweise gibt es zwei Büros, in denen jeweils ein Spieledesigner (so 'ne Art moderner Märchenonkel) sitzt und an neuen Stories arbeitet.

Interessant fand ich auch das Büro der Coder, die sich in neue Felder wagten und gerade auf einer Playstation ein Jump'n'Run entwickelten. Für andere "Next Generation"-Konsolen wird zurZeit nichts gemacht, und auch ein angefangenes Jaguar-Projekt hatte man erstmal wieder eingestellt, schade. Zum Schluß führte man mir noch beeindruckende Render-Sequenzen einer futuristischen Wirtschafts/ Kriegs-Simulation vor, und dann begab ich mich zum Hauptziel meines Besuches. In einem großen Büro standen überwiegend schnelle PCs, an denen mit Raytracern gearbeitet wurde, einige AMIGA 4000/040 für die Pixel-Grafiker und sogar eine dieser sagenumwobenen SGls. Hier war es eigentlich am lustigsten. Kay saß an seinem AMIGA und bastelte gerade Animationen für ein Adventure, wobei ich ihn dann für ein Interview unterbrach. Also, mit zarten 19 Jahren ist er jetzt der Jüngste im Laden, und da er eh gerade sein angefangenes Abi schmeißen wollte, um Grafikdesigner zu lernen, kam ihm der Job mehr als recht. Sein Feld sind Animationen und Texturen für die Render-Grafiker. Daß er eine Menge Spaß daran hat, konnte man nicht übersehen. Als Scene-Grafiker kann er mittlerweile auf eine 5jährige Laufbahn zurücksehen. Zuerst bei Animal Mine, wo man sein Werkeln

konnte, und seit eineinhalb Jahren bei der französischen Gruppe "DUNE", für die er immernoch Demografiken macht.

Aufmerksame Leser müßten eigentlich seine Grafiken kennen, vgl. Falcon-Scene 4/95 oder

die vorletzte Ausgabe der ST-Computer. Nunja, jetzt hat er einen Vertrag und verdient seine Brötchen, indem er einfach nurtut, was ihm sowieso Spaß macht. In der Firma hat er sich schnell eingelebt, was bei der lockeren Atmosphäre aber auch nicht schwierig ist. Selbst ich fühlte mich sofort wohl in dem Ambiente, da man irgendwie unter verwandten Seelen lebt. Und so quetschte ich noch einen der Render-Spezialisten überdas benutzte REAL3D-Programm aus, wobei man den Leuten die Begeisterung für ihre Arbeit anmerkte. Nachdem ich mit einigen gesprochen hatte, stellte ich fest, daß eigentlich alle zum Job gekommen sind, weil sie schon vorher an ihren AMIGA daheim gerendert hatten und dann bei Wettbewerben entdeckt wurden. Auch Jesus (ja, das ist sein echter Name!) ereilte dieses Schicksal, und so wurde er vom Automechaniker zum Superhyper-Render-Spezialisten, als welcher er von seinem Platz aus die anderen mit umgedichteten Schlagertexten "betörte". Am liebsten wäre ich den ganzen Tag geblieben, aber die Jungs mußten sich auch um ihre Arbeit kümmern, denn der Spaß kann nicht darüber hinwegtäuschen, daß auch Termindruck angesagt ist, so daß Überstunden in der Endphase eines Games zur Normalität gehören.

Aber zurück zum Falcon: Auch für ATARI-Gamer habe ich ein paar Infos. Ich habe es mir nicht nehmen lassen, die Macher von "Towers II" brieflich zu interviewen und dabei folgendes erfahren: Nach Towers 1 wollten sie sowieso ein Game mit "smooth scrolling" machen, und da kamen ihnen die neuen Rechnervon ATARI gerade recht, so daß das Projekt auf dem Falcon weiterentwickelt wurde. Nach 8 Monaten war es dann fertig. Benutzt wurden neben Assemblern und GFA-BASIC auch

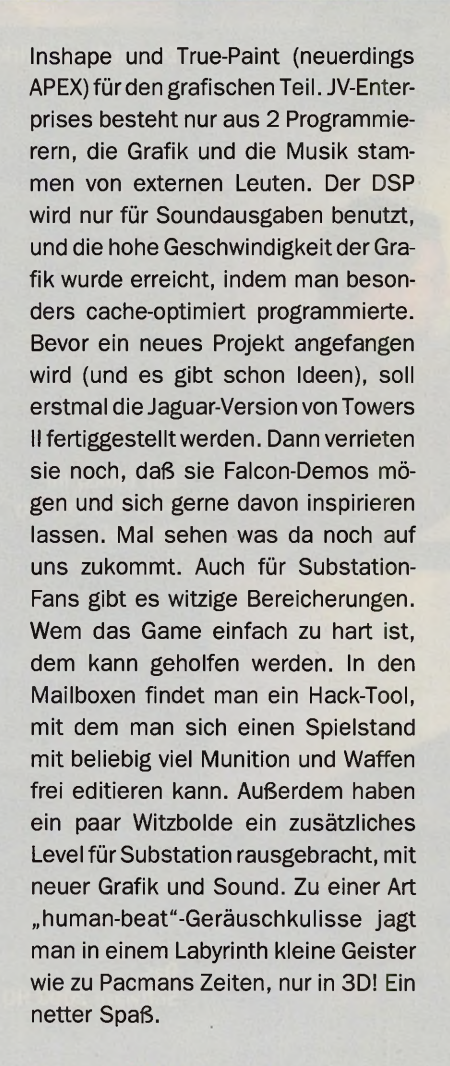

### **Neues Spiele-Label**

Der WBW-Service in Bremen hat jetzt ein Spiel-Label gegründet und vertreibt nun unter dem Namen "WBW-Gameline" neue Falcon-Spiele. Das erste wird "Confusion" heißen und für Knobelfreaks interessant sein. Außerdem wird der etwas ältere ST/E-Falcon-Hit "Stone Age" zum Lovepreis vertickt. Wer es nicht sein eigen nennt, sollte zugreifen. Beim Erscheinen des Artikels dürften dann auch die seit langer Zeit angekündigten Falcon-Titel "Humans" und "Steel Talons" zu bekommen sein, welche kurz vor der Release stehen.

### **Scala-Meeting**

Letztes Wochenende fand dann noch das "SCALA"-Meeting statt, ein Treffen von lokalen AMIGA-Crews (Sanity, Complex, Lego...) und AVENA. Neben dem üblichen Fun wurden auch

große Pläne geschmiedet. So plant die AMIGA-Scene im April '96 eine große Party in Hamburg. Da das die selbe Zeit ist, in der die FB 4 stattfinden soll und auch noch einer der FB-Organisatoren anwesend war, entschloß man sich kurzerhand, eine gemeinsame Party zu veranstalten. Und so wird die FB4 wohl "Simposium 96" heißen und systemübergreifend sein. Man hat auch schon die Competition-Spezifikationen ausgetüftelt, und bisher sieht es so aus: Falcon-Demos dürfen nicht größer als 4MB auf Platte sein, es gibt wieder einen 96k-tro-Wettbewerb und eine Codingcompetition, deren Ergebnisse nur 4KB groß sein dürfen. Grafik- und Musik-compos werden AMIGA/Falcon-übergreifend abgehalten, C 64'er haben eigene Wettbewerbe, und es gibt eine Video- (10 Minuten) und eine Wild-(?!)Competition. So, sieht es im Frühstadium aus; es kann sich aber noch jede Menge ändern, klingt aber auf jeden Fall spannend.

Die Franzosen haben es nicht geschafft, einen Platz für die Saturne Party zu sichern, so daß diese jetzt endgültig auszufallen scheint. Bleibt abzuwarten, was die Gigafun-95-Party hervorbringt. AVENA denkt über eine zweite Silliconvention nach. Ich denke über einen kühlen ICE-Tee nach.

Wow, das war ja fast Telegrammstil! Bis zum nächsten Mal werde ich dann als frischgebackenerZIVI weiterhin die Augen und Modems offen halten. Bis dahin könnt Ihr ja die Zeit mit "Nur Du kannst die Menschheit retten" von Terry Pratchett überbrücken... fürComputerfreaks sind stundenlange Lachanfälle garantiert. Noch ein paar Grüße (wie immer) an SILLI, Gwen (das ist neu) und auch Anne Katrin F., die immer diese Ecke liest.

*Ciao, Euer A.-t- of Cream*

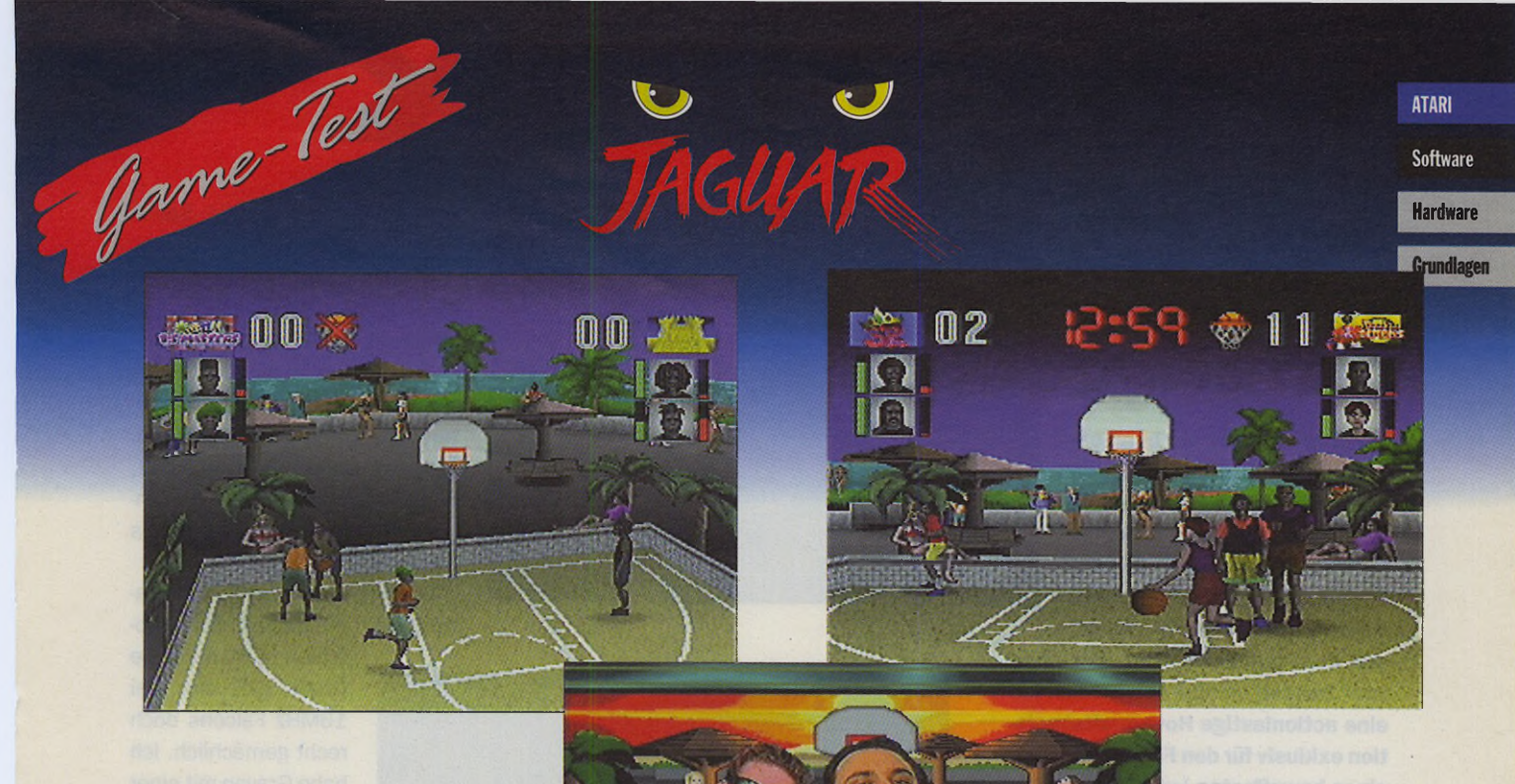

# **White Men Can't Jump**

Hinter diesem Vorurteil über die mangelhafte Sprungkraft hellhäutiger Europäer verbirgt sich der Titel des neusten Jaguar-Streetball-Spektakels. Der Spieler muß sich mit seinem Zwei-Mann-Team gegen die Mitkonkurrenten eines großen Streetball-Turnieres behaupten. Dem Gewinnerteam des Wurf-Wettkampfes winken neben dem Triumph auch noch saftige Geldprämien. Das Jaguar-Team hat sich das Startgeld leider nur geliehen und die Kredithaie haben ihm nur 30 Spielrunden eingeräumt um es zurückzuverdienen.

Zu Spielbeginn kann ein Spielerteam aus insgesamt 15 Duos ausgewählt werden. Logischerweise hat jeder der Ballakrobaten einen anderen klangvollen "Super Dunk" auf dem Kasten. Der coole "Mr. D.U. Stomp" von den "Muscle Boyz" präsentiert seinen "Pump up Jam" und die solariumgebräunte Annette zeigt gelegentlich ihren "Debuntante Dunk". Die Vorrunden werden auf vier Plätzen mit abwechselungsreicher Hintergrundgrafik gespielt und wer bis ins Finale vordringt der bekommt auch das "Angiewood Forum" zu sehen.

Der eigentliche Clou des Spieles ist der mitgelieferte Team-Verbindungs-Adapter. Mit dem "Team Tap" können bis zu vier Joypads an einen JoypadEingang angeschlossen werden. Dadurch ist es denkbar, mit zwei Team Taps, bis zu acht Spieler gleichzeitig an die Raubkatze anzuschließen. Bei "White Men Can't Jump" ist, aufgrund des Spielablaufes, nur die Verdrahtung von maximal vier Spielern möglich. Aber dieses sorgt schon für mächtig viel Stimmung in der Bude. Die Tastenbelegung jedes angeschlossenen Joypads kann individuell eingestellt werden. Je nach Spielsituation (Angriff oder Verteidigung) wird die Spielfigur mit den Joypad-Tasten zum Abspiel, Korbwurf, Block oder Foulspiel veranlaßt. Erst nach einer längeren Eingewöhnungsphase scheint die Spielfigur die Steuerbefehle einigermaßen umzusetzen.

Die 3D-Grafikzeigt das Spielgeschehen aus der Vogelperspektive und vergrößert oder verkleinert, je nach Position des gesteuerten Spielers, den sichtbaren Spielfeldausschnitt. Die Farbauswahl und die Einstellung der Helligkeit scheint bei unserem Testmuster etwas unglücklich ausgefallen zu sein, denn in vielen Spielabschnitten macht die Grafik eine kontrastarmes Bild. Akustisch wird die Korbbai-

lerei mit schwacher Musik und mittelmäßiger Sprachausgabe unterlegt. Zum besseren Wiedereinstieg in das Geschehen sind drei Spielstände speicherbar. "White Men Can't Jump" bringt mit mehreren Spieler jede Menge Streetball-Fun istjedoch grafisch nicht ganz so ansprechend wie die Produkte auf anderen Spielekonsolen.

*RF*

#### **White Men Can't Jump** Hersteller: ATARI/ Trimark Interaktive/ Altersempfehlung: ab 6 Jahre

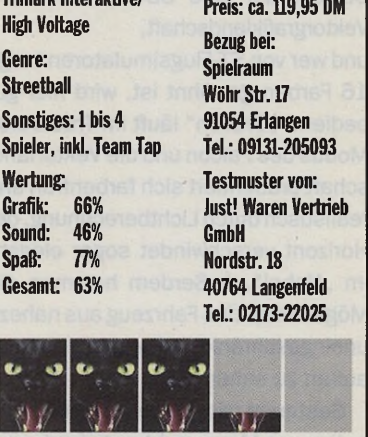

**ATARI** 

**Software** 

# **Hardware Real virtuality - Gravon**

**"Sollten sie noch nie in einem Luftkissenfahrzeug geflogen sein, dann haben Sie gerade jetzt die einzigartige Gelegenheit", verspricht die Einleitung im dreisprachigen Handbuch des Spieles von der Firma "Suma"** 

aus dem goldenen Prag. Bei "Gra**von" handelt es sich tatsächlich um eine actionlastige Hovercraftsimulation exklusiv für den Falcon. Als Pilot eines bewaffneten Luftkissenbootes stellen sie sich dem organisierten Verbrechen im ganzen Universum und scheuen sich nicht, auf fremden Planeten nach geheimen Waffenlagern zu fahnden.**

Der Spieler bekommt also die Aufgabe, verschiedene Missionen auszuführen, deren Schwierigkeitsgrad sich immer weiter erhöht. Die jeweilige Landschaft wird am Beginn jedes Mal perZufallsalgorithmen neu berechnet,

so daß man praktisch nie eine Wiederholung erlebt. Im Cockpit des Hover-Crafts steht eine Karte zur Verfügung. Natürlich fehlen auch Tankanzeige, Radar, Geschwindigkeitsmesser und Anzeigen für die Zustände des Schutzschildes und der Laserkanone nicht. Wie es sich gehört, schaut der Spieler aus seinem Cockpit auf eine 3D-Vektorgrafiklandschaft,

und wer von ST-Flugsimulatoren karge 16 Farben gewöhnt ist, wird hier gut bedient. "Gravon" läuft im True-Color-Modus des Falcon und die Vektorlandschaft präsentiert sich farbenfroh und realistisch durch Lichtberechnung, der Horizont verschwindet sogar elegant im "Nebel". Außerdem hat man die Möglichkeit, das Fahrzeug aus nahezu uneingeschränkten Perspektiven von außen zu sehen.

Gesteuert wird mittels einer Kombination von Maus und Joystick oder mit

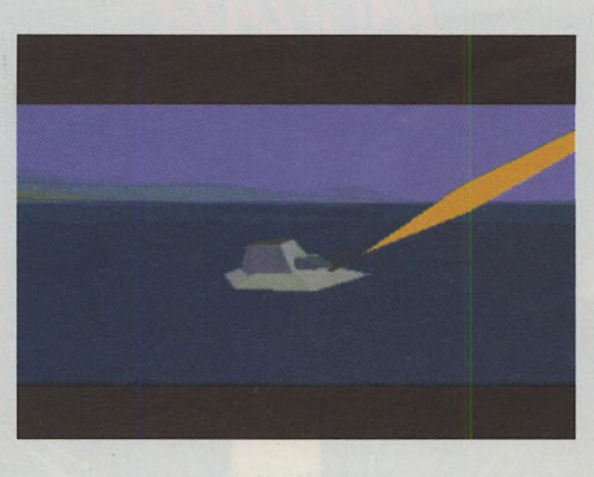

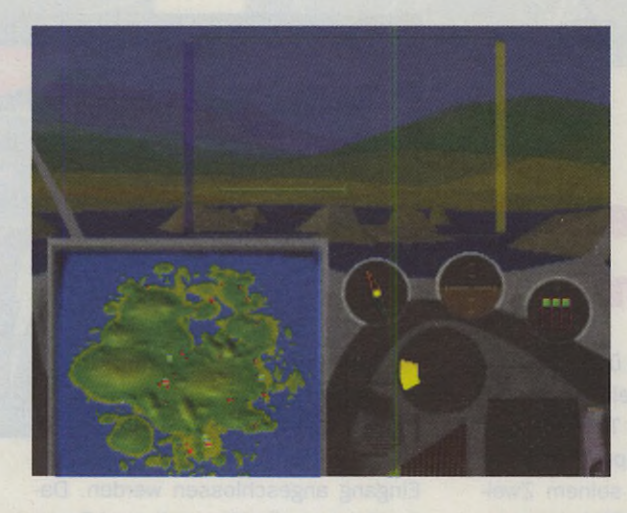

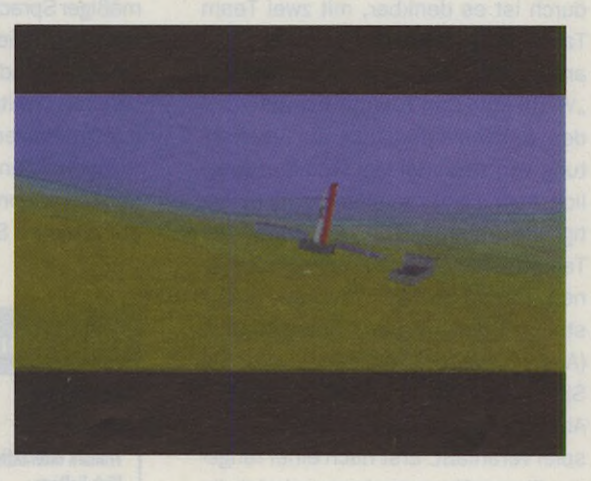

dem Jaguar-Joypad. Die Steuerung ist extrem gewöhnungsbedürftig und recht schwammig. Da auch physikalische Gegebenheiten simuliert werden, ist das Luftkissenfahrzeug nur mit viel Fingerspitzengefühl in den Griff zu bekommen. Größtenteils fährt man über längere Strecken zu den wichtigen Locations des Planeten und liefert sich gelegentlich ein Duell mit Panzern, Hubschraubern und anderen Verteidigern der Anlagen. Die Gegner sind recht intelligent, so daß man auch mit etwas Strategie an die Sache hergehen muß.

FIX

Begleitet wird man dabei von einer kargen Soundkulisse, die aber mit 3D-Stereoeffekten arbeitet. Die Ansagen der weiblichen Stimme des Bordcomputers klingen allerdings sehr schön. Hat man seine Aufgaben erfüllt, begibt man sich zu seiner Landungsplattform, und auf geht's zum nächsten Planeten.

Gravon unterstützt Accelerators, die man auch wirklich emp-

> fehlen muß, denn die Grafik gibt sich bei 16MHz Falcons doch recht gemächlich. Ich habe Gravon mit einer Speed-Res.-Karte bei 20 MHz Bus- und Prozessortakt gespielt und erst mit dieser Konfiguration als akzeptabel empfunden.

Gravon ist leider nur Durchschnitt, die mangelnde Geschwindigkeit und die problematische Steuerung las-

sen keine richtige Action aufkommen. Freunde von Simulationen sollten sich das Game durchaus mal anschauen, zumal es zur Zeit keine Alternativen gibt.

### $Real virtuality - Gravon$

Hersteller. Suma Genre: Actionsimulation Rechnertyp: Falcon only Monitortyp: Farbe RGB/VGA jRC Steuerung: Joystick+Maus/<br>JaguarPad<br>DRAMA C 160.00 Preis: ca. 90, - DM Tschechische Republik

braucht 8 MB auf Festplatte, unterstützt **Beschleuniger Bezugsquelle:** 

Sonstiges:

PRAHA 6,169 00 Tel./Fax: CZ-(0)42-2-521258

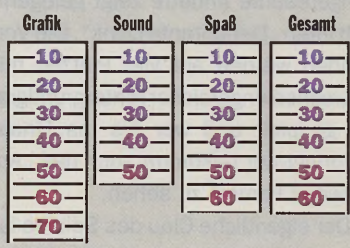

112 10-1995

## **Platonix - Profi Edition**

**Direkt von dem jungen Team "Digital Vision" flattert mir ihr erstes kommerzielles Falcon-Game ins Haus. Platonix gab es vor einiger Zeit für den ST als PD und so nennt sich die aufgebohrte Falcon-Version auch "Profi Edition".**

Die Story ist schnell erzählt: es müssen die Steine des Wissens eingesammelt werden wobei man sich dabei durch Zeit und Raum bewegt. Was recht einfach klingt entpuppt sich als anständiges Training für die grauen

Zellen, denn Platonix ist ein klassisches Knobelgame. In jedem der 100 Level sieht sich der Spieler einer neuen Anordnung von Spielsteinen ausgesetzt, die es zu überqueren gilt bis alle Steine verschwunden sind. Da man sich nur auf den Steinen fortbewegen kann, gilt es seinen Weg mit Bedacht zu wählen, um nicht in einer Sackgasse zu landen oder Steine übrigzulassen. Klar, daß auch noch ein Zeitlimit läuft.

Natürlich steigt der Schwierigkeitsgrad ständig und nach jedem absolvierten Level gibt es ein Paßwort. Das abschaltbare Scrolling des Bildschirms sorgt nochmals für eine Erschwerung der Aufgabe, da man dann nicht das komplette Spielfeld überblicken kann, um schon am Anfang eine Strategie auszuknobeln. Gesteuert wird mit dem Joystick oder Cursor-Tasten, für die nötigen Pausen gibt es die "P"-Taste wobei allerdings eine Animation eingeblendet wird, damit nicht geschummelt werden kann. Merkt man, daß man sich "verfahren" hat, kann das Level mit SPACE jederzeit von vorne begonnen werden. Das Spiel läuft auf dem Falcon in Truecolor auf RGB- und VGA-Monitoren und präsentiert sich

#### Platonix Profi Edition

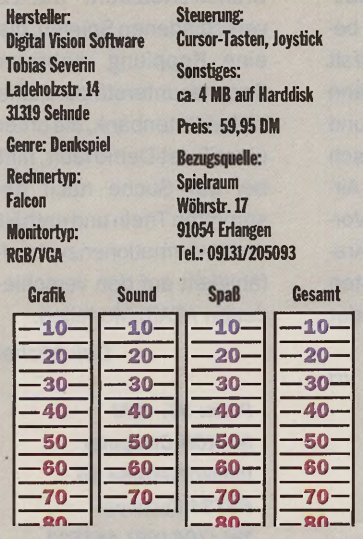

sehr ansprechend. Für die Grafik sorgte JMS, der sich schon in der Scene einen Namen gemacht hat, und so gibt es zu jeder Zeitzone eine Titelgrafik und für die Abwechslung im Spiel sorgen ca. 500 Steine in verschiedenen Sets. Zur Abrundung der Präsentation tragen dann noch ein paar gerenderte Animationen bei. Um den guten Eindruck zu

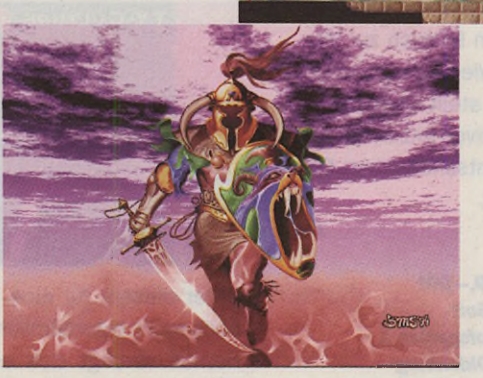

F10 Enit to 905 (6)1335 bg DV

Musik in den Menüs und Leveln, die nicht nur qualitativ das Ohr verwöhnt, sondern mit allen möglichen Stilrichtungen über Funk bis Techno für Abwechslungsorgt. Auch dieser Part wur-

**NO.** 

de von einem Scene-Musiker bestritten.

Füralle Besitzer der PD-Version gibt es eine Umtauschaktion. Werdie PD-Pool Disk 2525 zu "Digital Vision" schickt erhält 10 Mark Rabatt auf die "Platonix Profi Edition". Auch "Nichtfalconbesitzer" können bald updaten,

es ist nämlich eine "neue" ST/E Version geplant, welche auch digitalen Sound bieten wird und mit 32 Farbengrafik aufwartet.

Fazit: Trotz des einfachen Spielprinzips kann man "Platonix" einen gewissen Suchtfaktor nicht absprechen, Grafik und Sound zeigen sich der Falconmöglichkeiten würdig.

*Kay Tennemann*

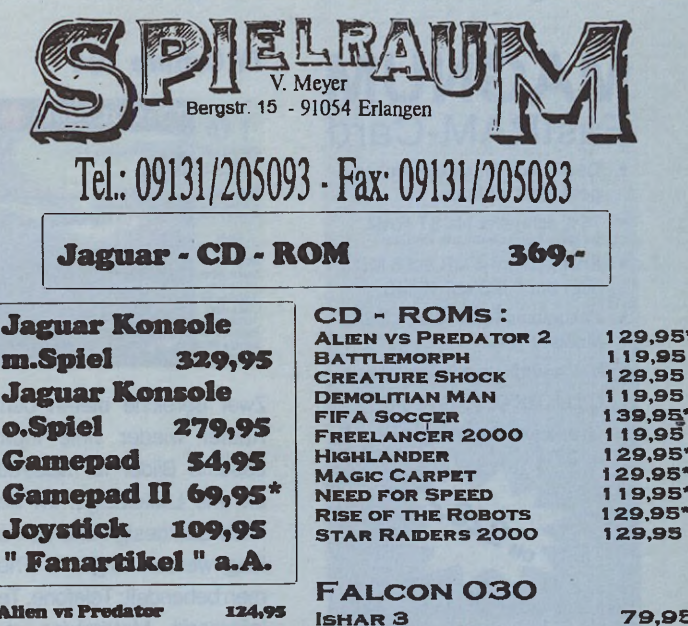

**Alien vs Predator 1X 4\*9\* Bubsy 109,95 Flashback 1 1 9 \*9 \* Hover Strike 109,95 Iron Soldier 129,99 Legions o.L Undead 1 X 9 ,9 \*\* Pinball Fantasies 1 0 9 ,9 \***

Jag<br>m.

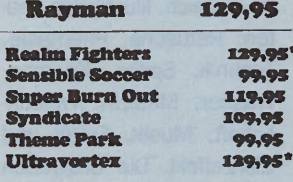

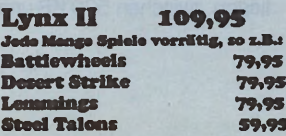

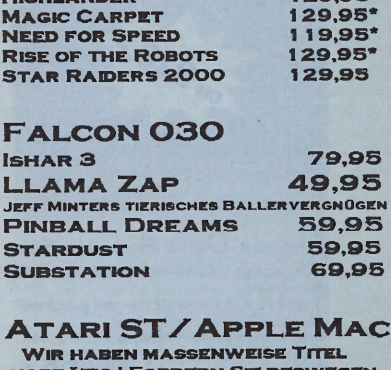

**v o r r ä t i g ! F o r d e r n S ie d e s w e g e n U NSERE GRATTSKATALOG A N UND s u c h e n s ic h " Ih r " S p ie l a u s . PORTO: EIN SPIEL DM 12, -, ZWEI** 

**SPIELE UND MEHR DM 10, B e i V o r k a s s e : D M 1 0 , - A USLAND NUR VORKASSE DM 20, DA WIR FÜR JEDES SYSTEM EINIGES MEHR AUF LAGER H A B E N , F O R D E R N S IE U N S E R E N KATALOG AN ! GRATIS !** 

Irrtum, Prewändbruno, Druckfehler Vorbehalten.

komplettieren gibt es auch reichlich

**ATARI** 

**Software** 

**Hardware** Grundlagen

**ATARI Software Hardware** Grundlagen

# **Aktuelles ü j j** *y j b i D b*

### **Scientist Volume 1**

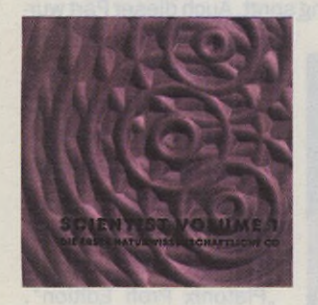

Interessant für die Naturwissenschaftler unter den CD-Anwendern ist die erste CD aus dem Hause Chemo-Soft. Es werden die Bereiche Astronomie, Biologie, Chemie, Geografie, Geologie, Mathematik, Physik und Statistik abgedeckt. Da die CDjedoch für Mac und DOS ebenso konzipiert wurde, finden sich dort auch weitere Programme. Leiderwurde

### **MAGNUM** FastRAM-Card

- Der Falcon Originalspeicher geht nicht verloren
- 75% schneller als ST-RAM bei 256 Farben (640x480) oder '
- Erweitert um 4 MB auf 8 MB oder um 8 MB auf
- Zukunftsorientiert durch PS/2 Modul
- Voll harddiskrecording fähig
- C-Lab MK III kompatibel
- Overscan Screenblaster inside optional

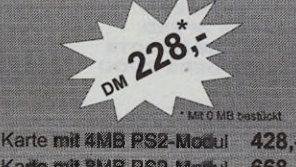

Katte mit 8MB PS2-Modul 668 Overscan Screenbl. inside  $+78.$ 

Intelligent  $D$ igital  $A$ udio Interface Zum digitalen Anschluß von DAT-Recorder, CD yer. usw. optische und 2 koaxiale Ein- und Ausgänge. 5 4 Eingänge sind umschaltbar. Unterstützte Sample-Frequenzen: 32 kHz, 44.1 Hz und 48 kHz. **DM 468** 

Perfect Link **Thorsten Auweiler & Uwe Schneider GbR** Ludwigsallee 1 B • 5 2 0 6 2 Aachen • FAX 0241 912103 Tel. 0241 912102

keine Hybrid-CD produziert, so daß auf dem Mac alle Dateien als Textdokument erscheinen. Zudem sind die Programme noch gepackt. Auf Wunsch wird jedoch ein Packer zugeschickt, wenn sich auf dem heimischen Mac kein entsprechender findet.

Die ATARI-Programme stellen eine gute Bandbreite der verfügbaren Software in diesem Bereich zur Verfügung. Wie eingangs schon erwähnt, stellt diese CD einen positiven Akzent im naturwissentschaftlichen Bereich dar.

*JH*

*Preis: 79,- DM Chemo-Soft Lindenhofsgarten 1 26121 Oldenburg Tel.: (0441) 82851*

### **TY Culture 104**

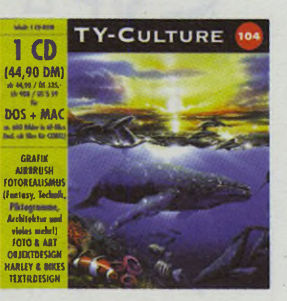

Zwei Bereiche bieten dem Käufer wieder viele interessante Bilder für Illustration und Lackdesign. Im Bereich Lackdesign und Bemalung werden folgende Themen behandelt: Telefone, Telefaxgerät, Motorräder und Tanks, Krawatten (Seide), Helm, Harley-Umbauten und Lackierungen sowie Pop-art-Verfremdungen. Die Themen im Bereich Illustration lauten: Retusche, Phantasie, Technik, Space, Kosmos, Wasser, Medizin, Wissenschaft, Musik, Erotik und Glanzeffekt. Die Bildgrößen liegen, zwischen 500 KB und

8 MB. Die Bilder liegen wie schon auf der anderen CD, im TIF-Format vor.

*Preis: 44,90 DM Arktis Software Schürkamp 24 48720 Rosendahl Tel.: (02547) 1253*

### **TY-CuKure 111**

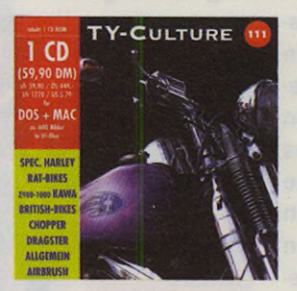

Unter diesem für eine CD doch recht eigentümlichen Namen verbirgt sich eine Sammlungan Grafiken. Diese Grafiken sind in zwei Hauptthemen unterteilt. Das eine Thema behandelt Airbrush-Bilder, und die andere Hälfte sind Bilder rund ums Motorrad. Die Motorräder sind nach Herstellern gruppiert, so daß jeder sein Lieblingsbike schnell auffinden kann. Allerdings sind beim Betrachten Marken wie Honda und Suzuki gar nicht erst aufgetaucht. Auch die Bilder der anderen Bikes sind recht bescheiden, was die Vielfalt angeht. Diese sind dann aber von oben, links und rechts fotografiert. Hübsch sind auf jeden Fall die Airbrush-Bilder. Wer noch Vorlagen für die nächste Krawatte oder den nächsten Motorradtank sucht, findet hier evtl. ein Motiv.

*Preis: 59,90 DM Arktis Software Schürkamp 24 48720 Rosendahl Tel.: (02547) 1253* **World of ATARI Games**

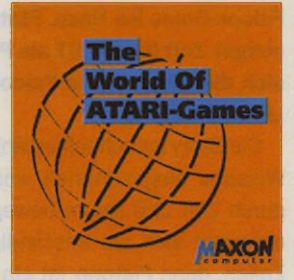

Dieser Spiele-Sampler enthält einen Querschnitt aus 10 Jahren Spiele-Software fürATARI-Computer. Die CD enthält ausschließlich die ungepackten Versionen der PD/Shareware-Programme und füllt mit 800 verschiedenen Titeln immerhin ein Drittel derCD-Kapazität. Die Programme sind thematisch in 19 verschiedene Kategorien sortiert, wobei einer der Hauptordner Daten, Texte und Bilder zum ATARI Jaguar enthält. Ein weiterer Ordner "DEMO" enthält Demoversionen kommerzieller Spiele für Falcon, ST und TT. Zusätzliche Ordner enthalten Spiele, die für STe oder Falcon optimiert wurden und Hilfstexte, Cheats, Tools und Grafiken für Verzweifelte. Nett ist auch der Ordner "Netzwerk" mit 12 verschiedenen Spielen, die eine Kopplung mehrerer Rechner unterstützen. Eine kleine Datenbank, die unter einerTwist-Demo läuft, hilft bei der Suche nach bestimmten Titeln und enthält auch Informationen zur Lauffähigkeit auf den verschiedenen ATARI-Modellen.

*Dirk Michel*

*Preis: 55,- DM MAXON Computer Industriestraße 26 65734 Eschborn Tel.: (06196) 481811*

*JH*

**Bisher hatte die Janus-Karte sechs verschiedene Farbmodi, die sich nicht nur durch hohe Auflösungen (bis 1280 x 1024), sondern auch eine hohe Darstellungsgeschwindigkeit auszeichneten. Das größte Manko war jedoch, daß nur jeweils 16 Farben dargestellt werden konnten. Dies mag** zwar bei "normalen" Anwendungen **nicht weiter störend sein, doch wenn man im DTP- Bereich mit Farbbildern hantiert, macht sich diese Einschränkung sehr schnell unangenehm bemerkbar.**

VHF Computer hat nun neue Treiber entwickelt, so daß Anwender von Pro-

grammen wie Calamus SL, Papilion oderChagall in den Genuß von 256 Farben bis hin zur True Color Darstellung kommen. Jeder, der mit Bildverarbeitung zu tun hat, wird diese zusätzlichen Farben sicher nicht mehr missen mögen. Alle Treiberwurden nochmals überarbeitet und optimiert, so daß auch in den True-Color-Auflösungen ein schnelles und flüssiges Arbeiten möglich ist.

Obwohl es in bezug auf die Geschwindigkeit der Grafikausgabe bei Janus selbst bisher wohl kaum Anlaß zur Klage gab, wurde dennoch den Wünschen einiger Anwender Rech-

### **Janus und NVDI**

Eine sehr häufiggestellte Frage ist die nach der Lauffähigkeit von NVDI unter Janus. Hier muß zwischen dem Dual-Mode (farbig) und dem Local-Mode (s/w) von Janus unterschieden werden. In letzterem läßt sich auch NVDI betreiben.

Doch zunächst zum Dual-Mode. Abgesehen von der Tatsache, daß die Geschwindigkeitswerte in diesem Modus ohnehin kaum noch steigerungsfähig sind (siehe Tabelle mit Benchmarks), stößt der Betrieb von NVDI hier auf prinzipielle Hindernisse. NVDI behebt, grob gesagt, einige Un-

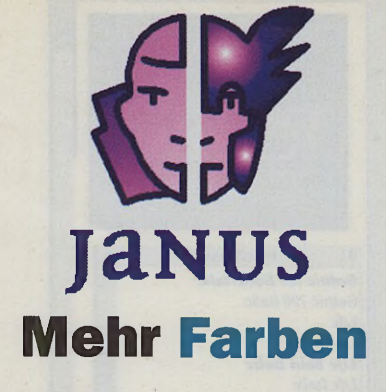

nunggetragen, denen es einfach nicht schnell genug gehen konnte. Durch eine Überarbeitungder relevanten Funktionen in der Treiber-Software konnte die Geschwindigkeit nochmals vervierfacht werden.

War Janus schon bisher beim Benchmark-Test der Grafikfunktionen (ermit-

### Die neue Janus-Software im Benchmark

**GEM Bench v3.40 (c) Ofir Gal 14.1.94**

- 
- **ST TOS 2.06, MiNT not present, Blitter not present, NVDI not present Video Mode = 640 \* 480 \* 16 Colours**
- **FPU not present Run and Malloc from STRAM**
- 
- **Ref = IT + Fast RAM + FPU, TT Medium**

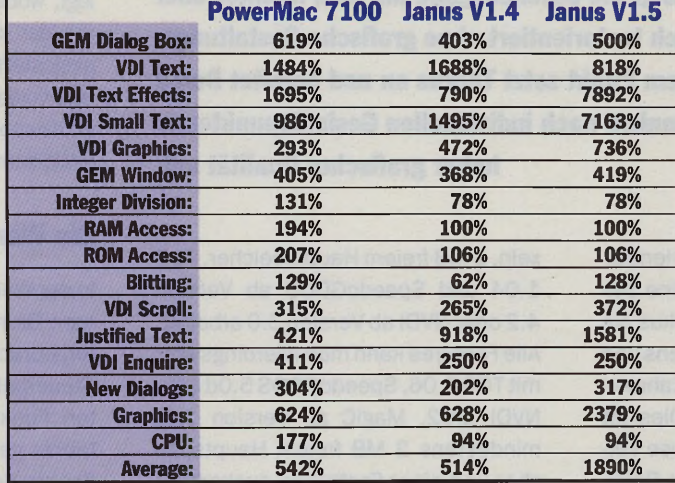

telt mit GemBench V3.4) ungefähr sechsmal schneller als der TT, so wird die Grafik jetzt mit der neuen Treiber-Software in der Version 1 .5 um Faktor 24 schneller ausgegeben als beim ATARI-Flaggschiff! Auch den Vergleich mit dem PowerMac 7100 braucht Janus nicht zu scheuen. Wohlgemerkt, dabei sind unter Janus keine Beschleunigerprogramme installiert.

Bis Redaktionsschluß lag uns der neue Janus-Treiber lediglich in einer Beta-Version vor. Laut Aussage des Entwicklers sind bis zur endgültigen Auslieferung speziell bei Grafikkarten mit S3-Chip noch weitere deutliche

> Geschwindigkeitssprünge zu erzielen. Des weiteren ist es noch nicht ganz klar, ob zu Beginn lediglich Treiber bis 256 Farben ausgeliefert werden (mit entsprechender AnpassungfürCalamus SL), oder ob es gelingt, auch die True-Color-Version rechtzeitig fertigzustellen.

> An der hohen Kompatibilität zu ATARI-Software hat sich mit der neuen Treiber-Software nichts geändert. Übergenaue Update-Modalitäten und das endgültige Erscheinungsdatum der neuen Janus-Software informiert VHF Computer seine registrierten Anwender wie üblich per Rundschreiben.

## **Tips & Tricks**

zulänglichkeiten des ATARI-Betriebssystems. Da im Dual-Mode von Janus aber die gesamte Bildschirmausgabe dem PC überlassen wird, kommen die Fehler hier nicht zum Tragen und eine Behebung durch NVDI ist nicht mehr notwendig bzw. hätte gegenteilige Effekte.

Die Grafikbefehle eines GEM-konformen ATARI-Programmes werden im Dual-Mode von der Janus-Treiber-Software für die Grafikkarte des PCs "übersetzt". Der PC erledigt die Ausgabe selbständig, und da der ATARI nur die Befehle übermitteln muß, bleibt ihm letzendlich mehr Rechenzeit übrig (beide Systeme arbeiten quasi zusammen, daher die Bezeichnung "Dual"). Im Local-Mode läuft schließlich auch kritische Software, die nicht unbedingt GEM-konform programmiert sein muß. Hier wird die Grafik im eigenen Speicher des Janus aufgebaut und als Bitmap an den PC übergeben. Dadurch ist die Bildschirmausgabe zwar nicht so schnell wie im Dual-Mode; dafür aber völlig ST-kompatibel, so daß hier auch Eingriffe ins Betriebssystem wie NVDI laufen.

Auf die beliebten Speedo-GDOS-Fonts, die sich unter NVDI einbinden lassen, muß man aber auch im Farbbetrieb nicht verzichten. Der separate Treiber für Speedo GDOS 5 .0 funktioniert im Dual-Mode einwandfrei.

**Janus** 

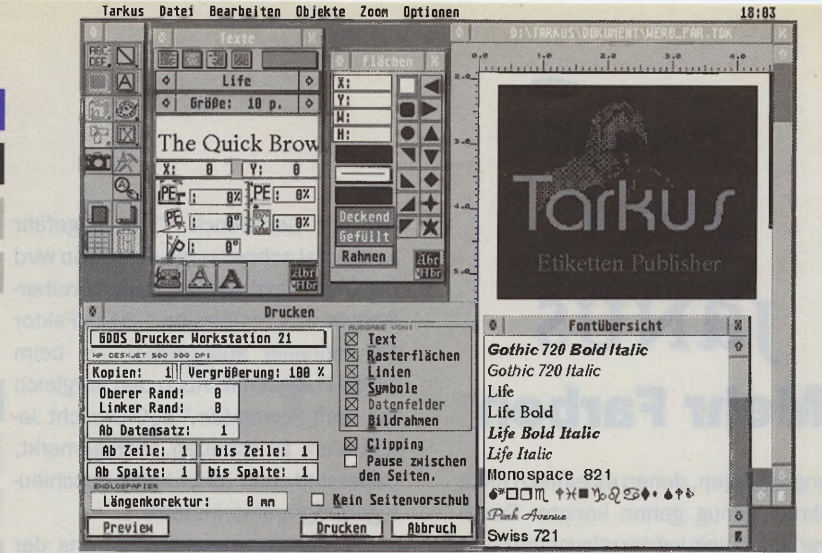

**Hardware** 

**Grundlagen** 

**Software** 

**ATARI** 

# **Tarkus**

## **Rahmenorientiertes Publishing**

**Die meisten Datenbanken haben eines gemeinsam: Sie können zwar die Datensätze nach allen Regeln der Kunst verarbeiten, sortieren und verknüpfen, doch erfolgt die Datenausgabe auf dem Monitor oder Drucker häufig noch textorientiert ohne grafische Gestaltungselemente. Genau an diesem Punkt setzt Tarkus an und bereitet Daten aus verschiedenen Datenbanken nach individuellen Gesichtspunkten in hoher grafischer Qualität auf.**

arkus ist ein rahmenorientiertes Satzprogramm für eine Seite. Somit merkt sich Tarkus die grafische Definition des Rahmens und richtet danach die in dem Rahmen enthaltenen Elemente aus. Dies ist insbesondere für eine stufenlose Vergrößerung und einen schnellen Dokumentenaufbau vorteilhaft. Texte, Symbole, Rasterflächen, Linien, Bilderund Daten können beliebig im Dokument plaziert werden. Datensätze aus Datenbanken wie Pegasus, Phönix oderTwist können importiert und weiterverarbeitet werden. Dabei liegt der Schwerpunkt der Weiterverarbeitung bewußt auf grafischen Gestaltung der zu importierenden Daten. Somit lassen sich relativ einfach Postkarten, Visitenkarten, Etiketten oder Serienbriefe erstellen.

### **Erste Schnupperrunde**

Die Installation von Tarkus erfolgt durch einfaches Kopieren der Dateien und Ordner von der Installationsdiskette auf die gewünschte Partition. Tarkus gibt sich recht genügsam, da es bereits mit einer Auflösung von 600x400 Pixeln, 1 MB freiem Hauptspeicher, TOS 1.04 und SpeedoGDOS ab Version 4 .2 oder NVDI ab Version 3 .0 arbeitet. Alle Features kann man allerdings erst mit TOS 2.06, SpeedoGDOS 5.0d oder NVDI 3.02, MagiC ab Version 3.0, mindestens 2 MB freiem Hauptspeicher und einer Festplatte auskosten. In Tarkus wurden einige Funktionen des Programms Arkus aus dem gleichen Hause implementiert. Hierzu gehört auch die Verwaltung aller Zeichensätze, die nach dem Programmstart gesichtet und über den Menüpunkt Fontauswahl, die alle Fonts in ASCII-Darstellung mit ihrem Namen auflistet, dargestelltwerden. Natürlich lassen sich die Zeichensätze auch mit ihrem Namen in ihrer wirklichen Darstellung ausgeben. Diese Aufgabe erledigt der Menüpunkt Fontübersicht, der bei der täglichen Arbeit mit Tarkus des öfteren zu Ehren kommt.

### **Das Dokument**

Nach dem Programmstart präsentiert sich Tarkus zunächst mit einer Menüleiste mit sechs anwählbaren Menü titeln und einem vorerst noch leeren Desktop, der sich aber im Laufe der Zeit schnell füllen wird. Das beginnt bereits in der Sekunde, wenn über den Menüpunkt *Datei/Neu* ein neues und leeres Dokument angelegt wird. Zum einen erscheint in der linken oberen Ecke die Werkzeugleiste, auf die ich noch zu einem späteren Zeitpunkt eingehen werden. Zum anderen öffnet sich ein neues Dokument im Dokumenten-Fenster. Auf diesem Dokument werden alle Objekte, die ihrerseits wiederum in Rahmen liegen, frei plaziert. Das Dokument wird von einem Lineal umgeben, das stets die aktuelle Position und die Größenverhältnisse anzeigt. Zur besseren Orientierung lassen sich zudem Hilfslinien oder Hilfsraster anlegen. Über den Menüpunkt Seitenlayout wird die Größe und die Anzahl eines Dokuments auf einer DIN-A4-Seite festgelegt, wobei Tarkus grundsätzlich immer von der unter SpeedoGDOS oder NVDI eingestellten Papiergröße ausgeht. Einige vordefinierte Dokumente wie Adressaufkleber, Etiketten oder Videolabel erleichtern den sofortigen Einstieg.

### **Die Werkzeugleiste**

in der Werkzeugleiste sind die wichtigsten Grundfunktionen von Tarkus untergebracht, so daß man über dieses Steuerpult die am häufigsten benötigten Funktionen direkt im Griff hat. Hierzu gehört natürlich die Lupe, mit der ein beliebiger Ausschnitt des Dokumenten-Fensters auf dessen volle Ausmaße vergrößert werden kann. Tarkus arbeitet in jeder beliebigen Größe, wobei die Zeichensätze maximal auf die Größe von 999 Points skaliert werden können. Eine weitere nützliche Funktion verbirgt sich hinter dem Symbol mit dem Fotoapparat. Wenn ein Rahmen angewählt wurde, kann dieser hiermit auf einfache Weise kopiert werden. Sollten mehrere Rahmen im Dokument übereinander liegen, kann man die einzelnen Rahmen in beliebiger Weise nach vorne oder hinten holen. Last but not least sollte noch die Modus-Funktion erwähnt werden. Tarkus unterscheidet zwischen dem Anlegen-Modus, in dem Objekte nur gesetzt werden können, und dem Bearbeiten-Modus, in dem sich Obkjekte verschieben und vergrößern lassen.

### **Die Rahmen**

Wie bereits eingangs erwähnt, arbeitetTarkus rahmenorientiert. Das heißt, das zuerst ein Rahmen aufgezogen werden muß, bevor ein Objekt plaziert werden kann. Betrachten wir aus diesem Grund zuerst den Textrahmen. Texte lassen sich linksbündig, mittig, rechtsbündig und als Blocksatz innerhalb eines Rahmens positionieren. Den Zeichensatz sowie die Zeichensatzgröße kann man beliebig auswählen, ebenso wie die Textfarbe. Der Abstand der Buchstaben zueinander kann mit der Textkompression variiert werden, der gesamte Text kann in einem beliebigen Winkel dargestellt werden, einzelne Buchstaben lassen sich mittels Textskewing um die eigene Achse kippen und der Zeilenabstand und Absatzabstand kann individuell eingestellt werden. Eine weitere schöne Funktion zur Textgestaltung erlaubt die Textschattierung. Texte könnnen um eine beliebige Achse gedreht und in der Farbe verändert werden. Überflüssig zu erwähnen, daß auch die Textattribute einstellbar und Platzhalter für Datum und Uhrzeit plazierbar sind. In ähnlicher Weise arbeiten die Dialogboxen für die Linienrahmen und die Rasterflächen, wobei ich hier aus Platzgründen nicht alle Möglichkeiten aufzählen kann. Erwähnen möchte ich aber dennoch die Bilderrahmen, in die über die Import-Funktion ein monochromes Bild im IMG-Formateingepaßtwird. Höhe und Breite lassen sich verändern, so daß das Bild neu skaliert wird. Importierte oder eigenerstellte Bilder können ferner in einem Editor bearbeitet und mit Effekten versehen werden.

### **Besonderheiten**

Hierzu zählen zum einen die Symbolrahmen. Tarkus versteht hierunter normale Zeichensätze, die in der Symbolfontliste angcmcldet sind. Mittels Drag & Drop kann man nun ein Symbol in das Dokument einsetzen und durch Verkleinern oder Vergrößern des Rahmens in der Größe verändern. Eine weitere Rahmenart namens Spezialobjekte ermöglicht das Einfügen von Zählobjekten. Damit kann man beispielsweise Etiketten effektiv und einfach durchnummerieren. Eine derwich-

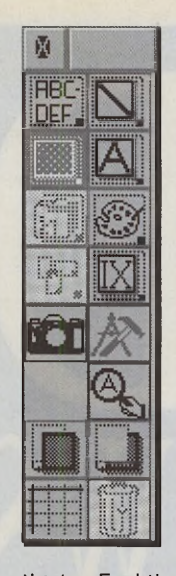

**Werkzeugleiste: Die wichtigsten Bedienungselemente lassen sich schnell und einfach erreichen.**

tigsten Funktionen ist aber ohne Zweifel die Möglichkeit zur Anbindung an Datenbanken. Tarkus benötigt zum einen eine sogenannte Namensdatei, die den Aufbau und die Reihenfolge der Datenfelder beschreibt. Zum anderen braucht Tarkus natürlich die eigentliche Datendatei. Einzelne Datenfelder können untereinander verknüpft werden. Das ist zum Beispiel bei Adressen sinnvoll. So läßt sich aus den Datenfeldern Postleitzahl und Ort beispielsweise das Datenfeld Anschrift erzeugen. Dies ist immer dann nützlich, wenn sich Datenfelder auf Grund unterschiedlicher Datenlängen überlappen. Beim Ausdruck ersetzt Tarkus die Platzhalter durch die reellen Datensätze.

### **Das Ergebnis**

Bevor ein Dokument auf den Drucker ausgegeben wird, kann man sich eine Vorschau ausgeben lassen. Dabei berücksichtigt Tarkus das eingestellte Papierformat und zeigt dieses an. Im Druckendialog kann man vorab noch einige Voreinstellungen treffen, bevor der eigentliche Ausdruck erfolgt. Hierzu zählt auch die Möglichkeit, die Ausgabe bestimmter Objekte zu unterdrücken. Ferner kann man bei Endlospapier eine Längenkorrektur vornehmen, die die Oberkante des Ausdrucks ab derzweiten Seite um eine bestimmte Größe verschiebt. Per Mausklick auf den Drucken-Button startet Tarkus den Ausdruck, indem es die Seite ausbaut und an das GDOS übergibt. Die Qualität des Ausdrucks kann man als zufriedenstellend bezeichnen, auch wenn die Druckgeschwindigkeit sicherlich nicht überzeugend ist, was aber in erster Linie auf das GDOS zurückzuführen ist.

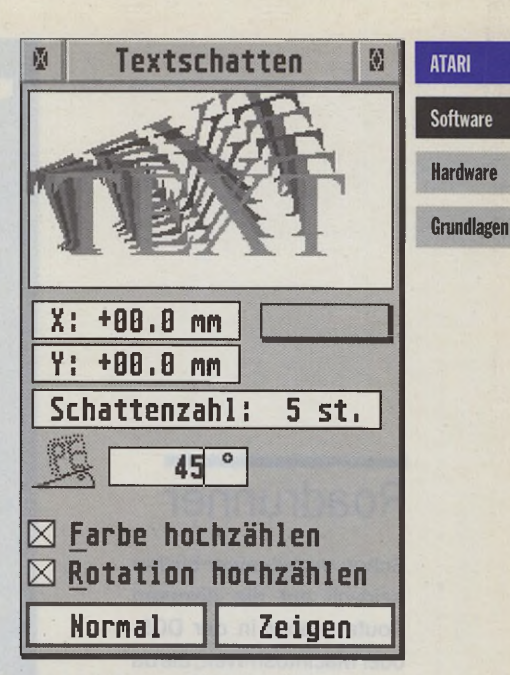

**Textschatten: Texte lassen sich um beliebige Achsen drehen und in der Farbe verändern**

#### **Fazit**

Abschließend bleibt festzuhalten, daß Tarkus allen Erwartungen gerechtwird. Dennoch sollte an dieser Stelle nochmals festgehalten werden, daß man Tarkus nicht als Zeichenprogramm, sondern vielmehr als Gestaltungsprogramm betrachten sollte. Durch die Anbindung an diverse Datenbanken lassen sich beliebige Dokumente mit kreativer Gestaltung erzeugen. Für 139,-DM erhält der Anwender ein überzeugendes und äußerst praktisches Programm, das die Möglichkeiten zur Gestaltung von Daten und Grafiken abrundet.

*Bezugsquelle: Christian Lehmann Pergamon Software Am Roten Hang 14 61476 Kronberg/Taunus Tel.: (06173) 940063*

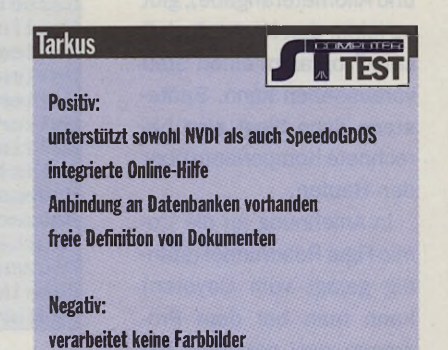

**(^L (AL A L (AL**

*RW*

**ATARI** 

**Software** 

**Hardware** 

Grundlagen

## Roadrunner

Schon manch einer blickte neidvoll auf die diversen Routenplaner in der DOSoderMacintosh-Welt, die da erschienen sind von Firmen wie Aral und anderen. Dabei ist doch die Routenplanung per Computer eine feine Sache. Start- und Zielort eingeben und aufs Knöpfchen drücken. Schon spuckt der Rechner nach kurzer Zeit eine Route aus, die den vorgegebenen Parametern entspricht.

Bei Kommerz-Produkten, wie z.B. dem Aral-Planer hat man leider das Problem, daß gewisse Strecken nicht mit angegeben werden, obwohl diese kürzer oder schneller wären. Dies beruht einzig auf derTatsache, daß dort keine Aral-Tankstelle zu finden ist. So ist der Umstand, daß ein Routenplaner aus unabhängiger Quelle kommt, um so höher einzuschätzen. Neben den diversen Vorteilen, die eine computerunterstütz Planung hat (Geschwindigkeit, Genauigkeit, Ausdruckder Route mitZeit und Kilometerangabe), gibt es leider den Nachteil, daß kein Programm einen Stau voraussehen kann. Spätestens dann fliegt eine berechnete Komponente über den Haufen.

In Anlehnung an die Comic-Figur Roadrunner (ständig gejagt vom Coyoten) kann man bei dem Programm zwei generelle Parameterzur Routenplanung einstellen: Geschwindigkeit

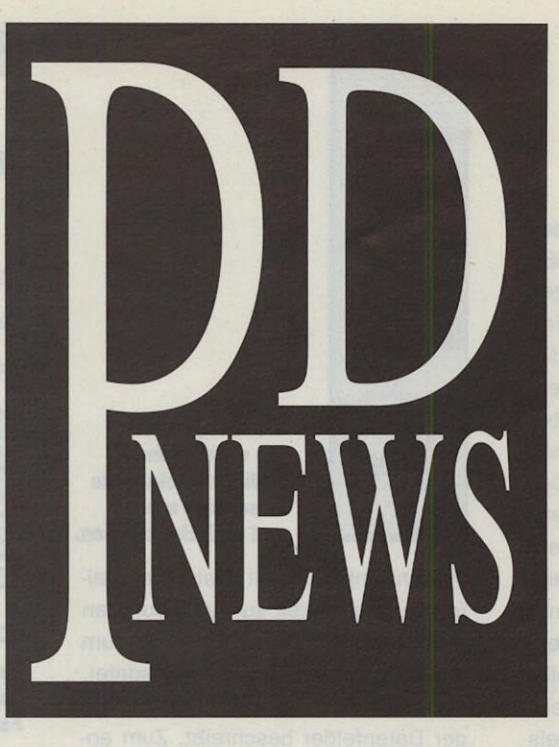

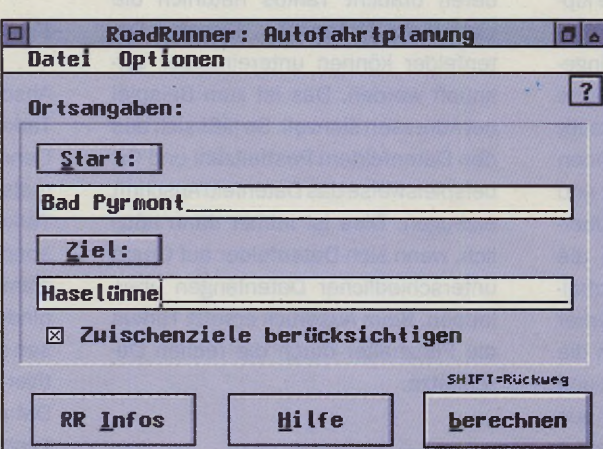

Im Fenster "Allgemeines" können Grundeinstellungen zu **Ortssuche, Speicherverhalten und Benutzeroberfläche von RoadRunner vorgenommen werden. Im unteren Bereich wird ein Ausgabeformat gewählt.**

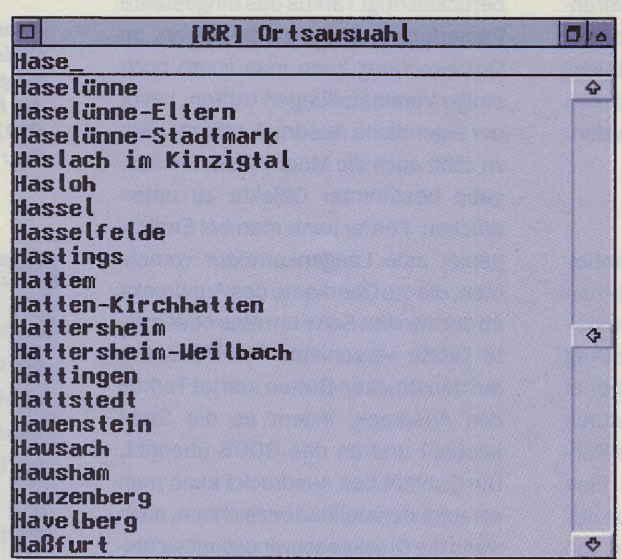

Eine Liste der Orte wird über das Fenster "Ortsauswahl" **bereitgestellt. Schnellen Zugriff ermöglicht ein schnelles und** langsames Scrollverfahren ebenso wie eine "Echtzeitsuche"

und Streckenlänge. Zwei Schieberegler steuern die Gewichtung in Prozent. Etwas seltsam ist dabei allerdings, daß man beide Parameter auf 100% einstellen kann. Welches Kriterium dann für das Programm am wichtigsten ist, bleibt offen. Ausschlaggebend für die Richtzeit, die bei der Ausgabe aufgelistet wird, ist natürlich der eigene Fahrstil. Im Geschwindigkeiten-Menü kann jeder Anwender seine individuelle Fahrweise eintragen. Da die Eintragungen als Datei gespeichert werden können, kann ein Fahrerwechsel auf längeren Strecken eingeplant und die Fahrzeit exakter berechnet werden. Ein wichtiges Thema bei längeren Strecken sind natürlich die Pausenzeiten. Sie dienen der allgemeinen Vekehrssicherheit und dem eigenen Wohlbefinden. Auch hier sind sehr spezifische Einstellungen möglich und abspeicherbar.

Die Bedienung im Hauptfenster ist zu simpel, als das man noch groß darauf eingehen sollte. Erwähnenswert ist die kleine Checkbox 'Zwischenziele berücksichtigen'. Wenn zum großen Verwandtschaftsbesuch gestartet wird und die Sippe sich kreuz und quer in der Republik aufhält, wäre es schon sinnvoll, diese Ortschaften in der Route miteinzuplanen. Bis zu acht Zwischenziele sind in einer Liste erfaßbar und werden auf Wunsch bei der Berechnung berücksichtigt.

Die Liste ist, wie sollte es anders sein, speicherbar und steht somit jedes Jahr wieder zur Verfügung.

Leider haben wir auch einen Kritikpunktgefunden, der bei Unachtsamkeit auftritt. Ohne auf die ca. 7700 Einträge zu achten, die in der Karte gespeichert und per Maus aus einer Liste auswählbarsind, haben wir eine Routenplanung von Bielefeld nach Frankfurt eingegeben und berechnen lassen und uns gewundert, warum wir plötzlich in Erfurt gelandet sind! Zwar existiert Frankfurt in der Liste, allerdings lauten die diversen Frankfurt-Einträge, anders als von uns per Hand eingegeben. Vielleicht sollte das Programm hier nach einer Ähnlichkeit suchen und bei mehreren gefundenen Möglichkeiten eine Nachfrage beim Anwender starten.

Da Roadrunner zu diesem Zeitpunkt noch keine grafische Ausgabe der Route in Form einer Karte bietet, legt es verstärkt Wert auf die schriftliche Liste. Die Liste kann in diversen Formaten ausgegeben werden. So stehen einem ASCII, TeX (Tabelle), TeX (ganze Datei). LaTeX (Tabelle), LaTeX (ganze Datei), oder ein freies Format zur Verfügung. Jede Ausgabeart kann im Programm editiert werden. Möglich ist dies durch einen Editor, der durch die Programmierung mit ACS quasi mit im Programm ist. Die Programmierung mit ACS bringt auch die Möglichkeit zum Nachladen von ACS-Modulen mit sich. Mitgeliefertwerden ein Dither-

Modul, welches bei der 3D-Darstellung der Dialoge evtl. benötigt wird, und ein Keys-Modul. Letzteres erlaubt die Auswahl eines Zeichens aus dem Zeichensatz per Mausklick, wenn zuvor die Insert-Taste gedrückt wurde. Nützlich für Ortsnamen, die jenseits deutscher Grenzen liegen. Zwar sind nur ein paar europäische Großstädte erfaßt, aber mit einem beiliegendem Programm kann man sich ja selber Karten anfertigen. Im Lieferumfang befinden sich schon zwei 'Spezial'-Karten; Raum Paderborn und Ostwestfalen (OWL). RoadInit erzeugt aus einer Liste mit den Ortsund Streckenangaben eine Kartendatei. So ist es sogarmöglich, ein Dorf mit all seinen Schleichwegen metergenau einzugeben und per Roadrunner abfragen zu lassen.

Roadrunnerzeichnetsich durch Schnelligkeit und Einfachheit aus. Kein unnötiger Schnickschnack und eine durch ihre Einfachheit bestechende Oberfläche machen Roadrunner zu einem gern benutztem Programm auf der Festplatte. Das Programm ist Shareware und kostet 50 .- DM. Wer es auf einem weiteren Rechner betreiben möchte, der muß eine weitere Lizenz für 10,-DM erwerben.

*JH*

25. und 26.

Messe Berlin GmbH Messedamm 22 • D-14055 Berlin Telefon 030/3038-0 ■ Telefax 030/3038-2113

Modelli *\JO^*

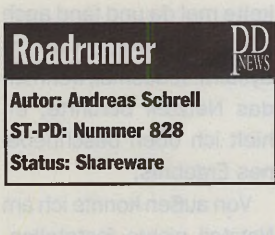

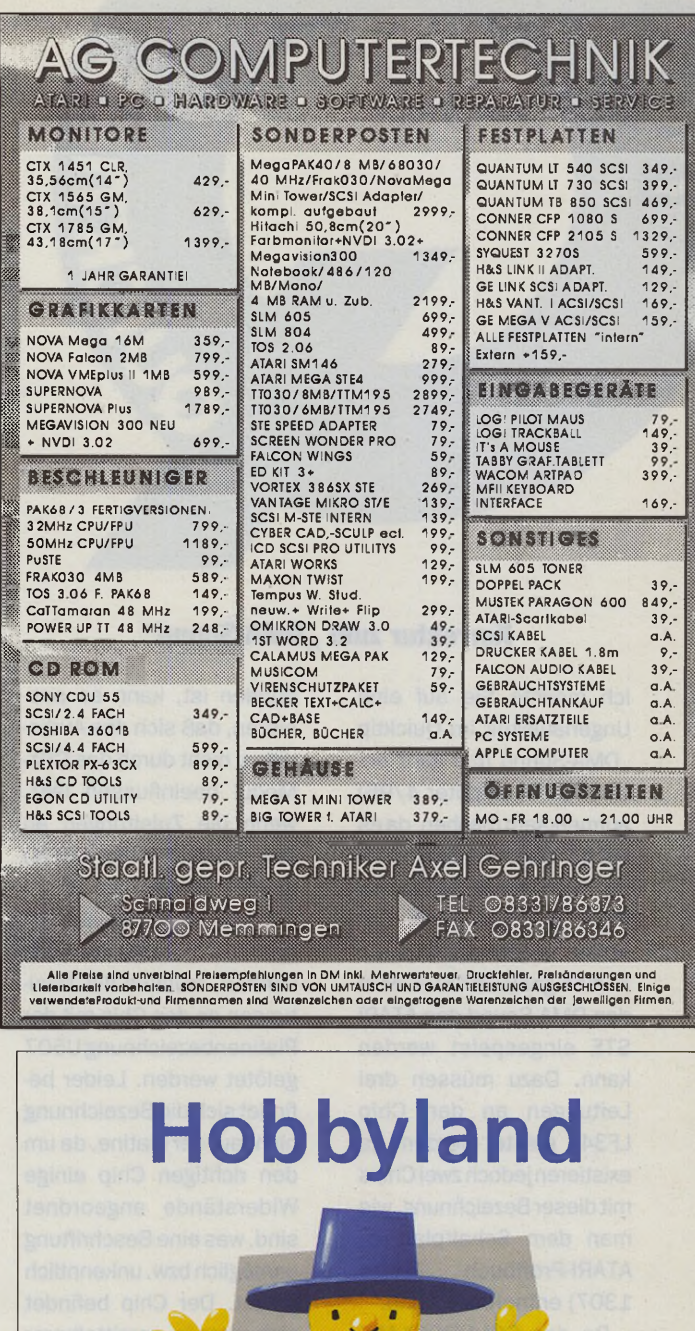

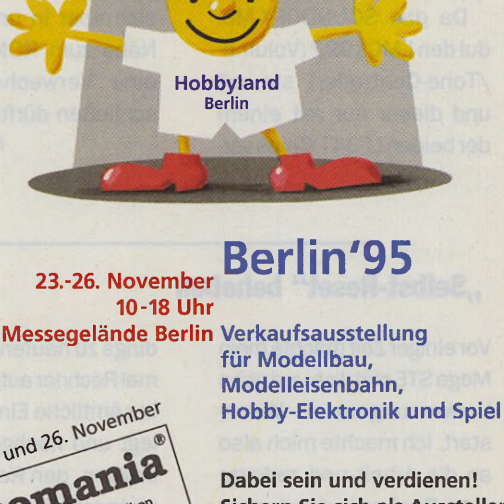

**Sichern Sie sich als Aussteller Ihr Umsatzplus. Fordern Sie die Aussteller-Unterlagen an. Jetzt!**

**IIIIII Messe Berlin** 

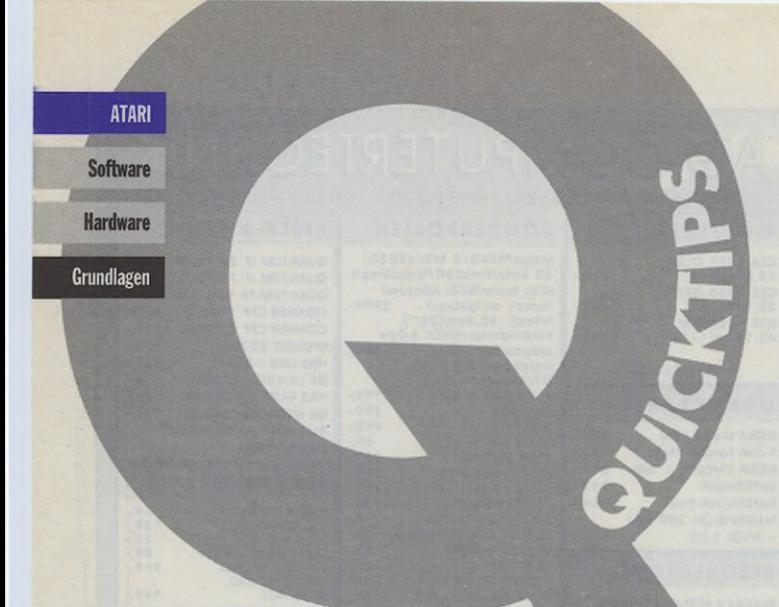

### **Korrektur zum "DMA Sound"**

Ich möchte Sie auf eine Ungenauigkeit im Quicktip "DMA-Sound mal ganz anders" (ST-Computer 4/95) aufmerksam machen, da es bei der Beschreibung zu einer Verwechslung zweier Chips kommen kann. Der Artikel beschreibt, wie ein Audiosignal von CD-ROM in den DMA-Sound des ATARI STE eingespeist werden kann. Dazu müssen drei Leitungen an den Chip LF347 gelötet werden. Es existierenjedoch zwei Chips mit dieser Bezeichnung, wie man dem Schaltplan im ATARI-Profibuch (Seite 1307) entnehmen kann.

Da das SOUNDCPX-Modul den LMC1992 (Volume- /Tone-Controller) steuert und dieser nur mit einem der beiden LF347-Chips ver-

bunden ist, kann es passieren, daß sich das Audiosignal nicht durch das CPX-Modul beeinflussen läßt, wenn die Zuleitungen an den falschen Chip (U504) gelötet werden.

Um das Audiosignal durch das CPX-Modul steuern zu können, müssen die Zuleitungen an den Chip mit der Platinenbezeichnung U507 gelötet werden. Leider befindet sich die Bezeichnung nicht auf der Platine, da um den richtigen Chip einige Widerstände angeordnet sind, was eine Beschriftung unmöglich bzw. unkenntlich macht. Der Chip befindet sich aber in unmittelbarer Nähe zum ROM-Port, was eine Verwechslung ausschließen dürfte.

*Marc Brünjes*

### **Automatische Erkennung des Diskettenwechsel**

ln einer früheren Ausgabe wurde dieses Problem bereits per Software gelöst, hier nun für all diejenigen, die mit ihrem Speicher haushalten müssen, eine Hardware-Lösung. Geübte Bastler dürften die Schaltung in kurzer Zeit fertiggestellt haben.

Mittels eine monostabilen Kippstufe kann ohne große Schwierigkeiten das lästige Drücken der ESC-Taste entfallen. Die Schaltung kann mit konventionellen Bauteilen auf einer Lochrasterplatine aufgebaut und mit Heißkleberauf der Hauptplatine plaziert werden. Sie läßt sich allerdings nur bei HD-Laufwerken mit ED(Extra Density)- Anschluß realisieren. Dieser sorgt für den nötigen Eingangsimpuls der Kippstufe. Der nachgeschaltete Transistor dient dabei nur als Schalter, um den entsprechenden Tastendruck von ESC hardwaremäßig zu simulieren. Die Anschlüsse 32 und 14 beziehen sich auf den Tastaturprozessor. Wer diesen vor Lötanschlüssen schützen möchte, kann die Leitungen auch an die entsprechenden Dioden anlöten.

*Axel Grandjean*

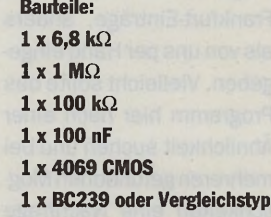

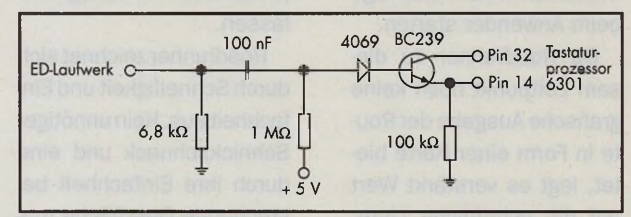

### **Supercharger am TT**

Soll der Supercharger am TT in der voreingestellten Auflösung laufen, muß man in der Datei ABIO.TOS alle Byte-Folgen:

**\$0839 \$0007 \$00FF \$FA01** durch die Byte-Folgen: **\$0839 \$0000 \$00FF \$8260** ersetzen. Die erste Byte-Folge kommt in ABIO.TOS ca. 7- oder 8mal vor und muß jedesmal ersetzt werden.

*Thomas Hermann*

**"Selbst-Reset" beheben**

VoreinigerZeit machte mein Mega STE plötzlich und ohne Vorwarnung einen Warmstart. Ich machte mich also an die Arbeit und zerlegte den Rechner, fand aber nichts. Nach dem Zusammenbau arbeitete er wieder zwei Monate ohne Abstürze. Danach begannen sich die Warmstarts aller-

dings zu häufen. Also nochmal Rechner aufgeschraubt, in sämtliche Einzelteile zerlegt und nachgedacht. Ich begann, den Rechner nach und nach wiederzusammenzusetzen und mußte feststellen, daß er bei geringen Erschütterungen sofortwieder einen Warmstart fuhr. Ich klopfte mal hier, wakkelte mal da und fand auch bald den wunden Punkt im System. Jedesmal, wenn ich das Netzteil berührte, erhielt ich oben beschriebenes Ergebnis.

Von außen konnte ich am Netzteil nichts feststellen, weshalb ich es ausbaute und das Abschirmblech entfernte. Nun lag der Fehler offen und klar ersichtlich zutage. Alle vier Schrauben,

mit denen die Netzteilplatine am Netzteilgehäuse befestigt war, hatten sich gelockert. Somit war der Massekontakt nicht mehr 100%ig gegeben, was zu den sporadischen Warmstarts führte. Lösung: die Schrauben einfach wieder kräftig nachdrehen oder ein separates Massekabel legen.

*Thomas Peter*

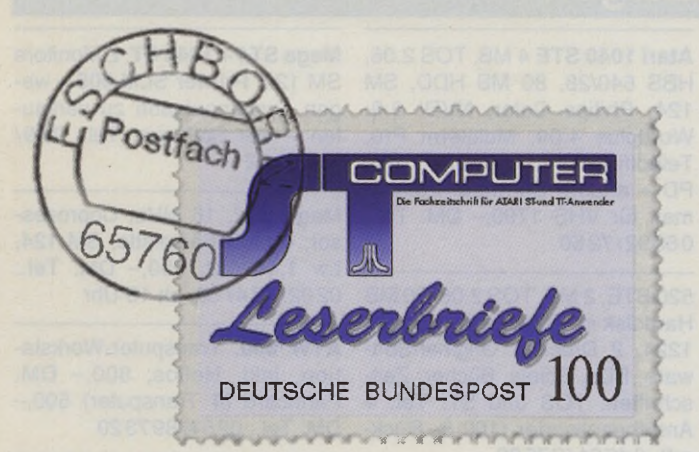

### **Was lange währt...**

ln der ST-Computer, Ausgabe 11/94, hatte ich in einer Antwort auf einen Leserbrief die japanischen Schriftzeichen "Hiragana" und "Katakana" für Signum!3 angeboten. Nachdem sich zahlreiche Signum!3-Anwender meldeten und auch anfragten, ob auch Kanji-Disketten verfügbar seien, konnte ich dem Druck nicht widerstehen und habe in der Zwischenzeit Signum!3/4-Kanji-Fonts generiert. Ab sofort verfügbar ist das Paket "Japonica", das aus Fonts (mit Hiragana-, Katakana- und rd. 2000 Kanji-Zeichen!), Makros und Textkürzeln besteht und in der Auflösung bis 360dpi voriiegt. Damit wird der ATA-Ri-Gemeinde erstmals die Möglichkeit eröffnet, endlich auch japanische Texte zu verfassen. Die Bedienung ist intuitiv, da man nur die Lautschrift in lateinischen Buchstaben einzugeben braucht, um das entsprechendejapanische Zeichen aufzurufen! Für alle Fälle ist dennoch ein 90seitiges Handbuch dabei!

Interessierte mögen sich bei mir melden unter der Rufnummer:

#### **(02323) 451932**

Schriftliche Anfragen bitte an:

**Yasushi Kono, Otto-Hue-Str. 49 44623 Herne**

### **Fragen zum Performa 630**

Welche CD-ROM-Laufwerke können zur Zeit am Performa 630 betrieben werden? Wissen Sie die Stecker-Belegung des internen CD-ROM-Anschlusses im Performa 630? Man könnte ja ein Laufwerk selbst intern einbauen.

Soviel ich weiß, hat der Performa 630 eine AT-Bus-Platte. Kann eine zweite Platte als Slave betrieben werden? (evtl. mit kleiner Hardware-Änderung?) oder kann die interne Platte gegen eine größere ausgetauscht werden?

> *Wolfgang H. 69214 Eppelheim*

Red.: Es lassen sich alle CD-ROM-Laufwerke am Performa 630 (und generell an allen Macs) betreiben, die zwei Bedingungen erfüllen: 1. Es muß ein SCSI-Laufwerk sein. 2. Es muß ein Treiber für den Einsatz am Mac vorhanden sein. Fragen Sie diesbezüglich bei Ihrem Händler nach. Der interne Einbau ist etwas schwieriger, da die CD-ROM-Frontplatte der Performa-Gehäuses speziell für das Original-Apple-Laufwerk ausgelegt ist. Wenn Sie allerdings bereit sind, ästhetische Kompromisse einzugehen, können Sie natürlich auch ein Fremdlaufwerk einbauen.

Zur internen IDE-Festplatte läßt sich sagen, daß ein Austausch gegen eine größere zwar machbar ist, aber zur Zeit nur die Platten unterstützt werden, die Apple standardmäßig in den AT-Bus-Macs einsetzt. Andere Laufwerke können von der mitgelieferten Festplattensoftware nicht eingerichtet werden. Zwar gibt es Software von Fremdanbietern, die das leistet, aber diese ist meist teuer und nicht allzu weit verbreitet. Hier ist es besser, wenn man sich einfach ein externes SCSI-Laufwerk anschafft, zumal die Preise dafür inzwischen rapide sinken.

### **Januskarte**

Die Idee mit der Seite für Janus-Anwender finde ich sehr gut. Da ich selbst seit etwas mehr als einem Jahr mit dieser Karte arbeite, ist dies eine Möchlichkeit, auch einmal von einer anderen Seite aus etwas zu erfahren. Meine bisherigen Erfahrungen mit der Janus-Karte sind eigentlich sehr gut, und ich möchte sie nicht missen. Ich hatte am Anfang einige Probleme mit Janus unter Windows. Wenn ich die Janus-Software unter Windows aufgerufen habe und einen Task-Wechsel machen wollte, ist mir jedesmal der Rechner abgeschmiert. Nach einigem Experimentieren kam ich dann dahinter, daß die Janus-Software nicht mit mehr als 256 Farben unter Windows läuft. Also Windows auf 256 eingestellt und alles funktioniert bestens. Vielleicht hilft dieser Tip dem einen oder anderen weiter. Meine Wünsche an die Janus-Software wären noch: 1. Behebung der Probleme mit der seriellen Schnittstelle, 2. mehr Farben, 3.

Ton- und Musikausgabe über eine evtl. vorhandene Sound-Karte.

*Jörg L.* **-** *87700 Memmingen*

Ich finde es schade, daß ATARI sich aus der Computerwelt verabschieden will, aber wichtiger als die Hardware ist für mich, daß das Betriebssystem TOS und die Unzahl an sehr guter Software für dieses System überleben.

Ich selbst habe vom Programmieren keine Ahnung, aber wäre es denn nicht denkbar, TOS direkt auf den 80x86-Prozessor umzusetzen und von Festplatte zu booten? Wenn dies machbarwäre, bräuchte sich kein Software-Hersteller und kein User mehr Gedanken zu machen, ob ein Verbleiben auf der ATARI-Schiene noch lohnenswert ist.

*Dieter S.* **-** *58300 Wetter*

Red.: Im Prinzip wäre es kein großes Problem, das TOS auf einen anderen Prozessor zu portieren (GEM wurde ja schließlich auch auf IBM-PCs angeboten, hat sich aber leider nicht durchsetzen können). Mit einer Portierung des TOS ist es aber längst nicht getan. Alle TOS-Anwenderprogramme enthalten ja weiterhin den Maschinen-Code des Motorola-Prozessors und müßten von den jeweiligen Entwicklern ebenfalls komplett neu übersetzt und angepaßt werden. Das ist bei der Menge an Programmen kaum durchführbar. Da ist die Lösung, den Motorola-Prozessor zu emulieren (wie es z.B. der GEMulator macht), besser. Ein Neucompilieren der Programme kann man sich so sparen, allerdings auf Kosten der Geschwindigkeit.

**Hardware** 

Grundlagen

### Kleinanzeigen

Wenn Sie eine Kleinanzeige aufgeben wollen, verwenden Sie die eingeheftete Kleinanzeigenkarte in der Heftmitte. Es werden nur Kleinanzeigen mit kompletter Absenderadresse und Telefonnummer angenommen.

**Private Kleinanzeigen:** Diese kosten **3 ,-** DM pro Zeile, bei **30** Zeichen pro Zeile. Die Bezahlung erfolgt per Vorauskasse (bar oder in Briefmarken). Ab einem Betrag von 15,-DM ist die Zahlung auch per Scheck oder Bankabbuchung möglich.

**Gewerbliche Kleinanzeigen:** Ihre gewerbliche Kleinanzeige geben Sie bitte auf Ihrem Firmenbogen mit kompletter Adresse, Telefon- und Faxnummer auf. Wir berechnen pro Zeile mit 30 Zeichen 15,- DM zuzüglich der gesetzlichen Mehrwertsteuer. Gewerblich sind Kleinanzeigen, die Firmen einsenden oder die für Produkte und Dienstleistungen werben, in denen Mehrwertsteuer enthalten ist.

**Der Annahmeschluß für Ihre Kleinanzeige in der ST/Mac Computer 11/95 ist der 29. September 1995.**

### **Biete Hardware**

19 Zoll Monitor ATARI TTM 195 900,- DM. Tel.: 0521/130246

Platinen: 2/3/4 MB; Toscard ab 35,-DM; SCSI-Controller ab 40,-DM; VGA-Adapter 58,- DM; Auto HD Modul 20,- DM; Reparatur ab 50,- DM; Einbau nur 45,- DM. Tel./Fax: 07931/8390 \*G

**Atari Mega ST4,** TOS 1.4, Monitor **SM 124,** externes 5,25" Laufwerk, **Laserdrucker** SLM 804 inkl. 2 \* Toner, komplett VB: 990,-DM. Tel.: 07531/16868

4 \* Toner für SLM 804, je 50,-DM. Tel.: 07531/16868

Mega STE 4 MB, 48 MB FP, SM 124, Handscanner 256GS, Papyrus Gold, SpeedoGDOS 5.0, Twist3, Kobold 2.5, Adimens, Aditalk, Calamus 1.09N (alles Originale), viele PD Programme, Literatur, VHB 1600,- DM. Tel.: 07250/7334, ab 17.30 Uhr

**Atari TT 030/8/105 HD** mit **19" Großbildschirm** ProScreen TT für 1800,- DM. Atari Laserprinter SLM 804 VB. Tel.: 0221/ 24 5 6 8 3

TT030, 2+4 MB, Wilhelm-Grafikkarte, Disk 1,44 MB, mit/ohne FP, Logi-Maus, Lüfterreg., gt. Zust. Preis VHS. Rauch, Tel.: 07031/ 750993

**SyQuest 105 MB** im Duo-Gehäuse + TOP-Link-Kabel 750,- DM; **Scanner Logitech** + Treiber 100,-; Chagall LTD; DA-Vektor, AvantVektor, Multi-TOS, Argon CD, Toxis, Schach, P.Painter = Paketpreis 500,- DM - auch einzeln. Tel.: 04346/6773

Verkaufe Atari-Emulator Janus, 2 MByte RAM + TOS 2.06 für 550,- DM. Telefon: 03641/ 39 14 91, 18-21 Uhr

Mega ST, 2 MB RAM, Festplatte, Tastatur, Maus, Monitor, Epson Drucker, ca. 70 Prg.-Disketten (Textv., Astron, etc.), viele Bücher, Zeitschriften, VB 790,-DM. Tel.: 0 61 92/2 84 22

**Falcon** (14 MB/170 MB HD) 15" Monitor (Farbe), 14" s/w-Mon. (auch für ST), SPIDIF Interf., 245 MB HD mit SCSI/DMA! Scanner, SCSI CD-ROM, Emaglc Logic Audio 2.0, Logic 2.0 VHS. Tel.: 0 6 9 / 7 8 8 7 7 8

Atari Mega 1, Megafile 30, SM 124, SC1224, LC 24-10, u.a. Spiele, 600,– DM. Tel.: 0 61 287 9907, Fax: 500023

Atari Farbmon. SC 1224 200,-DM; Atari Festplatte aus Mega STE int. 48 MB m. Controller + Treiber 100,- DM. Telefon: 0 4 1 4 0 / 5 8 0

Mega STE, 4 MB, FP 105 MB, 1,44 MB Disk-Lw., inkl. SM 144 Monitor; AT-Speed C16 DOS-Emulator; viel SW. VHB 900,-DM. Telefon: 06151/377279 (evtl. AB)

Mega STE 4/48 MB, Fl. 1,44 MB, TOS 2.06, Mon. SM 124, mengenw. PDs + Spitzensoftw. + ST-Comp. + eine Loseblatt-Samml. als Hilfe für Atari + Softw. + Clipart. Tel.: 06584/331, ab 16 Uhr

**1040 STFM,** 1 MB, m. SM 124, 210,- DM. Tel.: 04421/569333

Autoswitch OverScan 30,-; Digital Image HD-Kit mit 3,5" externe Floppy 50,-; Hardware Bildschirmschoner 10,-; IDE-Adapter mit TOS 2.06 40,-. Tel.: 089/ 165127

**Atari 1040 STE** 4 MB, TOS 2.06, HBS 640/28, 80 MB HDD, SM 124, Philips Color, NVDI 3.0, Wordplus 4.04, Multiterm Pro, Teleoffice, Omikron-BASIC, div. PD + andere Software. Zusammen für VHS 1799,- DM. Tel.: 0 6 3 9 2 / 7 2 5 0

520 STE, 2 MB, TOS 2.06, 80 MB Harddisk im Tower, SM 124, SC 1224, 2 Drucker, Original-Software, PDs, Spiele, Bücher, Zeitschriften: TOS und ST. Tel. + Anrufbeantworter (100 % Rückruf): 04621/27580

**ATonce 386SX Emulator** für Mega STE 200,- DM; DIN-A4-Einzugs- und Handscanner, die ideale Ergänzung zum Faxmodem, 500,- DM; Omron SW-Handscanner 120,-DM; Scanner u.a. mit OCR-Demos. Tel.: 0228/ 238520

Wg. Systemumst. Nova16M f. Mega ST VB 200,-DM; SCSI-Ad. + SCSI-Tools - Vollvers. 100,-DM; alles komp. mit Handb. Tel.: 0385/271966, ab 21 Uhr

1040 STF, 4 MB, 1,44 HD, SCSI-Fpl. 200 MB, AT-Speed mit Co., ST-Computer 89-94, VB 890,-DM. Tel.: 0541/588420

**Mega STE 4 ,**2 70 MB, HD-Lw., im ddd-ProTower, SM 124, inkl. orig. Software: NVDI, MagiCWorld Pro, SCSI Tools, Disk-Utility, Om-Basic (Int., Comp., Easy-GemLib), nur komplett 1800,-DM. Tel.: 02324/54218

**HBS 240 inkl. FPU** mit aufgel. Sockel für CPU-Bus. 150,- DM. Tel.: 06145/8109, 11-22 Uhr

Handyscanner 160,- mit Software; ST, 800 XL, Floppy 1050; viel Software (50 Disks, 10 Module) VHS. Telefon: 09403/4825, ab 18 Uhr

**TT 030 24/500,** TTM 194, SLM 605, komplett inkl. Software (CH) ca.2500,-.Tel.: 0041/77773621

Nova 16M, neuwertig, 270,-DM; Meg 4 ST (4 MB für 1040) 180,-DM. Telefon: 0251/392463, Fax: 391432

**TT 4 MB/105 MB** TOS 3.06 + Crazy Dots 2 + NVDI 3 + Megafile 60 + Software, VB 2200,-. Tel.: 0 2 1 0 3 / 4 8 1 3 8

ProScreen TT, 19" Großbildsch. 850,- DM. Tel.: 040/4808143

**Mega ST4 +1040 ST,** 2 Monitore SM 124, **Printer SLM 605** - wegen Systemaufgabe zu verkaufen - viel Software. Tel.: 089/ 3 5 1 0 5 3 2

Mega ST2, 16 MHz, Coprozessor, 42 MB Festplatte, SM 124, Lw 1,44 MB, 500,- DM. Tel.: 0 2 0 2 / 7 2 4 7 5 8. ab 1 8 Uhr

**ATW 800,** Transputer-Workstation, inkl. Helios, 800,- DM. Farmcard (4 Transputer) 500,-DM. Tel.: 0251/897320

**Falcon 030/14/270,** FPU 68882, Screenblaster, Rocke-Tower, CD-ROM, inkl. div. Software, weitere Software (z. B.: Spiele) auf Anfrage. Telefon: 07138/8933, ab 19 Uhr

1040 STFM, 3 MB, 120 MB HD, SM 146, Overscan, HD-Floppy, AT-Speed C16, Scanner, NVDI, maiX, viel Software, für 1000,-DM, mit Drucker Epson LQ100 für 1200,- DM. Tel.: 04829/299

Falcon 4/470 Tower, Digitape, 1st Word 4.0, Repro uvm. VB 1300,- DM. Tel.: 0551/76644

**Laptop Stacy** mit Akku + Software VB 1200,-DM. Calamus NT + Wind. NT VB 500,- DM. Tel.: 0 5 6 2 4 / 5 5 2 6 , Fax: 6 6 4 7

TTM 194 500,- DM; TTM 195 600,- DM; Atari TT 900,- DM; Grafikkarte für TT/MSTE 450,-DM; SM 194 plus Karte 500,-DM. Frank, Tel. + Fax: 021 51/77 87 84

Falcon 030/4/260, 40 MHz, FPU, CD-ROM, NVDI 2.5, Pure C 1.1, Wordplus4, u. anderes, Preis VS. Tel.: 08024/2064, ab 18 Uhr

**Mega STE** 4/48, SM 124, **HP DeskJet 500,** Maus, mit div. Software (z. B.: Piccolo, Script) kompl. 1200,- DM. Telefon: 0 2 3 2 3 / 4 5 1 9 3 2

Atari 1040 STE, 4 MB RAM, SM 124, 170 MB HD, Signum 3, Calamus, Fortran, Pascal, Assembler, Platon,... Speichererweiterung und HD 6 Monate alt. Alles für 1300,- DM. Tel.: 0821/586327

**TT 030/8/200,** 1,44 MB, SM 194, Handy, Calamus, That's Write, Twist, Magix, Signum3: allés original u. registriert; Tower 2900,-DM. Tel.: 09621/2991

*\*G = Gewerbliche Kleinanzeige*

## Kleinanzeigen

### **Biete Hardware**

Atari Mega ST2, ST4, jeweils mit Monitor, Festplatte und SLM 804, SLM 605 inkl. Soft., Calamus, Wordplus, Outline Art, u. weitere Software preiswert abzugeben. Tel.: 02151/602464 oder Fax: 0 2 1 5 1 / 8 0 3 1 9 2

Mega STE4,4 MB, 48 MB interne Festp., Monitor SM 144, 256- Handyscan, 2400er Modem, TOS 2.06, Fax-Soft. u. diverse Soft., alles komplett VB 890,-DM. Tel.: 040/8705599

**Falcon 030/14 MB RAM + 80 MB** HDD +17" Farbm. + Screen Wonder Pro, 19 Mon. alt, VB 3000,-DM. (NP 5000,- DM). Tel.: 0 7 2 4 3 / 6 6 1 9 0

**Epson EPL-5200-Laserdrukker, 2 MB Speicher,** 6 Seiten/ Min., 15 Mon. alt, VB 1000,- DM (NP 1 70 0 ,- DM), **Software** (Liste anfordern). Tel.: 07243/66190

**ST-Notebook, 4 MB RAM +** Akku, Netzteil + Steckerkabel, VB 3000,- DM (NP 4500,- DM), EP-**SON GT6500-Flachbett-Farb**scannermitSCSI-Schnittst.+ Atari-Software, VB 1000,- DM (NP 1800,-DM). Tel.: 07243/66190

**1040 STFM, 5 MB,** RS-Speed, stärkeres Netzteil, im Desktopgehäuse von Lighthouse, KAOS 1.4.3, für 450,- DM. Telefon: 0 8 9 / 1 6 5 1 2 7

### **Biete Software**

**Kostenloses ATARI-Info** PUBLIC DOMAIN CENTER Pf. 3142, 58218 Schwerte Tel./Fax: 02304/61892 \*G

**Notator SL** 3.1 + extra Handbuch 350, - DM. Tel.: 09521/5699

**ATARI PD Software** je 1,60 DM, Abo 1,30 DM, alle Serien + Falcon, Pool (ab 2330) 4,- DM, Kat. 3,- DM, Wacker, Rembrandtstr. 5, 42579 Heiligenhaus, Tel./Fax: 0 20 56 / 572 63 \*G

Verkaufe Iron Soldier 70,- (oder Tausch m. Tempest 2000), The Gold oft. Aztecs (Falc), Battlemaster ST, je 30,- DM. Tel.: 0 36 75/ 4 2073, Stefan

**Calamus 1.09N** + 2Disk 90,-; **Arabesque pro 2.11 90,-, LDW Powercalc** 2.1 50,-; **Adimens+** 3.0 50,-; **Tempus** Editor 2.06 40,-; **TIM llc** 50,—; **Word Perfect** 4.1 60,-; 1st Word 3.15 30,-. Tel.: 07531/16868

**Soft-Büro BUSYMANab 75- ST-Test, Fakt, Fibu, GEMA... Direkt-VK SELZER SOFT Tel.: 069/838970** *\*G*

Adimens ST+ 60,-; K-Spread 65,-; Overlay 80,-; Fastfilemover 25,-; Profibuch ST-STE-TT 40,-; SCSI-Tools 6x 50,-; GD-Test II 30,-; 100 TT-Schriften 50,-; Phönix 75,-; Zoom 35,-; Midnight 40,-;Technobox CAD/2 95,-; Papyrus/P-Gold 220,-; Calamus SL/MagiC-Mac 350,-; E-Copy/E-Backup 80,-; NVDI ET 4000/MagiC-Mac 85,-; That's Write 3i 95,-; Circu IT/Route IT 140,-. Tel.: 02303/68251

Gesichter der Leichtatl. WM 95, digit. Bilder in s/w, 16 oder 256 Farben, 1 Diskette 10,- DM. H. Frank, Salierstr. 1/2, 71334 WN

Tausche oder verkaufe alle gängigen ST-Serien - auch für Falcon und TT. Katalogdisk anfordern 030/3667097 oder Fax: 0 30/ 367 86 19. Wordflair 55,-; Word Perfect 35,- Lava Draw 30,-; Multi-Desk 20,-.

Verkaufe folgende Spiele für Atari 1040 ST(E): Dark Castle 20 DM; B-17 30 DM; Starglider 2 20 DM. Tel.: 030/4565152

### **Suche Hardware**

Suche Grafikkarte für Matrix 110 zum Anschluß an Atari Mega ST. Suche desweiteren defekten Atari Mega ST und ST-Hardware. Telefon: 07721/23372

### **Suche Software**

**MOGLI** MOdula GEM-Llbrary für Megamax Modula 2 - ich zahle gut! **ACHTUNG** Wer kennt die aktuelle Adresse von **U. Brahm & J. Schneiders? Belohnung!** Martin W. Leidig, Ob. Stadt 3, 95326 Kulmbach, Telefon: 0 9 2 2 1 / 8 1 6 2 8

Für Atari 1040 STFM, Spiele vorwiegend Wirtschaftssimulationen, wie zum Beispiel: Hanse, Die Fugger, usw. - nur deutsch. Suche auch Anleitungen, alles auch im Tausch. Thomas Hübner, Pallasstr. 21, 10781 Berlin, Tel.: 030/2151140

### **Verschiedenes**

ST-Computer, vollständige Ausgaben, Atari Profibuch, Tel.: 0761/32329Q

*\*G = Gewerbliche Kleinanzeige*

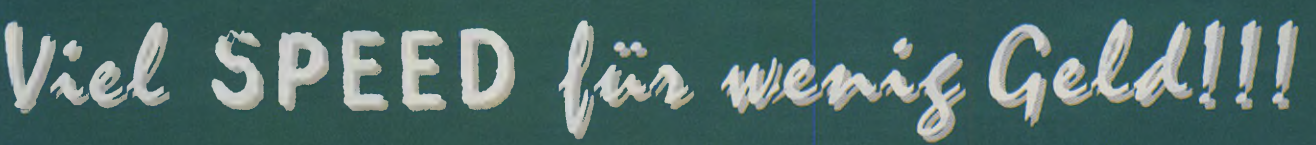

### **Falcon Speed**

Der Falcon Speed ermöglicht Ihnen professionelles Arbeiten unter DOS und Windows 3.1 auf dem Atari Falcon. Der Einbau erfolgt durch einfaches Aufstecken der Platine auf den Erweiterungsport. Mit einem Norton Faktor von 12, Unterstützung von 8 MB RAM und VGA-Farbgrafik-Emulation ist der Falcon Speed auch anspruchsvollen Anwendungen gewachsen. **Bestell-Nr. H-104**

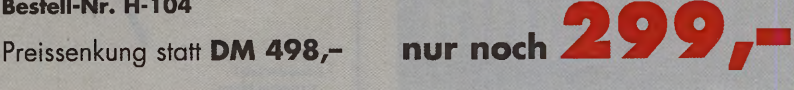

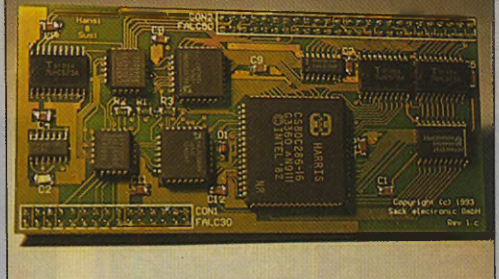

### **AT-Speed C16**

Der AT-Speed C ió ist der leistungsstarke DOS-Emulator für die Atari ST und STE Serie aus dem Heim-Verlag. Er legt mit 16 MHz Taktfrequenz und einem Norton-Faktor von 8.2 powermäßig los. Durch den Steckplatz für einen mathematischen Coprozessor sind noch enorme Leistungs-

steigerungen möglich. Bestell-Nr. H-103 Preissenkung statt DM 398,- nur noc

### **Heim Verlag** *GmbH*

Heidelberger Landstr. 194 64297 Darmstadt-Eberstadt Telefon (061 51) 94 77-0 Telefax (06151) 9477-18

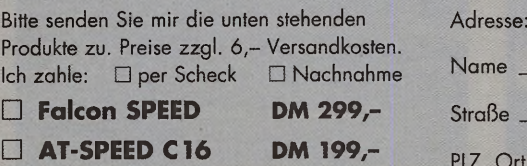

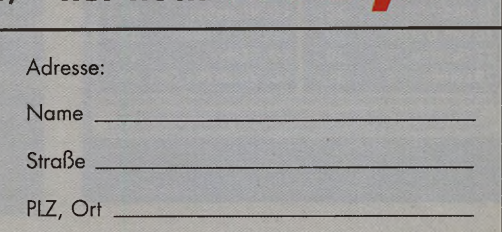

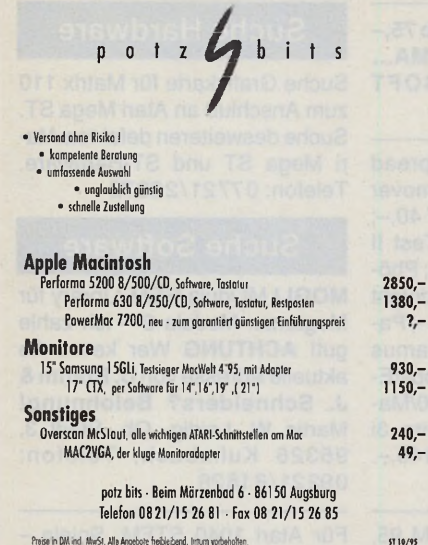

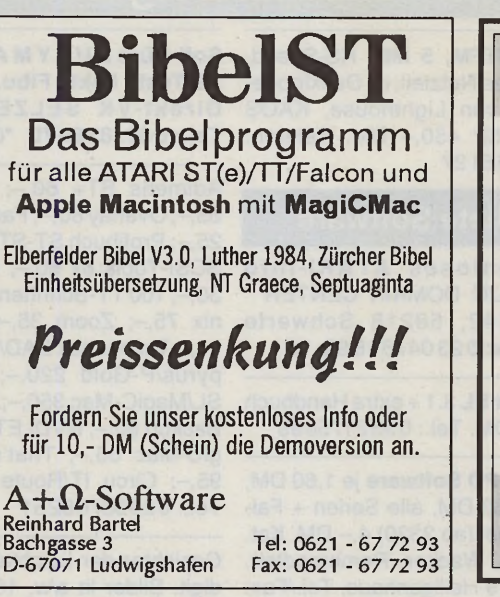

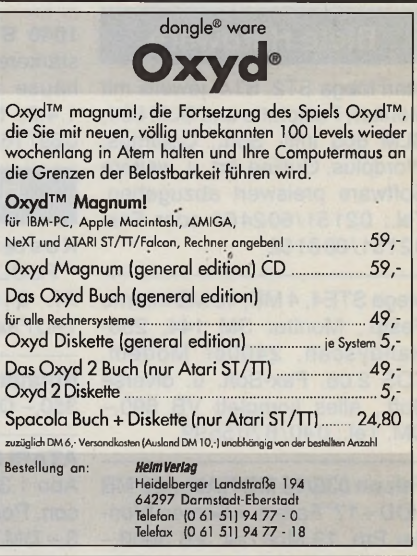

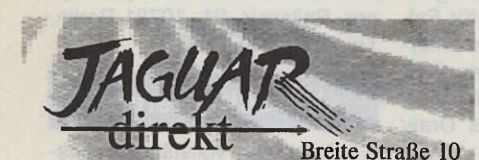

37077 Göttingen Leider keine aktuellen Preise in dieser Anzeige, aber wir haben alles für den Jaguar zu spottbilligen Tagespreisen! Einfach anrufen und erfragen!

**NEU: Flashback + White Man cannot jump ab Lager lieferbar**

Jaguar 279,-

Tel & Fax:  ${\color{red}0551} - {\color{red}373685}$ Nachnahme: 12,-DM Vorkasse: 6,-DM

**PUBLIC DOMAIN PAKETE**

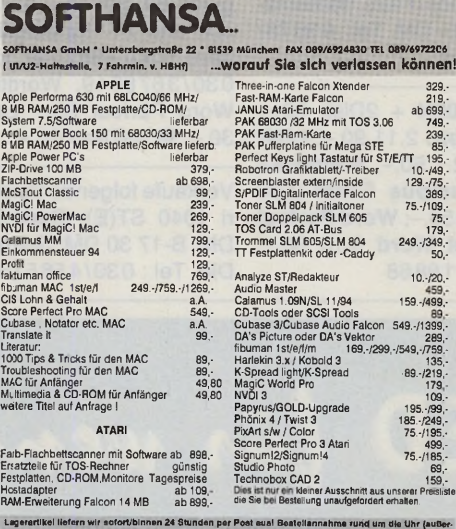

 $10.72$ 

549.-/139

ا<del>د</del>4<br>!159.-/49

halj der Oeachaftszolton durch Anrufbeantworter). Alte Proioo zuzüglich Vorsandkosten (Vorkoaao DM S,- NachnahmoDM 15.- Incl. Zahlkartengebühr, Monitore, Computer etc. gewtehtaabhängig). Einbauton und Reparaturen nach Absprache, Preisänderungen und Irrtum vorbehalten. Bankverbindung: DSK-Bank<br>München, Konto 14007096, BLZ 700 107 30 / Postbank München Konto 367792-806, BLZ 700 100 80

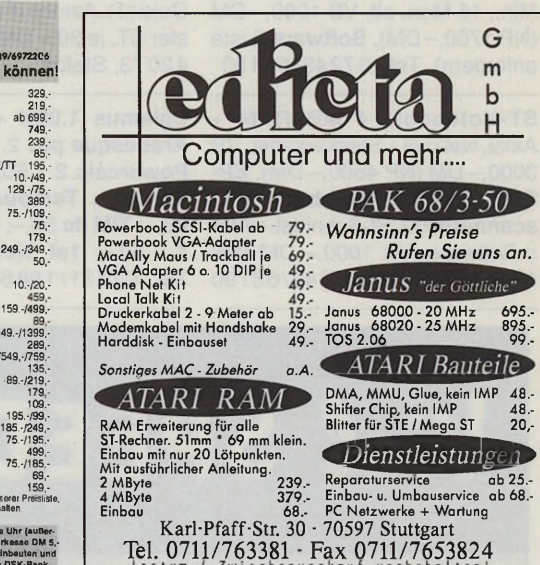

**1 Spiele** (11 20 DD **35,- 30 Lernen** 20 DD **35,-**<br>**140 Spiele** (11 20 DD **35,- 40 Spiele** (11 20 DD **35,-2 \_5piele ui** 2**o DD 35.- 405piele«i20DD 35,- 3 5pi«l« «12° DD 35.- 41 Spiele** (s/w) 20 **oo 35,- 4 Spiele** (s/w) 20 **Do 35,- 42H fl5C 5-5piele 35,- 5 Spiele** (s/w) 20 DD 35,-<br>**6 Spiele** (s/w) 20 DD 35,-**5 Figure 1998 50 50 125,-**<br>**Spiele** (s/w) 20 00 35,- 44 GIF-Erotik 1 40 DD 99,-<br>**Spiele** (s/w) 20 00 35,- 45 GIF-Erotik 2 40 DD 99,-**7 ¿píele** (s/w) 2**o DD 35.- 45 GIF-Erotik 2** 40 **dd99.- 8 Sprachen 2000 50,- 46 GIF-Erotik 3 40 DO 99,-**<br>**12 Erotik @ 2000 35,- 47 GIF-Fantasy 200049,-47 GIF-Fantasy 20 DD 49,-**<br>**50 GNU C** v258 35,-**15 Erotik** (s/w) 20 DD **35,-**<br>**16 Grafiken** (s/w) 20 DD **35,-16 Grafiken (s/w/ 20 DD 35,-** 52 Packer & Shells 30,-<br>21 TeX 3.1 M DD 35,- 54 GNU-Superpak 35,-**21 TeX 3.1 4 DD 35,-** 54 GNU-Superpak 35,-<br>23 MINT 1900 35,- 55 Magic Eye 1500 35,-**23 MINT** 19 DD **35,- 55 Magic Eye** is DD<br>**24 Citilities** 5 bD **20,- 56 Spiele** is with 20 DD **Z4/Itilities** 5DD **20.- 56 Spiele** (s/w) 2000 **35.-**<br>**25 ACCs 5DD 20.-** CD: Whiteline 98.-**25 CD: Whiteline 198,-**<br>CD: GIF's Galore 39;-**26 CPX & Icons 500 20,- CD: GIF's G**<br>**27 Gesetze 500 20.-** CD: GEMini **27 Gesetze** s d d 20,- **CD: GEMini 4 9 ,- 29 Lernen** 20 **dd 35,- [CD: Visual Hot Girls 6 9 ,- |** Eitte fordern Sie kostenios und unverbindlich unseren Gesamtkatalog an (Bitte geben)<br>Sie unbedingt den Computertyp anl! Erotkipakete nur gegen Altersnachweis!<br>Versand: Vorkasse 5.00 DM \* Nachrahme 8.00 DM \* Ausland nur EC Computer-Service Eberle<br>Hagsfelder Allee 5d<br>76131 Karlsruhe<br>۲۰۰۷/۲/۱۴97483 (۱۹:00-۱۹:00، ۹۵،۵۵۰۵۵۱) \* Fax 0721

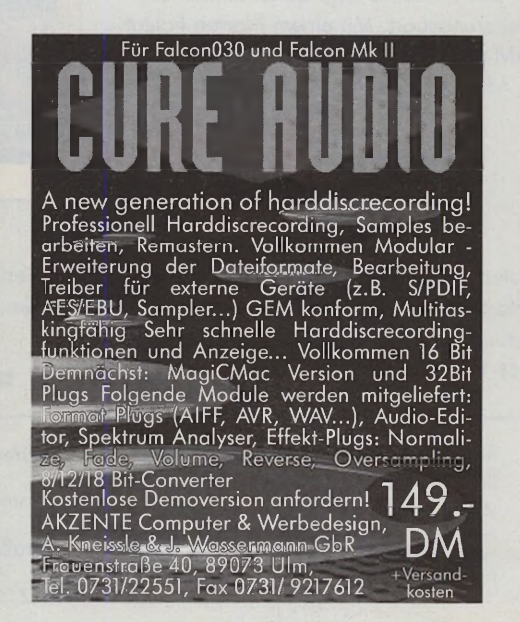

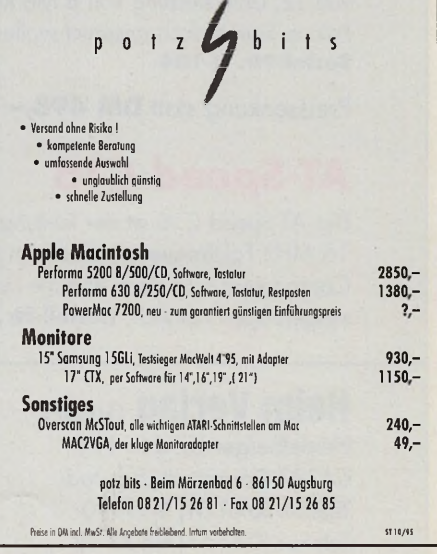

### **Immer up to date**

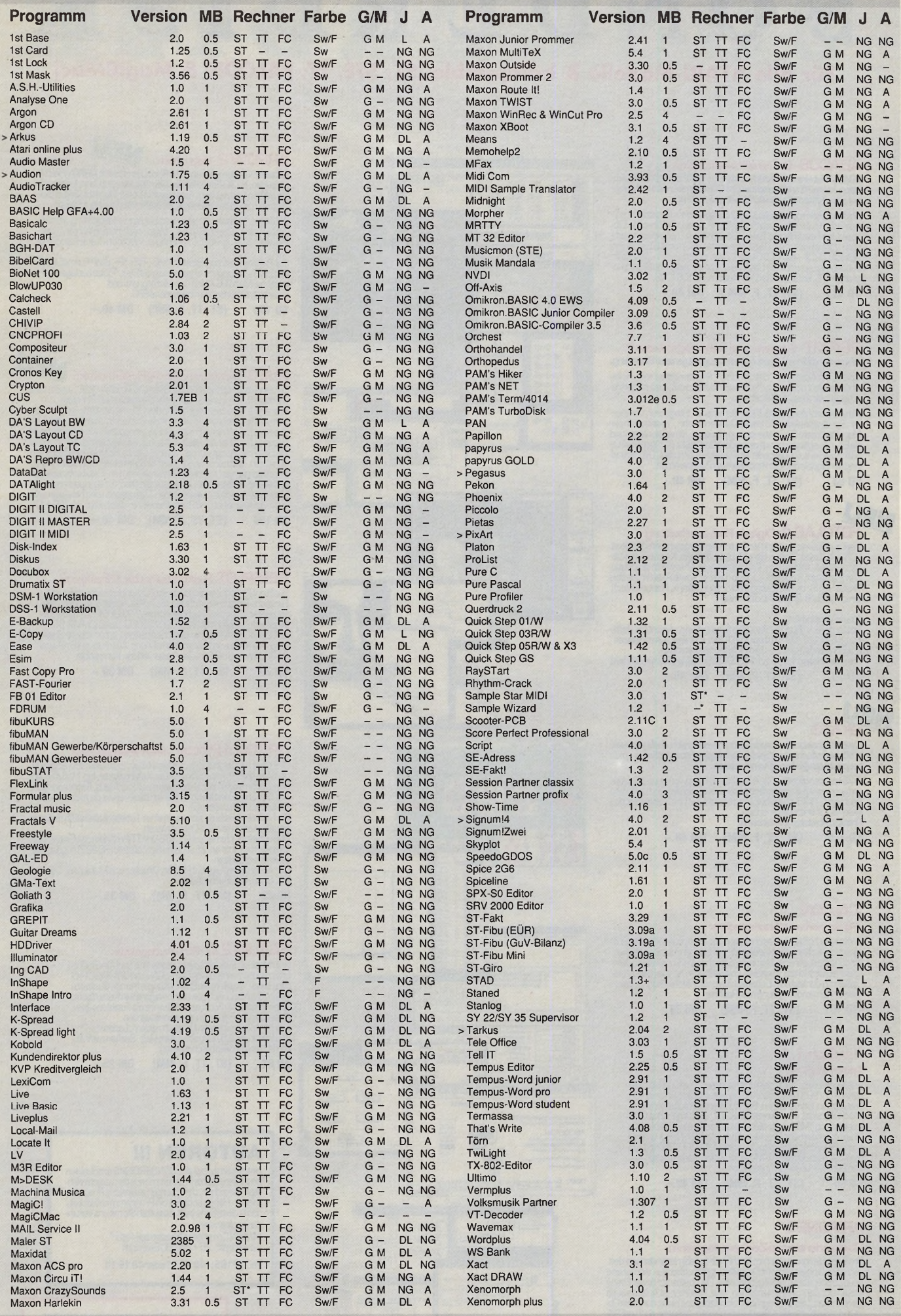

Irrtum vorbehalten! Daten-Legende: x MB = lauffähig ab x MB; ST = ST, STF, STE, Mega ST/STE (\*benötigt STE-Sound); TT = alle TTs; FC = Falcon; Sw = monochrom; F = Farbe;<br>G = Großbildschirm; M = MultiTOS-kompatibel; J = Ja

# SONDERDISK

### Für alle ATARI-Modelle & kompatible (ST, STE, TT, FALCON & MagiCMac)

ABACUS - Die Tabellenkalkulation<br>ABACUS ist eine sehr flexible und leistungsfähige Tabellenkalku-<br>lation, komplett und konsequent im GEM eingebunden und daher<br>auf allen Systemem und Auflösungen lauffähig.

Urmeingreichernamenstaschen Untstatsusschen Funkohnen, vor<br>definierte Konstanten, sehr flexible Blockoperationen über das Clip<br>board, freibeschriftbare Zeilen/Spätter-Köpfe, rekursive Berech-<br>nung, zahlreiche Import/Export **SD 111 (ST, TT, F, MM) DM 40.-**

### DSP-KIT - Simulation digitaler Signalverarb.

Wissenschaftliche Simulationswerkzeug mit genialer Bedienung. ideales werkzeug für "digital audio", Regelungstechnik, nicht-<br>lemende Neuro-Netze und Spektralanalysen nicht-idealer Übertra-<br>gungskanäle einschließlich Echos.

Die einzelnen Module (z. B. Hitler, Summerer, Integrener, Verzoger<br>Ter, Spektralanalyse, und etwa 50 andere mehr...) lassen sich per<br>Maus nach dem Baukastenprinzip plazieren, dimensionieren und<br>die Ein-/ Ausgänge schnellve

**SD 93 (ST, TT, F, MM) DM 40.-**

**FOTOLAB4 - Digitale Bildverarbeitung**<br>Ideal zur Optimierung und Verfremdung von gescannten Bildern<br>FOTOLAB bieter. Daniel Filter (Schärfe erhöhen, Konturen verstän:<br>Ken, Glätten, Antialissing, Weichzeichnen), Grauwertmani

### Neu in Version 4:<br>Posterden ick, Fitt

Postenaenuck, Filter mit Hauschuntendruckung, elegentere Bedie-<br>nung, LookupTable: glätten grob & fein, Preview, "Lineanisieren",<br>Polygone und viele andere sinnvolle Verbesserungen.<br>**Update Folotab 1,2,3 auf 4 für DM 20.-( SD 70 (ST, TT, F, MM) DM 40.-**

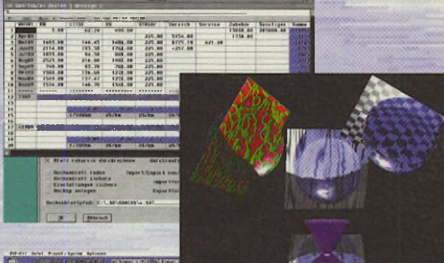

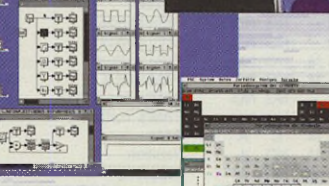

 $\begin{array}{c} \text{Isotig} \\ \hline \end{array}$ 

 $\frac{1}{2}$ 

## ARROW 2 - Raytracer **NEU**

Virtuelle Welten auf dem ATAHI lassen sich mit AKHOW leicht<br>erzeugen. Im 3D-Editor lassen sich Objekte gestalten, Lichtquel-<br>len setzen und mit dem Raytracer in hoher Qualität (24Bit) be-<br>rechnen und in der jeweiligen Bild 3DEditor: 1 -Seiten-, 4-Seiten-und Fluchtpunktdarstellung, vordefi-nierte Figuren (Kugeln, Ellipsen, Polygon-und Rotationskörper); Ober-flächen: diffus, spiegelnd, leuchtend. Wählbare Kameraposition u.v.m.<br>Der Raytracer erzeugt Bilder im IMG-, TIFF-, IFF, BMP-Format, kann<br>bei Speicherknappheit eigenständig auf Disk /Platte auslagern, ar

beitet bei Multi TOS/MagiC im Hinterarund und<br>unterstützt ebenso eine vorhandene FPU.

**SD 100 (ST, TT, F, MM) DM 40.-**

i

 $\frac{n}{n}$ 

**PSE 3 - Profesionelles Periodensystem**<br>
Emabolutes HighlightfurChemikerund Physiker: PSE3 enthalt alle<br>
Ein absolutes HighlightfurChemikerund Physiker: PSE3 enthalt alle<br>
Hier einige Auszüge: Darstellung des PSE mit den E **SD 106 (ST, TT, F, MM) D M 40.-**

### GEMPLOT-Funktions-Plotter/Grafikprog.

Suchten Sienchartmersforonen Zeichenprogramm doereinen<br>Funktions-Plotter, dernichtnurdie Auflösung des Bildschirms bie<br>tetsonden die volle Druckerauflösung? Mit GEWPLOT haben Sie<br>espelunden Bildformatische S2000-132000, Le **SD 76 (ST, TT, F, MM) DM 30.-**

# NEU<br>Skat3

Jawoll, das beliebte Zockerspiel neiner neuen Version, Jetzt mit neuen,<br>größeren und schöneren Spielkarten in monochrom und Farbe, sowie<br>gesprochenen (hörbaren) Kommentaren. stvu nachoanoimausient egent, mausientumung, Autvurschicheidag<br>undgesprocheneKommentare(durchQrazySound:Routinenaufjedem<br>Rechner!!!), SKAT istlemfähig (neuronaleNetze). Im Trainingsmodus<br>Issaensch Wurschpriehtenswert.<br>Präd

SD 105 **(ST, TT, F, MM)** DM 40.-

### **CALCON**

Pgrammierbarer Taschenrechner Wissenschaftlicher 1 aschenrechner als Accessory ader Pro-<br>grammmtdirekter Formeleingebe, zehlreichen mehrenratischen,<br>trigonometrischen funktionen, logischen Verknüpfungen, Ver-<br>gleichsoperationen, Variablen, physikalisch **SD 101 (ST, TT, F, MM) DM35.-**

### **1 st Sign 1.1**

Textverarbeitung Anspruchsvolles I extergerm mich/chater1.hr.uckquatität: President<br>genaue (1/90")Textpositionlenung automatischer Umbruch,<br>Tabulatoren, Enrückungen, Blockfunktionen, Kapitelhierarchie,<br>Setienübersicht, inhattsverzeichnis. **SD 90 (ST, TT, F, MM) DM 40.-**

### **ARIADNE3**

### Objektorientiertes Zeichenprogramm

Gränkopektekonnen auchnin Nachhinen beilebig verändert werden,<br>Jedes Gränkobjektkann mit Doppelklick geöffnet werden, worauf eine<br>neue Zeichenebene bereitigestellt wird. Die Objekte auf dieser Ebene<br>lassen sich dann wieder

**SD 7 (ST, TT, F, MM ) DM 30.-**

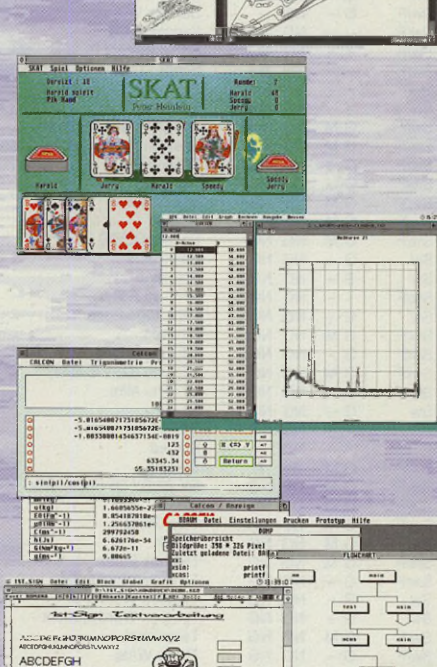

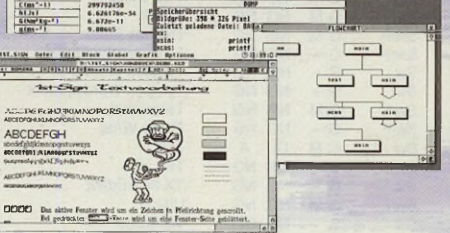

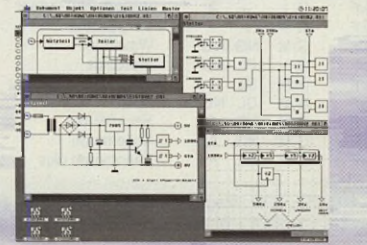

**DPE Data-Plotter - Messwertanalyse**<br>
CPE distant Barstellung von Messwertanalyse<br>
dene Programmerhaulitüwerse Darstellungsarten, log, Maßstab, au-<br>
dene Programmerhaulitüwerse Darstellungsarten, log, Maßstab, au-<br>
tomatis

SD 83 (ST, IT, F, MM) DM 35.-

**BBAUM 2. U-Strukturanalyse**<br>
BAUM is the auter stillation of the pro-<br>
grammolokumentation von C, PASCAL-und GFABASIC Pro-<br>
grammolokumentation von C, PASCAL-und GFABASIC Pro-<br>
grammol. Variallem die landentation in the m

**SD 50 (ST, TT, F, MM) DM 25.-**

### **AUTOREN !!!**

Unter dem Label der SUNUEHUISKS erscheinen<br>hochinteressante Programme aus den verschieden<br>sten Bereichen, dafür sorgen zahlreiche Program-<br>mierer. Haben auch Sie ein Programm entwickelt,<br>das in diese Serie paßt, so sollten dung aufnehmen. MAXON Computer • "Sonderdisk-Autor" Industriestr. 26 • 65760Eschborn

Tel. 06196 / 481811 oder 481814

Wir schicken Ihnen gerne den kompletten Katalog aller Sonderdisketten als Datenbank auf Diskette. Postkarte genügt.

# SONDERDISK

### Für alle ATARI-Modelle & kompatible (ST, STE, TT, FALCON & MagiCMac)

**Discovery DTP**<br>
Discovery DTP<br>
Discovery in modulares, rahmenorientiertes DTP-System mit<br>
Discovery ist ein modulares, rahmenorientiertes DTP-System mit<br>
Das Programm ist 32Bit-farbfähig, bietet einen eigenen RIP und virt

Neue Uruckertreiber, die (mit SD 109) auch farbsepariert ausgeben<br>können&HP500CTreiber. NeueTreiber für HP-Laser, HP-DeskJet, 48<br>Nadel-/Düsendrucker. Überarbeitete Schriften.<br>**SD 107 (ST, TT, F, MM) DM 45,-**

#### **DiscoveryGrafik-Extention**

Als Erganzung zu UtsCuVERY enthält diese Diskette Module für True<br>Color-Grafik, Halbtonbilder, Rasterung und Bildbearbeitung. Damit<br>ist das Einbinden und Manipulieren von 24-/32-Bit-Farb-und B-Bit-Halb-<br>tonbilder in Dokume **SD 109 (SD 107 erforderlich) DM 30.-**

#### **LAZy-Shell3.1 -Das Packertool**

Die LAZy-Shellintegnert beliebige Datenpacker [2.B. LHARC, AHC,<br>200.2IP/2ueinem einzigen leichtbedienbaren Programm. Keine komplizierten Parameterangaben mehr, sonderneinfaches Auswählender<br>Dateien aus einer Liste und Bedi

**SD 92** (ST, TT, F, MM) DM 40 .-

#### **TicTacToe3D-3D-Brettspiel**

Dieses Programm geht aber eine Umension weiter, es spielt im dreidi-<br>mensionalen Raum, so daß die "4 in einer Reihe" auch über die Ebenen<br>gebildet werden können. Der Rechner bietet dabei einen spielstarken<br>Geoner in diesem **SD 94 (ST, TT, F, MM) DM 25.-**

### **Spielesammlung 1**

Fünf ausgewähtte klassische Brettspiele. Türkische Dame – eine strategische Dame<br>Babylonische Dame – hochtaktisches Damespiel<br>Qui perd gagne – polnische Schlagsdame<br>Vier gewinnt – mit 6 Spielbrettern<br>Riversi – mit 3 Spielbrettern (ST, TT, F, MM) DM 35.-**SD 96** 

## Spielesammlung 2<br>Siebenneue Brettspiele.

**Sieben neue Brettspiele.** Sogo: – 4 Gewinnt in 3D<br>In Reihe – TicTacToe mit Erweiterungen<br>Quadrat verliert – Umkehrung von Viergewinnt<br>Babylonische Schlagdame: – Umkehrung der babilonischen Dame<br>Altdeutsche Dame – ein Klassiker<br>Spanische Bohlagdame

**SD 113 (ST, TT, F, MM) DM35.-**

#### **Updates**

UPDATESvon älteren Programmversionen sind,fallsnichtanders erwähnt, ge-nerell für 15 .-D M erhältlich. Senden Sie dazu Ihre Unginal-Uisk ein.<br>Zuzüglich Versand (Inland 5.– DM,<br>Ausland 15.–DM)

# **Zeichenerklärung<br><sub>ST alleAtariST/STE<br>TT alleATARITT**</sub>

SI alleAtariSI/SIE<br>TT alleATARITT Falcon<sub>D3C</sub> MM MagiC & MagiCMac auf Macintosh Besonderheiten: 1 nur64D\*4DObzw.'STHoch'

alle monochrome Auflösungen

.A.

# .Grafikmodul Grafikpaket 74  $\sim$

### **Multitex** 5.4-TeXinGEMWmgebung

**Jetzt mit optimiertem 600dpFTreiber mit FontDownload zum turbo-schnellen Druck.**

Als Texsax-System are proteined in the thermational and when the constant of the properties of the properties automatischen former between the Bequemichketteries automatischen Inhalts- und Stichwortregisters international

Auf 8 Disketten finden Sie satte 10 MB an gepackten Programmen und<br>Daten. Eine Festplatte (mindestens 10 MB frei) ist daher zwingend er-<br>forderlich.

**Ein Update von MultiTeX 5.x auf 5.4 ist für DM 20.-{Ausland DN<br>30.-Jerhältlich. SD 78 (ST, TT, F, MM) DM 75.-**

#### **STEUERLOTSE 94 -Dersparende Berater**

werbetreibendeusw. Jitir die Jahre 1987-94.<br>Neu in dieser Version ist die Berücksichtigung der aktuellen Gesetzes-<br>regelungen Der Steuerlotse hilft, eine saubere Steuererklärung anzu-<br>fertigen und nicht zuwel zahlen zu müs

**SD 59 (SP,TT ,F \ MM1) D M 35.-**

### **MONOKLiN 2 -Grafische Molekül-Darstellung**

Grafische, räumiche Larstellung von Moekküen. Verschiedene Projekt<br>ünen. Zoomen von Molekülen und flexible (auch animierte) Rotation<br>schaffen schnell einen Überblick. Läuftnun voll in Farbe und bietet zah-<br>reiche Neuheiten

**SD 80 (ST, TT, F, MM)\* DM 40.**<br>\*Beimehr als 16 Farben keine Animation.

#### **ORDNE HDB -Festplattenoptimierung**

Nach häufigem Schreiben und Löschen auf restpiette sind die zusam-<br>mengehörenden Teile einer Datei (Ouster) oft weitverstreut, was zu<br>erheblichen Zeitverlusten führt. Das Programmordnetde Strukturvöl-<br>lig neu, so daß alle

**SD 51 (ST,TT,F, MM\*) DM 30.-** \* Auf MagiCMac nurfür externe ATARI-Platten

### **Black & White - Brettspiel deluxe**

Sehr hübschgestaltetes Brettspiel nach dem Yvergewinnt Prinzp. Die<br>dreidimensionale Gestaltung der Spielsteine und des Spielbretts, sowie<br>die grafische Animation der Steine beim Umdrehen, machen das Spiel<br>len zum reinen Ve **SD 51 (ST.TT.F, MM) DM 30.-**

### **Der Versand**

Sonderdisks können Sietelefonisch oder schriftlich bestellen, oder nutzen Sie einfach die Kontaktkarte in diesem Heft. – Versandkosten: Inland UM 5<br>- Ausland DM 15<br>- Versandk.frei ab Bestellwert von DM 100

Nachnahmezuzgl. DM 8.-

MAXON Computer» Industriestraße. 26 D-65760Eschborn · Tel. 06196/481811

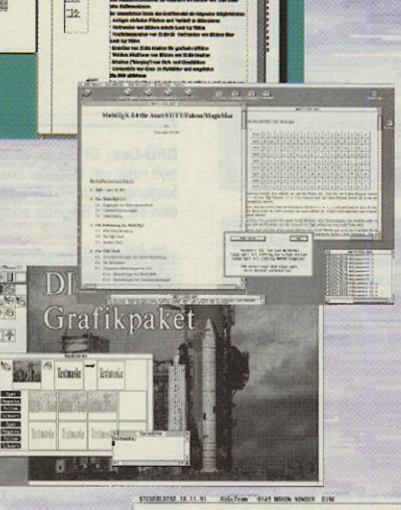

灈

stamm 11. Stewarter to<br>h der sergungsbezigel<br>zune im Brattstamm en

® Q

 $\frac{1}{2}$ 

 $+10.77$ 

・第1

2508.00<br>250.54

18.2441 8.88

 $\frac{11.34}{4.34}$ 

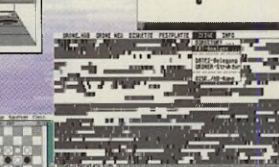

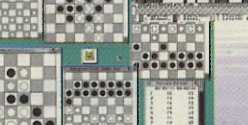

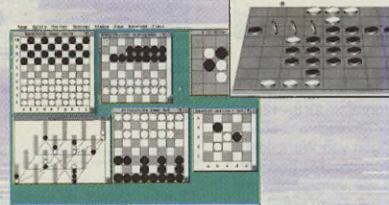

**Die Philosophie** Sonderdisks beinhalten Programme aus denverschiedenstenBereichen(z.B. Uti-lities, Grafik, Schulung, Spiele) und ermöglichendenAnwendem, aualitativ hochwer-tige Software zu einem kostengünstigen Preiszu erhalten. Eine Anleitung befindet<br>sich auf der jeweiligen Diskette.<br>Sonderdisks sind © by MAXON

图 圆 圓 G.

□

# ST-COMPUTER PUBLIC DOMAIN

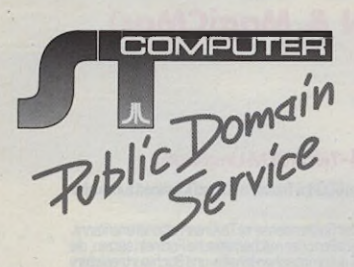

823

Das Wörterbuch ist ein Vokabellernprogramm. Es liegt eine Datei Portugiesisch/Deutsch bei. Des weiteren gibt es eine Hilfe im ST-Guide-Format.

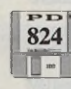

**DJ-Star** ist für die Diskjockeys unter Ihnen. Eine Titeldatenbank erlaubt das individuelle Zusammenstellen von Musikstücken. Wer nur seine eigene LP- und CD-Sammlung archivieren will, ist allerdings mit DJ-Star auch bestens bedient. Als Hilfedatei liegt ein Hypertext im ST-Guide Format bei.

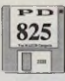

**MonoCol** richtet sich hauptsächlich an die ATARIaner, die mit Schwarzweiß-Scannern und/oder-Digitizern Bildereinfangen. Mit Mono-Col ist es u.a. möglich, monochrome gerasterte Bilder (IMGs) in echte Farbbilderzu wandeln.

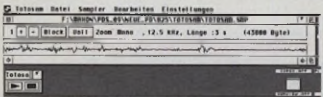

**Totosam** basiert auf der Sampler-Hardware aus der ST-Computer 6/92 und ermöglicht<br>Stereo-Sampling mit 2\*8 Bit bis zu einer Abtastfrequenz von 50 kHz. Auf einem ST kann die Wiedergabe nur in Mono erfolgen.

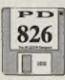

**TwiLight-Module:** Die Disk enthält drei frei kopierbare Module für den Bildschirmschoner TwiLight. Es handelt sich um die Module Weih-nachten, Ostern und Pinguine. Wer die kotzenden Pinguine noch nie gesehen hat, der hat was verpaßt!

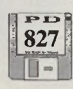

**Q-Blue:** Ein True-Color Spiel für den Falcon. Raytracing-Bilder wurden mit RaStart erzeugt und sind auch gut gelungen. Das Ziel des Spiels ist recht simpel. Sie müssen mit einem Terrainfahrzeug radioaktives Material einsam-mein. Dabei stehen Kisten im Weg, und die Fahrt in den Sumpf sollten Sie auch vermei-den. Retten Sie die Welt! (FC, HD, S)

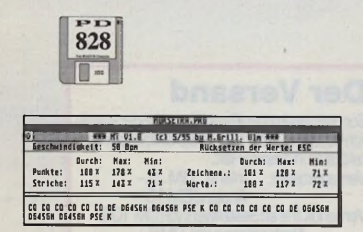

**Morsetrainer:** Morsetrainer zum Erlernen der<br>Morsetelegrafie. Durch seine umfangreiche

Statistik ist MT auch zum Optimieren der Morsehandschrift oder zu deren Geschwindigkeitssteigerung geeignet. Der Morsetrainer dient zum Überprüfen und Üben des Gebens von Morsezeichen. Es wird gut beschrieben, wo und wie die Morsetaste an den ATARI angeschlossen wird.

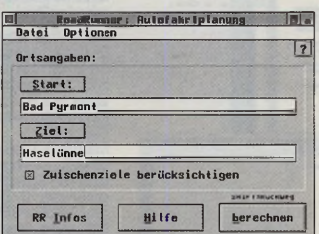

**Roadrunner;** Demoversion 1.01. Der Roa-dRunner ist ein Programm zur Autofahrtplanung. Es ist eine (erweiterbare) Straßenkarte von Deutschland mit über 7700 Knoten enthal-Die Vollversion ist beim Autor für 50DM erhältlich. Zur Zeit noch keine grafische Aus-gabe, dafür aber frei konfigurierbare Formateinstellung. (S)

829  $\blacksquare$ 

**Space Taxi:** Steuern Sie eine Taxi durch ein Landschaftohne Gravitation. Seien Sie schnell und vorsichtig. Zu schnelle Landungen und Berührungen mit irgendwelchen Gegenständen sind tödlich! (S, FC, f)

830  $\Box$ 

**MusicEdit:** Mit MusicEdit haben Sie die Möglichkeit, diverse Musikstücke zu verändern. Zum einen ist es ein General-MIDI-Muslkpro-gramm. Integriert ist ein Vektorgrafik-Noteneditor zum Eingeben, Ändern und Kopieren. Das Programm bietet Echtzeit-Partiturseiten vorwärts und rückwärts blättern, ohne Temposchwankungen. Einstellbar sind Blatt-, Notenund Druckgröße. Es unterstützt den Standard-MIDI-File Typ 0 und einen IMG-Grafik-Export. Speedo- und TrueType-Vektor-Fonts werden ebenfalls unterstützt. (Demo)

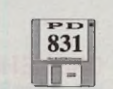

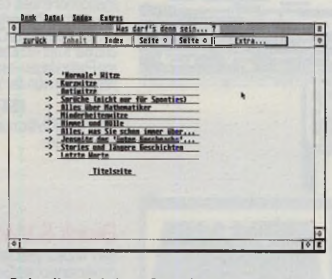

**Schreibe richtig:** 1 Schreibe richtig (Grund-stufe 1) ist ein nach lernpsychologischen Erkenntnissen erstelltes Programm für 8 – 12jäh-<br>rige. Der Übungsteil ist für rechtschreibschwache Schüler zum Einprägen von Wortbildern des erweiterten Grundwortschatzes gedacht. Die Wörter sollten auch wie vorgesehen auf Papier geschrieben werden. Der Testteil gibt die Möglichkeit, Gelerntes zu testen und vorhandenes Wissen zu überprüfen und zu erweitern.

**10 bis 100: Das Programm '10 - 100' übt das** Kopfrechnen in den Zahlenräumen bis 10, bis 20 und bis 100 mit und ohne Zehnerüberschreitungen.

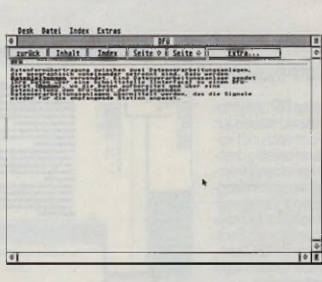

 $\begin{bmatrix} 832 \end{bmatrix}$ 

**DFÜ-Lex:** DFÜ-Lex ist ein ST-Guide-Hyper-text rund um Begriffe aus der Datenfernübertragung und dem Bereich Computer. Es wer-den ca. 500 Begriffe erklärt.

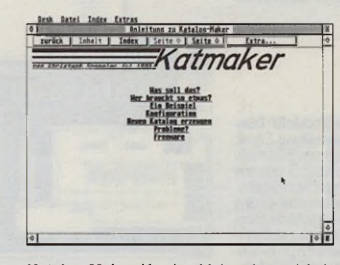

**Katalog-Maker:** Katalog-Maker nimmt sich den GUIDES-Ordner des ST-Guide vor und erstellt aus den dort gefundenen Hypertexten einen alphabetischen Katalog, der von nun an immer erscheint, wenn man den ST-Guide erstmalig<br>aufruft oder dort "Katalog" wählt. Eine Konfiguration ist nicht notwendig, aber möglich. So können z.B. zwischen den verschiedenen Buchstabengruppen des erzeugten Indexes Leerzeilen oder Trennstriche erzeugt werden. Die Konfiguration erfolgt durch Schlüsselwörter in der Datei ST-GUIDE.INF. Es ist außer-dem möglich, den Katalog aus dem ST-Guide heraus per Mausklick zu aktualisieren.

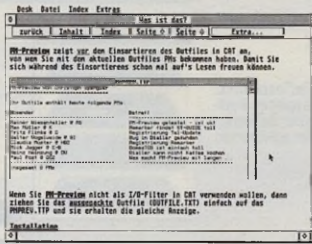

**Preview:** PM-Preview ist ein einfaches Tool, das man in dem Maustauschprogramm CAT als I/O-Filter installieren kann. Es zeigt einem nach dem Auspacken des Outfiles in einer übersichtlichen Liste an, von wem man bei diesem Tausch PMs erhalten hat (inkl. Betreff).

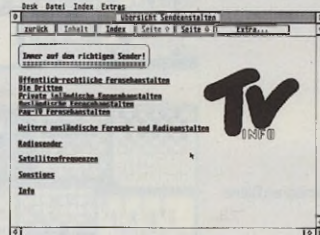

**TV-lnfo:** Dieser ST-Guide-Hypertext enthält die Anschriften von ca. 200 weltweit zu empfangenden Fernseh- und Radiostationen, dazu noch die Empfangsfrequenzen über die diversen Satelliten sowie einige andere interessante Anschriften.

**WitzeGuide:** Ein ST-Guide-Hypertext voll mit Witzen!

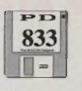

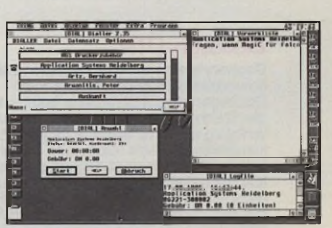

**Dialler:** Dialler ist eine Adreßverwaltung mit Anwahlmöglichkeit. Es gibt eine Vormerkliste,<br>für Leute, die man nicht gleich erreicht hat,<br>Wiederwahlmöglichkeitbeißesetztzeichen, auf Wunsch wird ein Logfile geführt, außerdem werden die anfallenden Gebühren online an-gezeigt, und man kann eine Gebührenabrechnung erstellen lassen (getrennt nach privaten und geschäftlichen Gesprächen). Das Zusatzprogramm Printer druckt alle eingegebenen Adressen in Form eines DIN-A5-Telefonbuches aus (mit beliebigem Zeichensatz). Voraussetzung hierfür sind NVDI oder SpeedoGDOS und ein installierter Font-Selector. Eine Hypertextanleitung mit Grafiken liegt bei. (S)

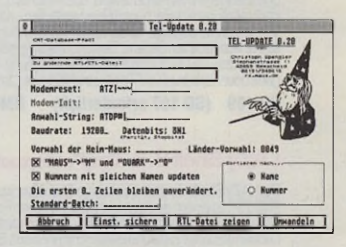

**Tel-Update:** Die ganz besonderen Features von Tel-Update: - Erstellt aus der ITB-Datei der Maus und der RUFUS.RTL oder der CONNECT.CTL aktuelle Versionen dieser Dateien. – Automatische Erzeugung eines<br>Backups der alten Datei – Sortierung nach Name oder Nummer - Angabe einer beliebigen Anzahl verbleibender Zeilen der alten RUFUS.RTL/CONNECT.CTL, die nicht überschrieben und auch nicht umsortiert werden - alles in einem übersichtlichen Dialog eingebettet - Wandlung von "MAUS" nach "M" und<br>"Quark" nach "Q" (optional), was wesentlich<br>zur Übersicht beiträgt - Umsortieren der RTL/<br>CTL-Datei in Tel-Update - Unterstützung von<br>lconify unter ICFS und MTOS.

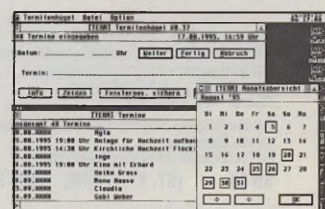

**Termitenhügel:** Termitenhügel entstand aus der Tatsache heraus, daß existierende Programme entweder zu groß, zu umfangreich (und damit zu unflexibel) oder unsauber programmiert (oder beides) waren. Termitenhü-gel sollte in dieser Hinsicht anders sein: ein kurzes, aber dafür komfortabel zu bedienen-des GEM-Programm mit einem winzigen Autoordner-Programm, das einem täglich mindestens einmal die Termine anzeigt und die Ter-mine in eine Datei schreibt, die man dann wiederum in vielfältiger Welse nutzen kann (zum Beispiel die Einbindung als Mail in CAT per CHIPMUNK.TTP).

# ST-COMPUTER PUBLIC DOMAIN

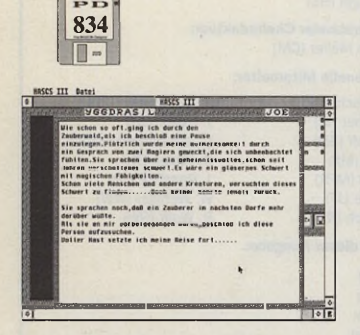

**Das gläserne Schwert (Hascs 3):** Rasen Sie wieder einmal durch ein Abenteuer, und suchen Sie das gläserne Schwert.

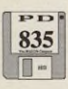

**Kwiks:** Kwiks ist das Remake des alten 8Bit Spiels Quix. Teilen Sie die Spielfläche immer wieder auf. Aber Vorsicht: Nicht den Punkt berühren. Wenn 75% der Spielfläche mit einem Motiv ausgefüllt sind, geht es weiter zum nächsten Level. (FC

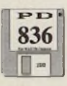

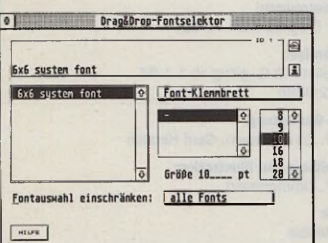

**Calvino:** Calvino ist ein neuer universeller Font-Selektor. Calvino benötigt nur wenig residenten Seicher (6 KB), ist bis zu 8fach reen-trant und hat eine flexible Programmierschnittstelle (xFSL Rev.4 und UFSL). Es unterstützt das Drag&Drop-Protokoll.

**ICFS:** Iconify-Alternative für Systeme ohne Iconify (SingleTOS, Magic 2, MTOS). Neu: Das Iconify von Magic 3/MagiCMac wird über ICFS abgewickelt. Damit sind Fenstergröße, STartecke, Abstand, etc. in allen Programmen einstellbar, die Magic-Iconify anbieten- ohne Anpassung der Programme.

**xFSL:** xFSL ist eine flexible neue Programmierschnittstelle zum Aufruf eines resisdenten Fontselektors (Calvino, FontSel, HuGol). In diesem Paket ist die Beschreibung als Hyper-text (ST-Guide) und ASCII, sowie Beispielaufrufe für Pure C, Pure Pascal und GFA-BASIC.

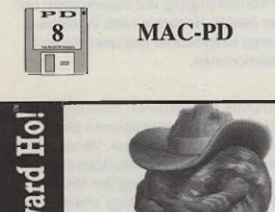

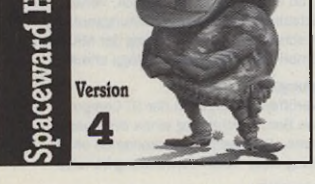

**Spaceward Ho 4.0 Demo:** Spaceward Ho hat auf dem Mac inzwischen Kultstatus erreicht. Die Version 4.0 wartet mit neuen Features auf. Auf dieser Mac-PD erhalten Sie eine Demo-Version, die voll spielbar ist und nur in einigen Punkten eingeschränkt wurde.

### **Die MAXON-CD**

### **700 PDs auf einen Streich +++**

### **Crazy Sounds jun. +++ PD-Datenbank**

**Jetzt gibt es sie! Der Inhalt von 700 Disketten auf einer CD. Auf dieser gigantischen Compact-Disk befinden sich mehr als 2000 Programme aus allen Anwendungsbereichen: Spiele, Utilities, Anwenderprogramme, Programmiersprachen, naturwissenschaftliche Anwendungen (Chemie, Physik, Mathematik), Tools für Disk und Platte, Systemerweiterungen, Accessories u.v.m**

**und... die Datenbank DISKO mit Informationen zu allen Programmen der ST-Computer-PD-Serie bis einschließlich ST 12/94, mit genauer Beschreibung, unterteilt in Gruppen (z.B. Spiele, Utility, Musik, Wissenschaft, Anwendung,...), Besonderheiten und Bildschirm-Hardcopies (min. 2 MB-RAM erforderlich).**

**und... die Sonderdisk-Datenbank mit Informationen zu den Programmen der MAXON-Sonderdisk-Serie.**

**und... als besondere Zugabe gibt es CrazySounds junior - das total verrückte Soundprogramm für alle ATARI, das Ihren Rechner zum Reden bringt, inkl. umfangreicher Sound-Sammlung.**

**übrigens... die PD-Datenbank gibt es auch allein auf mehreren Disketten für DM 20,-.**

### Alles für nur DM 59,-

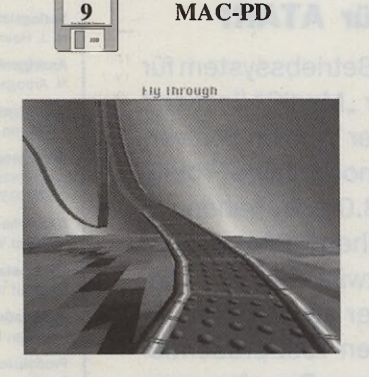

**Gerbils!:** DAS Demo für QuickDraw 3D. Das Programm simuliert eine Achterbahnfahrt in Echtzeit, die interaktiv und dreidimensional manipuliert werden kann. Bahn, Boden und Himmel lassen sich mit Texturen belegen. Für die Konstruktion der Achterbahn stehen ver-schiedene Elemente wie z.B. Looping, Berg und Tal usw. zur Verfügung. Achtung, um dieses Programm benutzen zu können, brauchen Sie einen PowerMac mit installiertem QuickDraw 3D.

### MAC-PD **Abkürzungen**

ST = für ATARI-ST sw = nur monochrom  $TT =$  für ATARI-TT f = nur Farbe STE = für 1040-/ Mega-STE S = Shareware FC = für Falcon **1MB = mind. 1MB** ohne Angabe = alle Systeme ST-Hoch = Auflösung ST-Hoch (640x400,sw)

- 
- 
- 
- 
- **HD = 1,4MB-HD-Diskette**

### **Machen Sie mit!**

Möchten Sie ein selbstgeschriebenes Programm in unsere PD-Sammlung geben, um es auch anderen Usern zugänglich zu machen? Kein Problem! Schik-ken Sie es uns auf einer Diskette zu, samt einer handschriftlichen Bestätigung, daß es von Ihnen geschrieben wurde und frei von Rechten Dritter ist. Bei Fragen steht Ihnen die Redaktion gerne zur Verfügung.

> **MAXON Computer - ST-Computer-PD Industriestraße 26 - D -65760 Eschborn**

### **DIREKT-VERSAND**

**Die original PD-Disketten unserer Sammlung gibt es nur direkt bei MAXON Computer.**

#### **1. Schriftliche Bestellung**

- Der Unkostenbeitrag für eine Diskette beträgt DM 10,-
- Hinzu kommen Versandkosten von DM 5 ,- (Ausland DM 15.-).
- Bezahlung per Scheck oder Nachnahme
- Im Ausland **nur** Vorauskasse möglich
- Bei Nachnahme zuzüglich DM 8,- Nachnahmegebühr
- **Ab einem Bestellwert von DM 100,- entfallen die Versandkosten (DM 5.- bzw. DM 15.-).**
- Der Versand kann aus technischen Gründen **ausschließlich** gegen Nachnahme oder Vorauskasse erfolgen.

#### **2. Telefonische Bestellung**

MAXON Computer 'PD-Versand' Tel.: 0 61 96 / 48 18 11 Fax: 0 61 96/4 18 85 Mo-Fr 9°° - 1300 und 1400 -1700 Uhr

- Lieferung erfolgt per Nachnahme

### **Adresse:**

**MAXON Computer 'PD ST-Computer' Industriestraße 26 D-65760 Eschborn**

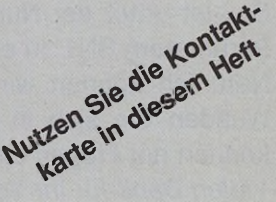

### **In der nächsten ST-Computer lesen Sie u.a.:**

### **Interaktiv**

### **Alles über CD-I**

Die Benutzung von CD-ROMs gehört auch bei ATARI-Computern inzwischen zum täglichen Leben wie Radiohören oder Fernsehen dazu. Seit einiger Zeit kursiert der Begriff "CD-I" (CD-Interaktiv) in der Szene. Was es damit auf sich hat, welche interessanten CD-I-Titel existieren und was man braucht, um CD-Is einzusetzen, wollen wir in

der kommenden Ausgabe klären.

### **Brillant**

### **17"-Monitore im Test**

17"-Farbmonitore haben sich inzwischen als Standard für den Computeranwenderdurchgesetzt. Preislich liegen diese Geräte zudem inzwischen in auch für den Privatanwender durchaus bezahlbaren Regionen. Grund genug, sich einmal auf dem aktuellen Markt umzuschauen und herauszufinden, was der Käufer inzwischen für sein Geld bekommt. Unser Testbericht über 17"-Monitore wird es ans Licht bringen.

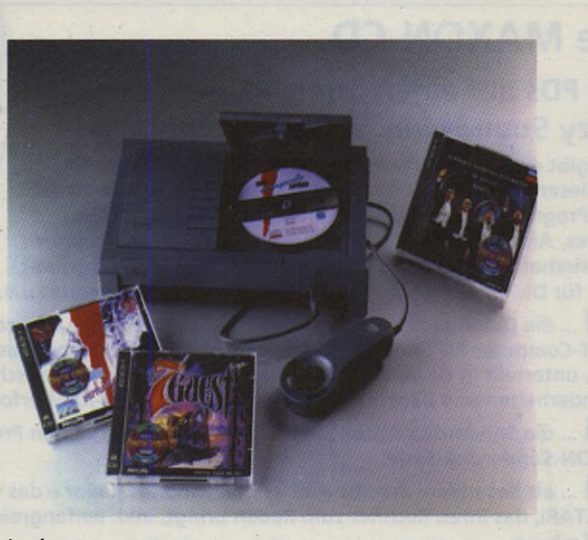

### **Magisch MagiC 3 .0 für ATARI**

Das alternative Betriebssystem für ATARI-Computer "MagiC" liegt seit einiger Zeit in der Version 3.0 vor. Da es zunächst noch einige Probleme mit MagiC 3.0 gab, haben wir einen ausführlichen Test zunächst verschoben. Inzwischen sind diese Probleme aber ausgeräumt, so daß wir Ihnen den Test präsentieren können. Lesen Sie also, was MagiC 3.0 an Fortschritten zu bieten hat.

Die nächste ST-Computer (!) erscheint am 27.10.1995.

### **Fragen an die Redaktion**

Ein Magazin wie die ST-Computer zu erstellen, kostet sehrviel Zeit und Mühe. Da wir weiterhin Vorhaben, die Qualität zu steigern, haben wir Redakteure eine große Bitte an Sie. liebe Leserinnen und Leser: Bitte haben Sie Verständnis dafür, daß Fragen an die Redaktion nur **donnerstags von 1400-1700 Uhr** unter der Rufnummer 06196/481814 telefonisch beantwortet werden können. Außerdem besteht die Möglichkeit, Fragen in die Redaktions-Mailbox per Modem zu senden. Die Box ist unter der Nummer 069/292966 rund um die Uhr mit den Parametern 8N1 zu erreichen.

Natürlich können wir Ihnen **keine** speziellen Einkaufstips geben. Wenden Sie sich in diesem Fall bitte an einen Fachhändler. Wir können nur Fragen zur ST-Computer beantworten. *Vielen Dank für Ihr Verständnis!*

### Impressum ST-Computer

#### **Chefredakteur:** Harald Egel (HE)

**Stellvertretender Chefredakteur:** Christian Möller (CM)

#### **Redaktionelle Mitarbeiter:**

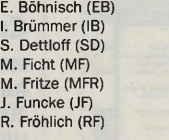

M. Gumpinger (MG) J. Heller (JH) D. Johannwerner (DJ) C. Kluss (CK) J. Reschke (JR) W. Weniger (WW)<br>R. Wolff (RW)

#### **Autoren dieser A lusgabe:**

D.Bothof K. Heyne D. Michel U. Seimet<br>K. Tenneman<mark>r</mark>

#### **Redaktion:**

**MAXON Computi er GmbH** Postfach 59 69, D-65734 Eschborn Industriestr. 26, D-65760 Eschborn Tel.: 0 61 96 / 48 18 14 (Do 14-17 Uhr) FAX : 0 61 96 / 4 11 37 CompuServe: 100070,1744 Apple-Link: MAXON.GER

**Verlag: PSH Medienvertriebs GmbH** Georgenstr. 38 b D-64297 Darmstadt Tel.: 0 61 51 / 94 77-23 FAX : 0 61 51 / 94 77-25 + 94 77-18

**Verlagsleitung:** H. J. Heim

**Anzeigenleitung:** H. Arbogast 0 61 51 / 94 77-23 **Anzeigenbetreuung:**

K. Sterna 0 61 51 / 94 77-22 **Anzeigenpreise:**

nach Preisliste Nr.9, gültig ab 1.1.94 ISSN 0932-0385

**Grafische Gestaltung:** Manfred V. Zimmermann, Gerd Hedrich **Titelgestaltung und Illustration:**

Manfred V. Zimmermann **Fotografie:**

Christian Möller **Produktion:**

**B.** Kissner **Druck:**

Frotscher Druck GmbH **Lektorat:**

Vera Pfeiffer

**Bezugsmöglichkeiten:** ATARI-Fachhandel, Zeitschriftenhandel, Kauf- und Warenhäuser oder direkt beim Verlag

**ST Computer erscheint 11 x im Jahr** Einzelpreis: DM 8,-, ÖS 64,-, SFr 8,-, Lit 7500,-,

hfl 10,80

Jahresabonnement: DM 80,- Europ. Ausland: DM 130,- Luftpost: DM 238, ln den Preisen sind die gesetzliche MWSt, und die Zustellgebühren enthalten.

#### **Manuskripteinsendungen:**

Programmllstings, Bauanleitungen und Manuskripte werden von der Redaktion gerne angenommen. Sie müssen frei von Rechten Dritter sein. Mit seiner Einsendung gibt der Verfasser die Zustimmung zum Abdruck und der Vervielfältigung auf Datenträgern der MAXON Computer GmbH. Honorare nach Vereinbarung. Für unverlangt eingesandte Manuskripte wird keine Haftung übernommen.

#### Urheberrecht:

Alle in der ST-Computer erschienenen Beiträge sind urheberrechtlich geschützt. Reproduktionen gleich welcher Art, ob Übersetzung, Nachdruck, Vervielfältigung oder Erfassung in Datenverarbeitungsanlagen sind nur mit schriftlicher Genehmigung der MAXON Computer GmbH oder des Heim Verlags erlaubt.

### **Veröffentlichungen:**

Sämtliche Veröffentlichungen in der ST-Computer erfolgen ohne Berücksichtigung eines eventuellen Patentschutzes, auch werden Warennamen ohne Gewährleistung einer freien Verwendung benutzt.

#### **Haftungsausschluß:**

Für Fehler in Text, in Schaltbildern, Aufbauskizzen, Stücklisten usw., die zum Nichtfunktionieren oder evtl. zum Schadhaftwerden von Bauelementen führen, wird keine Haftung übernommen.

© Copyright 1995 by PSH Medienvertriebs GmbH

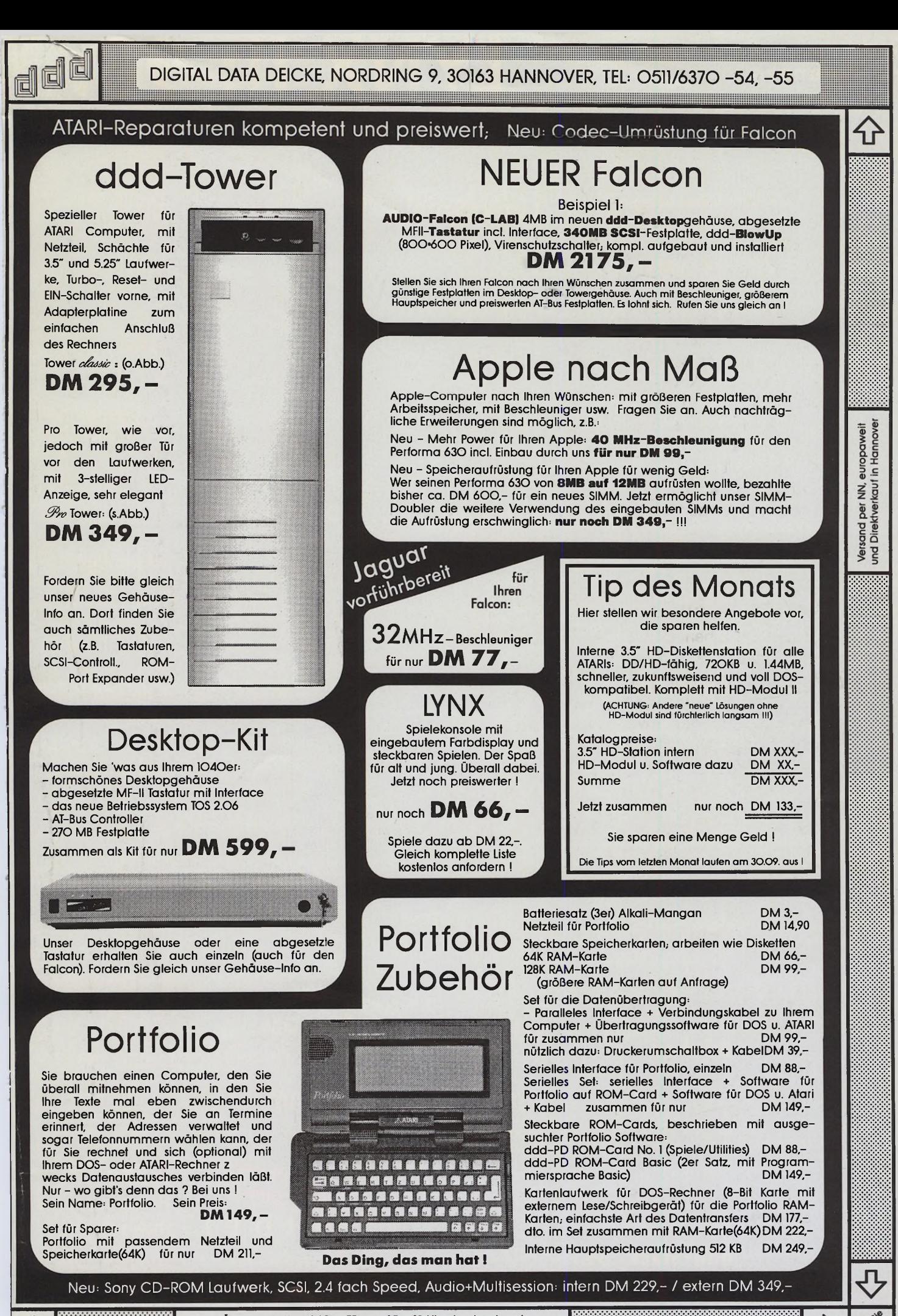

Öffnungszeiten: MO. - FR. von IO -18 Uhr durchgehend Samstag und Sonntag geschlossen.

digital data deicke. einer der weltweit größten Anbieter im ATARI-Bereich rät; Achten Sie auf guten technischen Support und eine erreichbare Hotline. Es zahlt sich aus I

Es gelten unsere Geschäftsbedingungen

### **Hardware Erweiterungen**

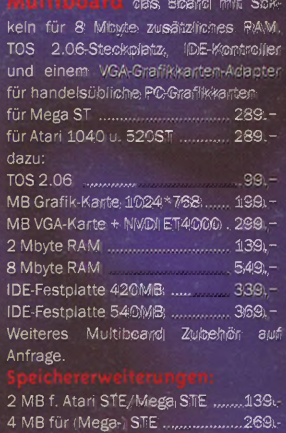

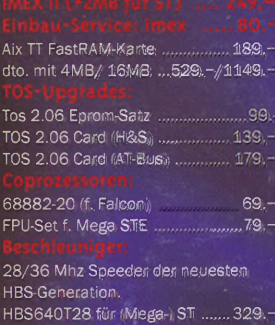

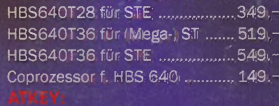

PC-Tastatur-Interface. 89. ATKey+ PC-Tastatur Standard ... 129.— AT-Key+ PC-Tastatur Cherry ......, 189.-

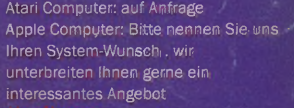

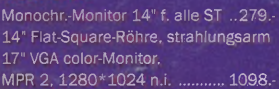

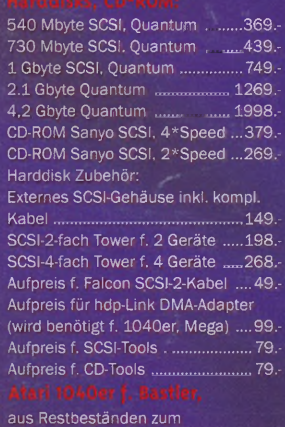

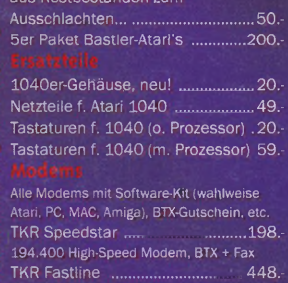

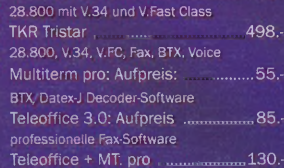

**Calamus**

Caiamus 1.09N, der Klassister unter den DIP-<br>Programmen, jetzt im Power Bundle: Calamus<br>1.09N, Vektorfont-Editor und dem Vektorgrafi-<br>1.09N, Vektorfont-Editor und dem Vektorgrafi-<br>Vektorgrafiken und tollen Vektorfchts. Pro

Oer Koalier: Das komplette Giga-Pack im Bündle mit 200 professionellen Vektorfonts, 5ßß) Grafjken und dem 600 Seiten starken ausführlichen Referehzhandbuch.

Der Hit für alle, die bereits Besitzer eines Cala-<br>mus. Mega DTP-Paketes/ Calamus Giga-<br>Pack's sind: 200 Profi-Vektorfonts, 500 aus-<br>gewählte Grafiken sowie 600 Seiten Calamus<br>Know-How. im Referenzhandbuch.

Sie haben bereits ein Calamus 1.09N oder Galamus Giga Pack'und möchten auf die pro-fessionelle SL-Version um- steigen? Kein Pro-

biem, Nennen Sie uns einfach Ihre Serien-<br>2. Wege zum SL: 1. Sie bekommen ein<br>Upgrade-Paket – mit – einer Sienen einer<br>Seriennummer, Bei Bedarf können Sie eine<br>Umserielisierung für DM 20. bei DMC<br>Vorhehmen – lassen. Vortei

lieferbar-, 2. Upgrade auf Ihre bestehende Seriennummer Bei Bestellung bitte angeben.

Calamus SL, das professionelle Publishing-Sy-<br>stem zum: Hammerpreis! Natürlich die voll-<br>ständige Originalversion, inkl. aller Module<br>und: Handbuch. Calamus SL bietet professio-<br>nelle Leistungen für anspruchsvolles Layout.

Das ultimative DTP-Paket für den Profi. Die<br>Calamus SL Vollversion plus 6 CD-ROMs für<br>DTP-Anwendungen: Publisher's Source Back-<br>ground Kit I & II, DTP-Grafiken I. Initiale I sowie Designer Cliparts I & II.

### **Specials**

Eine bunte Mischung toller Clip-Art Grafiken für jede Gelegenheit. Inkl. gedrucktem Über-sichtskatalog.

Hunderte Ornamente, Verzierungrn, Schmuck-rahmen für ein gelungenes Design. Inkl. Über-sicht!

### 200 Vektorrahmen im CFN-Format: Die Basis<br>für's gelungene Layout.

300 tolle Vektorfonts für Calamus. Professio-nelle Qualität: Von Peppigen Designer-Fonts bis hin zu Satzschriften finden Sie ip" derp Paket (fast) alles. Mit gedruckter Übersicht.

500 Vektorfonts im true-Type Format: Für NVDI 3, Speedo GDOS, Papyrus. Script etc. Mit gedr. Übersicht.

Font-Paket zum Einsatz unter Signum, Script, Papyrus etc. Inkl. Gedr. Übersicht. Wahlweise für 24-Nadler, Laser o. Tintendrucker.

Komplette Gesetzes-Sammlung a.d. Disk f.<br>Atari:BGB, HGB, StGB,Asylverfahrensgesetz,<br>Datenschutzgesetz, GmbH-Gesetz, AGB-Gesetz, Verbraucherkreidt-Gesetz, Produkt-Haf-<br>tungsgesetz, Zivilprozessordnungsgesetz,<br>Verwlatungsver

Endlich wieder lieferbar: Das Atari-Compendi<br>Endlich wieder lieferbar: Das Atari-Compenditie<br>Jeden Atari-Freak und Programmierer. In 2<br>Bänden wird das komplette Betriabssystem<br>(alle Versionen) vollständig dokumentert. Alle

Neue, erweiterte 95er Auflage: Die Bibel für alle DTP'ler. Die typografischen Grundlagen der Gestaltung werden mit hunderten von Bei-spielen und vielen Informationen dargestellt.

### **hdp-Stack 89.-**

Der neue Harddisk-Online Kompressor. Neuer Harddisk-Treiber mit integrierter Komprimierung in neuer Technik: Bis doppelte Kapazität und dabei extrem schnell . Arbeitet mit Fest- und<br>Wechselplatten. Die günstige Wechselplatten. Die günstige Alternative zur neuen Harddisk...

# **II: 98.<** .¡UV I VC

*\** ? *'*

Gates of Zendocon I,./....;............49.- Gauntlet III (1-4) ..........................49.- Gordo 1 0 6 ......................... 49.- Hard Drivin ....................... 49.- Hockey (1-2) ................................39.- Ish o d o ...... 39.- Jimmy Connors Tennis (1-4) .... 75.- Joust (1-2) ............ 49.-

Kung F oo d....................................49.- Lem m ings................ *.*................. 75. Malibu Beach Volley. (1 -4 ).........49.- Ms. Pac Man ................................49.- NFL Football (1 -2 )....................49.- Ninja Gaiden ..................... 49.-

Ninja Gaiden III .......i.i:................75.- Pacland................................ 75.- Paper B o y ....... 49.- Plnball Jam ............. ¿v........... 39.- Plt Fighter (1-2 )............................75.-

### Lynx-Spiele: ie in Klammer

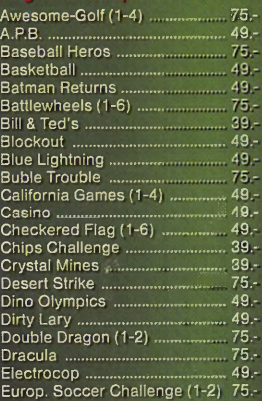

### **Softwàre**

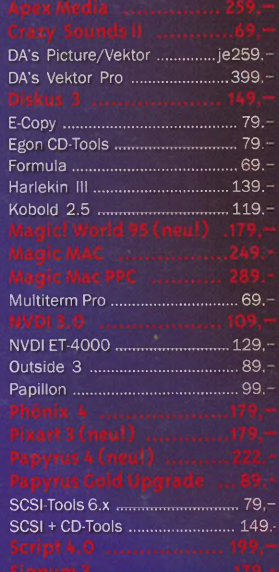

### Speedo GDOS 5.0 ....................... 109,

XBoot 3 ......................................... 79,- Dies ist nur ein kleiner Auszug unseres Lieferprogrammes. fordern Sie unsere Gesamtpreisliste an!:

## **Schnäppchen CD-ROM**

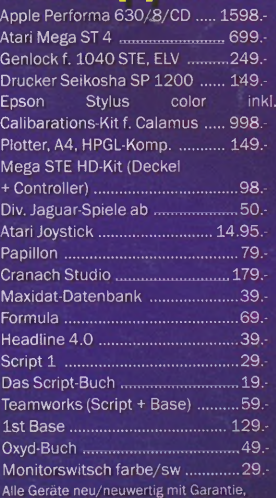

Lieferung solange Vorrat reicht.

### **PD-Hit-Pakete**

Power Factor

20. Disks. 35Q: telle Songs im Steinberg-For-mat und viele interessante Programme.

Sieben Disketten mit allem, was der Datenreisende braucht..

Grafik, Fakturierung, Buchführung...

25 Disks, komplette Softwaregrungausstat-tung für den Atari-Einsteiger.

40 Disks. Monatelanger Spiele-Spaß garantiert.

40 Disks. über 100 starke Spiele f. monochrom.

20 Disks: Viele interessante Programme aus den Bereichen Naturwissenschaft und Tech nik, f. Schüler, Lehrer etc.

ODie Bibel kompl. auf 7 Disks, inkl. elektroni-scher Konkordanz

6 Disketten mit vielen nützlichen Program men rund um die Deskjet-Familie.

2 Disketten mit allen wichtigen Pack

Nützliche Programme für Ihre Festplatte (Op-timieret. Backup-Programm etc.).

11 Disks mit 200 Fonts (wahlweise für Laser, 24-Nadler oder 9-Nadler). sowie vielen Utili-ties und schönen Grafiken zu Signum/Script. Inklusive Fontkatalog.

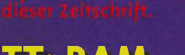

### **TT-RAM**

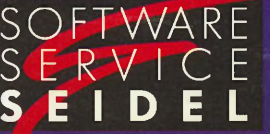

#### **Versandkosten:**

**(BAR,Scheck): 6,- DM 10,- DM;**

**(nur EC-Scheck) 15.-**

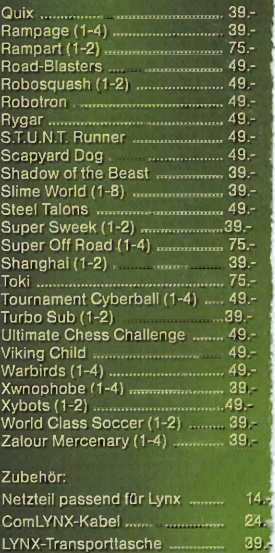

200 Fonts mit gedruckter Übersicht. Für all« Druckertypen: für Papyrus. Script. Signurf

8 Disks für alle Druckjobs (Formulare, Poste perfekte Etiketten...). ,

LYNX-Zigarettenanzünder

Je 8 HD-Disketten mit einer interessanten<br>Softwaresammlung von speziell Falcon-taugli;<br>chen Programmen wie Harddisk-Rekorder<br>Demos. Sounds. Musik & Grafik. Alle 4 Pake<br>te zusammen für nur 99.-

1

Eine Sammlung an interessanten & nützli-chen CPX-Modulen auf 2 Disks.

Ihre privaten Finanzen.

Das Finanz-Softwarepaket für den Geschäfts; mann mit Software für Buchhaltung. Börsen Spekulationen etc. 6 Disks. <

6 Disks mit tollen Bildschirmschonern, zü sätzlichen Modulen mit Sound & Grafik.

Programme, die. man für Heim und Hobbj braucht: Gartenplaner, Rezepte. Umwelt-Irj fo's und vieles mehr. |

6 Disketten voller Programme, die einfach nur Spaß machen

Vokabel lernen, Gedächtnistraining. Führer schein. Stundenplanung, Mathe-Trains» voldsor formally deductions:<br>schein, Stundenplanung,<br>u.v.m. auf 9 Disketten

Für den Chemiker: Chem. Berechnungen. Mo<br>lekül-Berechnungen und Darstellung. Simula<br>tionen. Laborhilfen, Informationssysteme etc<br>auf 5 Disks

Mathematisches Chaos auf 9 Disks: Fraktate Juliamengen. Apfelmännchen etc. in alten Va rianten.

5 Disketten mit den besten und kniftligste Denkspielen.

Persistance of Vosion: Fantastisches Rayfra cing-Werkzeug für phantasievolle Kreatiorier ohne Grenzen. Mit leistungsfähiger Script Sprache und Shell.

### **Volles Programm für Ihren Atari!**

**Inh.: Jan-Hendrik Seidel Heikendorfer Weg 43 2 4 149 Kiel-Dietrichsdorf**

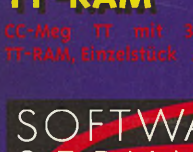